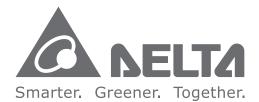

### **Industrial Automation Headquarters**

Delta Electronics, Inc. Taoyuan Technology Center 18 Xinglong Road, Taoyuan District, Taoyuan City 33068, Taiwan (R.O.C.) TEL: 886-3-362-6301 / FAX: 886-3-371-6301

### Asia

Delta Electronics (Shanghai) Co., Ltd No.182 Minyu Road, Pudong Shanghai, People's Republic of China Post code : 201209 TEL: 86-21-68723988 / FAX: 86-21-6872-3996 Customer Service: 400-820-9595

Delta Electronics (Japan), Inc. Tokyo Office 2-1-14 Minato-ku Shibadaimon, Tokyo 105-0012, Japan TEL: 81-3-5733-1111 / FAX: 81-3-5733-1211

Delta Electronics (Korea), Inc. 1511, Byucksan Digital Valley 6-cha, Gasan-dong, Geumcheon-gu, Seoul, Korea, 153-704 TEL: 82-2-515-5303 / FAX: 82-2-515-5302

**Delta Electronics Int'I (S) Pte Ltd.** 4 Kaki Bukit Ave 1, #05-04, Singapore 417939 TEL: 65-6747-5155 / FAX: 65-6744-9228

Delta Electronics (India) Pvt. Ltd. Plot No 43 Sector 35, HSIIDC Gurgaon, PIN 122001, Haryana, India TEL: 91-124-4874900 / FAX : 91-124-4874945

Delta Electronics (Thailand) Public Company Limited 909 Soi 9, Moo 4,Bangpoo Industrial Estate(Epz) Pattana 1rd., Tambol Phraksa Amphur Muang, Samutprakarn 10280 Thailand TEL: 66(0)2-709-2800

Delta Energy Systems Australia Pty Ltd. Unit 20-21, 45 Normanby rd, Notting Hill Vic 3168, Australia TEL: 61-3-9543-3720

Americas Delta Products Corporation (USA) Raleigh Office P.O. Box 12173, 5101 Davis Drive, Research Triangle Park, NC 27709, U.S.A. TEL: 1-919-767-3800 / FAX: 1-919-767-3969

Delta Greentech (Brasil) S.A. Sao Paulo Office Rua Itapeva, 26 - 3° andar Edificio Itapeva One-Bela Vista 01332-000-São Paulo-SP-Brazil TEL: 55-11-3568-3855 / FAX: 55-11-3568-3865

Delta Electronics Int. Mexico Mexico Office Via Dr. Gustavo Baz 2160, La Loma C.P. 54060, Estado de México TEL: 52-55-2628-3015

\*We reserve the right to change the information in this manual without prior notice.

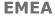

Delta Electronics (Netherlands) B.V. Eindhoven Office De Witbogt 20, 5652 AG Eindhoven, The Netherlands TEL: 31 (0) 40-8003800 / FAX: 31 (0) 40-8003898 MAIL: Sales.IA.EMEA@deltaww.com MAIL: Sales.IA.Benelux@deltaww.com

Delta Energy Systems (France) S.A ZI du bois Chaland 2 15 rue des Pyrénées, Lisses 91056 Evry Cedex MAIL: Sales.IA.France@deltaww.com

Delta Energy Systems (Spain) S.L. Ctra. De Villaverde a Vallecas, 265 1º Dcha Ed. Hormigueras – P.I. de Vallecas 28031 Madrid C/Llul, 321-329 (Edif. CINC) | 22@Barcrelona | 08019 Barcelona MAIL: Sales.IA.Iberia@deltaww.com

Delta Energy Systems Srl (Italy) Via Senigallia 18/2 – 20161 Milano (MI) Piazza Grazioli 18 – 00186 ROMA MAIL: Sales.IA.Italy@deltaww.com

Delta Energy Systems (Germany) GmbH Coesterweg 45, D-59494 Soest MAIL: Sales.IA.DACH@deltaww.com

Delta Energy Systems LLC (CIS) Vereyskaya Plaza II, office 112 Vereyskaya str. 17 121357 Moscow MAIL: Sales.IA.RU@deltaww.com

Delta Greentech Ltd. (Turkiye) Şerifali Mevkii Barbaros Bulvari Söyleşi Sokak No:19 K:1 Yukari Dudullu 34775 Ümraniye İstanbul Sarigazi V.D 2740624765 MAIL: Sales.IA.Turkey@delta-emea.com

Delta Energy Systems (AG Dubai BR) P.O. Box 185668, Gate 7, 3rd Floor, Hamarain Centre, Dubai, United Arab Emirates MAIL: Sales.IA.MEA@deltaww.com

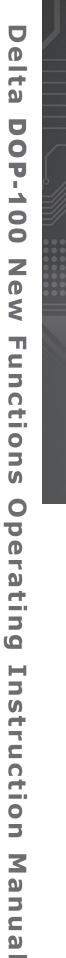

# Delta DOP-100 New Functions Operating Instruction Manual

www.deltaww.com

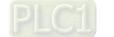

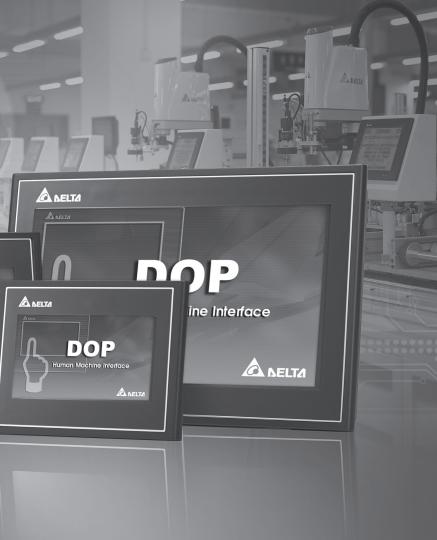

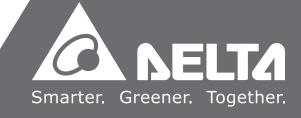

# **DOP-100 New Functions**

This chapter provides detailed descriptions for the new functions of the DOPSoft 4.00.

| 1.  | W                         | indow taskbar ·····                                   | 2 |  |  |  |
|-----|---------------------------|-------------------------------------------------------|---|--|--|--|
| 2.  | Ac                        | Idress Conversion                                     | 8 |  |  |  |
| 3.  | Lo                        | ck element (pin) ·····                                | 8 |  |  |  |
| 4.  | Fii                       | nd · · · · · · · · · · · · · · · · · · ·              | 9 |  |  |  |
| 5.  | Sc                        | reen Map······1                                       | 2 |  |  |  |
| 6.  | Mo                        | onitor IO·······1                                     | 5 |  |  |  |
| 7.  | Multiple actions ······20 |                                                       |   |  |  |  |
| 8.  | Me                        | eter (1) / Meter (2) / Meter (3) / Meter (4) ······ 4 | 0 |  |  |  |
| 9.  | Ur                        | nit Conversion Settings ······5                       | 8 |  |  |  |
| 10. | Ar                        | nimated Graphic ·······6                              | 9 |  |  |  |
| 11. | Op                        | peration Log Table ·······7                           | 1 |  |  |  |
| 12. | Ala                       | arm Settings ······8                                  | 8 |  |  |  |
| 12  | .1                        | Alarm History Table 11                                | 9 |  |  |  |
| 12  | .2                        | Active Alarm List ······ 13                           | 6 |  |  |  |
| 12  | .3                        | Alarm Frequency Table 15                              | 1 |  |  |  |
| 12  | .4                        | Alarm Moving Sign ······ 16                           | 6 |  |  |  |
| 13. | Ke                        | eypad······ 17                                        | 7 |  |  |  |
| 14. | P                         | DF View                                               | 9 |  |  |  |
| 15. | Er                        | hanced Recipe ······ 19                               | 3 |  |  |  |
| 16. | Ma                        | acro ·····21                                          | 1 |  |  |  |
| 17. | М                         | ulti-language Input······21                           | 4 |  |  |  |
| 18. | Ar                        | nimated Boot Screen ······ 21                         | 8 |  |  |  |
| 19. | N٦                        | ۲P 21                                                 | 9 |  |  |  |
| 20. | Ne                        | etwork application 22                                 | 0 |  |  |  |
| 21. | SN                        | MTP                                                   | 3 |  |  |  |
| 22. | FΤ                        | <sup>-</sup> P22                                      | 7 |  |  |  |
| 23. | М                         | ulti-Lang input character count calculation ······23  | 2 |  |  |  |

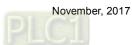

## 1. Window taskbar

The editing window of the DOPSoft has eight sections, which include a function list, toolbars, element windows (element list and element library), a property window, an output window, a screen management window, a screen editing window, and a status bar as shown in Figure 1.1.

The toolbars are standard Windows® programs so they work the same ways as that in Windows®. They are customizable; for example, the element toolbar can be moved to the left side of the screen. You can drag the toolbars to the position based on your preference as shown in Figure 1.2.

| DOPSoft - NewProject - [1 - Screen_1]      |                                                     | - C ×                                         |
|--------------------------------------------|-----------------------------------------------------|-----------------------------------------------|
| : File Edit View Element Screen T          |                                                     |                                               |
|                                            |                                                     |                                               |
|                                            |                                                     |                                               |
|                                            |                                                     |                                               |
| Project # X                                |                                                     | Properties a x                                |
|                                            |                                                     |                                               |
| B · · ·                                    |                                                     | Screen_1 • 0                                  |
| Screen                                     |                                                     | Screen Name Screen_1 Screen Properties Detail |
| Communication                              |                                                     | Background Color RGB(252, 252, 252)           |
| - 🖉 Tag                                    | The existing membred with wellow detted line is the | Screen Lock Bt None                           |
| a) Alarm<br>⊛ TRecipe                      | The section marked with yellow dotted line is the   | D Screen Hacro                                |
| - History Buffer                           | to all and an and did do by DODO off                | Screen Open Mac 0                             |
|                                            | toolbars provided by DOPSoft.                       | Screen Close Macr 0                           |
| - Account Settings<br>- X Configuration    |                                                     | Screen Cycle Macr 0                           |
|                                            |                                                     | Width 1024                                    |
| Program                                    |                                                     | Height 600                                    |
| Main<br>Picture Bank                       |                                                     |                                               |
| Picture Bank                               |                                                     |                                               |
|                                            |                                                     |                                               |
|                                            |                                                     |                                               |
|                                            |                                                     |                                               |
|                                            |                                                     |                                               |
| Project Address                            |                                                     |                                               |
| Ouput a x                                  |                                                     |                                               |
| Message Error Warning x                    |                                                     |                                               |
| Menage                                     |                                                     |                                               |
| Postala                                    |                                                     |                                               |
|                                            |                                                     |                                               |
|                                            |                                                     |                                               |
|                                            |                                                     |                                               |
|                                            |                                                     |                                               |
|                                            |                                                     |                                               |
|                                            | · · · · · · · · · · · · · · · · · · ·               |                                               |
|                                            | Eccen Management a x                                | 1                                             |
|                                            |                                                     |                                               |
|                                            |                                                     |                                               |
|                                            |                                                     |                                               |
|                                            |                                                     |                                               |
| -                                          |                                                     |                                               |
|                                            | Screen_1<br>[1]                                     |                                               |
| Guput a Search Results to Search Results & |                                                     | Properties Element List Element B., Program   |
|                                            |                                                     |                                               |
|                                            | na ang ang ang ang ang ang ang ang ang a            | CARINUMISCRI                                  |

Figure 1.1 DOPSoft toolbars

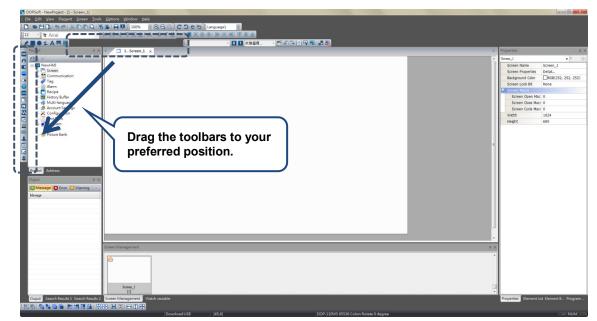

Figure 1.2 DOPSoft draggable toolbar

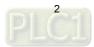

Function list

As shown in the following figure, DOPSoft provides nine function categories.

| DOPSoft - NewProject - (1 - Screen_1)             |                |           |            |        |               |         |                |                 | - 0 ×                            |
|---------------------------------------------------|----------------|-----------|------------|--------|---------------|---------|----------------|-----------------|----------------------------------|
| Eile Edit View Element Screen Tools Optio         |                |           |            |        |               |         |                |                 |                                  |
|                                                   |                | a coeb    |            |        |               |         |                |                 |                                  |
| 12 • Tr Arial • 1 [A+ [A]                         | ALLA           | V Z Z Z O | 金 ●河側 甲道直  |        |               |         |                |                 |                                  |
| 🛃 🔿 🕹 A 🚝 🌐 🖬 🏛 🗖 🗢 🔿 🖸                           |                |           | - 0 1 就是選擇 |        | <b>3 3</b>    |         |                |                 |                                  |
| Project = x 4                                     | 1 - Scree      |           |            |        |               |         |                | Properties      | a ×                              |
| <b>1</b> • -                                      |                |           |            |        |               |         |                | A Screen_1      | - 0 <u>+</u>                     |
| - NewHM                                           |                |           |            |        |               |         |                |                 |                                  |
| ■ NewHIN<br>■ Sor<br>■ Cor<br>■ As<br>Eile        |                |           |            |        |               |         |                |                 |                                  |
|                                                   | - Edit         | View      | Elamont    | Caraan | Teels         | Ontions | <u>W</u> indow | Halm            |                                  |
| - Tag<br>- Ala                                    | e <u>c</u> ait | view      | clement    | Screen | <u>1</u> 00is | Options | window         | <u>n</u> eip    |                                  |
| Rec     Hist     Mult                             |                |           |            |        |               |         |                |                 | -                                |
|                                                   |                |           |            |        |               |         |                |                 |                                  |
| - Account Settings<br>- X Configuration           |                |           |            |        |               |         |                |                 | Cycle Macr 0                     |
|                                                   |                |           |            |        |               |         |                | Width<br>Height | 1024                             |
| Program     Main                                  |                |           |            |        |               |         |                | negric          | 600                              |
| Picture Bank                                      |                |           |            |        |               |         |                |                 |                                  |
|                                                   |                |           |            |        |               |         |                |                 |                                  |
|                                                   |                |           |            |        |               |         |                |                 |                                  |
|                                                   |                |           |            |        |               |         |                |                 |                                  |
|                                                   |                |           |            |        |               |         |                |                 |                                  |
| Project Address                                   |                |           |            |        |               |         |                |                 |                                  |
| Ouput a x                                         |                |           |            |        |               |         |                |                 |                                  |
| Message 🖸 Error 📮 Warning 🛛 🛪                     |                |           |            |        |               |         |                |                 |                                  |
| Metage                                            |                |           |            |        |               |         |                |                 |                                  |
| Prisongs                                          |                |           |            |        |               |         |                |                 |                                  |
|                                                   |                |           |            |        |               |         |                |                 |                                  |
|                                                   |                |           |            |        |               |         |                |                 |                                  |
|                                                   |                |           |            |        |               |         |                |                 |                                  |
|                                                   |                |           |            |        |               |         |                | -               |                                  |
|                                                   |                |           |            |        |               |         |                |                 |                                  |
| Screen Mar                                        | agement        |           |            |        |               |         |                | 3 ×             |                                  |
|                                                   |                |           |            |        |               |         |                |                 |                                  |
|                                                   |                |           |            |        |               |         |                |                 |                                  |
|                                                   |                |           |            |        |               |         |                |                 |                                  |
|                                                   |                |           |            |        |               |         |                |                 |                                  |
|                                                   | icreen_1       |           |            |        |               |         |                | 100             |                                  |
|                                                   | [1]            |           |            |        |               |         |                | *               |                                  |
| Ouput Search Results 1 Search Results 2 Screen Ma |                |           |            |        |               |         |                | Properties 8    | Element List Element B., Program |
|                                                   |                |           |            |        |               |         |                |                 |                                  |

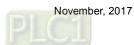

#### Toolbar

DOPSoft provides 8 toolbars.

| DISHBIS¢IXDDQ<br>14 IarAnal<br>Z∎●≨A≒⊞ ©A¤o                     | ╡╷ヘッヘーベベベベをまえゆ、╱┻╡╡の<br>■^^✿⊂゙ヽ™™©☆┉▲╡╡。 |                                                  |                                            |
|-----------------------------------------------------------------|------------------------------------------|--------------------------------------------------|--------------------------------------------|
| Project a x                                                     | 4 1-Screen_1 ×                           | <b>\</b>                                         | p Properties a x<br>screen_1 v 0 +         |
|                                                                 |                                          |                                                  | Screen Name Screen_1                       |
|                                                                 |                                          |                                                  | Screen Properties Detail                   |
|                                                                 | (                                        | (0)                                              | Background Color RGB(252, 252, 252)        |
| (6)                                                             | (7)                                      | (8)                                              | Screen Lock Bt None                        |
|                                                                 |                                          |                                                  | Screen Hacro                               |
|                                                                 |                                          |                                                  | Screen Open Mac 0                          |
| - Account Settings                                              |                                          |                                                  | Screen Close Macr 0<br>Screen Cycle Macr 0 |
| -X Configuration                                                |                                          |                                                  | Width 1024                                 |
|                                                                 |                                          |                                                  | Height 600                                 |
| Project Addees<br>Popul a x<br>Mesage Coror Warring a<br>Mesage |                                          |                                                  |                                            |
| (8)                                                             | Even Management                          |                                                  | x                                          |
|                                                                 |                                          |                                                  |                                            |
|                                                                 | Download:USB                             | [328,167] DOP-110WS 65536 Colors Rotate 0 degree | CAP NUM SCRL                               |

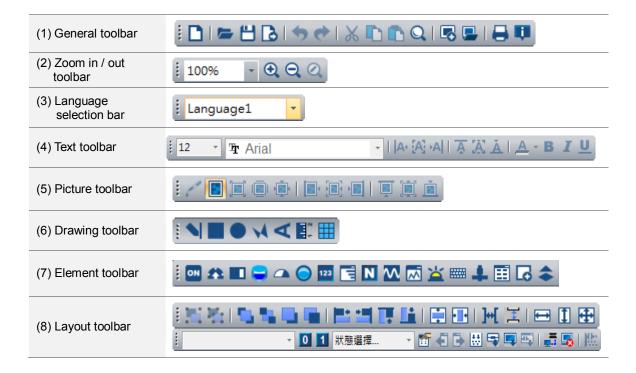

#### Output window

This window records users' editing operations and output messages after the screen data compilation. When you execute the compile function, DOPSoft starts compiling the data; when the compilation completes, you can find the filter that enables you to promptly check errors and warning messages. The [Message] tab displays all compiling records; the [Error] tab displays the error message only; the [Warning] tab displays the warning messages only (see Figure 1.3). By clicking on the error message, you are automatically directed to the screen where the error element is located.

| Ouput                             | # × Ouput     |                        | ąΧ          | Ouput             |                           | Ļ         | ×    |
|-----------------------------------|---------------|------------------------|-------------|-------------------|---------------------------|-----------|------|
| Message 🐹 Error 🕠 Warning         | 🛛 🗵 Mess      | age 🔀 Error 💭 Warn     | ing   🗙     | 🚺 Message         | Error 💭 Warn              | ning   į  | ×    |
| Message                           | Message       |                        |             | Message           |                           |           | *    |
| Compiling all data                | 🗙 Elemer      | nt address input error |             | 🔥 The picture     | 's size exceeds the eleme | mt size.  |      |
| 🕨 Save all data                   |               |                        |             | 🗥 The picture     | 's size exceeds the eleme | ent size. | Ξ    |
| Check all error                   |               |                        |             | 🗥 The picture     | 's size exceeds the eleme | ent size. |      |
| Compile                           |               |                        |             | 🗥 The picture     | 's size exceeds the eleme | ent size. |      |
| Application                       |               |                        |             | 🔥 The picture     | 's size exceeds the eleme | ent size. |      |
| Compiling submacro                |               |                        |             | 🗥 The picture     | 's size exceeds the eleme | ent size. |      |
| Compiling Initial Macro OK        |               |                        |             | 🗥 The picture     | 's size exceeds the eleme | ent size. |      |
| Compiling Background Macro OK     |               |                        |             | 🔥 The picture     | 's size exceeds the eleme | mt size.  |      |
| Compiling Clock Macro OK          |               |                        |             | 🔥 The picture     | 's size exceeds the eleme | mt size.  |      |
| Screen : 1                        |               |                        |             | 🔥 The picture     | 's size exceeds the eleme | mt size.  |      |
| Compiling Screen Open Macro OK    |               |                        |             | \land The picture | 's size exceeds the eleme | mt size.  |      |
| Compiling Screen Close Macro OK   |               |                        |             | \land The picture | 's size exceeds the eleme | mt size.  |      |
| Compiling Screen Cycle Macro OK   |               |                        |             | \land The picture | 's size exceeds the eleme | mt size.  |      |
| Numeric Entry (213, 99)           |               |                        |             | \land The picture | 's size exceeds the eleme | mt size.  |      |
| 🗙 Element address input error     |               |                        |             | 🗥 The picture     | 's size exceeds the eleme | ent size. |      |
| Create Font success               |               |                        |             | A The picture     | 's size exceeds the eleme | ent size. |      |
| Compilation failed                |               |                        |             | \land The picture | 's size exceeds the eleme | ent size. |      |
|                                   |               |                        |             | A The picture     | 's size exceeds the eleme | mt size.  |      |
|                                   |               |                        |             | 🔥 The picture     | 's size exceeds the eleme | mt size.  |      |
|                                   |               |                        |             | 🔥 The picture     | 's size exceeds the eleme | ent size. |      |
|                                   |               |                        |             | 🔥 The picture     | 's size exceeds the eleme | ent size. | Ŧ    |
|                                   |               |                        |             | •                 |                           |           |      |
| Ouput Search Results 1 Search Res | sults 2 Ouput | Search Results 1 Searc | h Results 2 | Ouput Sea         | arch Results 1 Searc      | h Result  | ts 2 |
|                                   | Fie           | aure 1.3 Output wi     | ndow        |                   |                           |           |      |

Figure 1.3 Output window

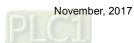

Project window

The project window has two tabs, [Project] and [Address].

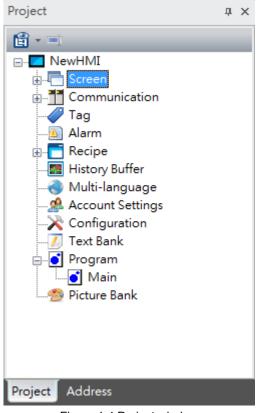

Figure 1.4 Project window

[Project] displays the frequently used functions in the option toolbar. You can double-click the project window to open the editing window.

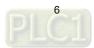

[Address] displays the register addresses used by the editing screens. Apart from the memory addresses used by the screen elements, the address list shows all the addresses used for the control section, status section, alarms, recipes, history in the global setting.

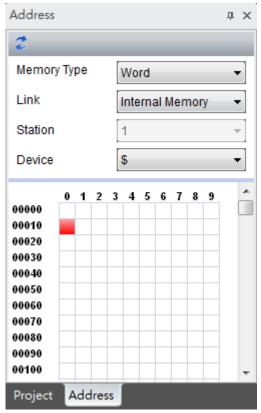

Note: the external PLC address display is currently only available on Delta PLCs.

Figure 1.5 Address list window

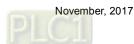

# 2. Address Conversion

[Address Conversion] allows you to change the address. You can choose single or multiple elements for address conversion.

| Select | Element Name      | Address | The Converted Address | Address Name          | Memory Types |  |
|--------|-------------------|---------|-----------------------|-----------------------|--------------|--|
| 2      | Numeric Entry_001 | \$10    | \$10                  | Element write address | Word         |  |
|        | Numeric Entry_002 | \$10    | \$10                  | Element write address | Word         |  |
|        |                   |         |                       |                       |              |  |
|        |                   |         |                       |                       |              |  |
|        |                   |         |                       |                       |              |  |
|        |                   |         |                       |                       |              |  |
|        |                   |         |                       |                       |              |  |
|        |                   |         |                       |                       |              |  |
|        |                   |         |                       |                       |              |  |
|        |                   |         |                       |                       |              |  |
|        |                   |         |                       |                       |              |  |
|        |                   |         |                       |                       |              |  |
|        |                   |         |                       |                       |              |  |
|        |                   |         |                       |                       |              |  |
|        |                   |         |                       |                       |              |  |

Figure 2.1 Address conversion

## 3. Lock element (pin)

When you create elements of multiple layers, the Lock element function allows you to pin the element so it is defined as the background and cannot be selected with the cursor. With this function, you will not mistakenly drag the wrong element at the bottom layer and you can click on the right element you intend to select.

Once the element is pinned, you will see a pin icon at the element's upper right corner.

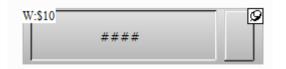

Figure 3.1 Element pin

You can unpin the element by simply clicking the pin.

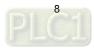

#### 4. Find

To find the specified text and address, you can go to [Edit] > [Find] or use the keyboard shortcut CTRL + F provided by the system. This function allows you to quickly find the result. The search function also added the data type options so the results are more accurate and can be categorized in the displaying result window. After you click the Find function, please enter the content to be found and then go to the [Options] section to select [Current Screen] or [All Screens] in the options. The [Type] search options are [Text], [Element read address], [Element write address] and [All Addresses]. In addition, the selectable search options for [Data Type] are Bit, WORD, or DWORD. See Figure 4.1.

| Find                                                                                       |                                           |                                                                     |                                           | ×      |
|--------------------------------------------------------------------------------------------|-------------------------------------------|---------------------------------------------------------------------|-------------------------------------------|--------|
| Find What                                                                                  |                                           | •                                                                   |                                           | Find   |
| Options<br>© Current Screen<br>@ All Screens                                               | Type<br>Text<br>Element re<br>All Address | rite address                                                        | Data Type<br>None<br>Bit<br>WORD<br>DWORD | Cancel |
| Find Options           Image: Match whole word only           Image: Multi-language search |                                           | Result Options <ul> <li>Find result</li> <li>Find result</li> </ul> | s in 1 window                             |        |

Figure 4.1 Find

Set the search content type and data type and set to show the result in [Search Results 1] or [Search Results 2] window. Next, click the Find button and the system starts searching for the matching contents.

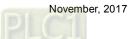

When the contents are found, the found elements are output to the specified result window. If you click the items in the output window, the cursor automatically specifies the given element as shown in Figure 4.2.

| Search Results 1 a x                                                                                                 | Search Results 2 🛛 📮 🗙                  |
|----------------------------------------------------------------------------------------------------|-----------------------------------------|
| ×                                                                                                    | ×                                       |
| Contents                                                                                                    | Contents                                |
| History Buffer No. 0<br>Element write address \$10 is at (241, 101).<br>Element write address \$10 is at (242, 160). | element text ""Meter"" in (282, 284)    |
| Ouput Search Results 1 Search Results 2                                                                              | Ouput Search Results 1 Search Results 2 |

Figure 4.2 Output result

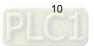

The detailed setting for the Find function is as follows:

|           | Find                          |                                                                                                    |  |  |  |  |
|-----------|-------------------------------|----------------------------------------------------------------------------------------------------|--|--|--|--|
| Find What | Enter the content to be found | d.                                                                                                    |  |  |  |  |
| Options   | Current Screen                | Only search in the currently editing screen and compare all<br>the elements in the current screen. Then output the matching<br>contents to the output window. You can double-click the items<br>in the output window to find the searched elements.                       |  |  |  |  |
| Options   | All Screens                   | The system scans all screens to compare every element in<br>each screen, and then display the matched result in the<br>output window. You can also double-click the items in the<br>output window to find the searched elements.                                          |  |  |  |  |
|           | Text                          | Compare the element text.                                                                                                    |  |  |  |  |
| Туре      | Element read address          | Compare the element read address.                                                                                                    |  |  |  |  |
| туре      | Element write address         | Compare the element write address.                                                                                                    |  |  |  |  |
|           | All Address                   | Compare the read and write addresses of the element.                                                                                                    |  |  |  |  |
|           | None                          | When you select "None", it searches for the memory address without a particular data type specified.                                                                                                    |  |  |  |  |
| Data Type | Bit                           | Search for the Bit type address.                                                                                                    |  |  |  |  |
|           | WORD                          | Search for the WORD type address.                                                                                                    |  |  |  |  |
|           | DWORD                         | Search for the DWORD type address.                                                                                                    |  |  |  |  |
| Find      | Match whole word only         | Compare all input contents when searching.<br>If this box is unchecked, the results include the input contents<br>that are perfectly and partially matched; on the other hand, if it<br>is checked, the results only show the input content that is<br>perfectly matched. |  |  |  |  |
| Options   | Multi-language search         | This is only available for searching texts.<br>If this box is unchecked, the HMI only searches for the<br>contents based on the currently used language; if the box is<br>checked, the HMI searches for the contents for all languages.                                   |  |  |  |  |
| Result    | Find results in 1 window      | Output the search results to [Search Results 1] window.                                                                                                    |  |  |  |  |
| Options   | Find results in 2 window      | Output the search results to [Search Results 2] window.                                                                                                    |  |  |  |  |

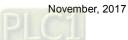

# 5. Screen Map

The [Screen Map] enables you to view the linkage between each screen and also allows you to directly change the screen number as required.

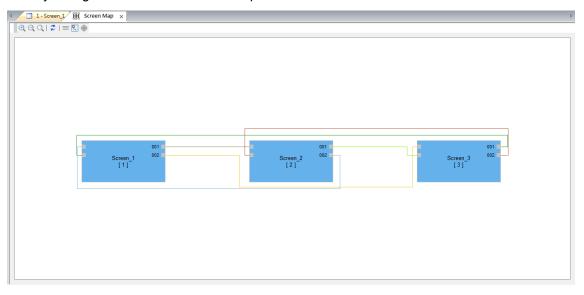

The toolbar for [Screen Map]:

| Icon | Function<br>name      | Function description                                                                                                    |
|------|-----------------------|----------------------------------------------------------------------------------------------------|
| €,   | Zoom In               | Zoom in to make the screen map appear larger.                                                                                                    |
| Q    | Zoom Out              | Zoom out to make the screen map appear smaller.                                                                                                    |
| Q    | 1:1                   | Show the screen map in the original size.                                                                                                    |
| \$   | Update                | If you add, modify, or delete any screen button, the background color shows in pale yellow when you open the screen map, meaning the linkage between screens have been changed; meanwhile, you can click this button to update all screen numbers. |
| =    | Multiple<br>Selection | The multiple selection function enables you to select multiple screen links.<br>When selected, the links are in red.                                                                                                    |

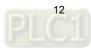

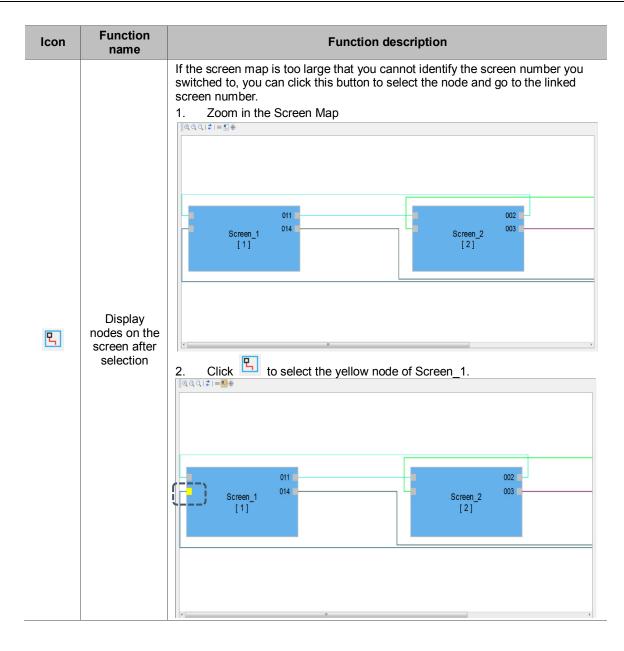

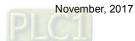

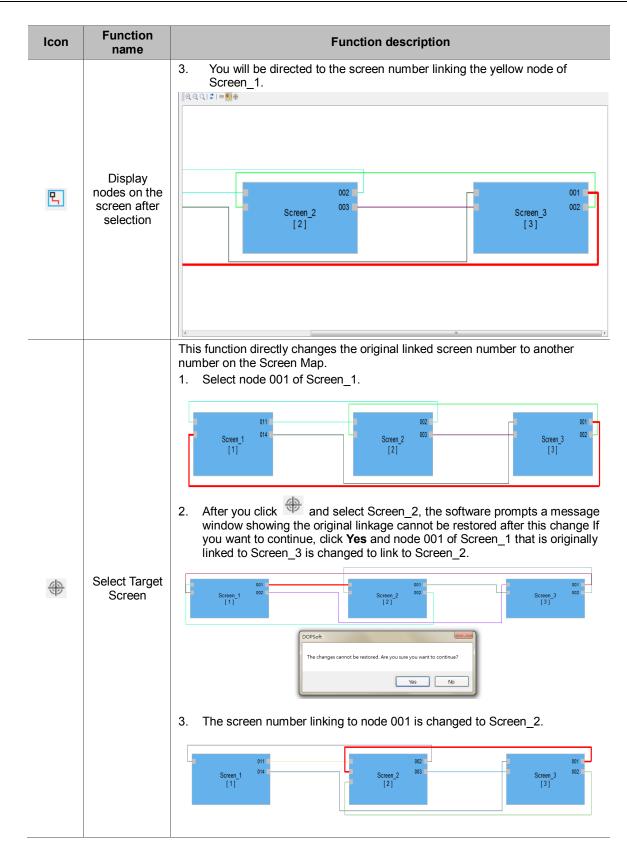

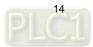

#### **Monitor IO** 6.

The Monitoring IO function allows users to monitor values of the I/O devices.

Right click on the On-line Simulation screen and select [Monitor IO], a window pops up (shown in

Figure 6.1) and you can start setting and monitoring the I/O devices.

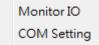

Figure 6.1 Right click to go to [Monitor IO].

Table 6.1 Monitor IO property description

| OP-100 Series IO I | Monitor      |              | ×             |
|--------------------|--------------|--------------|---------------|
| -                  |              |              |               |
| Device Addr.       | Device Value | Value Format | New item      |
|                    |              |              | New blank     |
|                    |              |              | Delete item   |
|                    |              |              |               |
|                    |              |              |               |
|                    |              |              |               |
|                    |              |              |               |
|                    |              |              |               |
|                    |              |              |               |
|                    |              |              |               |
|                    |              |              |               |
|                    |              |              |               |
|                    |              |              |               |
|                    |              |              |               |
|                    |              |              |               |
|                    |              |              | Start Monitor |
|                    |              |              | Can Marilan   |
| 1                  |              |              | Stop Monitor  |

| New item      | Create a new monitoring address with an input box.                                                                                                    |
|---------------|----------------------------------------------------------------------------------------------------|
| New blank     | Add a new monitoring column. Different from [New item], you can directly copy and paste the monitoring address instead of using an input box to enter the address.                       |
| Delete item   | Delete the selected monitoring address.                                                                                                    |
| Start Monitor | Click this button to start monitoring.                                                                                                    |
| Stop Monitor  | Click this button to stop monitoring.                                                                                                    |
| Device Addr.  | Available options are internal memory and controller register address.                                                                                                    |
| Device Value  | Display the values of the monitoring internal memory or controller register and it also promptly changes the values.<br>If you are using Delta PLCs, setting the length is not required. |
| Value Format  | There are four types of value format that can be set, which are signed decimal, unsigned decimal, hexadecimal, and bit.                                                                  |

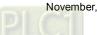

The following section is the example of [Monitor IO].

Table 6.2 [Monitor IO] example descriptions

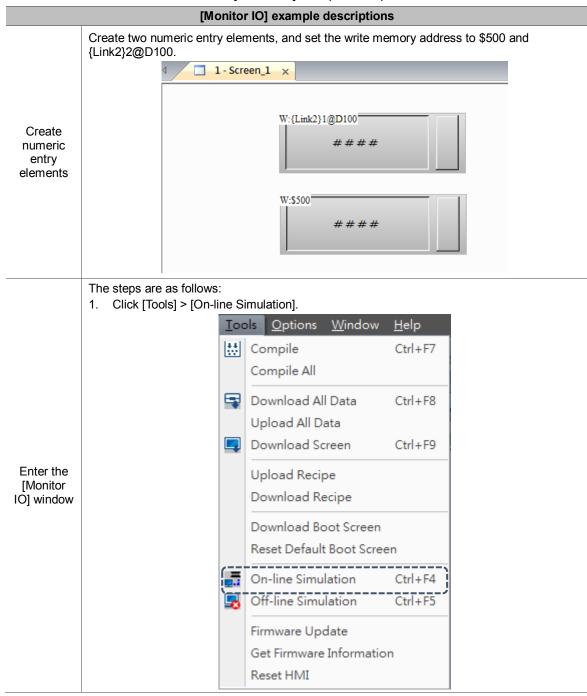

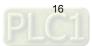

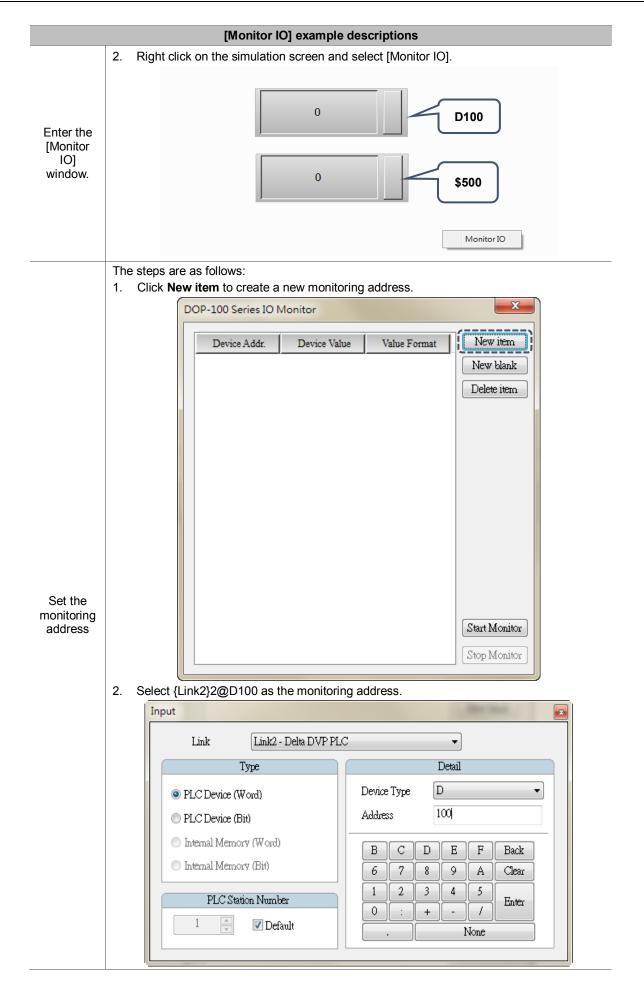

| [Monitor IO] example descriptions                     |    |                                            |                            |  |  |  |  |  |
|-------------------------------------------------------|----|--------------------------------------------|----------------------------|--|--|--|--|--|
| 3. After setting completed, the screen is as follows: |    |                                            |                            |  |  |  |  |  |
|                                                       |    | DOP-100 Series IO Monitor                  |                            |  |  |  |  |  |
|                                                       |    |                                            |                            |  |  |  |  |  |
|                                                       |    | Device Addr. Device Value                  |                            |  |  |  |  |  |
|                                                       |    | {Link2}1@D100                              | Unsigned Decimal New blank |  |  |  |  |  |
|                                                       |    |                                            | Delete item                |  |  |  |  |  |
|                                                       |    |                                            |                            |  |  |  |  |  |
|                                                       |    |                                            |                            |  |  |  |  |  |
|                                                       |    |                                            |                            |  |  |  |  |  |
|                                                       |    |                                            |                            |  |  |  |  |  |
|                                                       |    |                                            |                            |  |  |  |  |  |
|                                                       |    |                                            |                            |  |  |  |  |  |
|                                                       |    |                                            |                            |  |  |  |  |  |
|                                                       |    |                                            |                            |  |  |  |  |  |
|                                                       |    |                                            |                            |  |  |  |  |  |
|                                                       |    |                                            |                            |  |  |  |  |  |
| Set the<br>monitoring                                 |    |                                            |                            |  |  |  |  |  |
| address                                               |    |                                            | Start Monitor              |  |  |  |  |  |
|                                                       |    |                                            | Stop Monitor               |  |  |  |  |  |
|                                                       |    |                                            |                            |  |  |  |  |  |
|                                                       | 4. | Repeat Step 1 and Step 2 to set anothe     |                            |  |  |  |  |  |
|                                                       |    | Input                                      | ×                          |  |  |  |  |  |
|                                                       |    | Link Internal Memory                       | •                          |  |  |  |  |  |
|                                                       |    | Туре                                       | Detail                     |  |  |  |  |  |
|                                                       |    | PLC Device (Word)                          | Device Type \$             |  |  |  |  |  |
|                                                       |    |                                            | Address 500                |  |  |  |  |  |
|                                                       |    | PLC Device (Bit)                           | Adoress                    |  |  |  |  |  |
|                                                       |    | <ul> <li>Internal Memory (Word)</li> </ul> | B C D E F Back             |  |  |  |  |  |
|                                                       |    | Internal Memory (Bit)                      | 6 7 8 9 A Clear            |  |  |  |  |  |
|                                                       |    | DI C Chuis M 1 - 1 -                       |                            |  |  |  |  |  |
|                                                       |    | PLC Station Number                         | 0 : + - / Enter            |  |  |  |  |  |
|                                                       |    | 1 💽 Default                                | . None                     |  |  |  |  |  |
|                                                       |    |                                            |                            |  |  |  |  |  |

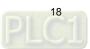

|                      | [Monit                                                 | or IO] example de          | scriptions            |                            |    |
|----------------------|--------------------------------------------------------|----------------------------|-----------------------|----------------------------|----|
|                      | Press Start Monitor to start                           | monitoring.                |                       |                            |    |
|                      | DOP-100 Series IO                                      |                            |                       |                            |    |
|                      |                                                        | 1                          | ((                    |                            |    |
|                      | Device Addr.                                           | Device Value               | Value Format          | New item                   |    |
|                      | {Link2}1@D100                                          |                            | Unsigned Decimal      | New blank                  |    |
|                      | \$500                                                  |                            | Unsigned Decimal      | Delete item                |    |
|                      |                                                        |                            |                       |                            |    |
|                      |                                                        |                            |                       |                            |    |
|                      |                                                        |                            |                       |                            |    |
| Start                |                                                        |                            |                       |                            |    |
| monitoring           |                                                        |                            |                       |                            |    |
| the<br>address       |                                                        |                            |                       |                            |    |
|                      |                                                        |                            |                       |                            |    |
|                      |                                                        |                            |                       |                            |    |
|                      |                                                        |                            |                       |                            |    |
|                      |                                                        |                            |                       |                            |    |
|                      |                                                        |                            |                       |                            |    |
|                      |                                                        |                            |                       |                            |    |
|                      |                                                        |                            |                       | Start Monitor              |    |
|                      |                                                        |                            |                       |                            |    |
|                      |                                                        |                            |                       | Stop Monitor               |    |
|                      |                                                        |                            |                       | )                          |    |
|                      | The [Monitor IO] window ena values of {Link2}2@D100 ar | ables you to promp         | tly monitor the set a | ddress and monitor th      | ie |
|                      | device values in this window                           | ia \$500 in the [Dev<br>/. | ice valuej columna:   | s well as moullying th     | е  |
|                      | D100                                                   | [DOB 100 5                 | eries IO Monitor      |                            | x  |
|                      |                                                        |                            |                       |                            |    |
| <b>–</b> <i>– –</i>  | 123                                                    |                            |                       | Value Format New item      |    |
| Execution<br>results |                                                        |                            | -                     | Unsigned Decimal New blank |    |
|                      |                                                        |                            | 55                    | Delete item                | 1  |
|                      |                                                        |                            |                       |                            |    |
|                      | 55                                                     |                            |                       |                            |    |
|                      | ¢=00                                                   |                            |                       |                            |    |
|                      | \$500                                                  |                            |                       |                            |    |

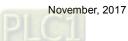

# 7. Multiple actions

The **Multiple actions** button provides multiple actions. You can define the actions to execute when you press, release, or long press the button. You can use this function to replace the complicated programming process for the macro to trigger the button action.

Available button actions in the [Multiple actions] settings are as follows:

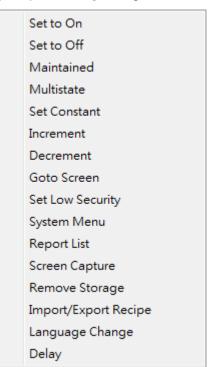

Figure 7.1 Button actions available in the Multiple actions function

Note:

- 1. Each press, release, and long press action can add up to 32 sub-actions, thus one multiple actions button can execute up to 32 x 3 actions.
- 2. The System Menu can only be the last action. (You cannot add any action following the System Menu).
- 3. One multiple actions button can only have one page change action (including Goto screen
- Previous Page).
- 4. If the button is set with a macro, the execution of the macro is invalid.

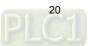

Example descriptions for the multiple actions function is as follows:

| Multiple actions button  |                                                                                                    |  |  |  |  |  |  |  |  |  |
|--------------------------|----------------------------------------------------------------------------------------------------|--|--|--|--|--|--|--|--|--|
|                          | Create a multiple actions button.                                                                                                    |  |  |  |  |  |  |  |  |  |
|                          | Multiple actions                                                                                                    |  |  |  |  |  |  |  |  |  |
| Set the multiple actions |                                                                                                    |  |  |  |  |  |  |  |  |  |
|                          | Delete     Data Type:     Word       Up     Data Format:     Unsigned Decimal       Down     Increase/Decrease:     3       Copy     Paste     Imit:       Mathematical Copy     Down     Imit: |  |  |  |  |  |  |  |  |  |

Table 7.1 Multiple actions button example descriptions

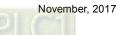

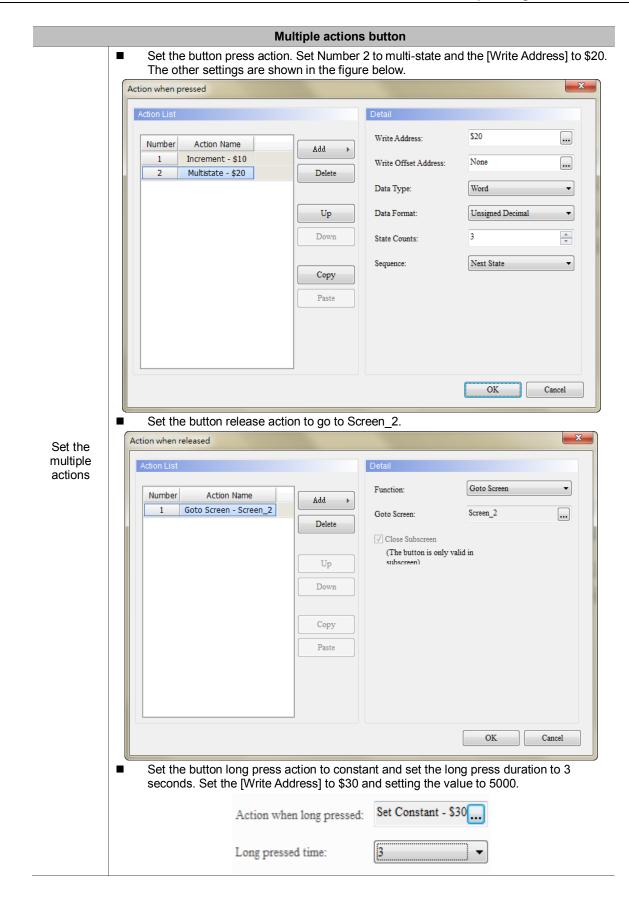

|                           | Mu                                                                                       | Itiple actions button                                                                                                    |
|---------------------------|------------------------------------------------------------------------------------------|----------------------------------------------------------------------------------------------------|
|                           | Action when long pressed                                                                 |                                                                                                    |
|                           | Action List           Number         Action Name           1         Set Constant - \$30 | Add       Write Address:       \$30          Delete       Write Offset Address:       None          Delete       Data Type:       Word          Up       Data Format:       Unsigned Decimal          Down       Set value:       5000          Copy       Paste |
| •                         | Create a numeric display e changed value after the inc                                   | OK Cancel                                                                                                    |
|                           | Preview                                                                                  | Main Main-2 Text Details                                                                                                    |
| Set<br>numeric<br>display | 1234<br>Create a numeric display e                                                       | Memory         Read Address:         \$10         Read Offset Address:         None         Image: None         Image: None         Image: None         Image: None         Image: None         Rement which read address is \$30 for displaying the             |
| elements                  | changed value after the set<br>Numeric Display                                           | tting constant action is executed.                                                                                                    |
|                           | Preview                                                                                  | Main Main-2 Text Details<br>Memory                                                                                                    |
|                           | 1234                                                                                     | Read Address:<br>\$30                                                                                                    |

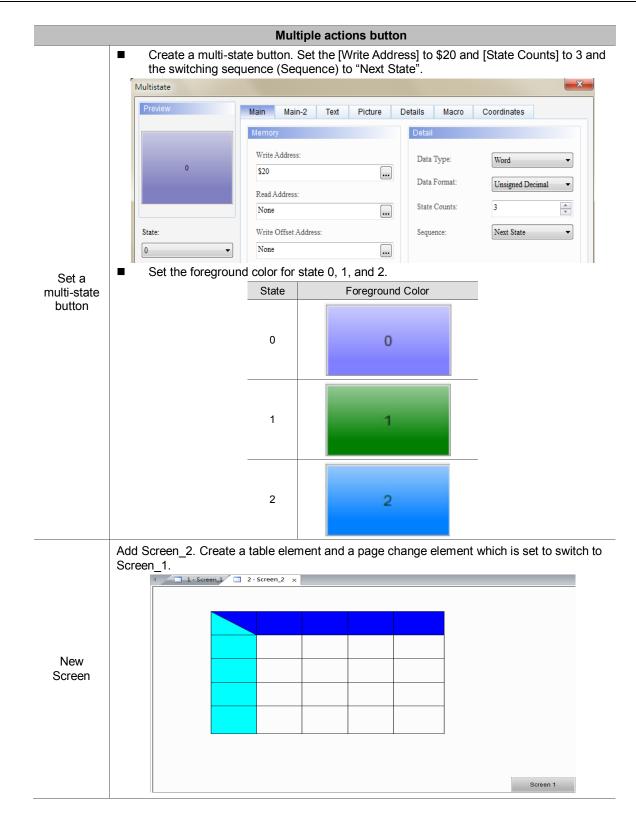

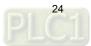

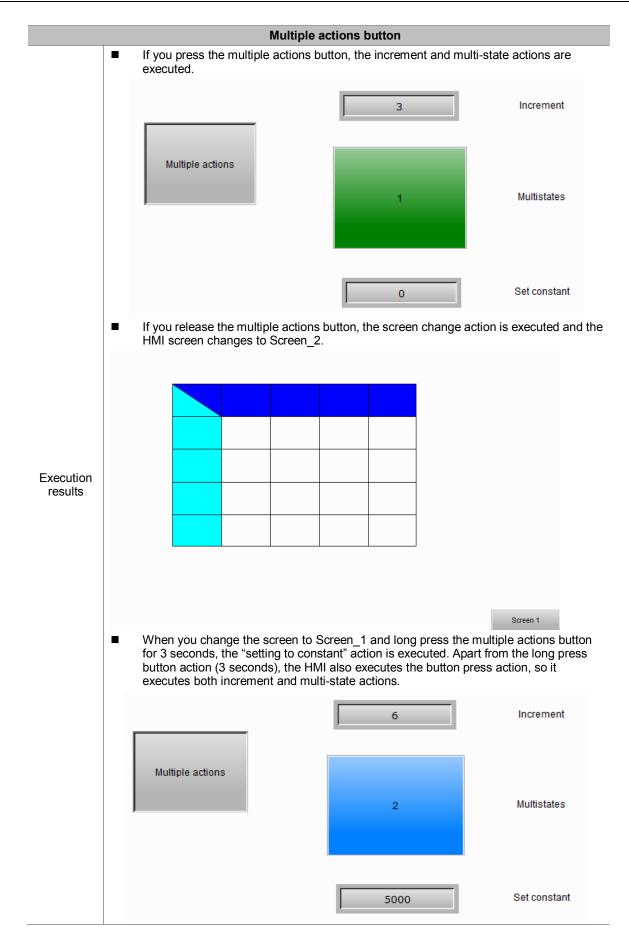

| Multiple actions     |           |           |      |          |     |        |                      |    | ×      |
|----------------------|-----------|-----------|------|----------|-----|--------|----------------------|----|--------|
| Preview              | Main      | Main-2    | Text | Picture  | Det | ails   | Coordinates          |    |        |
|                      | Style     |           |      |          |     | Action |                      |    |        |
|                      | Style:    |           | Sta  | andard 🔻 |     | Action | n when pressed:      |    |        |
|                      | Foregrour | id Color: |      | •        |     | Action | 1 when released:     |    |        |
|                      |           |           |      |          |     | Action | 1 when long pressed: |    |        |
| State:               |           |           |      |          |     | Long p | pressed time:        | 0  | •      |
| Language:            |           |           |      |          |     |        |                      |    |        |
| Language1 👻          |           |           |      |          |     |        |                      |    |        |
| Element description: |           |           |      |          |     |        |                      |    |        |
| Multiple actions_009 |           |           |      |          |     |        |                      |    |        |
|                      |           |           |      |          |     |        |                      |    |        |
|                      |           |           |      |          |     |        |                      |    |        |
|                      |           |           |      |          |     |        |                      |    |        |
|                      |           |           |      |          |     |        |                      |    |        |
|                      |           |           |      |          |     |        |                      |    |        |
|                      |           |           |      |          |     |        |                      | OK | Cancel |

The figure below is the property setting screen when you double-click the multiple actions button.

Figure 7.2 Property for Multiple actions button elements

| Multiple actions button |                                                                                                    |  |  |  |
|-------------------------|----------------------------------------------------------------------------------------------------|--|--|--|
| Function page           | Description                                                                                                    |  |  |  |
| Preview                 | The multiple actions button can only be used for viewing the multi-language display data because the element does not have multiple states.   |  |  |  |
|                         | Set the element style and element foreground color.                                                                                           |  |  |  |
| Main                    | Set the actions when you press, release, and long press the button as well as the long press time.                                            |  |  |  |
| Main-2                  | Set the transparency value, enable the animation, and enable the anti-aliasing function.                                                      |  |  |  |
| Text                    | Set the text content, font, size, color, format, zoom, and alignment type.                                                                    |  |  |  |
| Picture                 | Set the picture bank name, alignment, graphic extension, and specifies the transparent color of the image.                                    |  |  |  |
| Details                 | Set the interlock state, interlock address, invisible address, user security level, as well as setting to low security level after the input. |  |  |  |
| Coordinates             | Set the X and Y coordinates, width, and height of the button element.                                                                         |  |  |  |

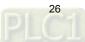

| ■ Main                                                                                                    |                                                                                                    |
|----------------------------------------------------------------------------------------------------|----------------------------------------------------------------------------------------------------|
| Multiple actions                                                                                                    | ×                                                                                                    |
| Preview (4) Main Main-2 Text Picture C<br>Style<br>Style: Standard<br>Foreground Color:<br>(5)<br>State:<br>0<br>Language:<br>Language1<br>(6)<br>(7)<br>(7) | Details Coordinat (1) (2) Action (1) (2) Action when pressed: Action when long pressed: Long pressed time: (3) |
|                                                                                                    | OK Cancel                                                                                                    |

Figure 7.3 [Main] property setting page for the Multiple actions button element

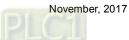

| No. | Property                 | Function description                                                                                                    |  |  |  |
|-----|--------------------------|----------------------------------------------------------------------------------------------------|--|--|--|
| No. | Action when pressed      | <ul> <li>It is the action to execute after you press the multiple actions button.</li> <li>The supported button actions after the button is pressed are shown as below:</li> <li>Action when pressed</li> <li>Action List</li> <li>Detail</li> <li>Set to On</li> <li>Set to Off</li> <li>Maintained</li> <li>Multistate</li> <li>Set Constant</li> <li>Increment</li> <li>Becoment</li> <li>Goto Screen</li> <li>Set Low Security</li> </ul> |  |  |  |
|     |                          | Copy       System Menu         Paste       Report List         Screen Capture       Remove Storage         Import/Export Recipe       Language Change         Delay       OK                                                                                                    |  |  |  |
| (2) | Action when released     | <ul> <li>It is the action to execute after you release the multiple actions button.</li> <li>The supported button actions are the same as that of [Action when pressed].</li> </ul>                                                                                                    |  |  |  |
|     | Action when long pressed | <ul> <li>It is the action to execute after you long press the multiple actions button.</li> <li>You must set the long press time to have the long press button action work.</li> <li>The supported button actions are the same as that of [Action when pressed] and [Action when released].</li> </ul>                                                                                                    |  |  |  |
| (3) | Long press<br>time       | The setting range for long press time is 0 - 10 second(s).  Long pressed time:                                                                                                    |  |  |  |
|     |                          | The available element styles are Standard, Raised, Round, and Invisible.<br>This setting allows users to change the element appearance.                                                                                                    |  |  |  |
| (4) | Style                    | Standard     Raised     Round     Invisible       Standard     Raised     Round     Invisible                                                                                                    |  |  |  |

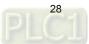

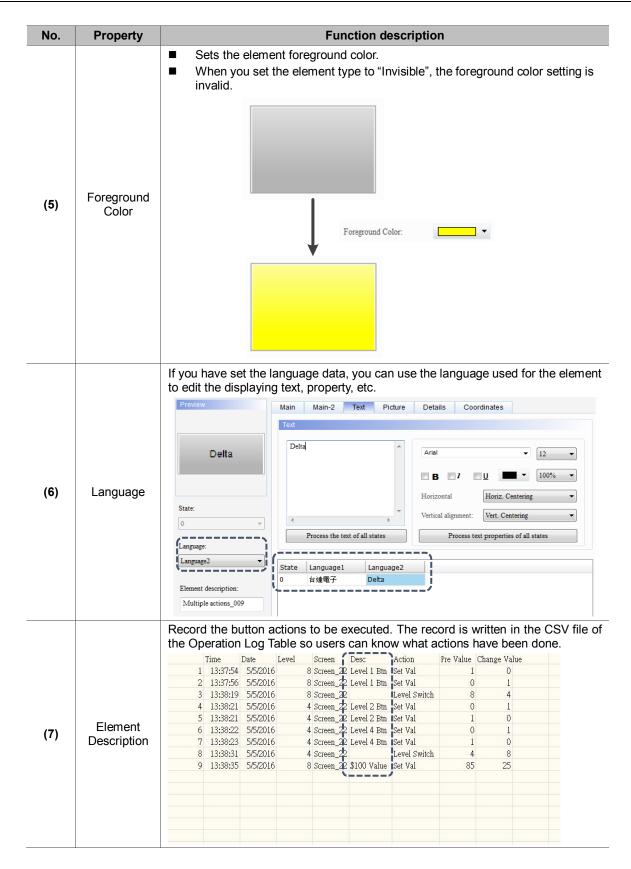

| Multiple actions     |                                              | ×         |
|----------------------|----------------------------------------------|-----------|
| Preview              | Main Main-2 Text Picture Details Coordinates |           |
|                      | Style                                        |           |
|                      | Transparent: 255                             |           |
|                      | Animation: No (2)                            |           |
|                      | Anti-aliasing:                               |           |
|                      | (3)                                          |           |
| State:               |                                              |           |
|                      |                                              |           |
| Language:            |                                              |           |
| Language2 💌          |                                              |           |
| Element description: |                                              |           |
| Multiple actions_009 |                                              |           |
|                      |                                              |           |
|                      |                                              |           |
|                      |                                              |           |
|                      |                                              |           |
|                      |                                              |           |
|                      |                                              |           |
|                      |                                              | OK Cancel |

#### Main-2

Figure 7.4 [Main-2] property page for multiple actions button elements

| No. | Property      | Function description                                                                                                    |  |  |  |  |
|-----|---------------|----------------------------------------------------------------------------------------------------|--|--|--|--|
| (1) | Transparent   | You can set the transparency value within the range of 50 to 255. The default is 255. The smaller the value, the higher the transparency of the element. |  |  |  |  |
| (2) | Animation     | The [Animation] function is not available for this element.                                                                                              |  |  |  |  |
| (3) | Anti-aliasing | The [Anti-aliasing] function is not available for this element.                                                                                          |  |  |  |  |

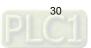

#### Text

| Multiple actions     |                               | ×                                               |
|----------------------|-------------------------------|-------------------------------------------------|
| Preview              |                               | ordinates (2)                                   |
|                      | Text (1)                      |                                                 |
|                      | B Z                           | <ul> <li>■ <u>12</u></li> <li>■ 100%</li> </ul> |
| State: (4)           | Horizontal                    | Horiz. Centering                                |
| State: (4)           | Vertical angimient.           | Vert. Centering                                 |
| Language:            |                               |                                                 |
| Language2 💌          | State Language1 Language2 (3) | (5)                                             |
| Element description: |                               |                                                 |
| Multiple actions_009 |                               |                                                 |
|                      |                               |                                                 |
|                      |                               |                                                 |
|                      |                               |                                                 |
|                      |                               |                                                 |
|                      |                               | OK Cancel                                       |

Figure 7.5 [Text] property page for multiple actions buttons

| o. Property | Function description                                                                                                    |  |  |  |  |  |  |  |
|-------------|----------------------------------------------------------------------------------------------------|--|--|--|--|--|--|--|
| I) Text     | <ul> <li>You can enter the text to display in this box.</li> <li>Main Main-2 Text Picture Details Coordinates</li> <li>Text</li> <li>Text</li> <li>Image:</li> <li>Image:</li> <li>Image:</li> <li>Image:</li> <li>Image:</li> <li>State:</li> <li>Process text of all states</li> <li>Process text properties of all states</li> <li>State:</li> <li>State:</li> <li>Image:</li> <li>Image:<!--</th--></li></ul> |  |  |  |  |  |  |  |
|             | 0     •       Process the text of all states       Language:       Language1       •       Element description:       Multiple actions_001                                                                                                    |  |  |  |  |  |  |  |

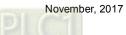

| No. | Property                                    | Function description                                                                                                    |  |  |  |  |  |
|-----|---------------------------------------------|----------------------------------------------------------------------------------------------------|--|--|--|--|--|
| (3) | Edit<br>Multi-language<br>Text              | If you have added multi-language text, the [Text] page allows you to edit multi-language data (shown in the figure of text property); you can enter contents in English in the English column. |  |  |  |  |  |
| (4) | Process the<br>Text of All<br>States        | The multiple actions have only one state, so this function is not applicable.                                                                                                    |  |  |  |  |  |
| (5) | Process Text<br>Properties of<br>All States | The multiple actions have only one state, so this function is not applicable.                                                                                                    |  |  |  |  |  |

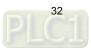

Picture

| Multiple actions     |         |                |        |               |         |     |             |                 | ×      |
|----------------------|---------|----------------|--------|---------------|---------|-----|-------------|-----------------|--------|
| Preview              | Main    | Main-2         | Text   | Picture       | Details | Coo | rdinates    |                 |        |
| (1)                  | Picture | )              |        |               |         |     |             |                 |        |
|                      | Pictu   | re Bank Name   | :      | None          |         | -   | None        |                 |        |
|                      | Align   | ment (Hori./Ve | ert.): | Horiz. Center | ing     | •   | Vert. Cente | ering           | -      |
|                      | Streto  | ch Mode:       |        | Actual Size   |         | Ŧ   | Process     | pictures of all | states |
| State: (2)           | Trans   | sparent Color: |        | No -          | 2       | •   |             |                 |        |
| Language:            |         |                | ר      |               |         |     |             |                 |        |
| Language2            |         | (3)            | J      |               |         |     |             |                 |        |
| Element description: |         |                |        |               |         |     |             |                 |        |
| Multiple actions_009 |         |                |        |               |         |     |             |                 |        |
|                      |         |                |        |               |         |     |             |                 |        |
|                      |         |                |        |               |         |     |             |                 |        |
|                      |         |                |        |               |         |     |             |                 |        |
|                      |         |                |        |               |         |     |             |                 |        |
|                      |         |                |        |               |         |     |             |                 |        |
|                      |         |                |        |               |         |     |             | ОК              | Cancel |

Figure 7.6 [Picture] property page for the Multiple actions button element

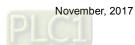

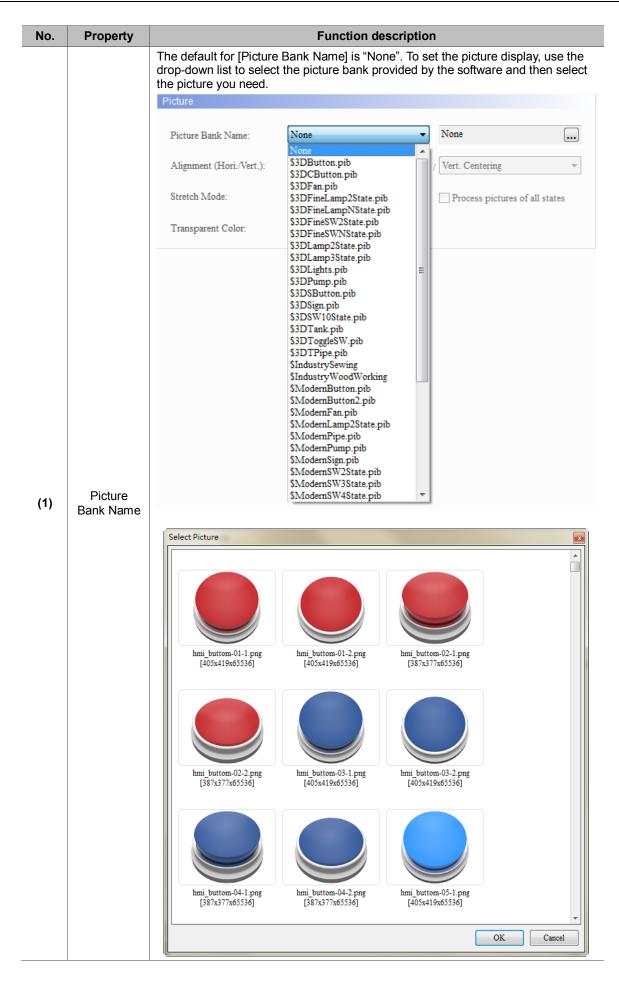

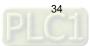

| No. | Property             | Function description                                                                                                    |  |  |  |  |  |  |  |
|-----|----------------------|----------------------------------------------------------------------------------------------------|--|--|--|--|--|--|--|
|     |                      | You can use the alignment options to set how pictures are aligned.                                                                                                    |  |  |  |  |  |  |  |
|     | Alignment            | Main       Main-2       Text       Picture       Details       Coordinates         Picture       Picture       Picture       Picture       Picture       Picture         Picture       Picture       StodemButton.pib       Immi_buttom-03-1.png       Immi_buttom-03-1.png         Alignment (Hori/Vert.):       Align Right       /       Vert. Centering       Immi_buttom of all states         Stretch       Mode:       Stretch 1:1       Process pictures of all states         Transparent Color:       No       Immi_buttom       Immi_buttom |  |  |  |  |  |  |  |
|     | Stretch<br>Mode      | The Stretch Mode options include [Stretch All], [Stretch 1:1], and [Actual Size].                                                                                                    |  |  |  |  |  |  |  |
| (2) |                      | Stretch AllStretch 1:1Actual SizeIf you select [Stretch All],<br>the picture fills the full<br>element display area.If you select [Stretch 1:1],<br>the picture displays in 1:1<br>                                                                                                    |  |  |  |  |  |  |  |
|     |                      | <ul> <li>If you select [Process pictures of all states], assume that the elements have multiple states and some pictures do not fill the full element display area, you can use this function to process all pictures instead of setting them respectively, which saves the editing time.</li> </ul>                                                                                                    |  |  |  |  |  |  |  |
|     |                      | Process pictures of all states                                                                                                    |  |  |  |  |  |  |  |
|     | Transparent<br>Color | Specifies a color in the picture and turn this color into transparent. is for selecting the transparent color. If you select the blue part in the clock, the software changes the blue parts into transparent, which color is identical to the element foreground color.                                                                                                    |  |  |  |  |  |  |  |
| (3) |                      | Preview<br>Preview                                                                                                    |  |  |  |  |  |  |  |

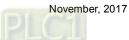

| Multiple actions                             |                      |                            | ×         |
|----------------------------------------------|----------------------|----------------------------|-----------|
| Preview                                      | Main Main-2 Text     | Picture Details Coordinate | S         |
|                                              | Other                |                            |           |
|                                              | Interlock State:     | On                         | (1)       |
|                                              | Interlock Address:   | None                       |           |
| State:                                       | Visible Address:     | None                       | (2)       |
|                                              | User Security Level: | 0 <b>•</b> ]               | (3)       |
| Language:                                    | Set Low Security:    | No                         |           |
|                                              |                      |                            |           |
| Element description:<br>Multiple actions_009 |                      |                            |           |
|                                              |                      |                            |           |
|                                              |                      |                            |           |
|                                              |                      |                            |           |
|                                              |                      |                            |           |
|                                              |                      |                            | OK Cancel |

#### Details

Figure 7.7 [Details] property page for multiple actions buttons

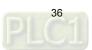

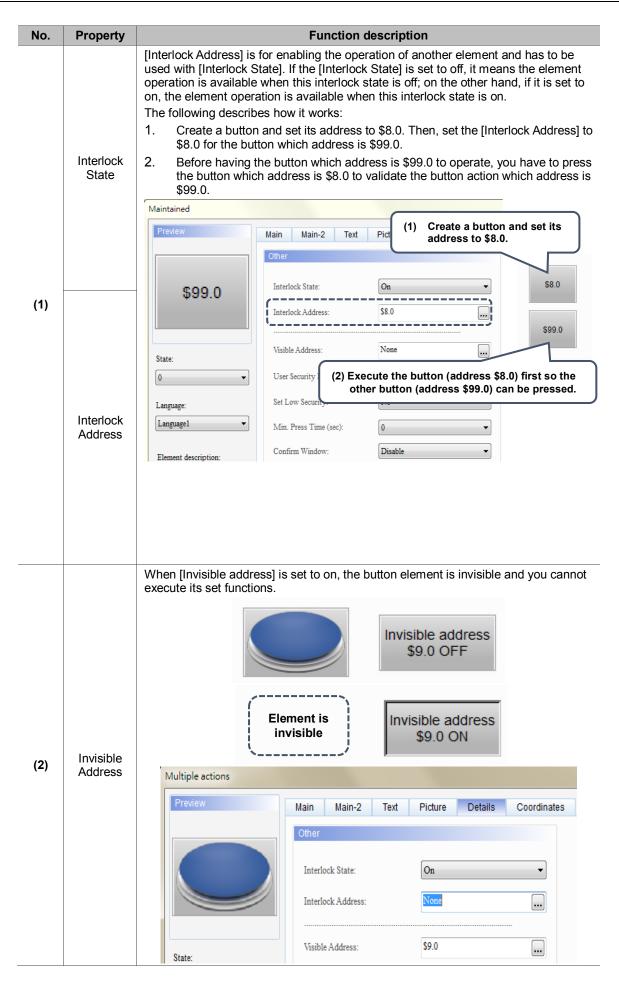

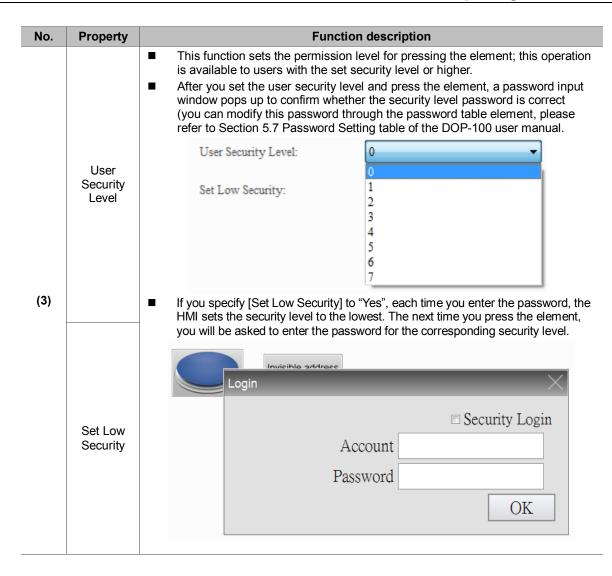

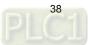

Coordinates

| Multiple actions     |        |        |            |         |         |             | ×         |
|----------------------|--------|--------|------------|---------|---------|-------------|-----------|
| Preview              | Main   | Main-2 | Text       | Picture | Details | Coordinates |           |
|                      | Coordi | nates  |            |         |         |             |           |
|                      |        |        | har        |         | ก       | 202         | (1)       |
|                      |        | X:     | <b>304</b> | *<br>*  |         | 292         |           |
|                      |        | Width: | 126        | *       | Height  | : 51        |           |
|                      |        |        |            |         |         |             | (2)       |
| State:               |        |        |            |         |         |             |           |
| 0 -                  |        |        |            |         |         |             |           |
| Language:            |        |        |            |         |         |             |           |
| Language1            |        |        |            |         |         |             |           |
|                      |        |        |            |         |         |             |           |
| Element description: |        |        |            |         |         |             |           |
| Multiple actions_003 |        |        |            |         |         |             |           |
|                      |        |        |            |         |         |             |           |
|                      |        |        |            |         |         |             |           |
|                      |        |        |            |         |         |             |           |
|                      |        |        |            |         |         |             |           |
|                      |        |        |            |         |         |             |           |
|                      |        |        |            |         |         |             |           |
|                      |        |        |            |         |         |             | OK Cancel |
|                      |        |        |            |         |         |             | UK Cancel |

Figure 7.8 [Coordinates] property page for the Multiple Actions button element

| No. | Property            | Function description                                              |
|-----|---------------------|-------------------------------------------------------------------|
| (1) | X value and Y value | Set the upper left X coordinate and Y coordinate of the elements. |
| (2) | Width and Height    | Set the width and height of the elements.                         |

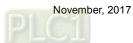

## 8. Meter (1) / Meter (2) / Meter (3) / Meter (4)

The software provides four styles of meters for displaying the measuring values of the set addresses as well as for showing whether the value reaches the upper or lower limit and the target value. In addition, you can define the memory address for the target value and high/low limit to make the application more flexible so it meets users' requirements. You can also specify the colors for the lower limit, upper limit, and target value for easier identification and viewing. Further, the meter elements have animation and anti-aliasing functions that makes the display smoother and more delicate.

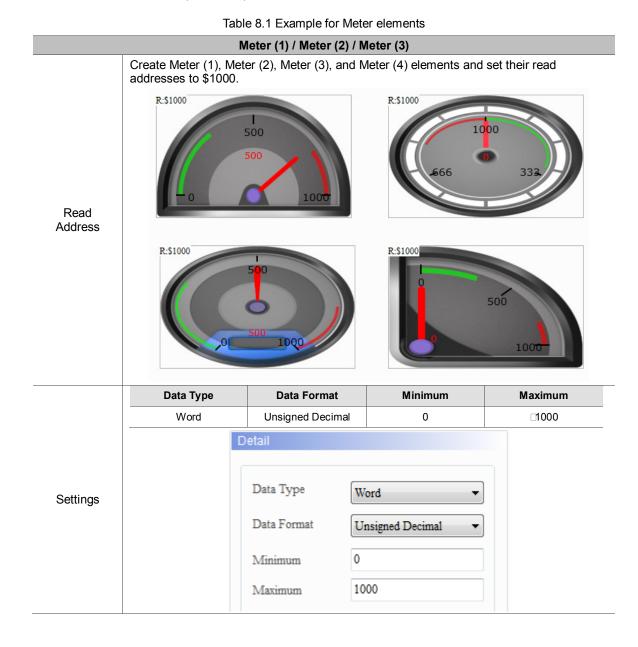

Please refer to the example descriptions below.

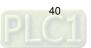

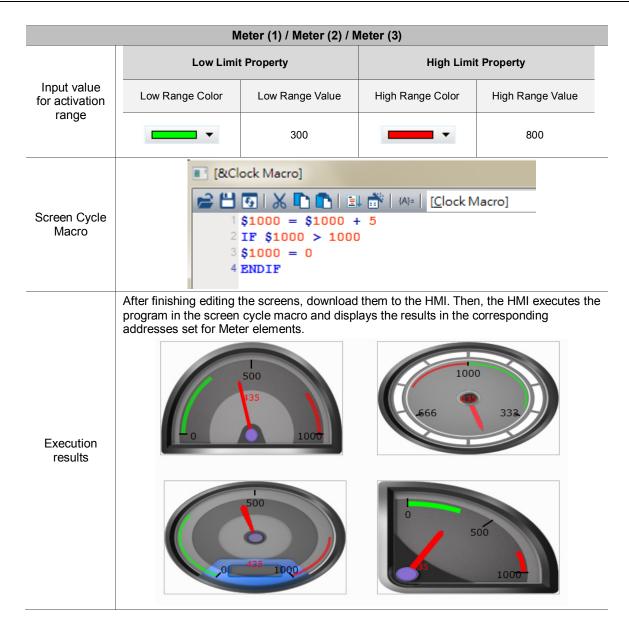

Functions for Meter (1), Meter (2), Meter (3), and Meter (4) are the same except the styles; therefore, the section below will only introduce Meter (1).

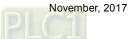

| Meter(1)             |                                                   | ×                              |
|----------------------|---------------------------------------------------|--------------------------------|
| Preview              | Main Main-2 Text Picture C                        | oordinates                     |
|                      | Memory                                            | Detail                         |
| 50                   | Read Address:     Read Offset Address:       None | Data Type Word 🗸               |
| -0 100               | Style                                             | Data Format Unsigned Decimal - |
|                      |                                                   | Minimum 0                      |
| State:               | Mark Number: 2                                    | Maximum 100                    |
| 0                    | Subscale Mark 0                                   |                                |
| Language:            | Pointer Color:                                    | Target                         |
| Language1 💌          | Mark Color:                                       | 0                              |
| Element description: | Border Color:                                     | Range                          |
| Meter(1)_001         | Low Range Color:                                  | 0                              |
|                      | High Range Color:                                 | High Limit                     |
|                      | Numeric Display: Yes 🗸                            | 100                            |
|                      | Style: Standard V                                 | Variable target/range limits   |
|                      | Foreground Color:                                 | Integer Digits 4 🗸 Min 0       |
|                      | Background Color:                                 | Fractional 0 🗸 Max 9999        |
|                      |                                                   |                                |
|                      |                                                   | OK Cancel                      |

When you double-click the Meter element, the property page is shown as follows.

Figure 8.1 Meter element property

Table 8.2 Meter function page

| Meter (1) / Meter (2) / Meter (3) / Meter (4) |                                                                                                    |  |  |  |
|-----------------------------------------------|----------------------------------------------------------------------------------------------------|--|--|--|
| Function<br>page                              | Description                                                                                                    |  |  |  |
| Preview                                       | Meter elements are only for viewing multi-language data display and have no multiple states.                                                                                                    |  |  |  |
| Main                                          | Set the read memory address, read offset address, element styles, foreground color,<br>and background color.<br>Set the mark number, sub-scale number, pointer color, mark color, scale color, border color,<br>low range color, high range color, and value display.<br>Set the element data type, data format, minimum / maximum input value.<br>Set whether to display the target value and its color, input value for the activation range,<br>variable target and high / low limits, integer digit, and decimal digit. |  |  |  |
| Main-2                                        | Set the transparency value, enable animated graphics, and enable anti-aliasing function. Set the high / low range transparency, target value transparency, value color, and minify the scale.                                                                                                    |  |  |  |
| Text                                          | Set the displayed text content, font, size, color, format, zoom, and alignment.                                                                                                    |  |  |  |
| Picture                                       | Set to Picture Bank Mode or Template Pattern Mode.                                                                                                    |  |  |  |
| Coordinates                                   | Set the X and Y coordinates, width, and height of the element.                                                                                                    |  |  |  |

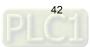

| Meter(1)             |                                                                                                    | ×      |
|----------------------|----------------------------------------------------------------------------------------------------|--------|
| Preview (1)          | Main Main-2 Text Picture Coordinates (2)                                                              |        |
|                      | Memory Detail Read Address: Read Offset Address:                                                      | (3)    |
| (9)                  | Mark Number: 2 Minimum 0<br>Maximum 100                                                               | (4)    |
| 0                    | Subscale Mark 0 Target Pointer Color: Mark Color: 0                                                   |        |
| Element description: | Scale Color: Range Border Color: Low Limit                                                            | (5)    |
| Meter(1)_001         | Low Range Color:     0       High Range Color:     High Limit       Numeric Display:     Yes          |        |
| (7)                  | Numeric Display: Yes     Style:     Standard     Foreground Color:     Integer Digits     4     Min 0 |        |
| (6)                  | Background Color:                                                                                     |        |
|                      | ОК                                                                                                    | Cancel |

Figure 8.2 [Main] property page for Meter elements

| No. | Property               | Function description                                                                                                    |  |  |  |
|-----|------------------------|----------------------------------------------------------------------------------------------------|--|--|--|
| (1) | Read Address           | <ul> <li>You can choose internal memory address or controller register address.<br/>The input memory type has to be Word.</li> <li>For information about selecting connection name or element types,<br/>please refer to Chapter 5 Button Element in the DOP-100 user manual.</li> </ul>                                                                                                    |  |  |  |
|     | Read Offset<br>Address | Please refer to Appendix D in the DOP-100 user manual for more details about read/write offset addresses.                                                                                                    |  |  |  |
| (2) | Data Type              | [Data type] includes Word and Double Word.<br>Detail Data Type Word Data Format Double Word Double Word |  |  |  |

Main

| No. | Property    | Function description                                                   |                                                       |                                                                                                    |  |  |
|-----|-------------|------------------------------------------------------------------------|-------------------------------------------------------|----------------------------------------------------------------------------------------------------|--|--|
|     |             | When the data type is Word, the supported data formats are as follows: |                                                       |                                                                                                    |  |  |
|     |             | C                                                                      | )etail                                                |                                                                                                    |  |  |
|     |             |                                                                        | Data Type                                             | Word                                                                                                    |  |  |
|     |             |                                                                        | Data Format                                           | Unsigned Decimal  BCD                                                                                                    |  |  |
|     |             |                                                                        | Minimum                                               | Signed BCD<br>Signed Decimal                                                                                                    |  |  |
| (3) | Data Format | N/ban that                                                             | Maximum                                               | Unsigned Decimal                                                                                                    |  |  |
| (3) | Data Format | When the follows:                                                      | data type is Dou                                      | ble Word, the supported data formats are as                                                                                                    |  |  |
|     |             | C                                                                      | )etail                                                |                                                                                                    |  |  |
|     |             |                                                                        | Data Type                                             | Double Word                                                                                                    |  |  |
|     |             |                                                                        | Data Format                                           | Unsigned Decimal                                                                                                    |  |  |
|     |             |                                                                        | Minimum                                               | Signed BCD<br>Signed Decimal                                                                                                    |  |  |
|     |             |                                                                        | Maximum                                               | Unsigned Decimal                                                                                                    |  |  |
|     |             | The allowable ra                                                       | anges for the mir<br>n the selected da                | imum and maximum values are subject to ata type and data format.                                                                                                    |  |  |
|     |             | Data Type                                                              | Data Format                                           | Allowable range                                                                                                    |  |  |
|     |             |                                                                        | BCD                                                   | 0 - 9999                                                                                                    |  |  |
|     | Minimum /   | Word                                                                   | Signed BCD                                            | -999 - 999                                                                                                    |  |  |
| (4) | maximum     | Word                                                                   | Signed Decima                                         | al -32768 - 32767                                                                                                    |  |  |
|     | input value |                                                                        | Unsigned Decin                                        | nal 0 - 6553                                                                                                    |  |  |
|     |             |                                                                        | BCD                                                   | 0 - 99999999                                                                                                    |  |  |
|     |             | Double                                                                 | Signed BCD                                            | -9999999 - 99999999                                                                                                    |  |  |
|     |             | Word                                                                   | Signed Decima                                         | al -2147483648 - 2147483647                                                                                                    |  |  |
|     |             |                                                                        | Unsigned Decin                                        | nal 0 - 4294967295                                                                                                    |  |  |
|     |             | Target                                                                 | can only ente                                         | ox [Variable target / range limits] is unchecked, you<br>er a constant to define the displayed target value o<br>ou can also specify the displayed color.                                                         |  |  |
| (5) | Dete Fermet | Range                                                                  | limits. It is the checkbox [Va                        | nput value range including the lower and the upper<br>e same as the displayed target value. If the<br>ariable target/ range limits] is unchecked, you can<br>onstants to define the lower and upper limits of the |  |  |
|     | Data Format | Variable target<br>range limits                                        | / If it is checked<br>dynamically of<br>values displa | ed, you can define the memory addresses to<br>change the target value, lower and upper limit<br>ayed.                                                                                                    |  |  |
|     |             | Integer Digits                                                         | You can defi                                          | You can define how many digits the displayed integers and                                                                                                    |  |  |
|     |             | Fractional Digits                                                      | decimals car                                          |                                                                                                    |  |  |

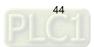

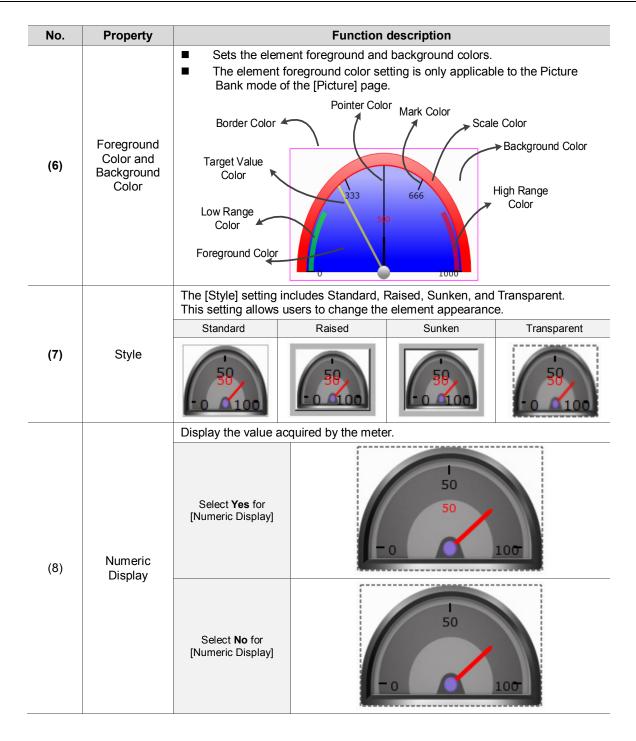

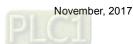

| No.  | Property | Function description         |                                                                                                    |  |
|------|----------|------------------------------|----------------------------------------------------------------------------------------------------|--|
|      |          | Border Color                 | Pointer Color<br>Mark Color<br>Background Color<br>High Range<br>Color                                                                                        |  |
| (9)  | Style    | Mark Number<br>Subscale Mark | The minimum mark number must be no less than 1 and the maximum is up to 10.<br>The minimum subscale number can be 0 and the maximum is                        |  |
|      |          | Number<br>Pointer Color      | up to 99.<br>You can define the pointer color to be displayed.<br>Pointer color setting is only applicable to the Picture Bank Mode<br>of the [Picture] page. |  |
|      |          | Mark Color                   | You can define the mark color to be displayed.                                                                                                    |  |
|      |          | Scale Color                  | You can define the scale color to be displayed.<br>Scale color setting is only applicable to the Picture Bank Mode<br>of the [Picture] page.                  |  |
|      |          | Border Color                 | You can define the border color to be displayed.                                                                                                    |  |
|      |          | Low Range Color              | You can define the low range color to be displayed.                                                                                                    |  |
|      |          | High Range Color             | You can define the high range color to be displayed.                                                                                                    |  |
| (10) | Language | When you have set            | multi-language data, you can use the language used for the displayed text properties, etc.                                                                    |  |

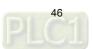

Main-2

| Meter(1)                                                                             |                                                                                                    | x   |
|--------------------------------------------------------------------------------------|----------------------------------------------------------------------------------------------------|-----|
| Meter(1)  Preview  State: (4) Language: Language2  Element description: Meter(1)_001 | Main       Main-2       Text       Picture       Coordinates         Style       (1)       (1)         Transparent:       255       (1)       (2)         Anti-aliasing:       Yes       (2)       (3)         Target Value Transparent:       160       (3)       (3)         Value Color:       (1)       (3)       (1)         Minify the scale:       0       (1)       (1)         (6)       (2)       (3)       (1) |     |
|                                                                                      | OK Can                                                                                                    | xel |

Figure 8.3 [Main-2] property page for the Meter elements

| No. | Property      | Function description                                                                                                    |  |  |
|-----|---------------|----------------------------------------------------------------------------------------------------|--|--|
| (1) | Transparent   | You can set the transparency value within the range of 50 to 255. The default is 255. The smaller the value, the higher the transparency of the element.                                  |  |  |
| (2) | Animation     | <ul><li>Use the animated graphic function for this element.</li><li>When enabled, the pointer motion becomes smoother.</li></ul>                                                          |  |  |
| (3) | Anti-aliasing | <ul> <li>Use the anti-aliasing function for this element.</li> <li>When enabled, the element display becomes more delicate without jagged edges.</li> <li>Enabled (select Yes)</li> </ul> |  |  |

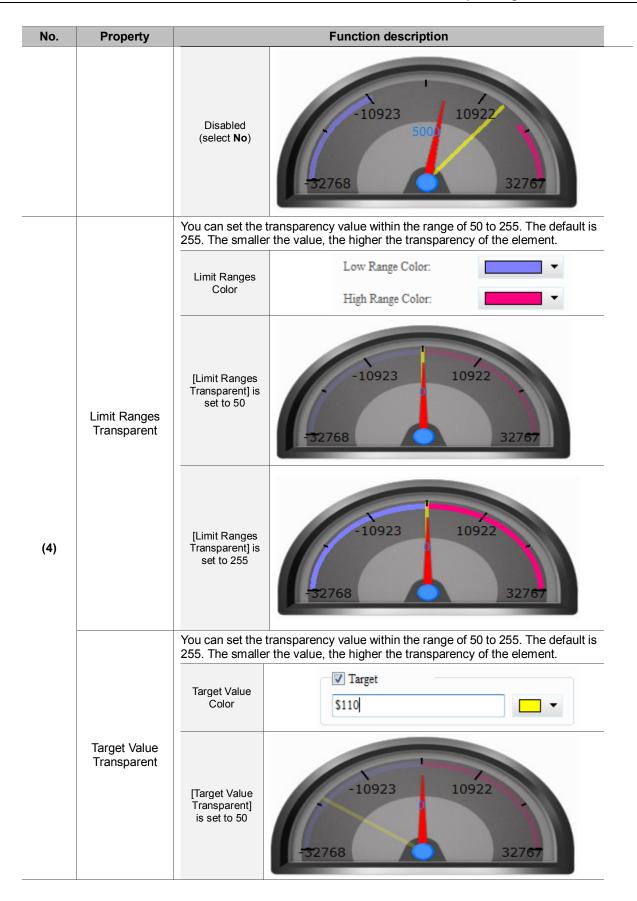

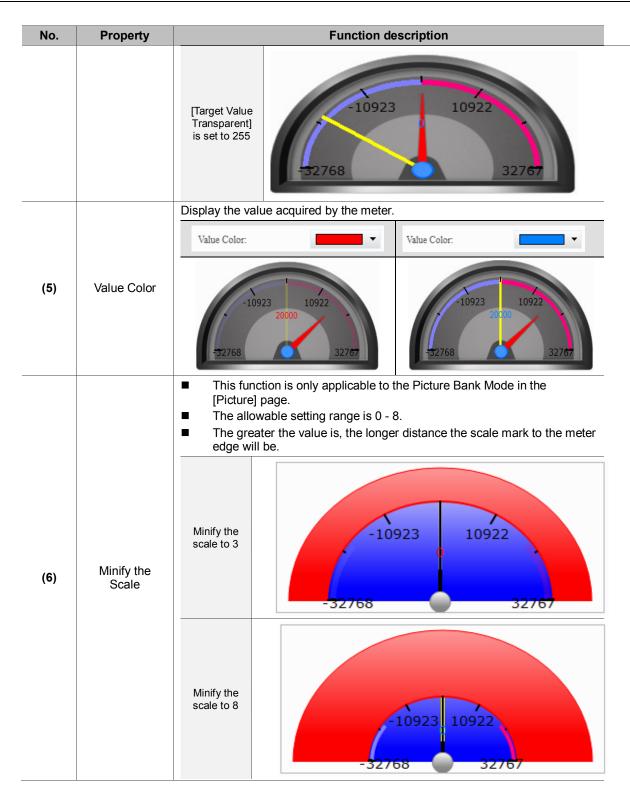

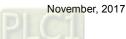

| Meter(1)                                                                |                                                                                                    |
|-------------------------------------------------------------------------|----------------------------------------------------------------------------------------------------|
| Preview                                                                 | Main Main-2 Text Picture Coordinates (2) Text (1) Arial B I U 100% Horizontal Horiz. Centering Vertical alignment: Vert. Centering |
| (4)<br>Language:<br>Language2 •<br>Element description:<br>Meter(1)_001 | Process the text of all states Process text properties of all states (5) (5) (6) (7) (7) (7) (7) (7) (7) (7) (7) (7) (7            |

### Text

Figure 8.4 [Text] property page for Meter elements

| No. | Property      | Function description                                                                                                    |  |  |  |  |  |  |
|-----|---------------|----------------------------------------------------------------------------------------------------|--|--|--|--|--|--|
| (1) |               | ■ You can enter the text to display in this box.                                                                                                    |  |  |  |  |  |  |
|     |               | Preview Main Main-2 Text Picture Coordinates                                                                                                    |  |  |  |  |  |  |
|     | Text          |                                                                                                    |  |  |  |  |  |  |
|     |               | State:                                                                                                    |  |  |  |  |  |  |
|     |               | Process the text of all states Language:                                                                                                    |  |  |  |  |  |  |
|     |               | Language1  State Language1 Language2                                                                                                    |  |  |  |  |  |  |
|     |               | 0 儀統 Meter                                                                                                    |  |  |  |  |  |  |
|     |               | As long as the element allows text input, you can click the element on screen and press the space key to promptly start editing the text.                                                                             |  |  |  |  |  |  |
| (2) | Text Property | Set the text properties, including the font, size, color, zoom, alignment, and bold / italic / underline for the text. You can refer to the Preview section in th figure above for the text property setting results. |  |  |  |  |  |  |

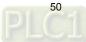

| No. | Property                                    | Function description                                                                                                    |
|-----|---------------------------------------------|----------------------------------------------------------------------------------------------------|
| (3) | Edit<br>Multi-language<br>Text              | If you have added multi-language text, the [Text] page allows you to edit multi-language data (shown in the figure of text property); you can enter contents in English in the English column. |
| (4) | Process the text of all states              | Meter elements have only one state, so this function is not applicable.                                                                                                    |
| (5) | Process text<br>properties of<br>all states | Meter elements have only one state, so this function is not applicable.                                                                                                    |

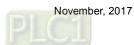

| Meter(1) |                                                                                                    | ×         |
|----------|----------------------------------------------------------------------------------------------------|-----------|
| Meter(1) | Main       Main-2       Text       Picture       Coordinates <ul> <li>Picture Bank Mode</li> <li>Template Pattern</li> </ul> Currently Template |           |
|          | Start the Template Wizard                                                                                                    | OK Cancel |

#### Picture

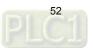

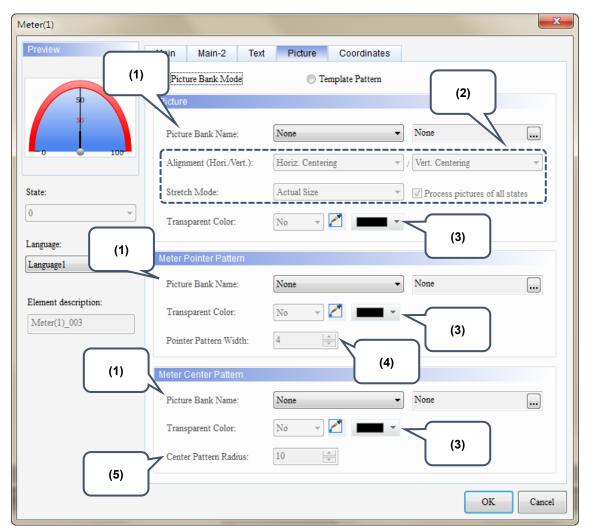

Figure 8.5 [Picture] property page for Meter elements

The [Picture] page has two modes, one is [Template Pattern] and the other is [Picture Bank Mode]. When you create meter elements, the default is the Template Pattern Mode, but you can select the display mode as required.

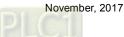

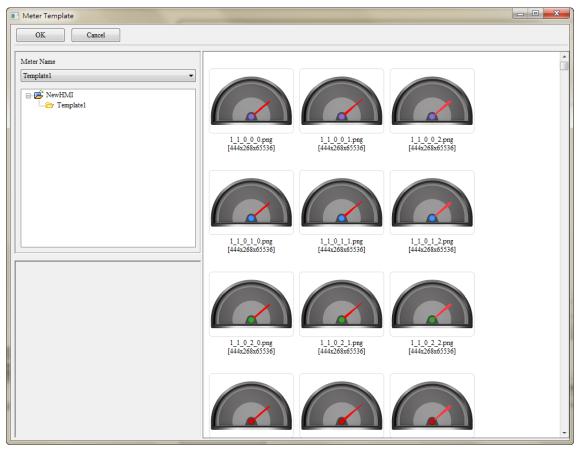

In Template Pattern mode, you can use the Template Wizard to define the meter template.

Figure 8.6 Meter element patterns - Template Wizard

| Ne  | Dronautic            |                                                               |                                                                                                    | 1                      |                                                  |              |
|-----|----------------------|---------------------------------------------------------------|----------------------------------------------------------------------------------------------------|------------------------|--------------------------------------------------|--------------|
| No. | Property             |                                                               | Function descr                                                                                                    | -                      |                                                  |              |
|     |                      | use the drop-down<br>then select the de<br>[Meter] provides p | cture Bank Name] is "N<br>n list to view the picture<br>sired pictures.<br>patterns of meters, mete<br>s to choose from the pic | e ban<br>er po         | ik provided by the solution inters, and meter of | software and |
|     |                      | Picture                                                       |                                                                                                    |                        |                                                  |              |
|     |                      |                                                               |                                                                                                    |                        |                                                  |              |
|     |                      | Picture Bank Name:                                            | None                                                                                                    | •                      | None                                             |              |
|     |                      | Alignment (Hori./Vert.): \$3<br>\$3<br>\$3                    | \$3DButton.pib<br>\$3DCButton.pib<br>\$3DFan.pib                                                                                | Î                      | / Vert. Centering                                | ~            |
|     |                      | Stretch Mode:                                                 | \$3DFineLamp2State.pib                                                                                                    | \$3DFineLamp2State.pib | Process pictures of a                            | ill states   |
|     |                      | Transparent Color:                                            | \$3DFineLampNState.pib<br>\$3DFineSW2State.pib<br>\$3DFineSWNState.pib<br>\$3DLamp2State.pib                                    |                        |                                                  |              |
|     |                      | Meter Pointer Pattern                                         | \$3DLamp3State.pib<br>\$3DLights.pib                                                                                            | Ε                      |                                                  |              |
|     |                      |                                                               | \$3DPump.pib                                                                                                    | -                      |                                                  |              |
|     |                      | Picture Bank Name:<br>Transparent Color:                      | \$3DSButton.pib<br>\$3DSign.pib<br>\$3DSW10State.pib                                                                            |                        | None                                             |              |
|     |                      | Pointer Pattern Width:                                        | \$3DTank.pib<br>\$3DToggleSW.pib<br>\$3DTPipe.pib                                                                               |                        |                                                  |              |
|     |                      |                                                               | \$IndustrySewing<br>\$IndustryWoodWorking                                                                                       |                        |                                                  |              |
|     |                      | Meter Center Pattern                                          | \$ModernButton.pib<br>\$ModernButton2.pib                                                                                       |                        |                                                  |              |
|     |                      | Picture Bank Name:                                            | \$ModernFan.pib<br>\$ModernLamp2State.pib<br>\$ModernPipe.pib                                                                   |                        | None                                             |              |
| (1) | Picture Bank<br>Name | Transparent Color:                                            | \$ModernPump.pib<br>\$ModernSign.pib                                                                                            |                        |                                                  |              |
|     |                      | Center Pattern Radius:                                        | \$ModernSW2State.pib<br>\$ModernSW3State.pib<br>\$ModernSW4State.pib                                                            | -                      |                                                  |              |
|     |                      | Select Picture                                                |                                                                                                    |                        |                                                  |              |
|     |                      | hmi_buttom-01-1.png<br>[405x419x65536]                        | hmi_buttom-01-2.png<br>[405x419x65536]                                                                                          |                        | tom-02-1.png<br>377x65536)                       |              |
|     |                      | hmi_buttom-02-2.png<br>[387x377x65536]                        | hmi buttom-03-1.png<br>[405x419x65536]                                                                                          |                        | tom-03-2.png<br>119x05336]                       |              |
|     |                      | hmi buttom-04-1.png<br>[387x377x65536]                        | hmi buttom-04-2.png<br>[387x377x65536]                                                                                          |                        | tom-05-1.png<br>419x65536]                       |              |
|     |                      |                                                               |                                                                                                    |                        | OK                                               | Cancel       |
|     |                      |                                                               |                                                                                                    |                        |                                                  | <u></u>      |

| No. | Property                    | Function description                                                                                                    |
|-----|-----------------------------|----------------------------------------------------------------------------------------------------|
|     |                             | You can use the alignment options to set how pictures are aligned.                                                                                                    |
|     | Alignment                   | Prevlew       Main       Main-2       Text       Picture       Coordinates                                                                                                    |
|     |                             | Stretch All Stretch 1:1 Actual Size                                                                                                    |
| (2) | Stretch<br>Mode             | If you select [Stretch All], the picture fills the full element display area.       If you select [Stretch 1:1], the picture displays in 1:1 size based on the element width and length.       If you select [Actual Size], regardless of the element size, the picture displays in actual size in the element display area.         Image: the picture display area       Image: the picture display area       Image: the picture display area         Image: the picture display area       Image: the picture display area       Image: the picture display area         Image: the picture display area       Image: the picture display area       Image: the picture display area         Image: the picture display area       Image: the picture display area       Image: the picture display area         Image: the picture display area       Image: the picture display area       Image: the picture display area         Image: the picture display area       Image: the picture display area       Image: the picture display area         Image: the picture display area       Image: the picture display area       Image: the picture display area         Image: the picture display area       Image: the picture display area       Image: the picture display area         Image: the picture display area       Image: the picture display area       Image: the picture display area         Image: the picture display area       Image: the picture display area       Image: the picture display area         Image: the picture display area <td< th=""></td<> |
| (3) | Transparent<br>Color        | <ul> <li>Specifies a color in the picture and turn this color into transparent. If you select the blue part in the clock, the software changes the blue parts into transparent, which color is identical to the element foreground color.</li> <li>Foreground Color:</li> <li>Preview</li> <li>Preview</li> <li>Preview</li> <li>Preview</li> </ul>                                                                                                    |
| (4) | Pointer<br>Pattern<br>Width | The default is 4. The setting range is 1 - 21.                                                                                                    |
| (5) | Center<br>Pattern<br>Radius | The default is 10. The setting range is 1 - 53.                                                                                                    |

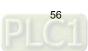

Coordinates

| Meter(1)                             |        |        |      |         |             |     |        | ×      |
|--------------------------------------|--------|--------|------|---------|-------------|-----|--------|--------|
| Preview                              | Main   | Main-2 | Text | Picture | Coordinates |     |        |        |
|                                      | Coordi | nates  |      |         |             |     |        |        |
| 1 50                                 |        |        | 80   |         |             | 65  |        |        |
| 50                                   |        | X:     | 89   | ×       |             |     | ×      |        |
| -0 100-                              |        | Width: | 241  | *       | Height:     | 165 | *<br>* |        |
|                                      |        |        |      |         |             |     |        |        |
| State:                               |        |        |      |         |             |     |        |        |
| 0 -                                  |        |        |      |         |             |     |        |        |
| Language:                            |        |        |      |         |             |     |        |        |
| Language2 🔹                          |        |        |      |         |             |     |        |        |
|                                      |        |        |      |         |             |     |        |        |
| Element description:<br>Meter(1)_001 |        |        |      |         |             |     |        |        |
| Interer(1)_001                       |        |        |      |         |             |     |        |        |
|                                      |        |        |      |         |             |     |        |        |
|                                      |        |        |      |         |             |     |        |        |
|                                      |        |        |      |         |             |     |        |        |
|                                      |        |        |      |         |             |     |        |        |
|                                      |        |        |      |         |             |     |        |        |
|                                      |        |        |      |         |             |     |        |        |
|                                      |        |        |      |         |             |     | OK     | Cancel |

#### Figure 8.6 [Coordinates] property page for meter elements

| No.                  | Property            | Function description                                              |
|----------------------|---------------------|-------------------------------------------------------------------|
| (1)                  | X value and Y value | Set the upper left X coordinate and Y coordinate of the elements. |
| (2) Width and Height |                     | Set the width and height of the elements.                         |

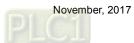

## 9. Unit Conversion Settings

[Unit Conversion Settings] is only applicable to numeric display and numeric entry elements. Since the used units vary in different countries, you can use this function to convert the units.

| Numeric Display                               |                                                                                                    | x |
|-----------------------------------------------|----------------------------------------------------------------------------------------------------|---|
| Preview                                       | Main Main-2 Text Details Details-2 Coordinates                                                                                                    |   |
|                                               | Unit Conversion Settings (1)                                                                                                    |   |
| 1234                                          | Type Disable  * Source Unit                                                                                                    |   |
| State:                                        | Address (2)                                                                                                    |   |
| 0                                             | * Display<br>Unit (3)                                                                                                    |   |
| Language1 ~                                   | Address     None       Custom formula: Display value = Src value * A + B     Percentage (refer to the source unit)                                                          |   |
| Element description:<br>Numeric Displa<br>(4) | Variable A         1.0          Floating         0%         0.0          DWORD           Variable B         0.0          Floating         100%         100.0          DWORD |   |
|                                               | Variable B 0.0 Floating 100% 100.0 DWORD                                                                                                    |   |
|                                               | (5)                                                                                                    |   |
|                                               |                                                                                                    |   |
|                                               | OK Cancel                                                                                                    | 1 |

Figure 9.1 [Details-2] property page for Numeric Display elements

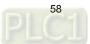

| No. | Property | Function description                                                                                                    |  |  |  |  |  |  |
|-----|----------|----------------------------------------------------------------------------------------------------|--|--|--|--|--|--|
|     |          | You can select the conversion type, including speed, pressure, position, temperature, weight, capacity, and custom formula.                                                                                                    |  |  |  |  |  |  |
|     |          | Type       Disable         Disable       Speed         Pressure       Location         Temperature       Weight         Volume       Custom formula         If you select "Disable", it means the value does not need conversion.         To set the custom formula, you have to enter values for Variable A and Variable         B. When you select "Floating" for [Unit], the formula is [Display value = Source |  |  |  |  |  |  |
|     |          | value * A + B]. Unit Conversion Settings                                                                                                    |  |  |  |  |  |  |
| (1) | Туре     | Type       Custom formula         * Source         Unit         Address         None         * Display         Unit         Address         None         Custom formula: Display value = Src value * A + B         Percentage (refer to the source unit)                                                                                                    |  |  |  |  |  |  |
|     |          | Variable A         1.0         Image: Floating         0%         0.0         DWORD           Variable B         0.0         Image: Floating         100%         100.0         DWORD                                                                                                    |  |  |  |  |  |  |
|     |          | Unit                                                                                                    |  |  |  |  |  |  |

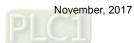

| No. | Property | Function description |                                                                                                    |          |  |  |
|-----|----------|----------------------|----------------------------------------------------------------------------------------------------|----------|--|--|
|     |          |                      | The unit is subject to change based on the selected type.<br>The table below lists the corresponding unit for each type. |          |  |  |
|     |          |                      | Туре                                                                                                    | Unit     |  |  |
|     |          |                      |                                                                                                    | mm/sec   |  |  |
|     |          |                      | Speed                                                                                                    | inch/sec |  |  |
|     |          |                      | Opeed                                                                                                    | %        |  |  |
|     |          |                      |                                                                                                    | Code     |  |  |
|     |          |                      |                                                                                                    | kg/cm    |  |  |
|     |          |                      | Pressure                                                                                                    | bar      |  |  |
|     |          |                      |                                                                                                    | %        |  |  |
|     |          | Unit                 |                                                                                                    | Code     |  |  |
|     |          |                      | _                                                                                                    | mm       |  |  |
|     |          |                      | Coordinates                                                                                                    | inch     |  |  |
|     |          |                      |                                                                                                    | %        |  |  |
| (2) | Source   |                      |                                                                                                    | Code     |  |  |
| (2) | Source   |                      | Temperature                                                                                                    | °F       |  |  |
|     |          |                      |                                                                                                    | ۵°C      |  |  |
|     |          |                      |                                                                                                    | %        |  |  |
|     |          |                      |                                                                                                    | Code     |  |  |
|     |          |                      |                                                                                                    | ton      |  |  |
|     |          |                      |                                                                                                    | kN       |  |  |
|     |          |                      | Weight                                                                                                    | g        |  |  |
|     |          |                      | Weight                                                                                                    | OZ       |  |  |
|     |          |                      |                                                                                                    | %        |  |  |
|     |          |                      |                                                                                                    | Code     |  |  |
|     |          |                      |                                                                                                    | L        |  |  |
|     |          |                      |                                                                                                    | ml       |  |  |
|     |          |                      | Capacity                                                                                                    | kL       |  |  |
|     |          |                      |                                                                                                    | %        |  |  |
|     |          |                      |                                                                                                    | Code     |  |  |

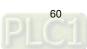

| No. | Property | Function description |                                       |                                                                                                    |                                                  |  |  |
|-----|----------|----------------------|---------------------------------------|----------------------------------------------------------------------------------------------------|--------------------------------------------------|--|--|
|     |          |                      | either the source<br>enabled. When th | percentage (%) or the or display, the percentage setting in percentage setting in percentage setting in the percentage setting in the source. | age setting interface is<br>nterface allows data |  |  |
|     |          |                      | Unit Conversion Settings              |                                                                                                    |                                                  |  |  |
|     |          |                      | Type                                  | •                                                                                                    |                                                  |  |  |
|     |          |                      | * Source                              |                                                                                                    |                                                  |  |  |
|     |          |                      | Unit mm/sec                           | •                                                                                                    |                                                  |  |  |
|     |          |                      | Address                               |                                                                                                    |                                                  |  |  |
|     |          |                      | * Display                             |                                                                                                    |                                                  |  |  |
|     |          |                      | Unit %                                | •                                                                                                    |                                                  |  |  |
|     |          |                      | Address                               |                                                                                                    |                                                  |  |  |
|     |          |                      | Custom formula: Display value         | e = Src value * A + B                                                                                                    | age (refer to the source unit)                   |  |  |
|     |          |                      | Variable A 1.0                        | Floating 0%                                                                                                    | 0.0 DWORD                                        |  |  |
|     |          |                      | Variable B 0.0                        | Floating                                                                                                    | 100.0 DWORD                                      |  |  |
|     |          |                      |                                       | Unit                                                                                                    | mm/sec 🔹                                         |  |  |
|     |          |                      | Unit Conversion Settings              |                                                                                                    |                                                  |  |  |
|     |          |                      | Type                                  | •                                                                                                    |                                                  |  |  |
| (2) | Source   | Unit                 | ·                                     |                                                                                                    | odes shown as below:<br>sec : 101                |  |  |
|     |          |                      | Address None                          | inch                                                                                                    | /sec : 102                                       |  |  |
|     |          |                      | * Display                             | %:                                                                                                    | 700                                              |  |  |
|     |          |                      | Unit inch/s                           | ec 👻                                                                                                    |                                                  |  |  |
|     |          |                      | Address                               |                                                                                                    |                                                  |  |  |
|     |          |                      | Custom formula: Display valu          |                                                                                                    | ntage (refer to the source unit)                 |  |  |
|     |          |                      | Variable A 1.0                        | Floating 0%                                                                                                    | 0.0                                              |  |  |
|     |          |                      | Variable B 0.0                        | Floating 100%                                                                                                    | . 100.0 DWORD                                    |  |  |
|     |          |                      |                                       | Unit                                                                                                    | mm/sec 💌                                         |  |  |
|     |          |                      |                                       | I                                                                                                    | inch/sec                                         |  |  |
|     |          |                      |                                       | "Code" as the unit, it m<br>fy the unit codes for the<br>e as follows:                                                                        |                                                  |  |  |
|     |          |                      | Туре                                  | Unit                                                                                                    | Code                                             |  |  |
|     |          |                      |                                       | mm/sec                                                                                                    | 101                                              |  |  |
|     |          |                      | Speed                                 | inch/sec                                                                                                    | 102                                              |  |  |
|     |          |                      |                                       | %                                                                                                    | 700                                              |  |  |
|     |          |                      | Datas                                 | kg/cm                                                                                                    | 201                                              |  |  |
|     |          |                      | Pressure                              | bar<br>%                                                                                                    | 202                                              |  |  |
|     |          |                      |                                       | mm                                                                                                    | 301                                              |  |  |
|     |          |                      | Position                              | inch                                                                                                    | 302                                              |  |  |
|     | 1        | L                    | <u> </u>                              |                                                                                                    |                                                  |  |  |

| No. | Property               | Function description |                                                                                                    |                                                                                 |                                                                           |  |  |
|-----|------------------------|----------------------|----------------------------------------------------------------------------------------------------|---------------------------------------------------------------------------------|---------------------------------------------------------------------------|--|--|
|     |                        |                      |                                                                                                    | %                                                                               | 700                                                                       |  |  |
|     |                        |                      | Temperature                                                                                                    | °F                                                                              | 401                                                                       |  |  |
|     |                        |                      |                                                                                                    | °C                                                                              | 402                                                                       |  |  |
|     |                        |                      |                                                                                                    | %                                                                               | 700                                                                       |  |  |
|     |                        |                      |                                                                                                    | ton                                                                             | 501                                                                       |  |  |
|     |                        |                      |                                                                                                    | kN                                                                              | 502                                                                       |  |  |
|     |                        |                      | Weight                                                                                                    | g                                                                               | 503                                                                       |  |  |
|     |                        |                      |                                                                                                    | OZ                                                                              | 504                                                                       |  |  |
|     |                        |                      |                                                                                                    | %                                                                               | 700                                                                       |  |  |
|     |                        |                      |                                                                                                    | L                                                                               | 601                                                                       |  |  |
|     |                        |                      | Conceity                                                                                                    | ml                                                                              | 602                                                                       |  |  |
|     |                        |                      | Capacity                                                                                                    | kL                                                                              | 603                                                                       |  |  |
|     |                        |                      |                                                                                                    | %                                                                               | 700                                                                       |  |  |
|     |                        | Unit                 | Please refer to the sour                                                                                                    | ce description.                                                                 |                                                                           |  |  |
| (3) | Display                | Address              | <ul> <li>User-defined addr<br/>"Using the code" f</li> <li>If both the source<br/>the same address</li> </ul>                              | nen you select the<br>is the unit, do not use                                   |                                                                           |  |  |
|     | Custom                 | Variable A           | You can input external / internal memory addresses and<br>constants for both [Variable A] and [Variable B].                                |                                                                                 |                                                                           |  |  |
| (4) | formula                | Variable B           | A and Variable B.                                                                                                    |                                                                                 | nter values for Variable<br>for [Unit], the formula is                    |  |  |
|     |                        | 0%                   |                                                                                                    | ernal / internal memory setting values of 0% and                                |                                                                           |  |  |
|     | Percentage<br>settings | 100%                 |                                                                                                    | ource or display selects<br>he percentage setting i                             |                                                                           |  |  |
| (5) |                        | Unit                 | It is subject to change b<br>setting for example, if yo<br>unit, you can use the dr<br>available options are mr<br>[Source], the percentag | ou select percentage (%<br>op-down list in the perc<br>m/sec and inch/sec; if y | b) or code as the source<br>entage setting, which<br>ou select mm/sec for |  |  |

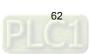

|              | Table                                                                                                    | 9.1 Unit conversion                                                                                                    | example                                                                  |                                                  |  |  |
|--------------|----------------------------------------------------------------------------------------------------|----------------------------------------------------------------------------------------------------|--------------------------------------------------------------------------|--------------------------------------------------|--|--|
|              | Ur                                                                                                    | nit conversion (fixed                                                                                                    | unit)                                                                    |                                                  |  |  |
|              | Numeric display                                                                                                | element (display)                                                                                                    | Numeric entry element (source)                                           |                                                  |  |  |
|              | Read Address                                                                                                   | \$10                                                                                                    | Write Address                                                            | \$10                                             |  |  |
| Read Address | R:\$10                                                                                                    |                                                                                                    | W:\$10                                                                   |                                                  |  |  |
|              | 12                                                                                                    | 345                                                                                                    | ####;                                                                    | ¥                                                |  |  |
|              | Numeric display / entry element                                                                                |                                                                                                    |                                                                          |                                                  |  |  |
| Settings     | Data Type                                                                                                    | Data Format                                                                                                    | Integer Digits                                                           | Fractional Digits                                |  |  |
|              | Word                                                                                                    | Unsigned Decimal                                                                                                    | 5                                                                        | 0                                                |  |  |
| •            | <ul> <li>Double-click the n<br/>"Temperature" for</li> </ul>                                                   | umeric display eleme<br>[Type] and select "°F                                                                                               | nt and go to the [De<br>" for [Source Unit] ar                           | tails-2] page. Select<br>nd "°C" for [Display Ur |  |  |
|              | Numeric Display                                                                                                |                                                                                                    |                                                                          | × Y                                              |  |  |
|              | Preview                                                                                                    | Main Main-2 Text De                                                                                                    | etails Details-2 Coordin                                                 | ates                                             |  |  |
|              |                                                                                                    | Unit Conversion Settings                                                                                                    |                                                                          |                                                  |  |  |
|              |                                                                                                    | Type                                                                                                    | re 🔻                                                                     |                                                  |  |  |
|              | 1234                                                                                                    | * Source                                                                                                    |                                                                          |                                                  |  |  |
|              |                                                                                                    | Unit F                                                                                                    | <b>•</b>                                                                 |                                                  |  |  |
|              |                                                                                                    | Address None                                                                                                    |                                                                          |                                                  |  |  |
|              | State:                                                                                                    | * Display                                                                                                    |                                                                          |                                                  |  |  |
|              | 0 ~                                                                                                    | Unit                                                                                                    | •                                                                        |                                                  |  |  |
|              | Language:                                                                                                    | Address None                                                                                                    |                                                                          |                                                  |  |  |
|              | Language1 -                                                                                                    |                                                                                                    |                                                                          |                                                  |  |  |
|              | Element description:                                                                                           | Custom formula: Display value = S                                                                                                    |                                                                          | r to the source unit)                            |  |  |
|              | Numeric Display_001                                                                                            | Variable A 1.0                                                                                                    | Floating 0% 0.0                                                          | DWORD                                            |  |  |
|              |                                                                                                    | Variable B 0.0                                                                                                    | Floating 100% 100.0                                                      | DWORD                                            |  |  |
|              |                                                                                                    |                                                                                                    | Unit                                                                     |                                                  |  |  |
| Unit Setting |                                                                                                    |                                                                                                    |                                                                          |                                                  |  |  |
|              | Since the numeric                                                                                              | entry element does i                                                                                                    | not need unit conver                                                     | sion, please select                              |  |  |
|              | "Disable" for [Type                                                                                            | e].                                                                                                    |                                                                          |                                                  |  |  |
|              | Numeric Entry                                                                                                  |                                                                                                    |                                                                          | ×                                                |  |  |
|              |                                                                                                    |                                                                                                    |                                                                          |                                                  |  |  |
|              | Preview                                                                                                    | Main Main-2 Text D                                                                                                    | etails Details-2 Macro                                                   | Coordinates                                      |  |  |
|              | Preview                                                                                                    | Main Main-2 Text D<br>Unit Conversion Settings                                                                                              | etails Details-2 Macro                                                   |                                                  |  |  |
|              |                                                                                                    | Unit Conversion Settings                                                                                                    | etails Details-2 Macro                                                   |                                                  |  |  |
|              | Preview ####                                                                                                   | Unit Conversion Settings<br>Type Disable                                                                                                    |                                                                          |                                                  |  |  |
|              |                                                                                                    | Unit Conversion Settings                                                                                                    |                                                                          |                                                  |  |  |
|              |                                                                                                    | Unit Conversion Settings<br>Type Disable<br>* Source                                                                                        |                                                                          |                                                  |  |  |
|              |                                                                                                    | Unit Conversion Settings<br>Type Disable<br>* Source<br>Unit<br>Address None                                                                |                                                                          |                                                  |  |  |
|              | ####                                                                                                    | Unit Conversion Settings Type Disable * Source Unit                                                                                         |                                                                          |                                                  |  |  |
|              | ####                                                                                                    | Unit Conversion Settings Type Disable * Source Unit Address None * Display                                                                  | · ·                                                                      |                                                  |  |  |
|              | ####<br>State:                                                                                                 | Unit Conversion Settings Type Disable * Source Unit                                                                                         | · · ·                                                                    | Coordinates                                      |  |  |
|              | ####         State:         0       ~         Language:         Language1       ~                              | Unit Conversion Settings Type Disable * Source Unit Address None * Display Unit                                                             | · · ·                                                                    | Coordinates                                      |  |  |
|              | ####         State:         0       ~         Language:         Language1       ~         Element description: | Unit Conversion Settings Type Disable * Source Unit                                                                                         | · · ·                                                                    | Coordinates                                      |  |  |
|              | ####         State:         0       ~         Language:         Language1       ~                              | Unit Conversion Settings Type Disable * Source Unit Address None * Display Unit Address None Custom formula: Display value =                |                                                                          | r to the source unit)                            |  |  |
|              | ####         State:         0       ~         Language:         Language1       ~         Element description: | Unit Conversion Settings Type Disable * Source Unit Address None * Display Unit Address None Custom formula: Display value = Variable A 1.0 | v       v       score       r       score       Percentage (ref       O% | r to the source unit)                            |  |  |

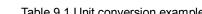

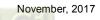

| Unit conversion (fixed unit) |                                                                                                    |           |  |  |  |
|------------------------------|----------------------------------------------------------------------------------------------------|-----------|--|--|--|
|                              | After creating the elements, please compile a<br>Then, enter 50 (°F) through the numeric entr<br>will convert the temperature to 10 °C. |           |  |  |  |
| Execution results            | Display ℃                                                                                                    | Source "F |  |  |  |
|                              | 10                                                                                                    | 50        |  |  |  |
|                              |                                                                                                    |           |  |  |  |

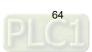

|               | Tabl                                                                                                    | e 9.2 L                                                                                          | Init Conversion                                                                                                    | example                                                                                                    |                                                                 |                                                                               |                   |  |
|---------------|----------------------------------------------------------------------------------------------------|--------------------------------------------------------------------------------------------------|----------------------------------------------------------------------------------------------------|----------------------------------------------------------------------------------------------------|-----------------------------------------------------------------|-------------------------------------------------------------------------------|-------------------|--|
|               | ι                                                                                                    | Jnit co                                                                                          | nversion (use                                                                                                    | code)                                                                                                    |                                                                 |                                                                               |                   |  |
|               | Numeric Entry Elen                                                                                                    | Numeric Entry Element                                                                            |                                                                                                    | Numeric Entry Element<br>(source)                                                                                                    |                                                                 | Numeric Entry Element<br>(display)                                            |                   |  |
| Read Address  | Read Address                                                                                                    | \$10                                                                                             | Write Address                                                                                                    | \$300                                                                                                    | Write                                                           | Write Address \$400                                                           |                   |  |
| Nedu Audress  | W:\$10<br>#####                                                                                                    |                                                                                                  | W:\$300 #####                                                                                                    |                                                                                                    | W:\$400                                                         | W:\$400 #####                                                                 |                   |  |
|               | Numeric Entry Element                                                                                                    |                                                                                                  |                                                                                                    |                                                                                                    |                                                                 |                                                                               |                   |  |
| Settings      | Data Type                                                                                                    | D                                                                                                | ata Format                                                                                                    | Integer D                                                                                                    | Integer Digits                                                  |                                                                               | Fractional Digits |  |
|               | Word                                                                                                    | Unsi                                                                                             | gned Decimal                                                                                                    | 5                                                                                                    |                                                                 | 0                                                                             |                   |  |
| Unit Settings | and "\$300" for th<br>unit and "\$400" for<br>Numeric Entry<br>Preview<br>#####<br>State:<br>0<br>Language:<br>Language:<br>Canonicate the numeric<br>please select "Di<br>Numeric Entry<br>Preview<br>#####<br>State:<br>0<br>State:<br>0<br>Language:<br>##### | or the a<br>Mair<br>ic entry<br>sable" -<br>Main<br>Type<br>* Source<br>Unit<br>Adda<br>* Displa | address.<br>Type Text<br>t Conversion Settings<br>Type Te<br>Source<br>Unit Us<br>Address S34<br>Display<br>Unit Us<br>Address S44<br>element of \$3C<br>for [Type].<br>Main-2 Text D<br>version Settings<br>y | Details C<br>nperature<br>ing the code<br>ing the code<br>ing th | etails-2<br>? Unit co<br>"F : 4<br>"C : -<br>% : 7<br>do not ne | Macro Co<br>des shown as bel<br>401<br>402<br>00<br>eed unit co<br>Coordinate | ordinates         |  |
|               | Element description:                                                                                                    |                                                                                                  | le A 1.0                                                                                                    |                                                                                                    | Percentage (ref)                                                | er to the source u                                                            | nit)<br>DWORD     |  |
|               | Numeric Entry_002                                                                                                    |                                                                                                  |                                                                                                    |                                                                                                    |                                                                 |                                                                               |                   |  |

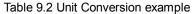

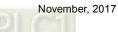

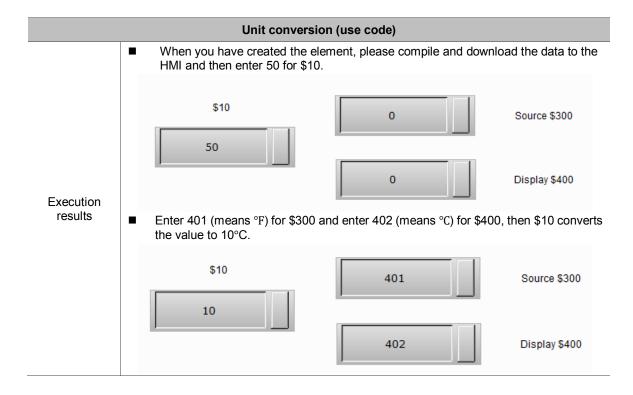

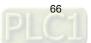

| Unit conversion (percentage) |                  |                                                                                                    |                                                                               |                         |                                                      |  |  |  |
|------------------------------|------------------|----------------------------------------------------------------------------------------------------|-------------------------------------------------------------------------------|-------------------------|------------------------------------------------------|--|--|--|
|                              | Un               | in convei                                                                                                    | rsion (perc                                                                   |                         |                                                      |  |  |  |
| Read Address                 | Numeric Dis      | Numeric Display Element                                                                                                    |                                                                               |                         | itry Element<br>irce)                                |  |  |  |
|                              | Read Address     | 6                                                                                                    | \$10                                                                          | Write Address           | \$10                                                 |  |  |  |
|                              | R:\$10           | R:\$10<br>12345                                                                                                    |                                                                               |                         | #                                                    |  |  |  |
|                              | 1                |                                                                                                    |                                                                               |                         |                                                      |  |  |  |
|                              |                  | Numeric display / numeric entry element                                                                                              |                                                                               |                         |                                                      |  |  |  |
| Settings                     | Data Type        | Data                                                                                                    | Format                                                                        | Integer digits          | Fractional Digits                                    |  |  |  |
|                              | Word             | Unsigned Decimal                                                                                                    |                                                                               | 5                       | 0                                                    |  |  |  |
| Unit Setting                 | "Temperature" fo | r [Type], s<br>it Conver<br>Type<br>Source<br>Unit<br>Address<br>Display<br>Unit<br>Address<br>ge 0% to 5<br>unit is %,<br>F is used | set the source<br>sion Setting<br>30.0 and 10<br>, the percent<br>as the unit | ce unit to "%", and set | Details-2] page, select<br>the display unit to "°C". |  |  |  |
|                              |                  | 100%                                                                                                    | 30.0<br>1000.0                                                                | DWORD                   |                                                      |  |  |  |

Table 9.3 Unit Conversion example

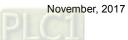

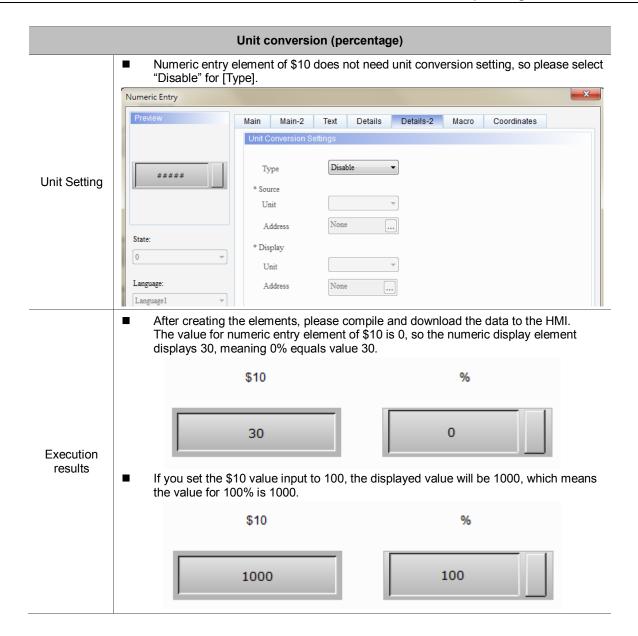

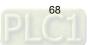

# 10. Animated Graphic

Animated graphics allow you to set multi-state graphics or import GIF files. In the past, the software separates one GIF file into multiple graphs, so users have to set the corresponding states individually, which is not easy for programming; the new software version has improved the GIF graphic importing method, enabling one state to correspond to one GIF file.

The read memory address of the animated graphic element enables the read values to correspond to the switching graphics set in the animated graphic element as well as specifying the target position for the element to move to. Please refer to the example description in Table 10.1.

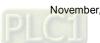

|                                                    | Animated Graphic                                                                                                    |
|----------------------------------------------------|----------------------------------------------------------------------------------------------------|
|                                                    | Read Address of the animated graphic element: \$444.                                                                                                    |
| Read Address                                       | R:\$444                                                                                                    |
| Set the property for the animated graphic element. | <ul> <li>Set [State Counts] to 3, which means to import three GIF images.</li> <li>Select "Yes" for [Clear Picture]; this means the image of previous state does not stay when switching to the next image.</li> </ul>                                                                                                    |
| Import File                                        | <ul> <li>Create a new picture bank, which is named "test", and import three GIF images.</li> <li>Enter the [Picture] page of the animated graphic elements, import the images for State 0, State 1, State 2 respectively.</li> </ul>                                                                                                    |
| Edit Clock<br>Macro                                | Go to [Options] > [Clock Macro]:<br>\$445 stands for defining [Read address + 1] as the X-coordinate (horizontal axis) of the animated graphic element.<br>\$446 stands for defining [Read address + 2] as the Y-coordinate (vertical axis) of the animated graphic element.<br><b>[&amp;Clock Macro]</b><br><b>[&amp;Clock Macro]</b><br><b>[&amp;Clock Macro]</b><br><b>[&amp;Clock Macro]</b><br><b>[&amp;Clock Macro]</b><br><b>[&amp;Clock Macro]</b><br><b>[&amp;Clock Macro]</b><br><b>[&amp;Clock Macro]</b><br><b>[&amp;Clock Macro]</b><br><b>[&amp;Clock Macro]</b><br><b>[&amp;Clock Macro]</b><br><b>[&amp;Clock Macro]</b><br><b>[&amp;Clock Macro]</b><br><b>[&amp;Clock Macro]</b><br><b>[</b> &Clock Macro]<br><b>[</b> &Clock Macro] |
| Execution results                                  | After you compile and download the screen data to the HMI, these three GIF images keep rotating and move according to the memory address read by the horizontal and vertical axes.                                                                                                    |

Table 10.1 Animated graphic example

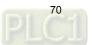

## 11. Operation Log Table

[Operation Log Table] is for recording how and when you operate each element after entering the HMI screen. The operation records include: change element values, user security level, and bit, etc. You can use this function for problem analysis in circumstances such as machine malfunction or poor production. In addition, you can save the records as CSV files and view them with PCs.

Note:

- 1. The default for [Operation Log Table] is a CSV file which saves up to 10,000 sets of data.
- 2. The Operation Log Table can only be saved in USB Disks or SD Cards; therefore, the external storage read speed determines the Operation Log Table display and screen operation update speed.

When you double-click the Operation Log Table, the property page is as follows:

| Operation Log Table |                                                                                                    | ×      |
|---------------------|----------------------------------------------------------------------------------------------------|--------|
| Preview             | Main Main-2 Details Function Button Text Coordinates                                                          |        |
|                     | Main       Main-2       Details       Function Button       Text       Coordinates         Style       Detail |        |
|                     | OK                                                                                                    | Cancel |

Figure 11.1 Properties of [Operation Log Table]

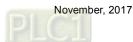

|                    | Operation Log Table   |                                                                                                    |  |  |  |
|--------------------|-----------------------|----------------------------------------------------------------------------------------------------|--|--|--|
| Function page      |                       | Description                                                                                                    |  |  |  |
| Preview            | The [Operation Log    | g Table] has only one state and no multi-language data display.                                                                                                    |  |  |  |
|                    | Style                 | Set the background color, border color, gridline color, row color, alternating row color, selected row color, cursor color, row color pointed by the cursor and whether to show gridlines.                                                          |  |  |  |
| Main               | Settings              | It includes options for enabling the triggering address, [Save Settings] (storage space setting and solutions for insufficient space), and [CSV output settings] (date/time format, whether to save the records to an external device as CSV file). |  |  |  |
| Main-2             | Set the transparen    | cy value, enable the animation, and enable the anti-aliasing function.                                                                                                    |  |  |  |
| Details            | Display settings      | You can set whether to record the time, date, user account, user security level, screen, description, action, address, previous value, changed value, and sort the column displaying order.                                                         |  |  |  |
|                    | Title setting         | Set the text alignment, background color, and text color.                                                                                                    |  |  |  |
|                    | Time/Date             | Set the time format, date format, and displayed color.                                                                                                    |  |  |  |
| Function<br>Button | Set the function bu   | tton to be enabled and the button width and height.                                                                                                    |  |  |  |
| Text               | Set the text font, si | ze, and color.                                                                                                    |  |  |  |
| Coordinates        | Set the element's     | K and Y coordinates as well as the width and height.                                                                                                    |  |  |  |

| Table 11.1 Eurotian page for Operation Le   |          |
|---------------------------------------------|----------|
| Table 11.1 Function page for [Operation Log | y lablej |

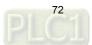

- × **Operation Log Table** Preview Main Main-2 Details Function Button Text Coordinates (1) Detail (2) Background Color: **-**C Operation Log Setting Border Color: Г (3) (4) Gridline Color: **-**L (5) State: Row Color: ٦ 0 Ŧ Alterning Row Color: (6) Language: Select Row Color: -Language1 (7) Mouse Pointed Row Ŧ L (8) Element description Show Gridlines: Yes -Operation Log Table\_001 (9) OK Cancel
- Main

Figure 11.2 [Main] property page for the Operation Log Table element

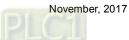

| No. | Property  |                      |                                                                                                    | Fune               | ction descriptio             | n                       |            |       |  |
|-----|-----------|----------------------|----------------------------------------------------------------------------------------------------|--------------------|------------------------------|-------------------------|------------|-------|--|
|     | -         | You can start        | the setting                                                                                                    | ı by pressi        | ng the <b>Operatio</b>       | n Log Setti             | ngs butto  | n or  |  |
|     |           | by going to [C       | Options] > [                                                                                                    | Operation          | Log Settings].               | -                       | -          | _     |  |
|     |           | Operat               | tion Log Setting                                                                                                    | gs                 |                              |                         | ×          |       |  |
|     |           |                      | Enable                                                                                                    |                    |                              |                         |            |       |  |
|     |           |                      | Trigger                                                                                                    |                    | None                         |                         |            |       |  |
|     |           |                      |                                                                                                    |                    |                              |                         | ] []       |       |  |
|     |           | Sa                   | ave Settings                                                                                                    |                    |                              |                         | ,          |       |  |
|     |           | 2                    | Save in                                                                                                    |                    | USB Disk                     | Ψ                       | J          |       |  |
|     |           | I                    | nsufficient storag                                                                                                    | e                  | Overwrite Files              | <b>*</b>                | ]          |       |  |
|     |           |                      |                                                                                                    |                    |                              |                         |            |       |  |
|     |           | C                    | SV output setting                                                                                                    | s                  |                              |                         |            |       |  |
|     |           |                      | Time Format                                                                                                    |                    | hh:mm:ss                     | Ŧ                       | ]          |       |  |
|     |           | ]                    | Date Format                                                                                                    |                    | mm/dd/yy                     | v                       | ]          |       |  |
|     |           | Ē                    |                                                                                                    |                    |                              |                         |            |       |  |
|     |           |                      | Column order<br>Time                                                                                                    | Input or not       | CSV title(Language1)<br>Time | CSV title(Langu<br>Time |            |       |  |
|     |           |                      | Date                                                                                                    |                    | Date                         | Date                    |            |       |  |
|     |           |                      | User                                                                                                    |                    | User                         | User                    |            |       |  |
|     |           |                      | Level                                                                                                    |                    | Level                        | Level                   |            |       |  |
|     |           |                      | Screen                                                                                                    |                    | Screen                       | Screen                  |            |       |  |
|     |           |                      | Description                                                                                                    |                    | Description                  | Description             |            |       |  |
|     |           |                      | Action                                                                                                    |                    | Action                       | Action                  |            |       |  |
|     | Operation |                      | Address                                                                                                    |                    | Address                      | Address                 |            |       |  |
| (1) | Log       |                      | Pre Value                                                                                                    |                    | Pre Value                    | Pre Value               |            |       |  |
| (1) | Settings  | -                    | Change Value                                                                                                    |                    | Change Value                 | Change Value            |            |       |  |
|     | 5         |                      | •                                                                                                    |                    | III                          | •                       |            |       |  |
|     |           |                      |                                                                                                    |                    |                              |                         |            |       |  |
|     |           |                      |                                                                                                    |                    | e                            |                         |            |       |  |
|     |           |                      |                                                                                                    |                    | OK                           | Cancel                  |            |       |  |
|     |           |                      |                                                                                                    |                    |                              |                         |            |       |  |
|     |           | Enable               | The defau                                                                                                    | ult is disabl      | ed. You can star             | t oditing the           | sotting at | itor  |  |
|     |           | Trigger              |                                                                                                    | the box "E         |                              | t culting the           | setting a  |       |  |
|     |           |                      |                                                                                                    |                    | ing address for              | the [Operation          | on Log Ta  | ble]. |  |
|     |           | <b>-</b> .           |                                                                                                    |                    | ons are internal a           |                         |            |       |  |
|     |           | Trigger<br>(Address) |                                                                                                    |                    | riggering only).             |                         |            |       |  |
|     |           | (Address)            |                                                                                                    |                    | is address is trig           |                         |            | Log   |  |
|     |           |                      | Tab                                                                                                    | le] starts re      | ecording all oper            | rations of the          | e HMI.     |       |  |
|     |           |                      |                                                                                                    |                    | hether to save th            |                         |            | in an |  |
|     |           |                      |                                                                                                    | D Card; the file f |                              |                         | .1. 6      |       |  |
|     |           |                      | When the external storage space is insufficient, two solutions<br>are available, to stop recording [Stop Log] or to overwrite the |                    |                              |                         |            |       |  |
|     |           |                      |                                                                                                    |                    | e Files]. [Stop Lo           |                         |            |       |  |
|     |           |                      |                                                                                                    |                    | verwrite Files] is           |                         |            |       |  |
|     |           | Save                 |                                                                                                    |                    | recording the op             |                         |            |       |  |
|     |           | Settings             | - Save Sett                                                                                                    |                    | 5P                           |                         | 0          |       |  |
|     |           |                      | Save in                                                                                                    | -                  | USB Disk                     |                         | -          |       |  |
|     |           |                      |                                                                                                    |                    |                              |                         |            |       |  |
|     |           |                      | Insuffic                                                                                                    | ient storage       | Overwrite                    |                         | •          |       |  |
|     |           |                      |                                                                                                    |                    | Overwrite<br>Stop Log        | rues                    |            |       |  |

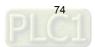

| No. | Property |               |                                               | Function of    | lescription                      |                           |
|-----|----------|---------------|-----------------------------------------------|----------------|----------------------------------|---------------------------|
|     |          |               | Set the r<br>output.                          | ecording da    | te and time forma                | t for the CSV file to     |
|     |          |               | -CSV output setti                             | ings           |                                  |                           |
|     |          |               | Time Format<br>Date Format<br>CSV output sett | inge           | hh:mm:ss<br>hh:mm:ss<br>hh:mm    | <b></b>                   |
|     |          |               | Time Format                                   |                | hh:mm:ss                         |                           |
|     |          |               | Date Format                                   |                | mm/dd/yy<br>mm/dd/yy<br>dd/mm/yy |                           |
|     |          |               | Column orde                                   | er Input or i  | not (dd.mm.yy                    |                           |
|     |          |               | Time                                          |                | yy.mm.dd<br>yy/mm/dd             |                           |
|     |          | CSV<br>output | Date                                          |                | D mm.dd                          |                           |
|     |          | settinas      | User<br>Select th                             | o display fie  | ld (a) to output, s              | et the column             |
|     |          |               |                                               | ng order (b) a |                                  | ting column display       |
|     |          |               | Column order                                  | Input or not   | CSV title(Language               | 1) CSV title(Langi        |
|     |          |               | Time                                          |                | Time                             | Time                      |
|     |          |               | Date                                          |                | Date                             | Date                      |
|     |          |               | User                                          | 🗹 (a)          | User (C)                         | User                      |
|     |          |               | Level                                         |                | Level                            | Screen (b)                |
|     |          |               | Screen<br>Description                         |                | Screen<br>Description            | Screen (b)<br>Description |
|     |          |               | Action                                        |                | Action                           | Action                    |
|     |          |               | Address                                       |                | Address                          | Address                   |
|     |          |               | Pre Value                                     |                | Pre Value                        | Pre Value                 |
|     |          |               | Change Value                                  |                | Change Value                     | Change Value              |
|     |          |               | •                                             |                | III                              | •                         |

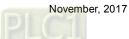

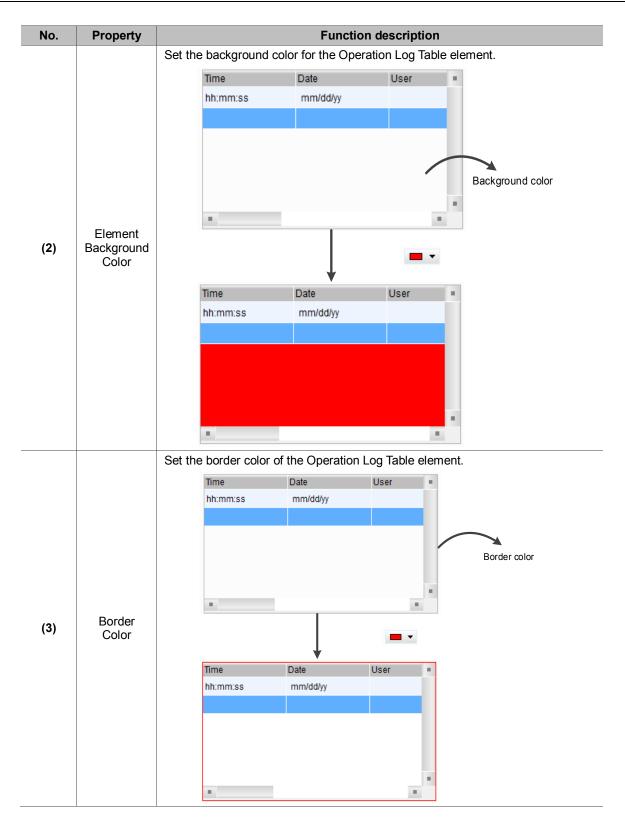

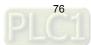

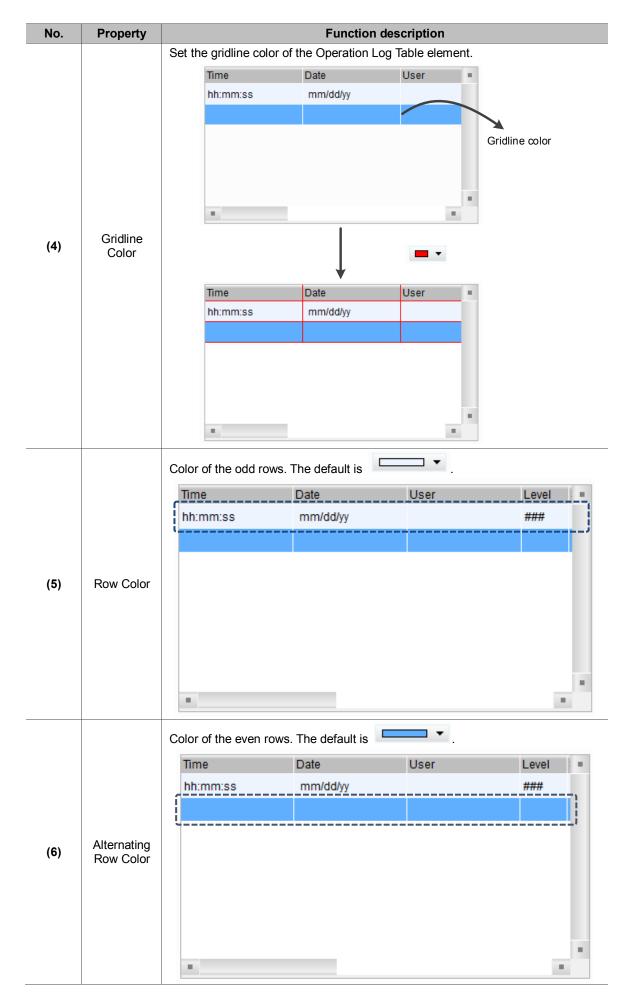

| No.          | Property             |                                                                                                   |                   | Function desc    | ription          |                  |           |  |
|--------------|----------------------|---------------------------------------------------------------------------------------------------|-------------------|------------------|------------------|------------------|-----------|--|
|              |                      | When you se setting.                                                                              | lect the data rov | ws to view, the  | rows are in the  | e color specifie | d in this |  |
|              |                      | Default color                                                                                     | of selected row   | is 🗖 🔻           | •                |                  |           |  |
|              |                      | Time                                                                                              | Date              |                  | User             | Level            | Scre      |  |
|              |                      | 13:35:34                                                                                          | 10/24/            | 2016             |                  | 0                | Scre      |  |
|              |                      | 13:35:37                                                                                          | 10/24/            | 2016             |                  | 0                | Scre      |  |
| (7)          | Selected             | 13:35:39                                                                                          | 10/24/            | 2016             |                  | 0                | Scre      |  |
| (7) Row Colo |                      |                                                                                                   |                   |                  |                  |                  |           |  |
|              | Mouse                |                                                                                                   |                   |                  |                  |                  |           |  |
| (8)          | Pointed<br>Row Color | When the cur<br>cursor places                                                                     | sor is enabled, f | he row change    | s to the specifi | ed color where   | e the     |  |
|              |                      | The default is Yes. It is to show gridlines between each data entry in the [Operation Log Table]. |                   |                  |                  |                  |           |  |
|              |                      |                                                                                                   |                   | Data             | lless            | Laval            | _         |  |
|              |                      |                                                                                                   | Time<br>hh:mm:ss  | Date<br>mm/dd/yy | User             | Level ####       |           |  |
|              |                      |                                                                                                   |                   |                  |                  |                  |           |  |
| (9)          | Show<br>Gridlines    | Show<br>gridlines<br>(select<br><b>Yes</b> )                                                      |                   |                  |                  |                  |           |  |
|              |                      |                                                                                                   | Time              | Date             | User             | Level            |           |  |
|              |                      |                                                                                                   | hh:mm:ss          | mm/dd/yy         | 0001             | ###              |           |  |
|              |                      | Not to<br>show<br>gridlines<br>(select<br><b>No</b> )                                             |                   |                  |                  |                  |           |  |

■ Main-2

| Operation Log Table                             |                |                    |                   | ×         |
|-------------------------------------------------|----------------|--------------------|-------------------|-----------|
| Preview                                         | Main Main-2    | Details Function B | Button Text Coord | linates   |
|                                                 | Style          |                    | (1)               |           |
|                                                 | Transparent:   | 255                |                   |           |
|                                                 | Animation:     | No                 | (2)               |           |
| ·                                               | Anti-aliasing: | Yes v              |                   |           |
| State:                                          |                |                    | (3)               |           |
|                                                 |                |                    |                   |           |
| Language:                                       |                |                    |                   |           |
| Language1                                       |                |                    |                   |           |
| <b>T</b> 4                                      |                |                    |                   |           |
| Element description:<br>Operation Log Table_001 |                |                    |                   |           |
|                                                 |                |                    |                   |           |
|                                                 |                |                    |                   |           |
|                                                 |                |                    |                   |           |
|                                                 |                |                    |                   |           |
|                                                 |                |                    |                   |           |
|                                                 |                |                    |                   |           |
|                                                 |                |                    |                   | OK Cancel |

Figure 11.3 [Main-2] property page for the Operation Log Table element

| No. | Property      | Function description                                                                                                    |
|-----|---------------|----------------------------------------------------------------------------------------------------|
| (1) | Transparent   | You can set the transparency value within the range of 50 to 255. The default is 255. The smaller the value, the higher the transparency of the element. |
| (2) | Animation     | The [Animation] function is not available for this element.                                                                                              |
| (3) | Anti-aliasing | The [Anti-aliasing] function is not available for this element.                                                                                          |

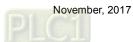

| Operation Log Table  |                                                                                                    |                                                                                                    |                                                |                                 |                                                                                                    |         | x  |
|----------------------|----------------------------------------------------------------------------------------------------|----------------------------------------------------------------------------------------------------|------------------------------------------------|---------------------------------|----------------------------------------------------------------------------------------------------|---------|----|
| Preview (2)          | Main Main-2                                                                                                    | Details                                                                                                 | Function Button                                | Text                            | Coordinates                                                                                                    | (1)     |    |
| State:               | <ul> <li>✓ Time</li> <li>✓ Date</li> <li>✓ User Account</li> <li>✓ Level</li> <li>✓ Screen</li> <li>✓ Description</li> <li>✓ Action</li> </ul> | 120     *       120     *       120     *       50     *       50     *       120     *       120     * | Time Date User Level Screen Description Action |                                 | Column order:<br>Time<br>Date<br>User Account<br>Level<br>Screen<br>Description<br>Action<br>Address<br>Previous value<br>New value |         |    |
| Language:            | Action<br>Address                                                                                                    | 120 ÷                                                                                                   | Address                                        | =                               |                                                                                                    |         | ,  |
|                      | Previous value                                                                                                    | 120                                                                                                    | Pre Value                                      |                                 | $\frown$                                                                                                    |         |    |
| Element description: | New value                                                                                                    | 120                                                                                                    | Change Value                                   |                                 | (4)                                                                                                    |         |    |
| (3)                  | Title Text Alignm<br>Title Background<br>Title Text Color                                                                                      | 1 E                                                                                                    | •                                              | Date Forn<br>Time Forn<br>Color |                                                                                                    |         |    |
|                      |                                                                                                    |                                                                                                    |                                                |                                 | 0                                                                                                    | K Cance | el |

# Details

Figure 11.4 [Details] property page for the Operation Log Table element

| No. | Property        | Function description                                                                                                    |  |  |  |
|-----|-----------------|----------------------------------------------------------------------------------------------------|--|--|--|
| (1) | Column<br>order | You can sort the column order for the Operation Log Table.<br>Column order:<br>Time<br>Date<br>User Account<br>Level<br>Screen<br>Description<br>Action<br>Address<br>Previous value<br>New value |  |  |  |

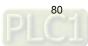

| No. | Property           | Function description   |                                                     |                |                                                           |  |  |
|-----|--------------------|------------------------|-----------------------------------------------------|----------------|-----------------------------------------------------------|--|--|
|     |                    |                        |                                                     | however, you c | selected and shown in the<br>an uncheck the checkboxes of |  |  |
|     |                    |                        | 🔽 Time                                              | 120            | Time                                                      |  |  |
|     |                    |                        | 🔽 Date                                              | 120            | Date                                                      |  |  |
|     |                    |                        | 📝 User Account                                      | 120            | User                                                      |  |  |
|     |                    | Soloot diaplay         | 🔽 Level                                             | 50             | Level                                                     |  |  |
|     |                    | Select display columns | V Screen                                            | 50             | Screen                                                    |  |  |
|     |                    |                        | Description                                         | 120            | Description                                               |  |  |
|     |                    |                        | Action                                              | 120            | Action                                                    |  |  |
|     |                    |                        | 🔽 Address                                           | 120            | Address                                                   |  |  |
|     |                    |                        | V Previous value                                    | 120            | Pre Value                                                 |  |  |
| (2) | Column<br>Settings |                        | 🔽 New value                                         | 120            | Change Value                                              |  |  |
|     | Coungo             |                        | Adjust the column width in the Operation Log Table. |                |                                                           |  |  |
|     |                    |                        | <b>▼</b> Time                                       | 120            | Time                                                      |  |  |
|     |                    |                        | ☑ Date                                              | 120            | Date                                                      |  |  |
|     |                    |                        | 🔽 User Account                                      | 120            | User                                                      |  |  |
|     |                    |                        | 🔽 Level                                             | 50             | Level                                                     |  |  |
|     |                    | Adjust column<br>width | Screen                                              | 50 🌲           | Screen                                                    |  |  |
|     |                    |                        | Description                                         | 120            | Description                                               |  |  |
|     |                    |                        | Action                                              | 120            | Action                                                    |  |  |
|     |                    |                        | Address                                             | 120            | Address                                                   |  |  |
|     |                    |                        | V Previous value                                    | 120            | Pre Value                                                 |  |  |
|     |                    |                        | Vew value                                           | 120 🚔          | Change Value                                              |  |  |

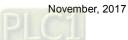

| No. | Property                     | Function description                                    |                                                                                                    |                                                  |                                                                                             |
|-----|------------------------------|---------------------------------------------------------|----------------------------------------------------------------------------------------------------|--------------------------------------------------|---------------------------------------------------------------------------------------------|
|     |                              |                                                         | You can edit the colur<br>The defaults are Engli                                                                                                    |                                                  | Operation Log Table.                                                                        |
|     |                              |                                                         | <b>▼</b> Time                                                                                                    | 120                                              | Time                                                                                        |
|     |                              |                                                         | ✓ Date                                                                                                    | 120                                              | Date                                                                                        |
|     |                              |                                                         | 🔽 User Account                                                                                                    | 120                                              | User                                                                                        |
|     |                              |                                                         | V Level                                                                                                    | 50                                               | Level                                                                                       |
|     |                              | Edit display<br>title                                   | Screen                                                                                                    | 50 🌲                                             | Screen                                                                                      |
|     |                              |                                                         | Description                                                                                                    | 120                                              | Description                                                                                 |
|     |                              |                                                         | Action                                                                                                    | 120                                              | Action                                                                                      |
|     |                              |                                                         | Address                                                                                                    | 120                                              | Address                                                                                     |
|     |                              |                                                         | Previous value                                                                                                    | 120                                              | Pre Value                                                                                   |
|     |                              |                                                         | Vew value                                                                                                    | 120                                              | Change Value                                                                                |
| (3) | Title<br>Settings            | Title Text<br>Alignment<br>Title<br>Background<br>Color | Determine how titles a<br>Title Text A<br>Title Backg<br>Title Text (<br>Title Text (<br>Title Text (<br>Minimiss mm/de<br>Set the title backgroun<br>Time Date<br>hh:mm:ss mm/de | Alignment<br>ground<br>Color<br>Jyy<br>nd color. | Align Left<br>Align Left<br>Center<br>Align Right<br>V<br>Level Screen Descri =<br>#### ### |
|     |                              |                                                         | Set the display title te                                                                                                    | xt color.                                        |                                                                                             |
|     |                              | Title Text Color                                        | Time Date<br>hh:mm:ss mm/do                                                                                                    | User<br>I/yy                                     | Level Screen Descri =<br>### ###                                                            |
|     |                              |                                                         | Set the date display for                                                                                                    | ormat.                                           |                                                                                             |
| (4) | Date and<br>time<br>settings | time Date Format                                        | Date F<br>Time F<br>Color                                                                                                    | ormat: n<br>Format: d<br>y                       | nm/dd/yy                                                                                    |
|     |                              |                                                         |                                                                                                    | n                                                | ry/mm/dd<br>nm.dd<br>nm/dd                                                                  |

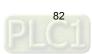

| No. | Property |             | Function description                                                                                                    |  |  |  |  |
|-----|----------|-------------|----------------------------------------------------------------------------------------------------|--|--|--|--|
|     |          | Time Format | Set the time display format.<br>Date Format:<br>Time Format:<br>HH:MM:SS<br>HH:MM:SS<br>Color<br>HH:MM                                                                     |  |  |  |  |
|     |          | Color       | Set the display color for the date and time.          Time       Date       User       Level       Screen       Descri         hh:mm:ss       mm/dd/yy       ###       ### |  |  |  |  |

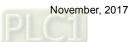

| Operation Log Table                             | ×                                                    |
|-------------------------------------------------|------------------------------------------------------|
| Preview                                         | Main Main-2 Details Function Button Text Coordinates |
| (1)                                             | Function Buttons Function description Default Font   |
|                                                 | Page Up Page Down (2)                                |
| State:                                          | Set as default description                           |
| Language:<br>Language1                          |                                                      |
| Element description:<br>Operation Log Table_001 |                                                      |
| (3)                                             | Button Default Width 60                              |
|                                                 | Button Default Height 40                             |
|                                                 | OK Cancel                                            |

## Function Button

Figure 11.5 [Function Button] property page for the Operation Log Table element

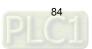

| No. | Property                               | Function description                                                                                                    |  |  |  |  |  |  |
|-----|----------------------------------------|----------------------------------------------------------------------------------------------------|--|--|--|--|--|--|
| (1) | Function<br>description                | <ul> <li>Select the function buttons to display on the Operation Log Table element.<br/>Page up: go to the previous page of the Operation Log Table.<br/>Page down: go to the next page of the Operation Log Table.</li> <li>You can use the Page Up and Page Down buttons to change the page only when there are more than 10,000 sets of data in the Operation Log Table.<br/>That is, one CSV file has 10,000 operation log data and the Page Up and Page Down buttons are for switching between files of Operation Log Tables.</li> </ul> |  |  |  |  |  |  |
| (2) | Set as<br>default<br>description       | If you click Set as default description, the text is automatically set as default.          Function Buttons         Function description         Default Font         Page Up         Page Down         Set as default description                                                                                                    |  |  |  |  |  |  |
| (3) | Button<br>Default<br>Width /<br>Height | Adjust the button height and width to display.                                                                                                    |  |  |  |  |  |  |

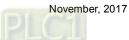

| Operation Log Table     |             |                 |               |             | ×      |
|-------------------------|-------------|-----------------|---------------|-------------|--------|
| Preview                 | Main Main-2 | Details Functio | n Button Text | Coordinates |        |
|                         | Text        |                 |               |             |        |
|                         |             | A .: -          |               | (1)         |        |
|                         | Font:       | Aria            |               | •< (1)      |        |
| ·                       | Size:       | 12              |               | (2)         |        |
|                         | Color:      |                 |               |             |        |
| State:                  |             |                 |               | (3)         |        |
|                         |             |                 |               | $\square$   |        |
| Language:               |             |                 |               |             |        |
| Langoager               |             |                 |               |             |        |
| Element description:    |             |                 |               |             |        |
| Operation Log Table_001 |             |                 |               |             |        |
|                         |             |                 |               |             |        |
|                         |             |                 |               |             |        |
|                         |             |                 |               |             |        |
|                         |             |                 |               |             |        |
|                         |             |                 |               |             |        |
|                         |             |                 |               |             |        |
|                         |             |                 |               | OK          | Cancel |

| No. | Property | Function description                                   |
|-----|----------|--------------------------------------------------------|
| (1) | Font     | Set the display text font of the Operation Log Table.  |
| (2) | Size     | Set the display text size of the Operation Log Table.  |
| (3) | Color    | Set the display text color of the Operation Log Table. |

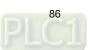

Coordinates 

| Operation Log Table                                                                                                    |        |        |         |            |         |      |             | X      | <u> </u> |
|----------------------------------------------------------------------------------------------------|--------|--------|---------|------------|---------|------|-------------|--------|----------|
| Preview                                                                                                    | Main   | Main-2 | Details | Function B | utton   | Text | Coordinates |        |          |
|                                                                                                    | Coordi | nates  |         |            |         |      | (           |        |          |
| And the second second sec |        | X:     | 44      | *<br>*     | Y:      | 54   |             | (1)    |          |
|                                                                                                    |        |        |         |            |         |      |             |        |          |
| A                                                                                                    |        | Width: | 911     | *<br>*     | Height: | 546  |             | (2)    |          |
|                                                                                                    |        |        |         |            |         |      | C           |        |          |
| State:                                                                                                    |        |        |         |            |         |      |             |        |          |
| 0 ~                                                                                                    |        |        |         |            |         |      |             |        |          |
| Language:                                                                                                    |        |        |         |            |         |      |             |        |          |
| Language1 -                                                                                                    |        |        |         |            |         |      |             |        |          |
| Element description:                                                                                                    |        |        |         |            |         |      |             |        |          |
| Operation Log Table_001                                                                                                    |        |        |         |            |         |      |             |        |          |
|                                                                                                    |        |        |         |            |         |      |             |        |          |
|                                                                                                    |        |        |         |            |         |      |             |        |          |
|                                                                                                    |        |        |         |            |         |      |             |        |          |
|                                                                                                    |        |        |         |            |         |      |             |        |          |
|                                                                                                    |        |        |         |            |         |      |             |        |          |
|                                                                                                    |        |        |         |            |         |      |             |        |          |
|                                                                                                    |        |        |         |            |         |      |             |        |          |
|                                                                                                    |        |        |         |            |         |      | OK          | Cancel |          |

Figure 11.7 [Coordinates] property page for the Operation Log Table element

| No. | Property            | Function description                                              |
|-----|---------------------|-------------------------------------------------------------------|
| (1) | X value and Y value | Set the upper left X coordinate and Y coordinate of the elements. |
| (2) | Width and Height    | Set the width and height of the elements.                         |

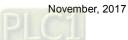

# 12. Alarm Settings

The [Alarm Settings] page is for setting the read address, sampling cycle, maximum savable data, non-volatile memory, alarm moving sign, exporting the data to a CSV file, editing the display alarm message, and other relevant properties for the alarm elements to display.

Different from the setting methods for the DOP-B and DOP-H series HMIs that use continuous Word addresses, DOP-W and DOP-100 series use non-continuous addresses. Thus, alarms can be triggered with either Bit or Word addresses, which is more flexible and user-friendly. In addition, alarm messages now support dynamic modification. In the old version, the displayed temperatures on the alarm messages were fixed, e.g. 100 degree; now you can add %d1 to the alarm message and use the monitoring address in [Alarm Settings] to input the value, so the HMI displays the modified value when the alarm is triggered next time.

Alarm message supports up to 4,096 data entries. DOP-100 also provides a batch tasks tool for you to quickly complete the alarm group settings, allowing you to input the alarm group number easily. [Alarm History Table] provides more powerful functions: you can use the sorting and filter function to quickly view the alarm messages.

The formula provided by the software computes all the alarm-relevant data edited by users. Then, the set non-volatile memory saves these computation results (data size). If the data is saved in an HMI, the alarm data size is subject to change based on the HMI model. Please refer to the specifications for non-volatile memory in the HMI installation manual. For data saved in USB Disks or SD Cards, the alarm data size is determined by the external storage devices.

The CSV file includes alarm history and alarm frequency table and its file size is determined by the message (length) input by the user.

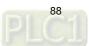

The following section provides an example for non-continuous addresses settings. See Table 12.1 below.

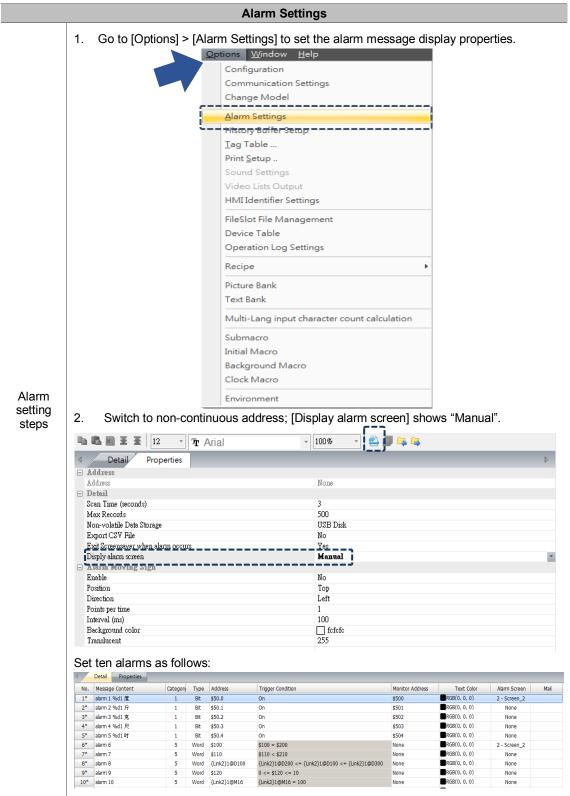

Table 12.1 [Alarm Settings] example

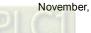

|              |                                                                                                  | Alarm Settings                                                                                                    |
|--------------|--------------------------------------------------------------------------------------------------|----------------------------------------------------------------------------------------------------|
|              | The [Main] page is                                                                               | set as below:                                                                                                    |
| Ala          | arm History Table                                                                                |                                                                                                    |
| Create       | arm History Table  Preview  State:  0  Language:  Language1  The [Details] page rm History Table | Main       Main-2       Details       Details-2       Function Button       Coordinates         Style       •       •       •       •       •       •       •       •       •       •       •       •       •       •       •       •       •       •       •       •       •       •       •       •       •       •       •       •       •       •       •       •       •       •       •       •       •       •       •       •       •       •       •       •       •       •       •       •       •       •       •       •       •       •       •       •       •       •       •       •       •       •       •       •       •       •       •       •       •       •       •       •       •       •       •       •       •       •       •       •       •       •       •       •       •       •       •       •       •       •       •       •       •       •       •       •       •       •       •       •       •       •       •       •       •       •       •       • |
| 0<br>La<br>L | tate:<br>anguage:<br>anguage1 *<br>Hement description:<br>Alarm History Table_001                | Event   Action Control Addr.   Sot   Use header controls to sort!   Sorting Control Addr.   Sorting Order Address   None   sorting Order Address   None   atarn counter display   S4   Alarn category start addr.   S5   atarn category end addr.   S6                                                                                                    |

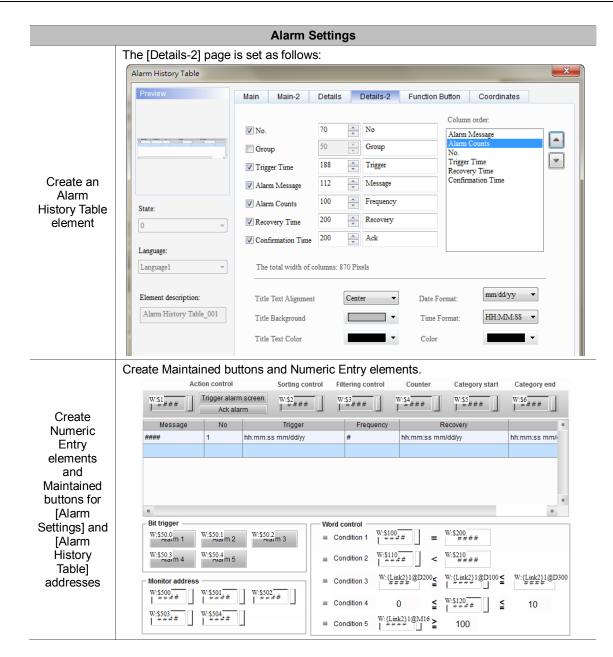

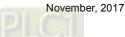

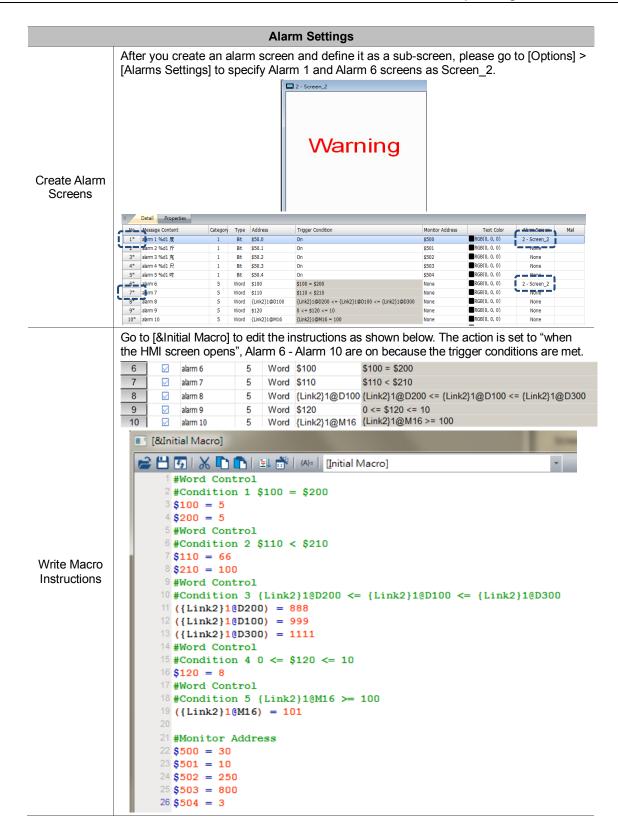

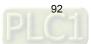

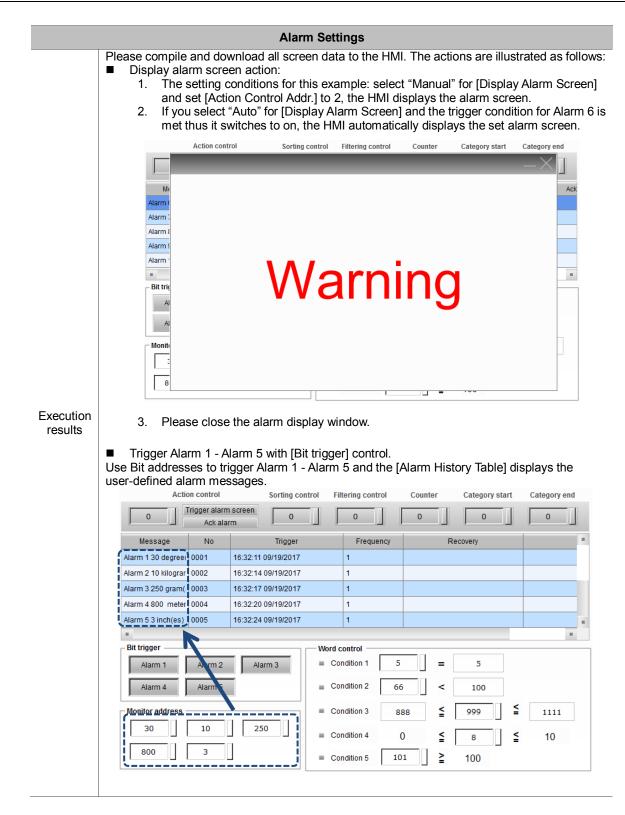

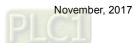

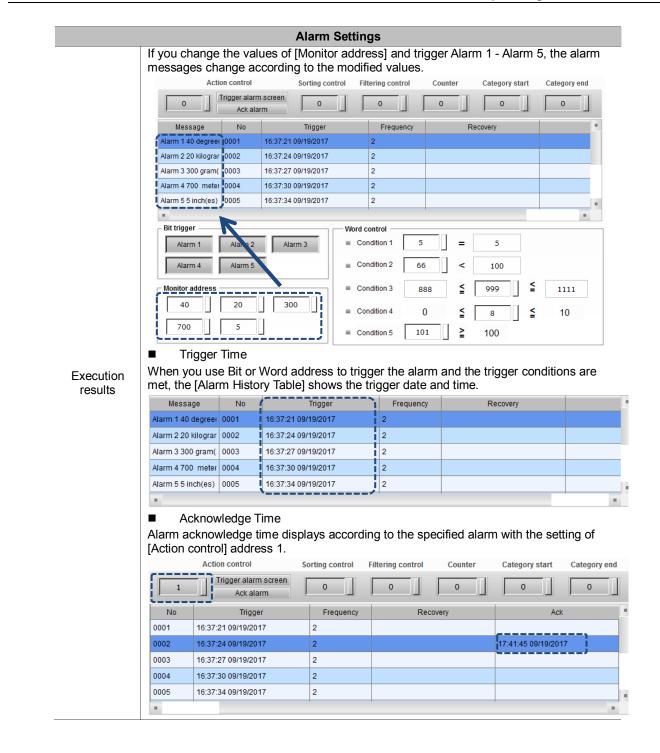

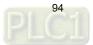

|                                                                                                    |                                                                                                    | Alarm Set                                                                                                    | tings             |                                                                                     |                 |
|----------------------------------------------------------------------------------------------------|----------------------------------------------------------------------------------------------------|----------------------------------------------------------------------------------------------------|-------------------|-------------------------------------------------------------------------------------|-----------------|
|                                                                                                    | e Bit add<br>such as C                                                                                       |                                                                                                    |                   | action or the Word trigge<br>Narm History Table] show                               |                 |
| Message                                                                                                    | No                                                                                                    | Trigger                                                                                                    | Frequency         | Recovery                                                                            |                 |
| Alarm 1 40 degree                                                                                                    | 0001                                                                                                    | 16:37:21 09/19/2017                                                                                                    | 2                 | 17:47:08 09/19/2017                                                                 |                 |
| Alarm 2 20 kilograr                                                                                                    | 0002                                                                                                    | 16:37:24 09/19/2017                                                                                                    | 2                 | 17:47:08 09/19/2017                                                                 | 17:41:45 09/19/ |
| Alarm 3 300 gram(                                                                                                    | 0003                                                                                                    | 16:37:27 09/19/2017                                                                                                    | 2                 | 17:47:11 09/19/2017                                                                 |                 |
| Alarm 4 700 meter                                                                                                    | 0004                                                                                                    | 16:37:30 09/19/2017                                                                                                    | 2                 | 17:47:11 09/19/2017                                                                 |                 |
| Alarm 5 5 inch(es)                                                                                                    | 0005                                                                                                    | 16:37:34 09/19/2017                                                                                                    | 2                 | 17:47:15 09/19/2017                                                                 |                 |
|                                                                                                    | 1                                                                                                    | 1                                                                                                    |                   |                                                                                     | -               |
|                                                                                                    | JUDIAVS                                                                                                    |                                                                                                    | ,                 | arm Screen] is set to "Ma                                                           | muar,           |
| Sorting 1. If the sort 2. If the sort Action                                                                                                   | Control A<br>ting control<br>ting control<br>Trigger alarm<br>Ack alar                                       | rol address is 0, the<br>rol address is 1, ala<br>Sorting control                                                                                   | Filtering control | Table] has no action.<br>based on the trigger time<br><u>Counter</u> Category start |                 |
| Sorting<br>1. If the sort<br>2. If the sort<br>Action<br>Message                                                                               | Control A<br>ting control<br>ting control<br>Trigger alarm<br>Ack alar                                       | Addr.<br>rol address is 0, the<br>rol address is 1, ala<br>Sorting control                                                                          | Filtering control | Table] has no action.<br>based on the trigger time                                  | Category end    |
| Sorting<br>1. If the sort<br>2. If the sort<br>Action<br>Message<br>Alarm 7                                                                    | Control A<br>ting contr<br>ting control<br>Trigger alarm<br>Ack alar<br>No<br>0007                           | Addr.<br>rol address is 0, the<br>rol address is 1, alar<br>Sorting control<br>screen 1<br>Trigger<br>17:49:27 09/19/2017                           | Filtering control | Table] has no action.<br>based on the trigger time<br><u>Counter</u> Category start | Category end    |
| <ul> <li>Sorting</li> <li>1. If the sort</li> <li>2. If the sort</li> <li>Action</li> <li>Message</li> <li>Alarm 7</li> <li>Alarm 8</li> </ul> | Control A<br>ting contri<br>ting control<br>Trigger alarm<br>Ack alar<br>No<br>0007<br>0008                  | Addr.<br>rol address is 0, the<br>rol address is 1, alar<br>Sorting control<br>Screen 1<br>Trigger<br>17:49:27 09/19/2017                           | Filtering control | Table] has no action.<br>based on the trigger time<br><u>Counter</u> Category start | Category end    |
| Sorting<br>1. If the sort<br>2. If the sort<br>Action<br>Message<br>Alarm 7<br>Alarm 8<br>Alarm 9                                              | Control A<br>ting contri<br>ting control<br>Trigger alarm<br>Ack alar<br>No<br>0007<br>0008<br>0009          | Addr.<br>rol address is 0, the<br>rol address is 1, alar<br>Sorting control<br>screen<br>m<br>Trigger<br>17:49:27 09/19/2017<br>17:49:27 09/19/2017 | Filtering control | Table] has no action.<br>based on the trigger time<br><u>Counter</u> Category start | Category end    |
| <ul> <li>Sorting</li> <li>1. If the sort</li> <li>2. If the sort</li> <li>Action</li> <li>Message</li> <li>Alarm 7</li> <li>Alarm 8</li> </ul> | Control A<br>ting control<br>ting control<br>Trigger alarm<br>Ack alar<br>No<br>0007<br>0008<br>0009<br>0010 | Addr.<br>rol address is 0, the<br>rol address is 1, alar<br>Sorting control<br>Screen 1<br>Trigger<br>17:49:27 09/19/2017                           | Filtering control | Table] has no action.<br>based on the trigger time<br><u>Counter</u> Category start | Category end    |

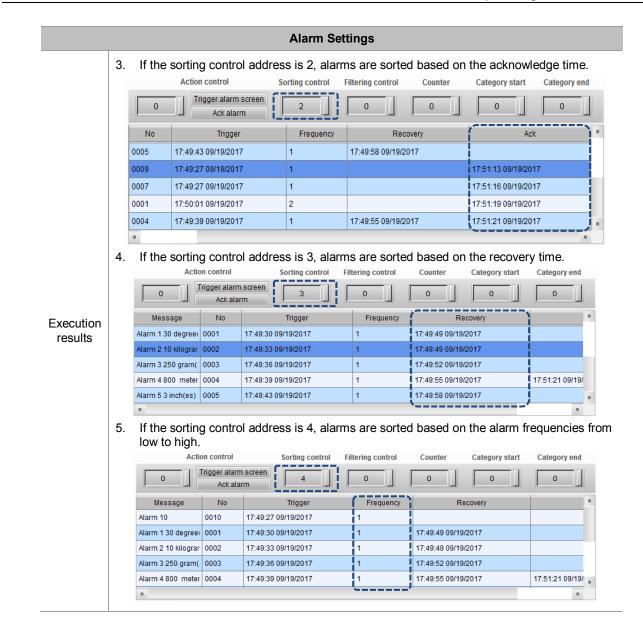

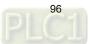

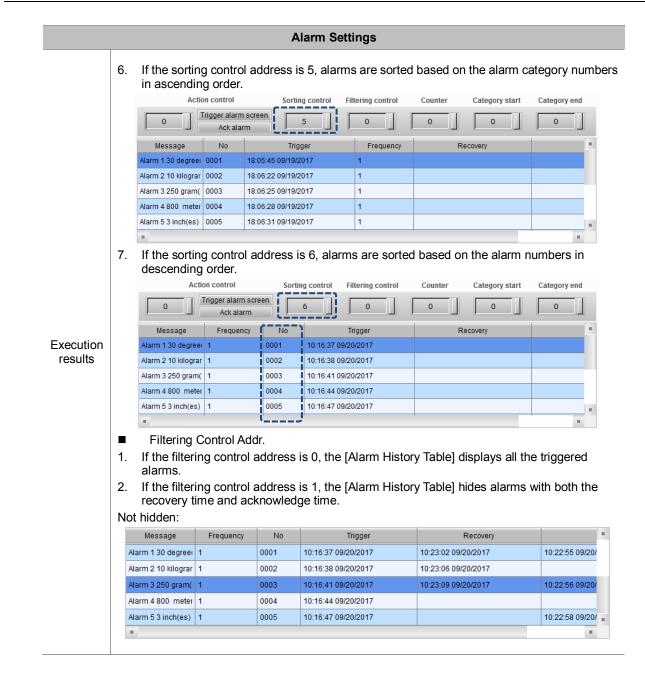

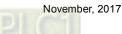

# Alarm Settings

| Message             | Frequency | No   | Trigger             | Recovery            |                 |
|---------------------|-----------|------|---------------------|---------------------|-----------------|
| Alarm 9             | 1         | 0009 | 10:16:31 09/20/2017 |                     |                 |
| Alarm 10            | 1         | 0010 | 10:16:31 09/20/2017 | 10:23:31 09/20/2017 |                 |
| Alarm 2 10 kilograr | 1         | 0002 | 10:16:38 09/20/2017 | 10:23:06 09/20/2017 |                 |
| Alarm 4 800 meter   | 1         | 0004 | 10:16:44 09/20/2017 |                     |                 |
| Alarm 5 3 inch(es)  | 1         | 0005 | 10:16:47 09/20/2017 |                     | 10:22:58 09/20/ |

3. If the filtering control address is 2, the [Alarm History Table] hides the alarms with recovery time.

#### Not hidden:

| Message             | Frequency | No   | Trigger             | Recovery            |                | P. |
|---------------------|-----------|------|---------------------|---------------------|----------------|----|
| Alarm 1 30 degreei  | 1         | 0001 | 10:16:37 09/20/2017 | 10:23:02 09/20/2017 | 10:22:55 09/20 | 1  |
| Alarm 2 10 kilograr | 1         | 0002 | 10:16:38 09/20/2017 | 10:23:06 09/20/2017 |                |    |
| Alarm 3 250 gram(   | 1         | 0003 | 10:16:41 09/20/2017 | 10:23:09 09/20/2017 | 10:22:56 09/20 | 1  |
| Alarm 4 800 meter   | 1         | 0004 | 10:16:44 09/20/2017 |                     |                |    |
| Alarm 5 3 inch(es)  | 1         | 0005 | 10:16:47 09/20/2017 |                     | 10:22:58 09/20 |    |
|                     | 1         |      |                     |                     |                |    |

## Hidden:

Execution results

| Message            | Frequency | No   | Trigger             | Recovery |                |  |
|--------------------|-----------|------|---------------------|----------|----------------|--|
| Alarm 6            | 2         | 0006 | 10:23:24 09/20/2017 |          |                |  |
| Alarm 10           | 2         | 0010 | 10:23:37 09/20/2017 |          |                |  |
| Alarm 9            | 1         | 0009 | 10:16:31 09/20/2017 |          |                |  |
| Alarm 4 800 meter  | 1         | 0004 | 10:16:44 09/20/2017 |          |                |  |
| Alarm 5 3 inch(es) | 1         | 0005 | 10:16:47 09/20/2017 |          | 10:22:58 09/20 |  |
|                    |           |      | •                   | ·        |                |  |

4. If the filtering control address is 3, the [Alarm History Table] hides the alarms with recovery time and acknowledge time.

#### Not hidden:

| Message             | Frequency | No   | Trigger             | Recovery            |                 |   |
|---------------------|-----------|------|---------------------|---------------------|-----------------|---|
| Alarm 1 30 degreei  | 1         | 0001 | 10:16:37 09/20/2017 | 10:23:02 09/20/2017 | 10:22:55 09/20/ | / |
| Alarm 2 10 kilograr | 1         | 0002 | 10:16:38 09/20/2017 | 10:23:06 09/20/2017 |                 |   |
| Alarm 3 250 gram(   | 1         | 0003 | 10:16:41 09/20/2017 | 10:23:09 09/20/2017 | 10:22:56 09/20/ | 1 |
| Alarm 4 800 meter   | 1         | 0004 | 10:16:44 09/20/2017 |                     |                 |   |
| Alarm 5 3 inch(es)  | 1         | 0005 | 10:16:47 09/20/2017 |                     | 10:22:58 09/20/ |   |
|                     |           |      | ·                   |                     | -               |   |

## Hidden:

| Message           | Frequency | No   | Trigger             | Recovery | Ack |
|-------------------|-----------|------|---------------------|----------|-----|
| Alarm 7           | 2         | 0007 | 10:23:21 09/20/2017 |          |     |
| Alarm 6           | 2         | 0006 | 10:23:24 09/20/2017 |          |     |
| Alarm 10          | 2         | 0010 | 10:23:37 09/20/2017 |          |     |
| Alarm 9           | 1         | 0009 | 10:16:31 09/20/2017 |          |     |
| Alarm 4 800 meter | 1         | 0004 | 10:16:44 09/20/2017 |          |     |
|                   |           |      |                     |          |     |

|   | 5. If the filter<br>acknowled<br>Not hidden:                                                                                 |                                                                             | address                                                               | is 4, the [Alarm Histor                                                                                                    | y Table] hides the ala                                                                | rms with      |
|---|----------------------------------------------------------------------------------------------------|-----------------------------------------------------------------------------|-----------------------------------------------------------------------|----------------------------------------------------------------------------------------------------|---------------------------------------------------------------------------------------|---------------|
|   | Message                                                                                                    | Frequency                                                                   | No                                                                    | Trigger                                                                                                    | Recovery                                                                              |               |
|   | Alarm 1 30 degree                                                                                                    | 1                                                                           | 0001                                                                  | 10:16:37 09/20/2017                                                                                                    | 10:23:02 09/20/2017                                                                   | 10:22:55 09/2 |
|   | Alarm 2 10 kilograr                                                                                                    | 1                                                                           | 0002                                                                  | 10:16:38 09/20/2017                                                                                                    | 10:23:06 09/20/2017                                                                   |               |
|   | Alarm 3 250 gram(                                                                                                    | 1                                                                           | 0003                                                                  | 10:16:41 09/20/2017                                                                                                    | 10:23:09 09/20/2017                                                                   | 10:22:56 09/  |
|   | Alarm 4 800 meter                                                                                                    | 1                                                                           | 0004                                                                  | 10:16:44 09/20/2017                                                                                                    |                                                                                       |               |
|   | Alarm 5 3 inch(es)                                                                                                    | 1                                                                           | 0005                                                                  | 10:16:47 09/20/2017                                                                                                    |                                                                                       | 10:22:58 09/  |
|   |                                                                                                    |                                                                             |                                                                       |                                                                                                    |                                                                                       |               |
| ŀ | Hidden:                                                                                                    |                                                                             |                                                                       |                                                                                                    |                                                                                       |               |
|   | Message                                                                                                    | Frequency                                                                   | No                                                                    | Trigger                                                                                                    | Recovery                                                                              |               |
|   | Alarm 10                                                                                                    | 2                                                                           | 0010                                                                  | 10:23:37 09/20/2017                                                                                                    |                                                                                       |               |
|   | Alarm 9                                                                                                    | 1                                                                           | 0009                                                                  | 10:16:31 09/20/2017                                                                                                    |                                                                                       |               |
|   | Alarm 10                                                                                                    | 1                                                                           | 0010                                                                  | 10:16:31 09/20/2017                                                                                                    | 10:23:31 09/20/2017                                                                   |               |
|   | Alarm 2 10 kilograr                                                                                                    | 1                                                                           | 0002                                                                  | 10:16:38 09/20/2017                                                                                                    | 10:23:06 09/20/2017                                                                   |               |
|   | ritarin' i ronnograf                                                                                                    |                                                                             | 0002                                                                  | 10.10.30 08/20/2017                                                                                                    | 10.20.00 00/20/2011                                                                   |               |
|   | Alarm 4 800 meter                                                                                                    |                                                                             | 0002                                                                  | 10:16:38 09/20/2017                                                                                                    | 10.23.00 03/20/2011                                                                   |               |
| 6 | Alarm 4 800 meter                                                                                                    | 1                                                                           | 0004                                                                  | 10:16:44 09/20/2017                                                                                                    |                                                                                       | o 1, the [Ala |
|   | Alarm 4 800 meter<br>6. If the filter<br>History Ta                                                                          | 1<br>ing control a<br>ble] hides tl                                         | address<br>ne data<br>m count                                         | 10:16:44 09/20/2017<br>is 5 and the [Alarm co<br>with alarm counter val<br>that is less than 1, all<br><b>ring control Co</b>                                                     | ounter display] is set t<br>ue that is less than 1.                                   | In this exar  |
|   | Alarm 4 800 meter<br>Alarm 4 800 meter<br>If the filter<br>History Ta<br>since there                                         | 1<br>ing control a<br>ble] hides tl                                         | address<br>ne data<br>m count                                         | 10:16:44 09/20/2017<br>is 5 and the [Alarm co<br>with alarm counter val<br>that is less than 1, all<br><b>ring control</b>                                                        | ounter display] is set t<br>ue that is less than 1.<br>alarms are displayed<br>ounter | In this exar  |
|   | Alarm 4 800 meter                                                                                                    | 1<br>ing control a<br>ble] hides ti<br>e is no alarr                        | address<br>ne data<br>n count<br>Filte                                | 10:16:44 09/20/2017<br>is 5 and the [Alarm co<br>with alarm counter val<br>that is less than 1, all<br>ring control Co                                                            | ounter display] is set t<br>ue that is less than 1.<br>alarms are displayed<br>ounter | In this exar  |
| e | Alarm 4 800 meter                                                                                                    | 1<br>ing control a<br>ble] hides ti<br>e is no alarr                        | ooo4<br>address<br>ne data<br>n count<br>Filter                       | 10:16:44 09/20/2017<br>is 5 and the [Alarm co<br>with alarm counter val<br>that is less than 1, all<br>ring control Co<br>5                                                       | ounter display] is set t<br>ue that is less than 1.<br>alarms are displayed<br>ounter | In this exar  |
| e | Alarm 4 800 meter Alarm 4 800 meter I I I I I I I I I I I I I I I I I I I                                                    | 1<br>ing control a<br>ble] hides ti<br>e is no alarr<br>Frequency<br>2      | 0004<br>address<br>ne data<br>n count<br>Filter                       | 10:16:44 09/20/2017<br>is 5 and the [Alarm co<br>with alarm counter val<br>that is less than 1, all<br><b>ring control</b> Co<br>5                                                | ounter display] is set t<br>ue that is less than 1.<br>alarms are displayed<br>ounter | In this exa   |
|   | Alarm 4 800 meter<br>Alarm 4 800 meter<br>Filter<br>History Ta<br>since ther<br>Not hidden:<br>Message<br>Alarm 7<br>Alarm 6 | 1<br>ing control a<br>ble] hides ti<br>e is no alarr<br>Frequency<br>2<br>2 | 0004<br>address<br>ne data<br>n count<br>Filter<br>No<br>0007<br>0006 | 10:16:44 09/20/2017<br>is 5 and the [Alarm co<br>with alarm counter val<br>that is less than 1, all<br>fing control Co<br>5 Trigger<br>10:23:21 09/20/2017<br>10:23:24 09/20/2017 | ounter display] is set t<br>ue that is less than 1.<br>alarms are displayed<br>ounter | In this exar  |

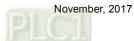

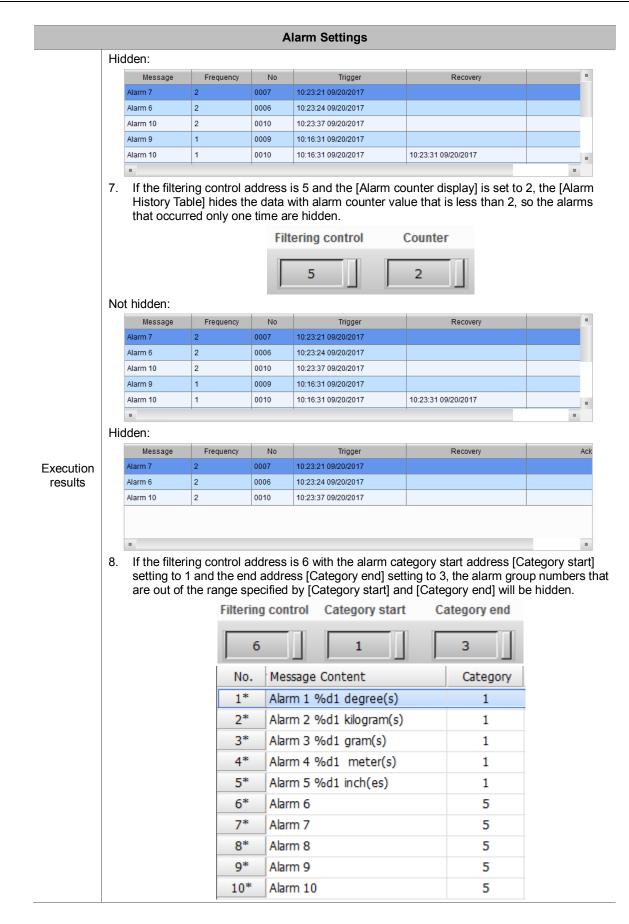

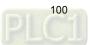

|     |                                                                                                    |                                                                                                    |         |                                                                                                    | ii Settings                                                                                                    |            |                                  |                  |
|-----|----------------------------------------------------------------------------------------------------|----------------------------------------------------------------------------------------------------|---------|----------------------------------------------------------------------------------------------------|----------------------------------------------------------------------------------------------------|------------|----------------------------------|------------------|
| N   | ot hidden:                                                                                                    |                                                                                                    |         |                                                                                                    |                                                                                                    |            |                                  |                  |
| 1.1 | Message                                                                                                    | Frequency                                                                                                  | 1       | No l                                                                                                    | Trigger                                                                                                    |            | Recovery                         | 1                |
|     | Alarm 7                                                                                                    | 2                                                                                                    | 0007    | 10:2                                                                                                    | 23:21 09/20/2017                                                                                                    |            |                                  |                  |
| ,   | Alarm 6                                                                                                    | 2                                                                                                    | 0006    | 10:2                                                                                                    | 3:24 09/20/2017                                                                                                    |            |                                  |                  |
| ,   | Alarm 10                                                                                                    | 2                                                                                                    | 0010    | 10:2                                                                                                    | 23:37 09/20/2017                                                                                                    |            |                                  |                  |
| 1   | Alarm 9                                                                                                    | 1                                                                                                    | 0009    | 10:1                                                                                                    | 6:31 09/20/2017                                                                                                    |            |                                  |                  |
| 1   | Alarm 10                                                                                                    | 1                                                                                                    | 0010    | 10:1                                                                                                    | 6:31 09/20/2017                                                                                                    | 10:23:31 ( | 09/20/2017                       | 1                |
|     |                                                                                                    | 1                                                                                                    |         |                                                                                                    |                                                                                                    |            |                                  |                  |
| Hi  | idden:                                                                                                    |                                                                                                    |         |                                                                                                    |                                                                                                    |            |                                  |                  |
|     | Message                                                                                                    | Frequency                                                                                                  | N       | lo                                                                                                    | Trigger                                                                                                    |            | Recovery                         | A                |
| A   | larm 1 30 degree(                                                                                                    | 1                                                                                                    | 0001    | 10:1                                                                                                    | 6:37 09/20/2017                                                                                                    | 10:23:02   | 09/20/2017                       | 10:22:55 09/20/2 |
| A   | larm 2 10 kilograr                                                                                                    | 1                                                                                                    | 0002    | 10:1                                                                                                    | 6:38 09/20/2017                                                                                                    | 10:23:06   | 09/20/2017                       |                  |
| A   | larm 3 250 gram(                                                                                                    | 1                                                                                                    | 0003    | 10:1                                                                                                    | 6:41 09/20/2017                                                                                                    | 10:23:09   | 09/20/2017                       | 10:22:56 09/20/2 |
| A   | larm 4 800 meter                                                                                                    | 1                                                                                                    | 0004    | 10:1                                                                                                    | 6:44 09/20/2017                                                                                                    |            |                                  |                  |
| A   | Narm 5 3 inch(es)                                                                                                    | 1                                                                                                    | 0005    | 10:1                                                                                                    | 6:47 09/20/2017                                                                                                    |            |                                  | 10:22:58 09/20/2 |
|     |                                                                                                    |                                                                                                    |         |                                                                                                    |                                                                                                    | 1          |                                  |                  |
|     | hidden.                                                                                                    | Fil                                                                                                    | tering  | control                                                                                                    | Category star                                                                                                    | t C        | ategory end                      |                  |
|     |                                                                                                    | Γ                                                                                                    | 6       |                                                                                                    | 3                                                                                                    |            | 5                                |                  |
|     |                                                                                                    |                                                                                                    | No.     |                                                                                                    | e Content                                                                                                    |            | Category                         |                  |
|     |                                                                                                    |                                                                                                    | 1*      | Alarm 1                                                                                                    | . %d1 degree(s)                                                                                                    |            | 1                                |                  |
|     |                                                                                                    |                                                                                                    | 2*      | Alarm 2                                                                                                    | 2 %d1 kilogram(s)                                                                                                    |            | 1                                |                  |
|     |                                                                                                    |                                                                                                    | 3*      | Alarm 3                                                                                                    | 8 %d1 gram(s)                                                                                                    |            | 1                                |                  |
|     |                                                                                                    |                                                                                                    | 4*      | Alarm 4                                                                                                    | %d1 meter(s)                                                                                                    |            | 1                                |                  |
|     |                                                                                                    |                                                                                                    | 5*      |                                                                                                    | 5 %d1 inch(es)                                                                                                    |            | 1                                |                  |
|     |                                                                                                    |                                                                                                    | 6*      | Alarm 6                                                                                                    |                                                                                                    |            | 5                                |                  |
|     |                                                                                                    |                                                                                                    | 7*      | Alarm 7                                                                                                    | ,                                                                                                    |            | 5                                |                  |
|     |                                                                                                    |                                                                                                    | 8*      | Alarm 8                                                                                                    | }                                                                                                    |            | 5                                |                  |
|     |                                                                                                    |                                                                                                    | -<br>9* | Alarm 9                                                                                                    |                                                                                                    |            | -                                |                  |
|     |                                                                                                    |                                                                                                    |         | Aldred S                                                                                                    | )                                                                                                    |            | 5                                |                  |
|     |                                                                                                    |                                                                                                    | -       |                                                                                                    |                                                                                                    |            | 5                                |                  |
| N   | ot hidden:                                                                                                    |                                                                                                    | 10*     | Alarm 1                                                                                                    |                                                                                                    |            | 5<br>5                           |                  |
| N   | ot hidden:                                                                                                    | 1                                                                                                    | 10*     | Alarm 1                                                                                                    | .0                                                                                                    |            | 5                                |                  |
| N   | Message                                                                                                    | e Freq                                                                                                    | -       | Alarm 1                                                                                                    | .0<br>Trigger                                                                                                    |            |                                  |                  |
| N   | Message<br>Alarm 7                                                                                                    | e Freq<br>2                                                                                                | 10*     | Alarm 1<br><sub>No</sub><br>0007                                                                              | 0<br>Trigger<br>10:23:21 09/20/2017                                                                                                    |            | 5                                |                  |
| N   | Message<br>Alarm 7<br>Alarm 6                                                                                                    | e Freq<br>2<br>2                                                                                           | 10*     | Alarm 1<br>No<br>0007<br>0006                                                                                 | 0<br>Trigger<br>10:23:21 09/20/2017<br>10:23:24 09/20/2017                                                                                   |            | 5                                |                  |
| N   | Message<br>Alarm 7                                                                                                    | e Freq<br>2                                                                                                | 10*     | No<br>0007<br>0006<br>0010                                                                                    | 0<br>Trigger<br>10:23:21 09/20/2017<br>10:23:24 09/20/2017<br>10:23:37 09/20/2017                                                            |            | 5                                |                  |
| N   | Message<br>Alarm 7<br>Alarm 6<br>Alarm 10                                                                                                    | e Freq<br>2<br>2<br>2                                                                                      | 10*     | Alarm 1<br>No<br>0007<br>0006                                                                                 | 0<br>Trigger<br>10:23:21 09/20/2017<br>10:23:24 09/20/2017                                                                                   | 10:2       | 5                                |                  |
| N   | Message<br>Alarm 7<br>Alarm 6<br>Alarm 10<br>Alarm 9                                                                                                    | e Freq<br>2<br>2<br>2<br>1                                                                                 | 10*     | Alarm 1<br>No<br>0007<br>0006<br>0010<br>0009                                                                 | 0<br>Trigger<br>10:23:21 09/20/2017<br>10:23:24 09/20/2017<br>10:23:37 09/20/2017<br>10:16:31 09/20/2017                                     | 10:2       | 5<br>Recovery                    |                  |
|     | Message<br>Alarm 7<br>Alarm 6<br>Alarm 10<br>Alarm 9<br>Alarm 10                                                                                                | e Freq<br>2<br>2<br>2<br>1                                                                                 | 10*     | Alarm 1<br>No<br>0007<br>0006<br>0010<br>0009                                                                 | 0<br>Trigger<br>10:23:21 09/20/2017<br>10:23:24 09/20/2017<br>10:23:37 09/20/2017<br>10:16:31 09/20/2017                                     | 10:2       | 5<br>Recovery                    |                  |
|     | Message<br>Alarm 7<br>Alarm 6<br>Alarm 10<br>Alarm 9<br>Alarm 10                                                                                                | e Freq<br>2<br>2<br>2<br>1<br>1                                                                            | 10*     | Alarm 1<br>No<br>0007<br>0006<br>0010<br>0009                                                                 | 0<br>Trigger<br>10:23:21 09/20/2017<br>10:23:24 09/20/2017<br>10:23:37 09/20/2017<br>10:16:31 09/20/2017                                     | 10:2       | 5<br>Recovery                    |                  |
|     | Message<br>Alarm 7<br>Alarm 6<br>Alarm 10<br>Alarm 9<br>Alarm 10<br>=<br>idden:                                                                                 | e Freq<br>2<br>2<br>2<br>1<br>1                                                                            | uency   | Alarm 1<br>No<br>0007<br>0006<br>0010<br>0009<br>0010                                                         | 0<br>Trigger<br>10:23:21 09/20/2017<br>10:23:24 09/20/2017<br>10:23:37 09/20/2017<br>10:16:31 09/20/2017<br>10:16:31 09/20/2017              | 10:2       | 5<br>Recovery<br>3:31 09/20/2017 |                  |
|     | Message<br>Alarm 7<br>Alarm 6<br>Alarm 10<br>Alarm 9<br>Alarm 10<br>=<br>idden:<br>Messa                                                                        | e Freq<br>2<br>2<br>1<br>1<br>1                                                                            | uency   | Alarm 1<br>N0<br>0007<br>0006<br>0010<br>0009<br>0010<br>0010                                                 | C Trigger 10:23:21 09/20/2017 10:23:24 09/20/2017 10:23:37 09/20/2017 10:16:31 09/20/2017 10:16:31 09/20/2017                                | 10:2       | 5<br>Recovery<br>3:31 09/20/2017 |                  |
|     | Message<br>Alarm 7<br>Alarm 6<br>Alarm 10<br>Alarm 9<br>Alarm 10<br>=<br>idden:<br>Messa<br>Alarm 7                                                             | e Freq<br>2<br>2<br>1<br>1<br>1<br>1                                                                       | uency   | Alarm 1<br>No<br>0007<br>0006<br>0010<br>0009<br>0010<br>0009<br>0010<br>No<br>0007                           | 0 Trigger 10:23:21 09/20/2017 10:23:24 09/20/2017 10:23:37 09/20/2017 10:16:31 09/20/2017 10:16:31 09/20/2017  Trigger 10:23:21 09/20/2017   |            | 5<br>Recovery<br>3:31 09/20/2017 |                  |
|     | Message<br>Alarm 7<br>Alarm 6<br>Alarm 10<br>Alarm 9<br>Alarm 10<br>•<br>•<br>•<br>•<br>•<br>•<br>•<br>•<br>•<br>•<br>•<br>•<br>•<br>•<br>•<br>•<br>•<br>•<br>• | e Freq<br>2<br>2<br>1<br>1<br>1<br>1<br>9<br>9<br>9<br>9<br>9<br>9<br>9<br>9<br>9<br>9<br>9<br>9<br>9<br>9 | uency   | Alarm 1<br>No<br>0007<br>0006<br>0010<br>0009<br>0010<br>0009<br>0007<br>0007<br>0007<br>0007<br>0007<br>0007 | 0 Trigger 10:23:21 09/20/2017 10:23:24 09/20/2017 10:16:31 09/20/2017 10:16:31 09/20/2017   Trigger 10:23:21 09/20/2017  10:23:21 09/20/2017 |            | 5<br>Recovery<br>3:31 09/20/2017 |                  |

**Alarm Settings** 

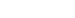

The following introduces the detailed property functions for [Alarm Settings].

Table 12.2 Properties for [Alarm Settings]

| Property description               | s for [Alarm Settings] |
|------------------------------------|------------------------|
| 🖿 🏝 🗷 🗵 İ 12 🔹 🏋 Arial             | - 100% - E             |
|                                    | Þ                      |
| 🖃 Address                          |                        |
| Address                            | None                   |
| Detail                             |                        |
| Scan Time (seconds)                | 3                      |
| Max Records                        | 500                    |
| Non-volatile Data Storage          | None                   |
| Export CSV File                    | No                     |
| Exit Screensaver when alarm occurs | Yes                    |
| Disply alarm screen                | Auto                   |
| Alarm Moving Sign                  |                        |
| Enable                             | No                     |
| Position                           | Тор                    |
| Direction                          | Left                   |
| Points per time                    | 1                      |
| Interval (ms)                      | 100                    |
| Background color                   | fcfcfc                 |
| Translucent                        | 255                    |

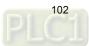

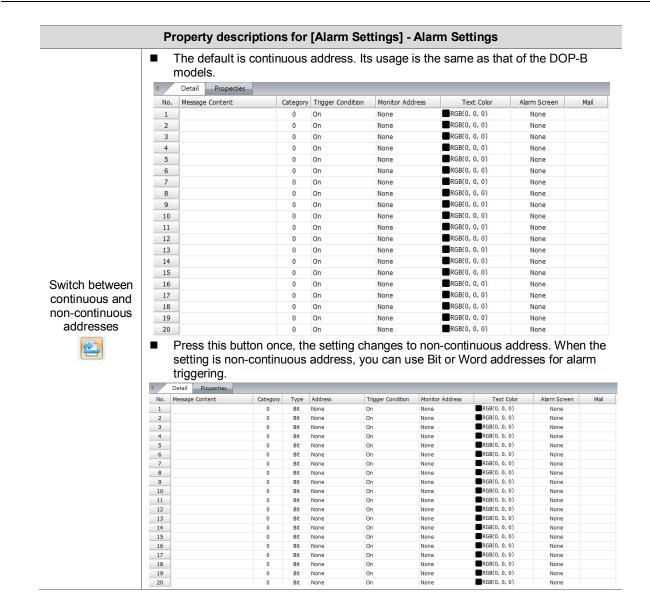

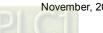

|                        | Proper                                                                                                  | ty descriptions for [A                                  | larm Settings] - Ala                                                                     | arm Settings                                                                                                    |    |
|------------------------|----------------------------------------------------------------------------------------------------|---------------------------------------------------------|------------------------------------------------------------------------------------------|----------------------------------------------------------------------------------------------------|----|
|                        | <ul> <li>Avail</li> <li>For c<br/>Butto</li> <li>Note: if you h</li> </ul>                              | on Element in the DOP-<br>have created an alarm rela    | al memory and contr<br>ement type selectio<br>100 user manual.<br>ted element without se | oller register address.<br>n, please refer to Chapte<br>etting the alarm read address<br>below when data compiling | S, |
|                        |                                                                                                    | Ouput                                                   |                                                                                          | ф ×                                                                                                    |    |
|                        |                                                                                                    | 🚺 Message 🔀 Err                                         | or 💭 Warning 📗                                                                           | ×                                                                                                    |    |
|                        |                                                                                                    | Message                                                 |                                                                                          |                                                                                                    |    |
|                        |                                                                                                    | X Alarm function must                                   | be enabled before the                                                                    | alarm element is used.                                                                                             |    |
| Read Address           |                                                                                                    |                                                         |                                                                                          |                                                                                                    |    |
|                        |                                                                                                    |                                                         |                                                                                          |                                                                                                    |    |
|                        |                                                                                                    |                                                         |                                                                                          |                                                                                                    |    |
|                        |                                                                                                    | Ouput Search Res                                        | ults 1 Search Re                                                                         | sults 2                                                                                                    |    |
| Scan Time<br>(seconds) | <ul> <li>Detail</li> <li>Scan Time (s<br/>Max Records<br/>Non-volatile</li> <li>Export CSV 1</li> </ul> | Data Storage<br>File<br>ver when alarm occurs<br>screen | y to execute the sar<br>0.5<br>1<br>2<br>3<br>4<br>5<br>6<br>7<br>8<br>9<br>10           | npling action.                                                                                                    |    |

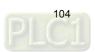

|              | Property descriptions for [Alarm Settings] - Alarm Settings                                                                                                    |  |  |  |  |  |  |  |  |
|--------------|----------------------------------------------------------------------------------------------------|--|--|--|--|--|--|--|--|
|              | [Max Records] is the recorded data. When the number of the recorded sampling points reaches the maximum, the record starts from 1 and overwrites the previous data.                                                     |  |  |  |  |  |  |  |  |
|              | ■ The maximum savable data entry is 9,999.                                                                                                    |  |  |  |  |  |  |  |  |
|              | Note:                                                                                                    |  |  |  |  |  |  |  |  |
| Max Records  | <ol> <li>The maximum record must not be 0.</li> <li>If you enter 0, the software prompts a warning as shown below.</li> </ol>                                                                                           |  |  |  |  |  |  |  |  |
|              | DOPSoft                                                                                                    |  |  |  |  |  |  |  |  |
|              | DOPSOIT                                                                                                    |  |  |  |  |  |  |  |  |
|              | Max records must be between 1 to 9999                                                                                                    |  |  |  |  |  |  |  |  |
|              | ОК                                                                                                    |  |  |  |  |  |  |  |  |
|              | Options for the storage location include None, HMI, USB Disk, and SD Card.                                                                                                    |  |  |  |  |  |  |  |  |
|              | If you cannot use an SD Card on the model, it only shows the supported items,<br>HMI and USB Disk; on the other hand, if you cannot use a USB Disk on the model,<br>it only shows the supported items, HMI and SD Card. |  |  |  |  |  |  |  |  |
|              | Detail     Scan Time (seconds)     3                                                                                                    |  |  |  |  |  |  |  |  |
|              | Max Records 500                                                                                                    |  |  |  |  |  |  |  |  |
| Non-volatile | Non-volatile Data Storage None Export CSV File None                                                                                                    |  |  |  |  |  |  |  |  |
|              | Exit Screensaver when alarm occurs HMI                                                                                                    |  |  |  |  |  |  |  |  |
|              | Disply alarm screen SD                                                                                                    |  |  |  |  |  |  |  |  |
|              | When you choose to store the data in the HMI, it means when the power is cut off,                                                                                                    |  |  |  |  |  |  |  |  |
|              | the data is saved in the HMI SRAM.                                                                                                    |  |  |  |  |  |  |  |  |
|              | If [Export CSV File] is checked, please set the non-volatile memory to USB Disk or                                                                                                    |  |  |  |  |  |  |  |  |
|              | SD Card.                                                                                                    |  |  |  |  |  |  |  |  |
|              | Checking the box [Export CSV File] means you can save the alarm data as CSV files in the external storage devices, USB Disks or SD cards.                                                                               |  |  |  |  |  |  |  |  |
|              | A B C D E F G H I J K L M                                                                                                    |  |  |  |  |  |  |  |  |
|              | Group No. Trigger Time ACK Time Recovery Time Message                                                                                                    |  |  |  |  |  |  |  |  |
|              | <u>1</u> 2015/3/27 13:08:25 2015/3/27 13:08:27 alarm 1 30 度                                                                                                    |  |  |  |  |  |  |  |  |
|              | 1 2015/3/27 13:08:25 🗘 2015/3/27 13:08:27 alarm 2 10 F                                                                                                    |  |  |  |  |  |  |  |  |
| Export CSV   | 1 2015/3/27 13:08:25 2015/3/27 13:08:27 alarm 3 250 克                                                                                                    |  |  |  |  |  |  |  |  |
| File         | 1 2015/3/27 13:08:26 2015/3/27 13:08:27 alarm 4 800 尺                                                                                                    |  |  |  |  |  |  |  |  |
|              | 1 2015/3/27 13:08:26 2015/3/27 13:08:28 alarm 5 3 # <del>j</del>                                                                                                    |  |  |  |  |  |  |  |  |
|              | 1 2015/3/27 13:08:28 2015/3/27 13:08:31 alarm 1 30 度                                                                                                    |  |  |  |  |  |  |  |  |
|              | 1 2015/3/27 13:08:29 2015/3/27 13:08:31 alarm 3 250 克                                                                                                    |  |  |  |  |  |  |  |  |
|              | 1 2015/3/27 13:08:29 2015/3/27 13:08:30 alarm 5 3 时                                                                                                    |  |  |  |  |  |  |  |  |
|              | 1 2015/3/27 13:08:30 2015/3/27 13:08:31 alarm 2 10 斤                                                                                                    |  |  |  |  |  |  |  |  |
|              | 1 2015/3/27 13:08:30 2015/3/27 13:08:31 alarm 4 800 尺                                                                                                    |  |  |  |  |  |  |  |  |

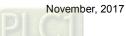

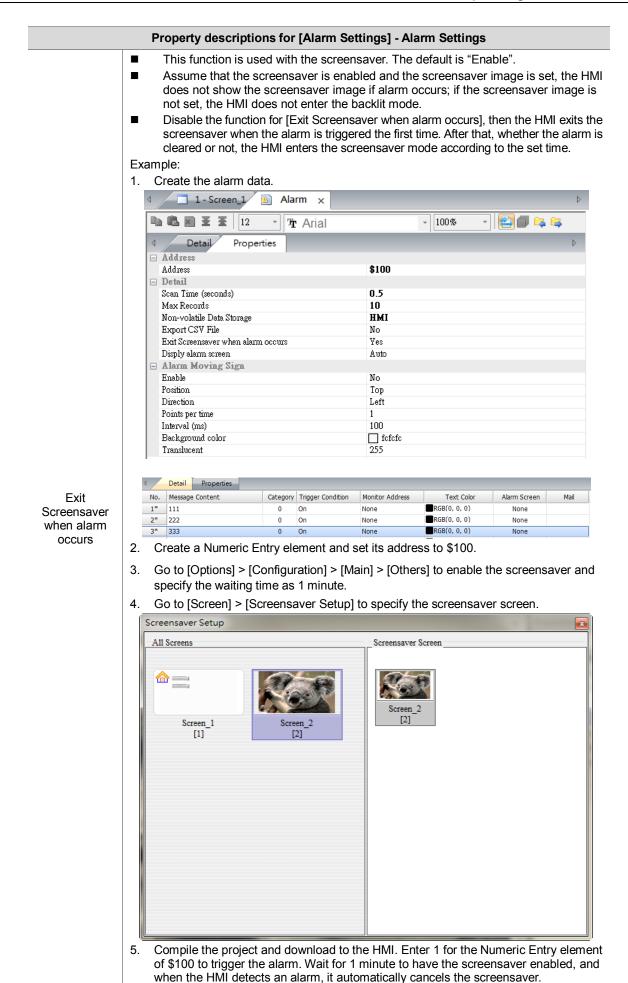

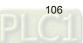

| Property descriptions for [Alarm Settings] - Alarm Settings |                                                                                                    |  |  |  |  |  |
|-------------------------------------------------------------|----------------------------------------------------------------------------------------------------|--|--|--|--|--|
| Display<br>alarm screen                                     | <ul> <li>It is categorized into Auto and Manual modes.</li> <li>Auto: the HMI displays the alarm screen as soon as the alarm with a set alarm screen is triggered.</li> <li>Manual: to have the HMI display the alarm screen, you must go to the [Details] page for the Alarm History Table element and enter 2 for the [Action Control Addr.]; or go to the [Function Button] page for the Alarm History Table element and use the [Trigger alarm screen] button.</li> </ul> |  |  |  |  |  |

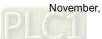

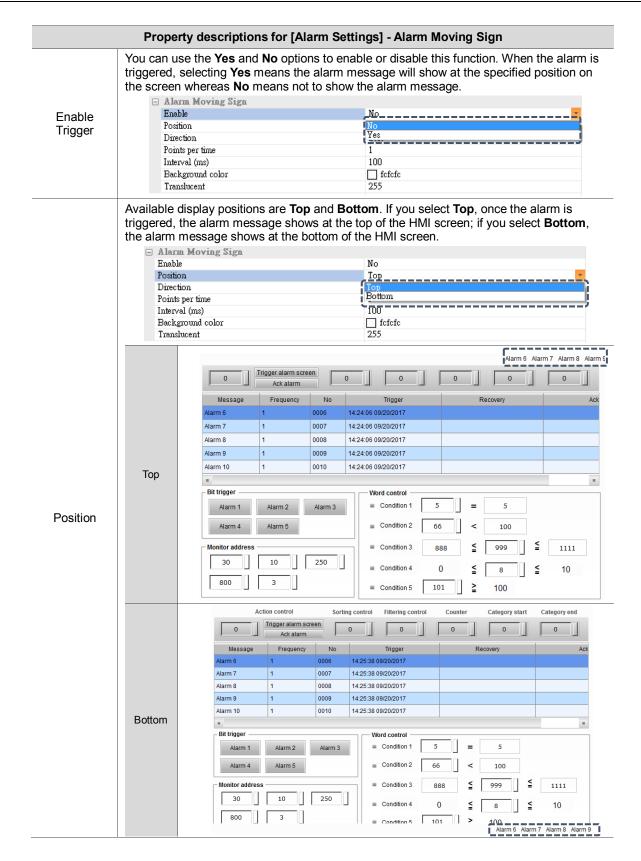

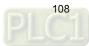

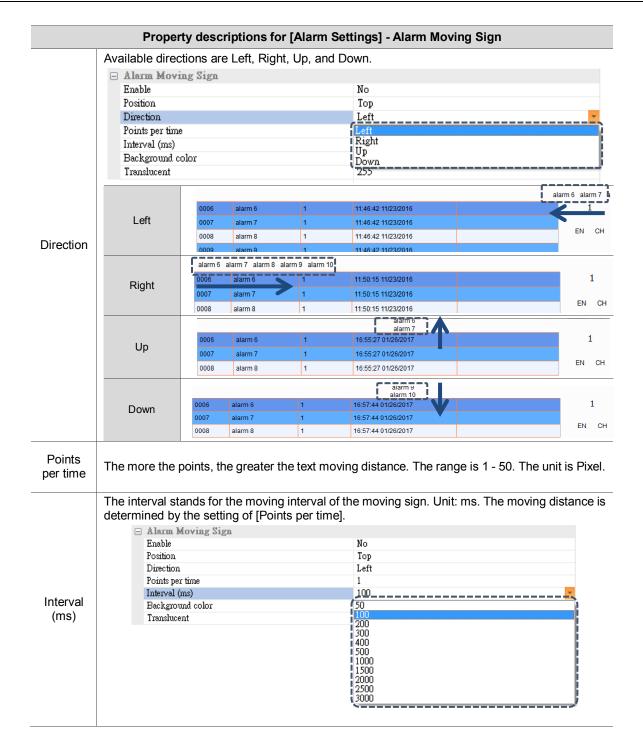

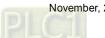

| Pr                  | operty des                                                         | cript            | tions | for [A   | larm \$  | Setting         | gs] - Alarm Me      | ssage Displa | ay Content                                        |
|---------------------|--------------------------------------------------------------------|------------------|-------|----------|----------|-----------------|---------------------|--------------|---------------------------------------------------|
|                     |                                                                    | id col<br>white. |       | ne alar  | m mov    | /ing sign as sh | own in the fig      | ure below.   |                                                   |
|                     |                                                                    |                  |       |          |          |                 | aiarn               | 1 10         |                                                   |
|                     | 0006 a                                                             | alarm (          | 6     |          | 1        |                 | 17:03:36 01/26/20   | 17           |                                                   |
| Background<br>Color | 0007 a                                                             | alarm i          | 7     |          | 1        |                 | 17:03:36 01/26/20   | 17           |                                                   |
| COIOI               |                                                                    | alarm (          |       |          | 1        |                 | 17:03:36 01/26/20   |              |                                                   |
|                     |                                                                    | alarm (          |       |          | 1        |                 | 17:03:36 01/26/20   |              |                                                   |
|                     |                                                                    | alarm '          |       |          | 1        |                 | 17:03:36 01/26/20   |              |                                                   |
|                     | 0010                                                               | alalili          | 10    |          | 1        |                 | 17:03:30 0 1/20/20  |              |                                                   |
|                     | Set the tra<br>The minim                                           |                  |       | y leve   | l for th | ie mes          | sage of the al      | arm moving s | ign. The default is 25                            |
|                     |                                                                    |                  |       |          |          |                 | alarm<br>alarm      |              |                                                   |
|                     |                                                                    |                  | No    | Mess     | sage     | Frequency       | Trigger             | Ack          | Recovery                                          |
|                     | Set the                                                            |                  | 0006  | alarm 6  |          | 1               | 14:55:57 02/09/2017 |              |                                                   |
|                     | value to 2                                                         |                  | 0007  | alarm 7  |          | 1               | 14:55:57 02/09/2017 |              |                                                   |
|                     |                                                                    |                  | 8000  | alarm 8  |          | 1               | 14:55:57 02/09/2017 |              |                                                   |
| <b>T</b>            |                                                                    |                  | 0009  | alarm 9  |          | 1               | 14:55:57 02/09/2017 |              |                                                   |
| Translucent         |                                                                    |                  | 0010  | alarm 10 |          | 1               | 14:55:57 02/09/2017 |              |                                                   |
|                     | alarm 10<br>alarm ñ                                                |                  |       |          |          |                 |                     |              |                                                   |
|                     | Set the value to 100                                               |                  | No    | Mess     | sage     | Frequency       | Trigger             | Ack          | Recovery                                          |
|                     |                                                                    |                  | 0006  | alarm 6  |          | 1               | 15:15:25 02/09/2017 |              |                                                   |
|                     |                                                                    |                  | 0007  | alarm 7  |          | 1               | 15:15:25 02/09/2017 |              |                                                   |
|                     |                                                                    |                  | 8000  | alarm 8  |          | 1               | 15:15:25 02/09/2017 |              |                                                   |
|                     |                                                                    |                  | 0009  | alarm 9  |          | 1               | 15:15:25 02/09/2017 |              |                                                   |
|                     |                                                                    |                  | 0010  | alarm 10 |          | 1               | 15:15:25 02/09/2017 |              |                                                   |
|                     |                                                                    |                  |       |          |          |                 |                     |              | essage content or leav<br>reminding you that this |
|                     | alarm message exists unless you use 📧 to delete the alarm message. |                  |       |          |          |                 |                     |              |                                                   |
|                     | Detail Properties                                                  |                  |       |          |          |                 |                     |              |                                                   |
|                     | No. Message Content                                                |                  |       |          |          |                 |                     |              |                                                   |
| No.                 | 1*                                                                 |                  |       |          |          |                 |                     |              |                                                   |
|                     |                                                                    |                  |       |          | 2*       |                 |                     |              |                                                   |
|                     |                                                                    |                  |       | - i      |          |                 |                     |              |                                                   |
|                     |                                                                    |                  |       | -        | 3*       | i               |                     |              |                                                   |
|                     |                                                                    |                  |       |          | 4*       |                 |                     |              |                                                   |
|                     |                                                                    |                  |       |          | 5*       |                 |                     |              |                                                   |
|                     |                                                                    |                  |       |          |          |                 |                     |              |                                                   |

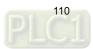

|        | [No.] stands for the                                                                                                    | Detail Properties                                                                                                    | , .                                                                                     |                                                                                            |           |
|--------|----------------------------------------------------------------------------------------------------|----------------------------------------------------------------------------------------------------|-----------------------------------------------------------------------------------------|--------------------------------------------------------------------------------------------|-----------|
|        | No.                                                                                                    | Message Content                                                                                                    | Category                                                                                | Trigger Condition                                                                          |           |
|        | 4071                                                                                                    |                                                                                                    | 0                                                                                       | On                                                                                         |           |
|        | 4072                                                                                                    |                                                                                                    | 0                                                                                       | On                                                                                         |           |
|        | 4073                                                                                                    |                                                                                                    | 0                                                                                       | On                                                                                         |           |
|        | 4074                                                                                                    |                                                                                                    | 0                                                                                       | On                                                                                         |           |
|        | 4075                                                                                                    |                                                                                                    | 0                                                                                       | On                                                                                         |           |
|        | 4076                                                                                                    |                                                                                                    | 0                                                                                       | On                                                                                         |           |
|        | 4077                                                                                                    |                                                                                                    | 0                                                                                       | On                                                                                         |           |
|        | 4078                                                                                                    |                                                                                                    | 0                                                                                       | On                                                                                         |           |
|        | 4079                                                                                                    |                                                                                                    | 0                                                                                       | On                                                                                         |           |
|        | 4080                                                                                                    |                                                                                                    | 0                                                                                       | On                                                                                         |           |
| No.    | 4081                                                                                                    |                                                                                                    | 0                                                                                       | On                                                                                         |           |
|        | 4082<br>4083                                                                                                    |                                                                                                    | 0                                                                                       | On<br>On                                                                                   |           |
|        | 4083                                                                                                    |                                                                                                    | 0                                                                                       | On                                                                                         |           |
|        | 4084                                                                                                    |                                                                                                    | 0                                                                                       | On                                                                                         |           |
|        | 4086                                                                                                    |                                                                                                    | 0                                                                                       | On                                                                                         |           |
|        | 4087                                                                                                    | }                                                                                                    | 0                                                                                       | On                                                                                         |           |
|        | 4088                                                                                                    | }                                                                                                    | 0                                                                                       | On                                                                                         |           |
|        | 4089                                                                                                    | }                                                                                                    | 0                                                                                       | On                                                                                         |           |
|        | 4090                                                                                                    |                                                                                                    | 0                                                                                       | On                                                                                         |           |
|        | 4091                                                                                                    |                                                                                                    | 0                                                                                       | On                                                                                         |           |
|        | 4092                                                                                                    |                                                                                                    | 0                                                                                       | On                                                                                         |           |
|        | 4093                                                                                                    |                                                                                                    | 0                                                                                       | On                                                                                         |           |
|        | 4094                                                                                                    |                                                                                                    | 0                                                                                       | On                                                                                         |           |
|        | 4095                                                                                                    |                                                                                                    | 0                                                                                       | On                                                                                         |           |
|        | 4096                                                                                                    | j                                                                                                    | 0                                                                                       | On                                                                                         | _         |
|        |                                                                                                    | arm messages to dis                                                                                                    |                                                                                         |                                                                                            |           |
|        | <ul> <li>If you want to modif</li> <li>Provide "%d1" form<br/>This string has to b</li> <li>Note: if you have created an<br/>blank, the software prompts</li> <li>Oupu</li> </ul>     | fy the message, you<br>natted string suffixing<br>e used with monitor<br>alarm related element<br>a warning message sh<br>t<br>lessage             | a can modify it<br>g to the messa<br>ing addresses<br>with alarm reac<br>nown below whe | directly in the fig<br>ige content, e.g.<br>l address, but left                            | Alarm%d1. |
|        | <ul> <li>If you want to modif</li> <li>Provide "%d1" form<br/>This string has to b</li> <li>Note: if you have created an<br/>blank, the software prompts</li> <li>Oupution</li> </ul> | fy the message, you<br>natted string suffixing<br>e used with monitor<br>alarm related element<br>a warning message sh<br>t<br>lessage             | t can modify it<br>g to the messa<br>ing addresses<br>with alarm reac<br>nown below whe | directly in the fig<br>ige content, e.g.<br>daddress, but left<br>n data compiling.<br>4 × | Alarm%d1. |
| ssage  | <ul> <li>If you want to modif</li> <li>Provide "%d1" form<br/>This string has to b</li> <li>Note: if you have created an<br/>blank, the software prompts</li> <li>Oupution</li> </ul> | fy the message, you<br>natted string suffixing<br>e used with monitor<br>alarm related element<br>a warning message sh<br>t<br>lessage Error<br>ge | t can modify it<br>g to the messa<br>ing addresses<br>with alarm reac<br>nown below whe | directly in the fig<br>ige content, e.g.<br>daddress, but left<br>n data compiling.<br>4 × | Alarm%d1. |
| essage | <ul> <li>If you want to modif</li> <li>Provide "%d1" form<br/>This string has to b</li> <li>Note: if you have created an<br/>blank, the software prompts</li> <li>Oupution</li> </ul> | fy the message, you<br>natted string suffixing<br>e used with monitor<br>alarm related element<br>a warning message sh<br>t<br>lessage Error<br>ge | t can modify it<br>g to the messa<br>ing addresses<br>with alarm reac<br>nown below whe | directly in the fig<br>ige content, e.g.<br>daddress, but left<br>n data compiling.<br>4 × | Alarm%d1. |
|        | <ul> <li>If you want to modif</li> <li>Provide "%d1" form<br/>This string has to b</li> <li>Note: if you have created an<br/>blank, the software prompts</li> <li>Oupution</li> </ul> | fy the message, you<br>natted string suffixing<br>e used with monitor<br>alarm related element<br>a warning message sh<br>t<br>lessage Error<br>ge | t can modify it<br>g to the messa<br>ing addresses<br>with alarm reac<br>nown below whe | directly in the fig<br>ige content, e.g.<br>daddress, but left<br>n data compiling.<br>4 × | Alarm%d1. |
|        | <ul> <li>If you want to modif</li> <li>Provide "%d1" form<br/>This string has to b</li> <li>Note: if you have created an<br/>blank, the software prompts</li> <li>Oupution</li> </ul> | fy the message, you<br>natted string suffixing<br>e used with monitor<br>alarm related element<br>a warning message sh<br>t<br>lessage Error<br>ge | t can modify it<br>g to the messa<br>ing addresses<br>with alarm reac<br>nown below whe | directly in the fig<br>ige content, e.g.<br>daddress, but left<br>n data compiling.<br>4 × | Alarm%d1. |
|        | <ul> <li>If you want to modif</li> <li>Provide "%d1" form<br/>This string has to b</li> <li>Note: if you have created an<br/>blank, the software prompts</li> <li>Oupution</li> </ul> | fy the message, you<br>natted string suffixing<br>e used with monitor<br>alarm related element<br>a warning message sh<br>t<br>lessage Error<br>ge | t can modify it<br>g to the messa<br>ing addresses<br>with alarm reac<br>nown below whe | directly in the fig<br>ige content, e.g.<br>daddress, but left<br>n data compiling.<br>4 × | Alarm%d1. |

|          | Property descriptions for                                                                                                    | [Alarm Settin                                                            | gs] - Alarn                  | n Messa                                          | ge Displ         | ay Content                                                                     |  |  |  |  |
|----------|----------------------------------------------------------------------------------------------------|--------------------------------------------------------------------------|------------------------------|--------------------------------------------------|------------------|--------------------------------------------------------------------------------|--|--|--|--|
|          | The category of the<br>The summation of the<br>The summation of the second second secon |                                                                          | which idea                   | is simila                                        | r to grou        | ps.                                                                            |  |  |  |  |
|          | The supported range                                                                                                    | 4                                                                        | -                            |                                                  |                  |                                                                                |  |  |  |  |
|          | You can use the batch tasks tool I to quickly set the category numbers.                                                                                                    |                                                                          |                              |                                                  |                  |                                                                                |  |  |  |  |
|          | 4 ☐ 1 - Screen_1 ⓐ Alarm ×                                                                                                    |                                                                          |                              |                                                  |                  |                                                                                |  |  |  |  |
|          | 12 🗈 🗈 💌                                                                                                    | • The Arial                                                              |                              | -                                                | 100%             | - 😫 🗇 🔁 📮                                                                      |  |  |  |  |
|          | set [Category ID] to !                                                                                                    |                                                                          |                              |                                                  |                  | nding Alarm Number],<br>rm 1 - 10 are defined as                               |  |  |  |  |
|          | Group 5.                                                                                                    | Alarm Category Set                                                       | tings                        |                                                  | ×                |                                                                                |  |  |  |  |
|          |                                                                                                    | Starting Alarm N                                                         | umber                        | 1                                                |                  |                                                                                |  |  |  |  |
|          |                                                                                                    | Ending Alarm N                                                           | umber                        | 4096                                             | -                |                                                                                |  |  |  |  |
|          |                                                                                                    | Category ID                                                              |                              | 0                                                | ÷                |                                                                                |  |  |  |  |
| Catagory |                                                                                                    |                                                                          | Batch Setting                |                                                  |                  |                                                                                |  |  |  |  |
| Category |                                                                                                    | Alarm No.                                                                | Category                     |                                                  | <u> </u>         |                                                                                |  |  |  |  |
|          |                                                                                                    | 1                                                                        | 0                            |                                                  |                  |                                                                                |  |  |  |  |
|          |                                                                                                    | 2                                                                        | 0                            |                                                  |                  |                                                                                |  |  |  |  |
|          |                                                                                                    | 3                                                                        | 0                            |                                                  |                  |                                                                                |  |  |  |  |
|          |                                                                                                    | 4                                                                        | 0                            |                                                  |                  |                                                                                |  |  |  |  |
|          |                                                                                                    | 5                                                                        | 0                            |                                                  |                  |                                                                                |  |  |  |  |
|          |                                                                                                    | 6                                                                        | 0                            |                                                  |                  |                                                                                |  |  |  |  |
|          |                                                                                                    | 8                                                                        | 0                            |                                                  |                  |                                                                                |  |  |  |  |
|          |                                                                                                    | 9                                                                        | 0                            |                                                  |                  |                                                                                |  |  |  |  |
|          |                                                                                                    | 10                                                                       | 0                            |                                                  |                  |                                                                                |  |  |  |  |
|          |                                                                                                    | 11                                                                       | 0                            |                                                  |                  |                                                                                |  |  |  |  |
|          |                                                                                                    | 12                                                                       | 0                            |                                                  |                  |                                                                                |  |  |  |  |
|          |                                                                                                    | 13                                                                       | 0                            |                                                  | -                |                                                                                |  |  |  |  |
|          |                                                                                                    |                                                                          |                              | Close                                            |                  |                                                                                |  |  |  |  |
| Туре     | <ul> <li>When the alarm cont<br/>the alarm read addres<br/>the alarm address ty</li> <li>Available types are E</li> <li>Bit address: user-def</li> <li>Word address: user-</li> </ul>                                                                                                    | ess is disabled.<br>pe setting whic<br>Bit and Word.<br>fined Bit addres | You can tri<br>h is Bit or V | gger the<br>Word.<br>n triggerir                 | alarms ir<br>ng. | this field shows up and<br>ndividually depending on                            |  |  |  |  |
|          | alarm address type s                                                                                                    | s disabled. You<br>etting which is I                                     | can trigger<br>Bit or Word   | the alarr                                        | ns individ       | is field shows up and the<br>lually depending on the<br>cording to the setting |  |  |  |  |
|          | types (Bit or Word).                                                                                                    |                                                                          |                              | , <u>g</u> , , , , , , , , , , , , , , , , , , , |                  |                                                                                |  |  |  |  |
|          | If you select Bit, please                                                                                                    |                                                                          |                              |                                                  |                  |                                                                                |  |  |  |  |
|          | If you select Word, pl                                                                                                    | ease provide st                                                          | atements fo                  | or determ                                        | ining whe        | ether to trigger the alarm                                                     |  |  |  |  |
| Address  | S                                                                                                    | Statement                                                                | Trig                         | ger timing                                       | I                |                                                                                |  |  |  |  |
|          |                                                                                                    | =                                                                        | E                            | Equal to                                         |                  |                                                                                |  |  |  |  |
|          | _                                                                                                    | >                                                                        | Gre                          | eater than                                       |                  |                                                                                |  |  |  |  |
|          |                                                                                                    | <                                                                        | Le                           | ess than                                         |                  |                                                                                |  |  |  |  |
|          |                                                                                                    | >=                                                                       | Greater t                    | han or eq                                        | ual to           |                                                                                |  |  |  |  |
|          |                                                                                                    | <=                                                                       | Less th                      | an or equ                                        | al to            |                                                                                |  |  |  |  |
|          |                                                                                                    | >,<                                                                      | Out c                        | of the rang                                      | je               |                                                                                |  |  |  |  |
|          |                                                                                                    | <= , <=                                                                  | Withi                        | n the rang                                       | je               |                                                                                |  |  |  |  |

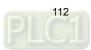

|                       | Property descriptions                                                                                                    | for [Alarm Settin                                                                                                    | gs] - Alarm Messa                                                | ge Display Content                                                                      |       |  |
|-----------------------|----------------------------------------------------------------------------------------------------|----------------------------------------------------------------------------------------------------|------------------------------------------------------------------|-----------------------------------------------------------------------------------------|-------|--|
| Trigger<br>Condition  | The trigger conditions a bit is on; if you select o                                                                                                    |                                                                                                    |                                                                  | ns the alarm is triggered wher<br>en the bit is off.                                    | n the |  |
| Monitoring<br>Address | <ul> <li>[Monitoring Addr</li> <li>Suffix the string '</li> </ul>                                                                                                    | ess] is for displayin<br>'%d1" to the input r<br>pple, when the mon<br>10".<br>setting:<br>Detail<br>No. Messa<br>1* Alarm<br>3* Alarm | ig the user-defined<br>nessage in the me<br>itoring address is f | alarm messages.<br>ssage field. Take message<br>I0, the Alarm History Table<br>The Aria |       |  |
|                       | Execution result:                                                                                                    | 5* Alarm                                                                                                    | 5 %d1 inch(es)<br>Frequency                                      | No                                                                                      |       |  |
|                       | A                                                                                                    | larm 1 30 degreei                                                                                                    |                                                                  | 0001                                                                                    |       |  |
|                       | A                                                                                                    | larm 2 10 kilograr                                                                                                    | 1                                                                | 0002                                                                                    |       |  |
|                       | A                                                                                                    | larm 3 250 gram(                                                                                                    | 1                                                                | 0003                                                                                    |       |  |
|                       | A                                                                                                    | larm 4 800 meter                                                                                                    | 1                                                                | 0004                                                                                    |       |  |
|                       | A                                                                                                    | larm 5 3 inch(es)                                                                                                    | 1                                                                | 0005                                                                                    |       |  |
| Text Color            | The alarm message te                                                                                                    | xt color to display.                                                                                                    | The default is black                                             | ς.                                                                                      |       |  |
| Alarm<br>Screen       | The alarm message text color to display. The default is black.<br>Set whether to show the specified alarm screen when the alarm is triggered. If you have created other screens, use the drop-down list to select the screen number to display.<br>Text Color Alarm Screen<br>RGB(0, 0, 0) None<br>RGB(0, 0, 0) None<br>RGB(0, 0, 0)<br>RGB(0, 0, 0)<br>Creen_1<br>2 - Screen_2 |                                                                                                    |                                                                  |                                                                                         |       |  |

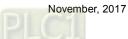

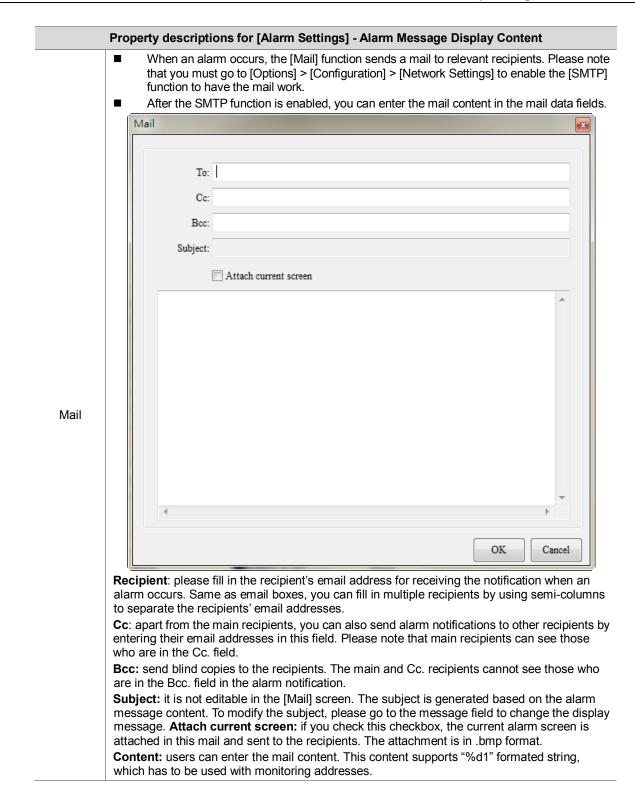

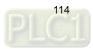

|            | Property descriptions for [Alarm Settings] - Alarm Message Text Properties                                                                                                    |
|------------|----------------------------------------------------------------------------------------------------|
| <b>B B</b> | 🖹 👻 🛣 🛛 12 📑 🎦 Arial 📑 100% 📑 🚔 🗐 📪 🛱                                                                                                    |
| Сору       | <ul> <li>Support single and multiple copy functions.</li> <li>Use the Ctrl key to select the alarm number to copy and use the Shift key to select a range of alarm numbers to copy.</li> </ul>                                                                                                    |
| Paste      | The paste icon is available after you click the copy icon. It supports single and multiple paste functions.                                                                                                    |
| Delete     | After you created the alarm message, you can select the message to be deleted and click the delete button to complete the deletion.<br>Note: if you enter the message in the [Message] field and then move on to the next row, it means you have created a new alarm message. Next, if you delete this alarm message with the <b>Delete</b> or <b>Backspace</b> key on the keyboard instead of the delete button the delete button with the <b>Delete</b> or <b>Backspace</b> key on the keyboard instead of the delete button the screens to the HMI. |
|            | Message     Frequen No     Trigger     Recovery     Ack       1     000     16:24:32 02/09/2017                                                                                                    |
| Font       | The alarm message font to display. It is user-defined.                                                                                                    |
|            | The Arial                                                                                                    |
| Size       | The alarm message text size to display.          12       8         10       12         14       16         18       20         22       24         28       32         36       40         48       64         72       96         128       160         192       224                                                                                                    |

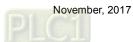

| Р                                                | Property descriptions for [Alarm Settings] - Alarm Message Text Properties                                                                                                    |                                                                                   |                                                                                             |                                                                               |                                                                                                    |                 |  |
|--------------------------------------------------|----------------------------------------------------------------------------------------------------|-----------------------------------------------------------------------------------|---------------------------------------------------------------------------------------------|-------------------------------------------------------------------------------|----------------------------------------------------------------------------------------------------|-----------------|--|
| 🗈 🛍 🗙                                            | 🗕 🚡   12                                                                                                    | • The Arial                                                                       |                                                                                             | - 100%                                                                        | - 🖹                                                                                                    | ) 📪 🛱           |  |
|                                                  | If you have set<br>The default is 7                                                                                                    | the zooming function 100%.                                                        | , you can see the z                                                                         | cooming effe                                                                  | ct on the title a                                                                                                    | and text.       |  |
| Zoom in / out                                    |                                                                                                    | Message                                                                           | Trigger                                                                                     | No                                                                            |                                                                                                    | 1               |  |
|                                                  | 100%                                                                                                    | ####                                                                              | hh:mm:ss mm/o                                                                               | dd/yy 1                                                                       |                                                                                                    |                 |  |
|                                                  |                                                                                                    | Message                                                                           | Trigger                                                                                     | No                                                                            |                                                                                                    | 1               |  |
|                                                  | 150%                                                                                                    | <del>####</del>                                                                   | hh:mm:ss m.                                                                                 | 1                                                                             |                                                                                                    |                 |  |
|                                                  |                                                                                                    |                                                                                   |                                                                                             |                                                                               |                                                                                                    |                 |  |
| Next 2048<br>entries<br>Previous<br>2048 entries |                                                                                                    | k ॾ , it shows alarm                                                              |                                                                                             |                                                                               |                                                                                                    |                 |  |
|                                                  | Users can click<br>are .xls, .xlsx, .<br>Open                                                                                                    |                                                                                   | mport the alarm da                                                                          | ata. Supporte                                                                 | ed file formats                                                                                                    |                 |  |
|                                                  | Organize 👻 New fo                                                                                                    | <u>^</u>                                                                          |                                                                                             |                                                                               |                                                                                                    | • 🔟 🔞           |  |
| Import                                           | <ul> <li>★ Favorites</li> <li>■ Desktop</li> <li>Downloads</li> <li>③ Recent Places</li> <li>② Libraries</li> <li>③ Documents</li> <li>④ Music</li> <li>■ Pictures</li> <li> Videos</li> <li>Pictores</li> <li>▲ Local Disk (C;)</li> <li>③ CD Drive (D;) Virt</li> <li>File</li> </ul> | AvisSys<br>AvisSys<br>PerfLogs<br>Vigram Files<br>Vigram Vigram Vigram<br>Windows | 2016/03/07 9:33 Fil<br>2009/07/14 10:37 Fil<br>2016/03/07 10:43 Fil<br>2016/01/28 10:46 Fil | ype Siz<br>ile folder<br>ile folder<br>ile folder<br>ile folder<br>ile folder | ✓ Excel File(*.adş,*.adş,*.a<%.adş,*.ads,*.adş,*.ads,*.adş,*.ads,*.ads,*.a | 2               |  |
|                                                  |                                                                                                    |                                                                                   |                                                                                             |                                                                               | Excel File(*.xls;*.xls<br>Alarm Describe Fil<br>INI File (*.ini)                                                                                                    | x)<br>e (*.alm) |  |

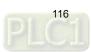

| <ul> <li>Users can export the edited alarm messages. Supported file formats are .xls and .klsx.</li> <li>Image: Computer Lead Disk(C) + (+) Sector Lead Disk(C) + (+) Sector Lead Disk(C) + (+</li></ul>                                                                                                    | 🗈 🛍 💌                                 | ▼ ₹ 12                                                  | · 4                                                                | Arial            |                     | - 100                                                                                                    | )% -            | 🗳 🎒 😫             | ş 😝                    |
|----------------------------------------------------------------------------------------------------|---------------------------------------|---------------------------------------------------------|--------------------------------------------------------------------|------------------|---------------------|----------------------------------------------------------------------------------------------------|-----------------|-------------------|------------------------|
| Export       Image: Second Local Dick(C) + + + + + + + + + + + + + + + + + + +                                                                                                    |                                       |                                                         |                                                                    | t the edited     | l alarm messages    | . Supporte                                                                                                    | ed file formats | s are .xls        |                        |
| Export     Cognize New folder         If an and the folder         Size         Downloads         Porgram File:         Downloads         Porgram File:         Downloads         Porgram File:         Downloads         Porgram File:         Downloads         Porgram File:         Downloads         Porgram File:         Downloads         Porgram File:         Downloads         Porgram         File:         Downloads         Porgram         File:         Downloads         Downloads         Porgram         Porgram                                                                                                    |                                       |                                                         |                                                                    |                  |                     |                                                                                                    |                 |                   | ×                      |
| Export       Date modified       Type       Size         Image: Size       AvisSys       2016/93/07 9-33       File folder         Image: Size       Program Files       2006/07/41.037       File folder         Image: Size       Program Files       2016/93/07 9-33       File folder         Image: Size       Program Files       2016/93/07 9-33       File folder         Image: Size       Videovs       2016/93/07 9-33       File folder         Image: Size       Videovs       2016/93/07 9-33       File folder         Image: Size       Videovs       2016/93/07 9-33       File folder         Image: Size       Videovs       2016/93/07 9-33       File folder         Image: Size       Videovs       2017/92/01.534       File folder         Image: Size of File(*x6)       Image: Size of File(*x6)       Image: Size of File(*x6)         Image: Size of File(*x6)       Image: Size of File(*x6)       Image: Size of File(*x6)         Image: Size of File(*x6)       Image: Size of File(*x6)       Image: Size of File(*x6)         Image: Size of File(*x6)       Image: Size of File(*x6)       Image: Size of File(*x6)         Image: Size of File(*x6)       Image: Size of File(*x6)       Image: Size of File(*x6)         Image: Size of File(*x6)       Image: Siz                                                                                                    |                                       | Comp                                                    | uter 🕨 Local Dis                                                   | k (C:) ▶         |                     |                                                                                                    | ✓  Search       | h Local Disk (C:) | ٩                      |
| Export Computer<br>Videos Uses a type Exet File(*ub)<br>Exet File(*ub)<br>Exet File                                                                                                    |                                       | Organize 🔻 New f                                        | older                                                              |                  |                     |                                                                                                    |                 |                   | 0                      |
| Export Computer<br>Videos<br>Computer<br>Videos<br>Computer<br>Computer<br>Computer |                                       |                                                         | <ul> <li>Name</li> </ul>                                           | ^                | Date modified       | Туре                                                                                                    | Size            |                   |                        |
| Export Computer<br>Hude Folders<br>File folder<br>Windows<br>Uters<br>Windows<br>Uters<br>2017/09/201514<br>File folder<br>2017/09/201514<br>File folder<br>Windows<br>2017/09/201514<br>File folder<br>File folder<br>Windows<br>2017/09/201514<br>File folder<br>File folder<br>File folder<br>Windows<br>2017/09/201514<br>File folder<br>File folder<br>File folder<br>Windows<br>2017/09/201514<br>File folder<br>File folder<br>Windows<br>2017/09/201514<br>File folder<br>Windows<br>2017/09/201514<br>File folder<br>Windows<br>2017/09/201514<br>File folder<br>Windows<br>2017/09/201514<br>File folder<br>File folder<br>Windows<br>2017/09/201514<br>File folder<br>Windows<br>2017/09/201514<br>File folder<br>2017/09/201514<br>File folder<br>2017/09/201514<br>File folder                                                                                                    |                                       | 🖳 Recent Places                                         | 📕 📗 AvisSys                                                        |                  | 2016/03/07 9:33     | File folder                                                                                                    |                 |                   |                        |
| Export Computer<br>Computer<br>Computer<br>Coal Disk (C)<br>Computer<br>Coal Disk (C)<br>Computer<br>Coal Disk (C)<br>Computer<br>Coal Disk (C)<br>Computer<br>Coal Disk (C)<br>Computer<br>Coal Disk (C)<br>Computer<br>Coal Disk (C)<br>Computer<br>Export Computer<br>Export Computer<br>Export Computer<br>Coal Disk (C)<br>Computer<br>Export Computer<br>Export Computer<br>Export Computer<br>Coal Disk (C)<br>Computer<br>Export Computer<br>Export Computer                                                                                                    |                                       | 🚍 Libraries                                             |                                                                    |                  | 2009/07/14 10:37    |                                                                                                    |                 |                   |                        |
| Export Windows 2017/09/2015.14 File folder                                                                                                    |                                       |                                                         |                                                                    | m Files          |                     |                                                                                                    |                 |                   |                        |
| Export Computer<br>Computer<br>Col Drive (C) Virt<br>Work (Vyborxov)<br>File name:<br>Save as type: SeceFile("                                                                                                    |                                       | 🁌 Music                                                 | -                                                                  |                  |                     |                                                                                                    |                 |                   |                        |
| Export Computer<br>Local Disk (c)<br>CD Dive (D) Virt<br>Work (Lychower)<br>File name<br>Save a type: Excel File(".tdg)<br>Excel File(".tdg)<br>Excel File(".td                                                                                                    |                                       | _                                                       | windo                                                              | ws               | 2017/05/20 13.14    | riteroidei                                                                                                    |                 |                   |                        |
| Export CD Dirive (D) Virt<br>Work (1) Uhaverol<br>File name:<br>Save as type:<br>Excel File(*uls)<br>Excel File(*uls)<br>Excel File                                                                                                    |                                       | 🛃 Videos                                                |                                                                    |                  |                     |                                                                                                    |                 |                   |                        |
| Export CD Dive (b) Virt<br>Work (Nubaxen)<br>File name:<br>Save as type: Save as type: Save as type: Save as type: Save as type: Save as type: Save as type: Save as type: Save as type: Save as type: Save as type: Save as a save and the folders as type: Save as a save as a save as                                                                                                    |                                       | Commuter                                                |                                                                    |                  |                     |                                                                                                    |                 |                   |                        |
| Export CD Drive (D) Virt Vorte (Nubberen) File name: Save as type: Excel File(*.us) Excel File(*.us) Excel                                                                                                    |                                       |                                                         |                                                                    |                  |                     |                                                                                                    |                 |                   |                        |
| File name:       Save as type:       Excel File(*.tis):         Excel File(*.tis):       Excel File(*.tis):       Excel File(*.tis):         Image: Hide Folder       Image: Save as type: Save as type: Save as                                                                                                    |                                       |                                                         |                                                                    |                  |                     |                                                                                                    |                 |                   |                        |
| Save as type:       Sive as type:       Sive as type                                                                                                    |                                       | Work (\\vboxstv)                                        | -                                                                  |                  |                     |                                                                                                    |                 |                   | _                      |
| Export Hide Folders  For the editable alarm parameters, apart from alarm messages, the alarm mail and alarm properties are also included.  P Q R S T [Mail To] [CC] [BCC] [AttachScreen] [Language1 Mail Content] [Language2 Mail Content] [Language2 Mail Content] [Language3 Mail Content] [Language3 Mail Content] [Language4 Mail Content] [Language4                                                                                                    |                                       | File name:                                              |                                                                    |                  |                     |                                                                                                    |                 |                   | •                      |
| Exel File(viss)       save       cancel         ● Hide Folders                                                                                                    |                                       | _                                                       | el File(* vls)                                                     |                  |                     |                                                                                                    |                 |                   | -                      |
| ● Hide Folders  For the editable alarm parameters, apart from alarm messages, the alarm mail and alarm properties are also included.   P Q R S T [Mail To] [CC] [BCC] [AttachScreen] [Language1 Mail Content] [Language2 Mail Content] [Language2 Mail Content] [Language2 郵件內容] [Language2 郵件內容] [Language2 郵件內 [Language2 郵件內 [Language2 郵 [Language2 郵 [Language2 郵 [Language2 郵 [Language2 郵 [Language2 郵 [Language2 郵 [Language2 郵 [Language2 郵 [Language2 郵 [Language2 郵 [Language2 郵 [Language2 m [Language2 m [Lang                                                                                                    | · · · · · · · · · · · · · · · · · · · | Save as type: Exe                                       | certifie( ana)                                                     |                  |                     |                                                                                                    |                 |                   |                        |
| O       P       Q       R       S       T         [Mail To]       [CC]       [BCC]       [AttachScreen]       [Language1 Mail Content]       [Language2 Mail Cot         收件者       副本       密件副本       附件加入警報畫面       [Language1 郵件内容]       [Language2 郵件内         0       0       0       0       0       0       0         1       0       0       0       0       0       0       0       0       0       0       0       0       0       0       0       0       0       0       0       0       0       0       0       0       0       0       0       0       0       0       0       0       0       0       0       0       0       0       0       0       0       0       0       0       0       0       0       0       0       0       0       0       0       0       0       0       0       0       0       0       0       0       0       0       0       0       0       0       0       0       0       0       0       0       0       0       0       0       0       0       0       0                                                                                                    | Export 뎍                              | Exc                                                     | el File(*.xls)                                                     |                  |                     |                                                                                                    |                 |                   |                        |
| OPQRST[Mail To][CC][BCC][AttachScreen][Language1 Mail Content][Language2 Mail Cot收件者副本密件副本附件加入警報畫面[Language1 郵件内容][Language2 郵件内00000111111111111111111111111111111111111111111111111111111111111111111111111111111111111111111111111111111111111111111111111111111111111111111111111                                                                                                    | Export 뎍                              | Exe                                                     | el File(*.xls)                                                     |                  |                     |                                                                                                    | 56              | ave Canc          | e                      |
| [Mail To][CC][BCC][AttachScreen][Language1 Mail Content][Language2 Mail Content]収件者副本密件副本附件加入警報畫面[Language1 郵件内容][Language2 郵件内000001110011110011110011110001111000111100011110001110000                                                                                                    | Export 뎍                              | Hide Folders                                            | el File(*.xls)<br>el File(*.xlsx)                                  |                  |                     | n alarm me                                                                                                    |                 |                   |                        |
| 收件者       副本       密件副本       附件加入警報畫面       [Language1 郵件內容]       [Language2 郵件內         0       0       0       0       0       0         1       1       1       0       0       0       0       0         1       1       1       1       0       0       0       0       0       0       0       0       0       0       0       0       0       0       0       0       0       0       0       0       0       0       0       0       0       0       0       0       0       0       0       0       0       0       0       0       0       0       0       0       0       0       0       0       0       0       0       0       0       0       0       0       0       0       0       0       0       0       0       0       0       0       0       0       0       0       0       0       0       0       0       0       0       0       0       0       0       0       0       0       0       0       0       0       0       0       0       0       0                                                                                                    | Export 뎍                              | ● Hide Folders                                          | el File(*.xls)<br>rel File(*.xlsx)<br>editable a<br>roperties      | are also in      | cluded.             | n alarm me                                                                                                    | essages, the a  |                   | and                    |
| Image: Image:                                                                                                    | Export 🚘                              | ● Hide Folders                                          | el File(*.xls)<br>rel File(*.xlsx)<br>editable a<br>roperties<br>P | are also in<br>Q | R                   |                                                                                                    | essages, the a  | alarm mail        | and<br>T               |
| Image: Control of the control of the control of th                                                                                                    | Export 🚘                              | Hide Folders  Hide Folders  For the e alarm p [Mail To] | el File(*.xls)<br>editable a<br>roperties<br>[CC]                  | Q<br>[BCC]       | R<br>[AttachScreen] | [Language                                                                                                    | essages, the a  | alarm mail        | and<br>T<br>? Mail Cor |
| Image: Constraint of the second second se                                                                                                    | Export 🚘                              | Hide Folders  Hide Folders  For the e alarm p [Mail To] | el File(*.xls)<br>editable a<br>roperties<br>[CC]                  | Q<br>[BCC]       | R<br>[AttachScreen] | [Language]<br>[Language]                                                                                                | essages, the a  | alarm mail        | and<br>T<br>? Mail Cor |
| Image: Constraint of the second second se                                                                                                    | Export 🚘                              | Hide Folders  Hide Folders  For the e alarm p [Mail To] | el File(*.xls)<br>editable a<br>roperties<br>[CC]                  | Q<br>[BCC]       | R<br>[AttachScreen] | [Language:<br>[Language:<br>0                                                                                           | essages, the a  | alarm mail        | and<br>T<br>? Mail Cor |
|                                                                                                    | Export 🚘                              | Hide Folders  Hide Folders  For the e alarm p [Mail To] | el File(*.xls)<br>editable a<br>roperties<br>[CC]                  | Q<br>[BCC]       | R<br>[AttachScreen] | [Language:<br>[Language:<br>0<br>0                                                                                      | essages, the a  | alarm mail        | and<br>T<br>? Mail Cor |
|                                                                                                    | Export 🚘                              | Hide Folders  Hide Folders  For the e alarm p [Mail To] | el File(*.xls)<br>editable a<br>roperties<br>[CC]                  | Q<br>[BCC]       | R<br>[AttachScreen] | [Language:<br>[Language:<br>0<br>0<br>0                                                                                 | essages, the a  | alarm mail        | and<br>T<br>? Mail Cor |
| 0                                                                                                    | Export 🚘                              | Hide Folders  Hide Folders  For the e alarm p [Mail To] | el File(*.xls)<br>editable a<br>roperties<br>[CC]                  | Q<br>[BCC]       | R<br>[AttachScreen] | [Language:<br>[Language:<br>0<br>0<br>0<br>0<br>0                                                                       | essages, the a  | alarm mail        | and<br>T<br>? Mail Cor |
| 0                                                                                                    | Export 🚘                              | Hide Folders  Hide Folders  For the e alarm p [Mail To] | el File(*.xls)<br>editable a<br>roperties<br>[CC]                  | Q<br>[BCC]       | R<br>[AttachScreen] | [Language.<br>[Language.<br>0<br>0<br>0<br>0<br>0<br>0<br>0                                                             | essages, the a  | alarm mail        | and<br>T<br>? Mail Cor |
|                                                                                                    | Export 🚘                              | Hide Folders  Hide Folders  For the e alarm p [Mail To] | el File(*.xls)<br>editable a<br>roperties<br>[CC]                  | Q<br>[BCC]       | R<br>[AttachScreen] | [Language.<br>[Language.<br>0<br>0<br>0<br>0<br>0<br>0<br>0<br>0<br>0                                                   | essages, the a  | alarm mail        | and<br>T<br>? Mail Cor |
| v                                                                                                    | Export 🚘                              | Hide Folders  Hide Folders  For the e alarm p [Mail To] | el File(*.xls)<br>editable a<br>roperties<br>[CC]                  | Q<br>[BCC]       | R<br>[AttachScreen] | [Language.<br>[Language.<br>0<br>0<br>0<br>0<br>0<br>0<br>0<br>0<br>0<br>0<br>0<br>0                                    | essages, the a  | alarm mail        | and<br>T<br>? Mail Co  |
| 0                                                                                                    | Export 🚘                              | Hide Folders  Hide Folders  For the e alarm p [Mail To] | el File(*.xls)<br>editable a<br>roperties<br>[CC]                  | Q<br>[BCC]       | R<br>[AttachScreen] | [Language.<br>[Language.<br>0<br>0<br>0<br>0<br>0<br>0<br>0<br>0<br>0<br>0<br>0<br>0<br>0<br>0<br>0<br>0<br>0           | essages, the a  | alarm mail        | and<br>T<br>? Mail Co  |
|                                                                                                    | Export 🚘                              | Hide Folders  Hide Folders  For the e alarm p [Mail To] | el File(*.xls)<br>editable a<br>roperties<br>[CC]                  | Q<br>[BCC]       | R<br>[AttachScreen] | [Language.<br>[Language.<br>0<br>0<br>0<br>0<br>0<br>0<br>0<br>0<br>0<br>0<br>0<br>0<br>0<br>0<br>0<br>0<br>0<br>0<br>0 | essages, the a  | alarm mail        | and<br>T<br>? Mail Cor |

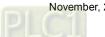

|          |    |                     | 1          |                 |         |
|----------|----|---------------------|------------|-----------------|---------|
| 🗈 🛍 💌    | 2  | 12 Tr Arial         | - 100      | % 🔽 🚔 🗍 I       | 🛱 🛱     |
|          |    | А                   | В          | С               | D       |
|          | 1  | [Language]          | [Font]     | [Size]          | [Ratio] |
|          | 2  |                     | 字型         | 大小              | 縮放      |
|          | 3  | Languagel           | Arial      | 12              | 100     |
|          | 4  | Language2           | Arial      | 12              | 100     |
|          | 5  |                     |            |                 |         |
|          | 6  | Alarm Setting       | 位址         |                 |         |
|          | 7  | Address             | 讀取位址       | None            |         |
|          | 8  | Scan Time           | 取樣週期(秒)    | 0.500000        |         |
|          | 9  | Max Records         | 最多可存筆數     | 9999            |         |
|          | 10 | Hold                | 啟用斷電保持     | 1               |         |
|          | 11 | Hold Place          | 斷電保持於      | 0               |         |
| Export 🚘 | 12 | CSV                 | 輸出CSV      | 0               |         |
| Export   | 13 | Exit Screen Saver   | 警報發生時離開螢幕保 | 1               |         |
|          | 14 | Screen Display Mode | 警報畫面顯示     | 1               |         |
|          | 15 | Continue Address    | 警報位址連續     | 0               |         |
|          | 16 |                     |            |                 |         |
|          | 17 | Alarm Moving Sign   | 警報走馬燈      |                 |         |
|          | 18 | Enable              | 啟動         | 1               |         |
|          | 19 | Position            | 視屏顯示位置     | 0               |         |
|          | 20 | Direction           | 移動方式       | 3               |         |
|          | 21 | Moving Points       | 每次移動點數     | 1               |         |
|          | 22 | Interval            | 間隔時間(毫秒)   | 100             |         |
|          | 23 | BackgroundColor     | 背景顏色       | RGB(252,252,252 | )       |
|          | 24 | Opacity             | 半透明        | 255             |         |

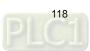

#### 12.1 **Alarm History Table**

The Alarm History Table is different from the previous alarm record. For easier viewing of the table, alarm trigger time, alarm acknowledge time, and alarm recovery time are added, so that the alarm triggered and recovered times are listed in the same table.

| No   | Message  | Frequency | Trigger             | Ack                 | Recovery            |
|------|----------|-----------|---------------------|---------------------|---------------------|
| 0006 | alarm 6  | 1         | 18:00:57 02/09/2017 |                     | 18:01:02 02/09/2017 |
| 0007 | alarm 7  | 1         | 18:00:57 02/09/2017 |                     |                     |
| 0008 | alarm 8  | 1         | 18:00:57 02/09/2017 | 18:01:16 02/09/2017 |                     |
| 0009 | alarm 9  | 1         | 18:00:57 02/09/2017 | 18:01:18 02/09/2017 | 18:01:24 02/09/2017 |
| 0010 | alarm 10 | 1         | 18:00:57 02/09/2017 |                     |                     |

You can also sort the alarms, set filter conditions, and use other functions to determine the displayed alarms. To enhance the readability of the data, you can filter the information you want to see and sort in ascending or descending order.

Please refer to Table 12.1 [Alarm Settings] example for the Alarm History Table setting example.

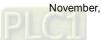

The following figure shows the property setting screen when you double-click the Alarm History Table.

| Alarm History Table                                                                                                    |                |                          |         |           |                 |             | ×      |
|----------------------------------------------------------------------------------------------------|----------------|--------------------------|---------|-----------|-----------------|-------------|--------|
| Preview                                                                                                    | Main           | Main-2                   | Details | Details-2 | Function Button | Coordinates |        |
| and the second second s | Style<br>Backg | round Color:             |         | <b>.</b>  |                 |             |        |
|                                                                                                    |                | r Color:<br>ne Color:    |         | •         |                 |             |        |
| State:                                                                                                    | Row (          |                          |         | •         |                 |             |        |
| Language:<br>Language1 ~                                                                                                    | Select         | Row Color:<br>Gridlines: | Yes     |           |                 |             |        |
| Element description:<br>Alarm History Table_001                                                                                                    | 5104           | ondines.                 | 103     |           |                 |             |        |
|                                                                                                    |                |                          |         |           |                 |             |        |
|                                                                                                    |                |                          |         |           |                 |             |        |
|                                                                                                    |                |                          |         | ,         |                 | OK          | Cancel |

Figure 12.1.1 Properties of the [Alarm History Table]

|                 | Alarm History Table                                                                                                    |  |  |  |  |  |
|-----------------|----------------------------------------------------------------------------------------------------|--|--|--|--|--|
| Function page   | Description                                                                                                    |  |  |  |  |  |
| Preview         | Alarm History Table elements do not support multiple status values and multi-language data display.                                                                                                    |  |  |  |  |  |
| Main            | Set the [Background Color], [Border Color], [Gridline Color], [Row Color], [Alternating Row Color], [Select Row Color], and [Show Gridlines] of the elements.                                                                                                    |  |  |  |  |  |
| Main-2          | Set the [Transparent], [Animation], and [Anti-aliasing].                                                                                                    |  |  |  |  |  |
| Details         | Set the [Action Control Addr.] of the event; check the [Use header controls to sort], set the [Sorting Control Addr.] and sort in ascending or descending order; set the [Filter control address], [Alarm counter display] address, [Alarm category start addr.], and [Alarm category end addr.]. |  |  |  |  |  |
| Details-2       | Set the displaying alarm columns, width, description, and the order of the columns.<br>Set the [Title Text Alignment], [Title Background] color, [Title Text Color], and format / color of the date / time.                                                                                       |  |  |  |  |  |
| Function Button | Set the Event control function button by checking the [Trigger alarm screen] and [Ack alarm]; set the displaying texts and default width / height of the buttons.                                                                                                    |  |  |  |  |  |
| Coordinates     | Set the X and Y coordinates, width, and height of the elements.                                                                                                    |  |  |  |  |  |

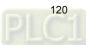

|   | M | ain |
|---|---|-----|
| _ |   | ann |

| Alarm History Table     |                                                           | x  |
|-------------------------|-----------------------------------------------------------|----|
| Preview                 | Main Main-2 Details Details-2 Function Button Coordinates |    |
|                         | Style (1)                                                 |    |
|                         | Background Color:                                         |    |
| A                       | Border Color:                                             |    |
|                         | Gridline Color:                                           |    |
| State:                  | Row Color: (4)                                            |    |
| Language:               | Alterning Row Color: (5)                                  |    |
| Language1               | Select Row Color:                                         |    |
| Element description:    | Show Gridlines: Yes (6)                                   |    |
| Alarm History Table_001 | (7)                                                       |    |
|                         |                                                           |    |
|                         |                                                           |    |
|                         |                                                           |    |
|                         |                                                           |    |
|                         |                                                           |    |
|                         | OK Cance                                                  | el |

Figure 12.1.2 [Main] property page for the Alarm History Table element

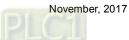

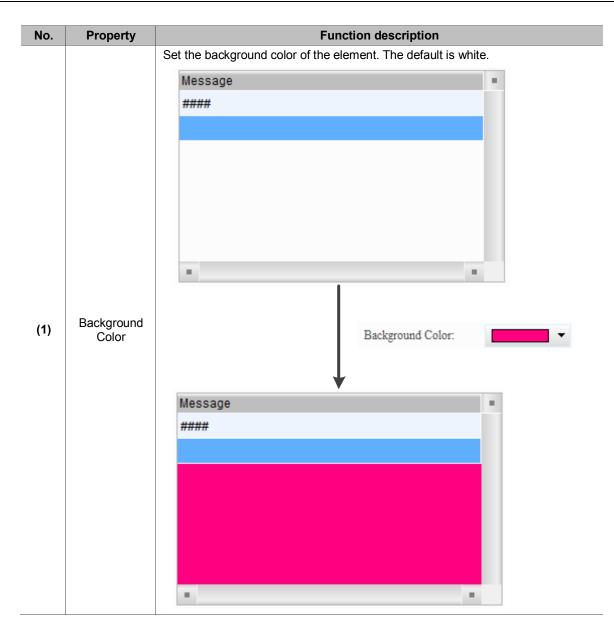

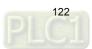

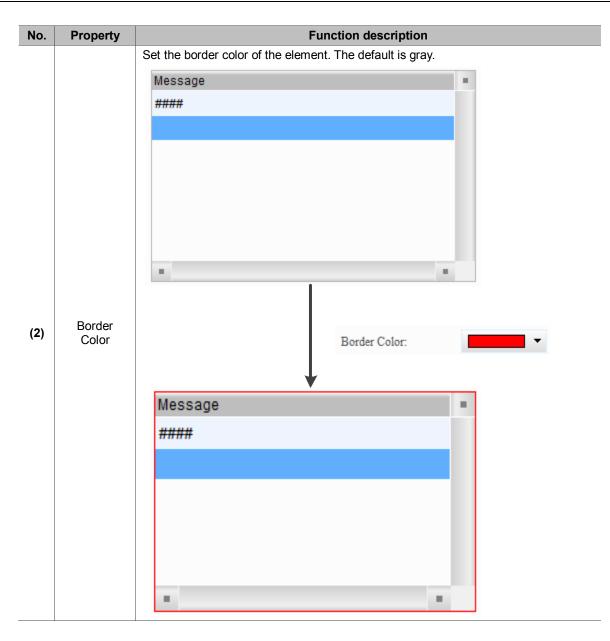

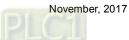

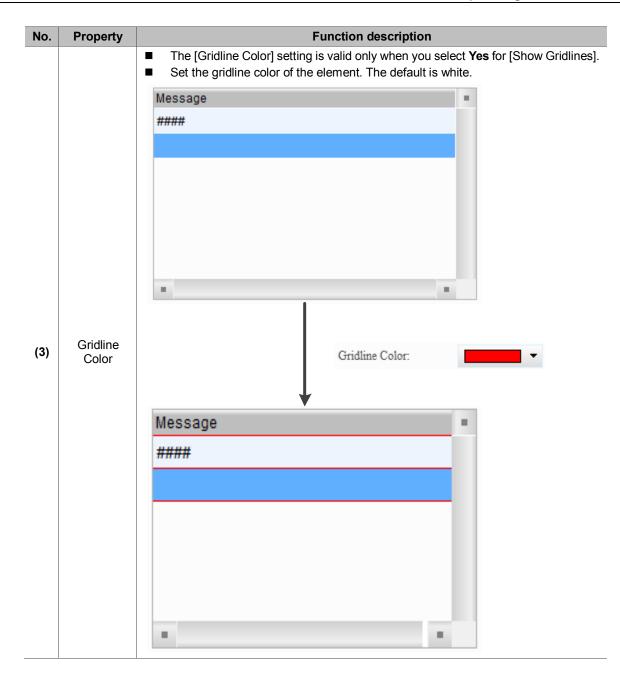

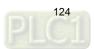

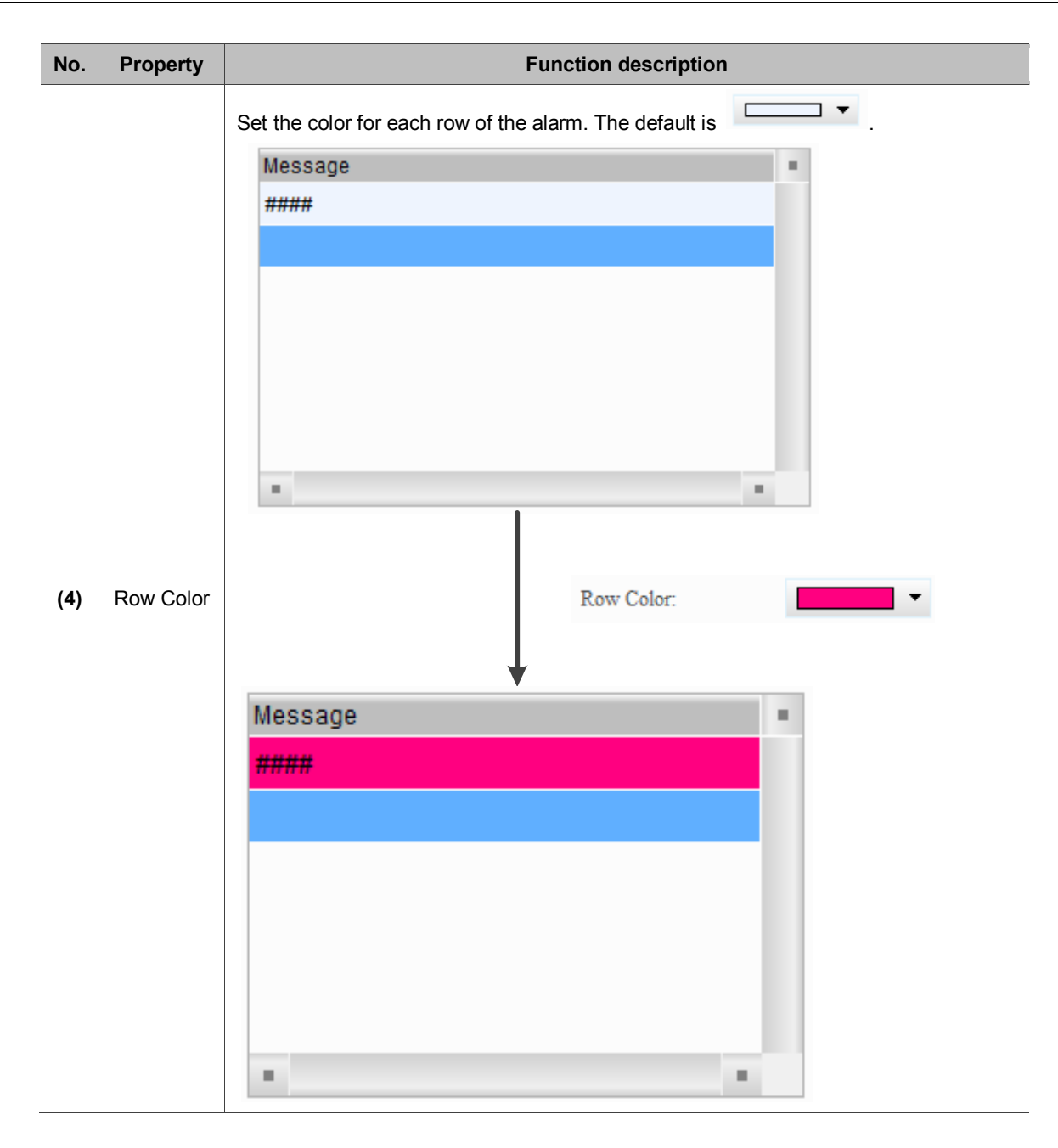

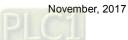

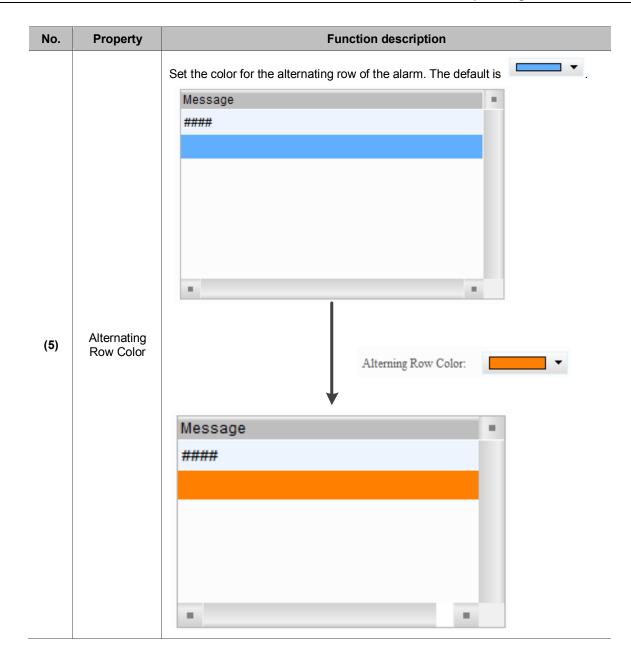

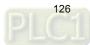

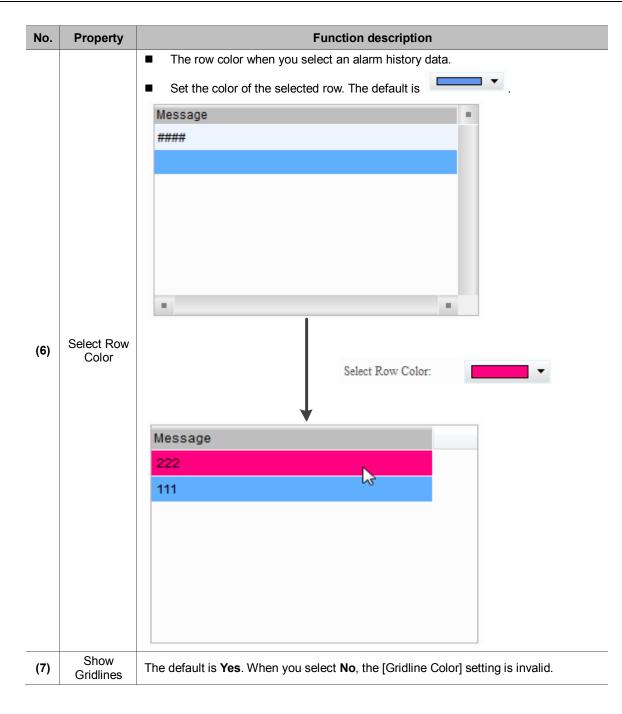

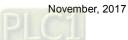

| larm History Table      |                |           |             |                |             | ×      |
|-------------------------|----------------|-----------|-------------|----------------|-------------|--------|
| Preview                 | Main Main-2    | Details D | etails-2 Fi | unction Button | Coordinates |        |
|                         | Style          |           |             | (1)            |             |        |
|                         | Transparent:   | þ55       |             |                |             |        |
|                         | Animation:     | No        |             | (2)            |             |        |
| ×*                      | Anti-aliasing: | Yes       |             |                |             |        |
| State:                  |                |           | 7           | (3)            |             |        |
| 0 ~                     |                |           |             |                |             |        |
| Language:               |                |           |             |                |             |        |
| Language1 v             |                |           |             |                |             |        |
| Element description:    |                |           |             |                |             |        |
| Alarm History Table_001 |                |           |             |                |             |        |
|                         |                |           |             |                |             |        |
|                         |                |           |             |                |             |        |
|                         |                |           |             |                |             |        |
|                         |                |           |             |                |             |        |
|                         |                |           |             |                |             |        |
|                         |                |           |             |                |             |        |
|                         |                |           |             |                | OK          | Cancel |

Main-2

## Figure 12.1.3 [Main-2] property page for the Alarm History Table element

| No. | Property      | Function description                                                                                                    |
|-----|---------------|----------------------------------------------------------------------------------------------------|
| (1) | Transparent   | You can set the transparency value within the range of 50 to 255. The default is 255. The smaller the value, the higher the transparency of the element. |
| (2) | Animation     | The [Animation] function is not available for this element.                                                                                              |
| (3) | Anti-aliasing | The [Anti-aliasing] function is not available for this element.                                                                                          |

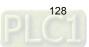

Details

| Alarm History Table                             |                                   |           |                 |             | ×      |
|-------------------------------------------------|-----------------------------------|-----------|-----------------|-------------|--------|
| Preview                                         | Main Main-2 Details               | Details-2 | Function Button | Coordinates |        |
|                                                 | Event (1)<br>Action Control Addr. | None      |                 |             |        |
|                                                 | Sort                              |           |                 |             |        |
| State: (2)                                      | Use header controls to sort       |           |                 |             |        |
| Language:                                       | Sorting Control Addr.             | None      |                 |             |        |
| Language1                                       | Sorting Order Address             | None      |                 |             |        |
| Element description:<br>Alarm History Table (3) | Filter                            |           |                 |             |        |
|                                                 | Filter control address            | None      |                 |             |        |
| (4)                                             | Alarm counter display             | None      |                 |             |        |
| (5)                                             | Alarm category start addr.        | None      |                 |             |        |
|                                                 | Alarm category end addr.          | None      |                 |             |        |
| (6)                                             |                                   |           |                 |             |        |
| (6)                                             |                                   |           |                 | OK          | Cancel |

Figure 12.1.4 [Details] property page for the Alarm History Table element

| No. | Property                    | Function description |                                                                                                    |                                                             |  |  |  |
|-----|-----------------------------|----------------------|----------------------------------------------------------------------------------------------------|-------------------------------------------------------------|--|--|--|
|     |                             |                      | You can specify the alarms to change screens or acknowledge the alarms with Action Control Addr.] setting.                                                   |                                                             |  |  |  |
|     | Value                       | Description          |                                                                                                    |                                                             |  |  |  |
| (1) | (1) Action<br>Control Addr. | 0                    | Default; no actions.                                                                                                    |                                                             |  |  |  |
| (-) |                             | Control Addr.        | 1                                                                                                    | Acknowledge the selected alarms in the Alarm History Table. |  |  |  |
|     |                             | 2                    | If the selected alarm in the Alarm History Table has a set alarm screen which is set to display manually, the alarm screen is displayed when the value is 2. |                                                             |  |  |  |

| No. | Property           |                         |                                                                                                    |                     |                | Function descri                                                          | ption                 |                     |              |  |  |
|-----|--------------------|-------------------------|----------------------------------------------------------------------------------------------------|---------------------|----------------|--------------------------------------------------------------------------|-----------------------|---------------------|--------------|--|--|
|     |                    | Alar<br>orde            | m Histo                                                                                                    | ry Table<br>you che | head<br>eck th | e header controls t<br>der to sort the alarr<br>his function, you ca     | to sort],<br>ns in as | cending or des      | cending      |  |  |
|     |                    | Messag                  | ge Fre                                                                                                    | equency             | No             | Trigger                                                                  |                       | Recovery            | 1            |  |  |
|     |                    | Alarm 6                 | 1                                                                                                    | 0                   | 006            | 15:21:00 09/20/2017                                                      |                       |                     |              |  |  |
|     |                    | Alarm 7                 | 1                                                                                                    | 0                   | 007            | 15:21:00 09/20/2017                                                      | ~                     |                     |              |  |  |
|     |                    | Alarm 8                 | 1                                                                                                    |                     | 008            | 15:21:00 09/20/2017                                                      |                       |                     |              |  |  |
|     |                    | Alarm 9                 | 1                                                                                                    |                     | 009            | 15:21:00 09/20/2017                                                      |                       |                     |              |  |  |
|     |                    | Alarm 10                | 1                                                                                                    | 0                   | 010            | 15:21:00 09/20/2017                                                      |                       |                     |              |  |  |
|     |                    | colu                    | ımn.                                                                                                    |                     |                | sort] does not supp<br>for sorting with the                              |                       | -                   | -            |  |  |
|     |                    |                         | Value                                                                                                    |                     |                | Descrip                                                                  | otion                 |                     |              |  |  |
| (2) | Sorting            |                         | 0                                                                                                    | Default             | nos            | ortina.                                                                  |                       |                     |              |  |  |
| (-) | Control Addr.      | -                       | 1                                                                                                    |                     | -              | er Time.                                                                 |                       |                     |              |  |  |
|     |                    | -                       |                                                                                                    |                     |                |                                                                          |                       |                     |              |  |  |
|     |                    | -                       | 2                                                                                                    |                     |                | owledge Time.                                                            |                       |                     |              |  |  |
|     |                    | _                       | 3 Sort by Recovery Time.                                                                                                    |                     |                |                                                                          |                       |                     |              |  |  |
|     |                    | _                       | 4                                                                                                    | Sort by             | the a          | larm count.                                                              |                       |                     |              |  |  |
|     |                    | 5                       |                                                                                                    |                     |                | Sort by the alarm category.                                              |                       |                     |              |  |  |
|     |                    | 6 Sort by the alarm No. |                                                                                                    |                     |                |                                                                          |                       |                     |              |  |  |
|     |                    |                         |                                                                                                    |                     |                | 1 and the [Sorting<br>ng order.<br>Descrip                               |                       | Addressj to U, t    | ne trigger   |  |  |
|     |                    |                         | -                                                                                                    | 0                   | Sort in        | ascei                                                                    | nding order.          |                     |              |  |  |
|     |                    | -                       | 1                                                                                                    | Sort in             | desce          | ending order.                                                            |                       |                     |              |  |  |
|     |                    | You can                 | filter the                                                                                                    | e specifi           | ed ite         | em with the [Filter of                                                   | control a             | address].           |              |  |  |
|     |                    | Value                   |                                                                                                    | •                   |                | Descrip                                                                  |                       | -                   |              |  |  |
|     |                    | 0                       | Default;                                                                                                    | display a           | all trig       | gered alarms.                                                            |                       |                     |              |  |  |
|     |                    | 1                       |                                                                                                    |                     |                | ecovery Time and A                                                       | cknowled              | lge Time.           |              |  |  |
|     |                    | 2                       |                                                                                                    |                     |                | ecovery Time.                                                            |                       | 0                   |              |  |  |
| (0) | Filter control     | 3                       | Hide the                                                                                                    | e alarms v          | with R         | ecovery Time or Ack                                                      | nowledg               | e Time.             |              |  |  |
| (3) | address            | 4                       | Hide the                                                                                                    | alarms v            | with A         | cknowledge Time.                                                         |                       |                     |              |  |  |
|     |                    | 5                       | This setting must be used with the [Alarm counter display].                                                                                                    |                     |                |                                                                          |                       | Alarm counte        |              |  |  |
|     |                    | 6                       | display], the alarm is hidden.<br>This setting must be used with the [Alarm category start addr.] and [Alarm cate<br>end addr.]. When the alarm category number is not within the range set by the<br>two addresses, the alarm is hidden. |                     |                |                                                                          |                       |                     |              |  |  |
|     |                    | <b>–</b> Th:            |                                                                                                    | -                   |                |                                                                          |                       |                     |              |  |  |
|     |                    |                         | -                                                                                                    |                     |                | ed with the [Filter co<br>address] is set to 5                           |                       | =                   |              |  |  |
|     |                    |                         | -                                                                                                    |                     |                |                                                                          |                       |                     | alarm coun   |  |  |
| (1) | Alarm              |                         | Example                                                                                                    |                     |                |                                                                          | Descrip               |                     |              |  |  |
| (4) | counter<br>display |                         | ed alarms<br>ounts of 1                                                                                                    |                     | ala            | ou input 1, the Alarm<br>rms with 1 or more al<br>plays the triggered al | arm cou               | nts; if you input 2 | 2, the Table |  |  |

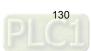

| No. | Property                   | Function description                                                                                                    |                                                                                                    |  |  |  |  |
|-----|----------------------------|----------------------------------------------------------------------------------------------------|----------------------------------------------------------------------------------------------------|--|--|--|--|
| (5) | Alarm group<br>start addr. | <ul> <li>This setting must be used with the [Filter control address].</li> <li>When the [Filter control address] is set to 6, input the alarm category number.</li> </ul> |                                                                                                    |  |  |  |  |
| (0) |                            | Example Description                                                                                                    |                                                                                                    |  |  |  |  |
|     | A 1                        | Alarms with alarm                                                                                                    | When you input 1 to the [Alarm group start addr.] and 3 to the [Alarm group end addr.], the Alarm History Table displays the category 1 triggered alarms;       |  |  |  |  |
| (6) | Alarm group<br>end addr.   | category number<br>1 and 5                                                                                                    | When you input 1 to the [Alarm group start addr.] and 5 to the [Alarm group end addr.], the Alarm History Table displays the category 1 and 5 triggered alarms. |  |  |  |  |

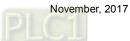

| Alarm History Table     |                     |                       |                           | ×           |
|-------------------------|---------------------|-----------------------|---------------------------|-------------|
| Preview (1)             | Main (2)            | Details Details-2     | (3) Button                | Coordin (4) |
|                         | No.                 | 30 🔶 No               | Alarm M                   | essage      |
|                         | 🔲 Group             | 50 🔶 Group            |                           |             |
|                         | 🔲 Trigger Time      | 120 🔶 Trigger         |                           |             |
| k                       | 🔽 Alarm Message     | 250 🔶 Message         | •                         |             |
| State:                  | Alarm Counts        | 50 🔶 Frequen          | cy                        |             |
| 0                       | 🔲 Recovery Time     | 120 A Recover         | y                         |             |
|                         | Confirmation Time   | e 120 🔶 Ack           | ;                         |             |
| Language1               | The total width of  | F columns: 250 Pixels |                           |             |
| Element description:    | Title Text Alignmen | nt Align Left         | Date Format:              | mm/dd/yy 🔻  |
| Alarm History Table_001 | Title Background    |                       | ▼ Time Format:            | HH:MM:SS -  |
|                         | Title Text Color    |                       | <ul> <li>Color</li> </ul> | -           |
|                         |                     | /                     |                           |             |
|                         | (5)                 |                       | (6)                       |             |
|                         |                     |                       |                           |             |
|                         |                     |                       |                           |             |
|                         |                     |                       |                           |             |
|                         |                     |                       |                           |             |
|                         |                     |                       |                           | OK Cancel   |

### Details-2

Figure 12.1.5 [Details-2] property page for the Alarm History Table element

| No. | Property          |                         |                                                                                                    | Fu              | nction description           |                |         |                 |                |  |
|-----|-------------------|-------------------------|----------------------------------------------------------------------------------------------------|-----------------|------------------------------|----------------|---------|-----------------|----------------|--|
| (1) | Column<br>display | Check the co            | Check the columns you want to display in the element.                                                                   |                 |                              |                |         |                 |                |  |
| (2) | Column width      | You can adjı            | ust the width for                                                                                                    | each            | column.                      |                |         |                 |                |  |
| (3) | Column title      | You can defi            | ne the titles for                                                                                                    | each            | column.                      |                |         |                 |                |  |
| (4) | Column order      |                         | After checking the columns you want to display, you can use the and subtractions to adjust the column displaying order. |                 |                              |                |         |                 |                |  |
|     |                   |                         | Set the column                                                                                                    | n title i       | to align left, center, or ri | ght.           |         |                 |                |  |
|     |                   | Align Left              | No<br>1                                                                                                    | Message<br>#### | Frequency<br>#               |                |         |                 |                |  |
| (5) | (5) Title         | Title Text<br>Alignment |                                                                                                    |                 |                              | Center         | No<br>1 | Message<br>#### | Frequency<br># |  |
|     |                   |                         | Align Right                                                                                                    | No<br>1         | ) Message<br>####            | Frequency<br># |         |                 |                |  |

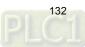

| No. | Property      |                |                   | Fur      | nction descrip   | otion          |                       |  |
|-----|---------------|----------------|-------------------|----------|------------------|----------------|-----------------------|--|
|     |               |                | Set the backgro   | ound c   | olor of the colu | umn title.     |                       |  |
|     |               |                |                   | No       | Message          |                | Frequency             |  |
|     |               | Default        | 1                 | ####     |                  | #              |                       |  |
|     |               | Back-          |                   |          |                  |                |                       |  |
|     |               | ground         |                   | No       | Message          |                | Frequency             |  |
|     |               |                | After change      | 1        | ####             |                | #                     |  |
|     |               |                |                   |          |                  |                |                       |  |
| (5) | Title         |                | Set the text cold | or of th | he column title  | ) <u>.</u>     |                       |  |
|     |               |                |                   | No       | Message          |                | Frequency             |  |
|     |               |                | Default           | 1        | ####             |                | #                     |  |
|     |               | Text Color     |                   |          |                  |                |                       |  |
|     |               |                |                   | No       | Message          |                | Frequency             |  |
|     |               |                | After change      | 1        | ####             |                | #                     |  |
|     |               |                | Alter change      |          |                  |                |                       |  |
|     |               |                | Select the displ  | av for   | mat for the dat  | te from th     | ne following options. |  |
|     |               |                | ay ion            |          |                  |                |                       |  |
|     |               | Date<br>Format |                   | Date     | e Format:        | mm/dd<br>mm/dd |                       |  |
|     |               |                |                   | Tim      | e Format:        | dd/mm          | √уу                   |  |
|     |               |                |                   |          |                  | dd.mm<br>yy.mn |                       |  |
|     |               |                |                   | or       | yy/mm            | n/dd           |                       |  |
|     |               |                |                   |          |                  | mm.dd<br>mm/dd |                       |  |
|     |               |                | Select the displ  | ay fori  | mat for the tim  | e from th      | ne following options. |  |
|     | Data and      | Time           |                   | Tim      | e Format:        | HH:M           | M:SS -                |  |
| (6) | Date and time | Format         |                   | 1 1110   | e i offiliat.    | HH:M           |                       |  |
|     |               |                |                   | Colo     | or               | HH:M           | M                     |  |
|     |               |                | Set the displayi  | ng col   | or of the date   | and time       | 2.                    |  |
|     |               |                |                   | No       | Trigger          | F              | Recovery              |  |
|     |               |                | Default           | 1        | hh:mm:ss mi      | m/dd/yy h      | nh:mm:ss mm/dd/yy     |  |
|     |               | Color          |                   |          |                  |                |                       |  |
|     |               |                |                   | No       | Trigger          | F              | Recovery              |  |
|     |               |                | After change      | 1        | hh:mm:ss mr      | m/dd/yy h      | nh:mm:ss mm/dd/yy     |  |
|     |               |                |                   |          |                  |                |                       |  |
|     |               |                |                   |          |                  |                |                       |  |

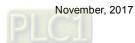

| Alarm History Table     |                                                                                       | x |
|-------------------------|---------------------------------------------------------------------------------------|---|
| Preview                 | Main Main-2 Details Details-2 Function Button Coordinates                             |   |
| (1)                     | Event control function button (3) Function description Trigger alarm screen Ack alarm |   |
| State:<br>0             | (2)                                                                                   |   |
| Alarm History Table_001 | Button Default Width 60                                                               |   |
|                         | Button Default Height 40 🔄                                                            |   |

#### Function Button

Figure 12.1.6 [Function Button] property page for the Alarm History Table element

| No. | Property                              | Function description                                                                                                    |                                        |                                                                                                    |                                                             |  |  |  |
|-----|---------------------------------------|----------------------------------------------------------------------------------------------------|----------------------------------------|----------------------------------------------------------------------------------------------------|-------------------------------------------------------------|--|--|--|
|     |                                       | [Trigge<br>■ By trig<br>You ca                                                                                               | er alarm screen] a gering with the fu  | inction buttons, it is easier to edit the screen.<br>Ins provided by the event control address without                                                       |                                                             |  |  |  |
| (1) | Function Button                       | Value                                                                                                    | Function<br>Button                     | Description                                                                                                    |                                                             |  |  |  |
| (-) |                                       | 0                                                                                                    | Default; no actior                     | <b>IS</b> .                                                                                                    |                                                             |  |  |  |
|     |                                       |                                                                                                    | 1                                      | Ack alarm                                                                                                    | Acknowledge the selected alarms in the Alarm History Table. |  |  |  |
|     |                                       | 2                                                                                                    | Trigger alarm<br>screen                | If the selected alarm in the Alarm History Table has a set alarm screen which is set to display manually, the alarm screen is displayed when the value is 2. |                                                             |  |  |  |
| (2) | Set as default description            | Click this button to insert the default texts to the spaces above.                                                           |                                        |                                                                                                    |                                                             |  |  |  |
| (3) | Default text                          | Click <b>Set as default description</b> to insert the default texts to the spaces.<br>You can also enter user-defined texts. |                                        |                                                                                                    |                                                             |  |  |  |
| (4) | Button Default<br>Width and<br>Height | You can a                                                                                                    | You can also enter user-defined texts. |                                                                                                    |                                                             |  |  |  |

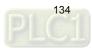

Coordinates

| Alarm History Table                                                                                                    |        |        |         |           |         |          |             | ×      |
|----------------------------------------------------------------------------------------------------|--------|--------|---------|-----------|---------|----------|-------------|--------|
| Preview                                                                                                    | Main   | Main-2 | Details | Details-2 | Functio | n Button | Coordinates |        |
| Jacob La Carlos Carlos | Coordi | nates  |         |           |         |          |             |        |
|                                                                                                    |        | X:     | 86      | *<br>*    | Y:      | 92       |             | (1)    |
|                                                                                                    |        |        |         |           |         |          | <u> </u>    |        |
| ×                                                                                                    |        | Width: | 581     | •         | Height: | 377      |             | (2)    |
|                                                                                                    |        |        |         |           |         |          |             |        |
| State:                                                                                                    |        |        |         |           |         |          |             |        |
| 0 -                                                                                                    |        |        |         |           |         |          |             |        |
| Language:                                                                                                    |        |        |         |           |         |          |             |        |
| Language1 💌                                                                                                    |        |        |         |           |         |          |             |        |
| Element description:                                                                                                    |        |        |         |           |         |          |             |        |
| Alarm History Table_001                                                                                                    |        |        |         |           |         |          |             |        |
|                                                                                                    |        |        |         |           |         |          |             |        |
|                                                                                                    |        |        |         |           |         |          |             |        |
|                                                                                                    |        |        |         |           |         |          |             |        |
|                                                                                                    |        |        |         |           |         |          |             |        |
|                                                                                                    |        |        |         |           |         |          |             |        |
|                                                                                                    |        |        |         |           |         |          |             |        |
|                                                                                                    |        |        |         |           |         |          |             |        |
|                                                                                                    |        |        |         |           |         |          | OK          | Cancel |

Figure 12.1.7 [Coordinates] property page for the Alarm History Table element

| No. | Property               | Function description                                              |
|-----|------------------------|-------------------------------------------------------------------|
| (1) | X value and<br>Y value | Set the upper left X coordinate and Y coordinate of the elements. |
| (2) | Width and<br>Height    | Set the width and height of the elements.                         |

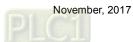

# 12.2 Active Alarm List

The Active Alarm List element displays the information of the current alarms.

Please refer to Table 12.2.1 for the Active Alarm List example.

| Table 12.2.1 | [Active Alarm | List] example |
|--------------|---------------|---------------|
|--------------|---------------|---------------|

|                                           |                     |             |                       | Active              | e Alarm List          | t                    |                    |                       |                      |       |
|-------------------------------------------|---------------------|-------------|-----------------------|---------------------|-----------------------|----------------------|--------------------|-----------------------|----------------------|-------|
| This example u                            | ises the al         | arm         | paramete              | rs in Table         | 12.1 [Alarm           | Setting              | s] exampl          | e.                    |                      |       |
| <b>B B B E E</b>                          | 12 -                | ዥ /         | Arial                 |                     | - 100%                | - 🔷                  | 🗊 📪 📬              |                       |                      |       |
| 4 Detail                                  | Properties          |             |                       |                     |                       |                      |                    |                       |                      | ⊳     |
| 🖃 Address                                 |                     |             |                       |                     |                       |                      |                    |                       |                      |       |
| Address                                   |                     |             |                       |                     | None                  |                      |                    |                       |                      |       |
| Detail                                    |                     |             |                       |                     |                       |                      |                    |                       |                      |       |
| Scan Time (second                         | s)                  |             |                       |                     | 3                     |                      |                    |                       |                      |       |
| Max Records<br>Non-volatile Data S        | *******             |             |                       |                     | 500<br>USB Disk       |                      |                    |                       |                      |       |
| Export CSV File                           | lorage              |             |                       |                     | No                    |                      |                    |                       |                      |       |
| Exit Screensaver w                        | hen alarm occu      | rs          |                       |                     | Yes                   |                      |                    |                       |                      |       |
| Disply alarm screer                       | 1                   |             |                       |                     | Manual                |                      |                    |                       |                      | *     |
| Alarm Moving S                            | Sign                |             |                       |                     |                       |                      |                    |                       |                      |       |
| Enable                                    |                     |             |                       |                     | No                    |                      |                    |                       |                      |       |
| Position<br>Direction                     |                     |             |                       |                     | Тор                   |                      |                    |                       |                      |       |
| Points per time                           |                     |             |                       |                     | Left<br>1             |                      |                    |                       |                      |       |
| Interval (ms)                             |                     |             |                       |                     | 100                   |                      |                    |                       |                      |       |
| Background color                          |                     |             |                       |                     | fcfcfc                |                      |                    |                       |                      |       |
| Translucent                               |                     |             |                       |                     | 255                   |                      |                    |                       |                      |       |
|                                           |                     |             |                       |                     |                       |                      |                    |                       |                      |       |
| Oetail Properties     No. Message Content | Category            | Туре        | Address               | Trigger Condition   |                       |                      | Monitor Address    | Text Color            | Alarm Screen         | Mail  |
| 1* alarm 1 %d1度                           | Lategory<br>1       | Bit         | \$50.0                | On                  |                       |                      | \$500              | RGB(0, 0, 0)          | 2 - Screen_2         | Mail  |
| 2* alarm 2 %d1 斤                          | 1                   | Bit         | \$50.1                | On                  |                       |                      | \$501              | RGB(0, 0, 0)          | None                 |       |
| 3* alarm 3 %d1 克                          | 1                   | Bit         | \$50.2                | On                  |                       |                      | \$502              | RGB(0, 0, 0)          | None                 |       |
| 4* alarm 4 %d1 尺<br>5* alarm 5 %d1 吋      | 1                   | Bit         | \$50.3<br>¢E0.4       | On                  |                       |                      | \$503              | RGB(0, 0, 0)          | None                 |       |
| 6* alarm 6                                | 5                   | Bit<br>Word | \$50.4<br>\$100       | On<br>\$100 = \$200 |                       |                      | \$504<br>None      | RGB(0, 0, 0)          | None<br>2 - Screen_2 |       |
| 7* alarm 7                                | 5                   | Word        | \$110                 | \$110 < \$210       |                       |                      | None               | RGB(0, 0, 0)          | None                 |       |
| 8* alarm 8                                | 5                   | Word        | {Link2}1@D100         |                     | {Link2}1@D100 <= {Lin | k2}1@D300            | None               | RGB(0, 0, 0)          | None                 |       |
| 9* alarm 9                                | 5                   | Word        | \$120                 | 0 <= \$120 <= 10    |                       |                      | None               | RGB(0, 0, 0)          | None                 |       |
| 10* alarm 10                              | 5                   | Word        | {Link2}1@M16          | {Link2}1@M16 = 10   | JU                    |                      | None               | RGB(0, 0, 0)          | None                 |       |
| Act                                       | ion control         |             | Sorting               | control Fil         | tering control        | Cou                  | nter C             | ategory start         | Category e           | end   |
| W:\$1###                                  | Trigger alarm       | n scree     | en W:\$2 <sub>#</sub> | ## W                | :\$3 <sub># # #</sub> | W:\$4 <sub># #</sub> | + # W              | .\$5 <sub># # #</sub> | W:\$6###             |       |
|                                           | Ack ala             | rm          | 1 ***                 |                     |                       | 1                    |                    |                       | ****                 |       |
| Message                                   | No                  |             | Trigg                 | er                  | Frequency             |                      | Recov              | егу                   |                      |       |
| ####                                      | 1                   | hh:m        | m:ss mm/dd            | /yy                 | #                     | hh:m                 | m:ss mm/dd/y       | У                     | hh:mm:ss m           | nm/   |
|                                           |                     |             |                       |                     |                       |                      |                    |                       |                      |       |
| Bit trigger                               |                     |             |                       | Mord                |                       |                      |                    |                       |                      |       |
| W:\$50.0                                  | W:\$50.1            | w           | \$50.2                |                     | control W:\$1         | 00                   | W:\$2              | 00                    |                      |       |
| Alaim 1                                   | Maim 2              |             | maim 3                | = Co                | ndition 1             | # # #                | ] = []             | ####                  |                      |       |
| W:\$50.3<br>Avaim 4                       | W:\$50.4<br>Alaim 5 |             |                       | E Co                | ndition 2 W:\$1       | 10<br># # #          | < W:\$2            | 10<br>####            |                      |       |
| Monitor address                           |                     |             |                       | - Co                | ndition 3             | Link2}1@<br>####     | D200 W:{L          | .ink2}1@D100 <        | W:{Link2}1<br>####   | @D300 |
| ####                                      | W:\$501<br>####     | W:          | \$502<br># # # #      | = Co                | ndition 4             | 0                    | ≦ <sup>W:\$1</sup> | 20<br># # # <b>≦</b>  | 10                   |       |
| W:\$503<br>####                           | W:\$504<br>####     |             |                       | = Co                | ndition 5             | .ink2}1@]<br># # #   | <sup>M16</sup> ≧ 1 | 00                    |                      |       |

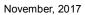

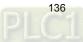

|                          |                                                                                                  |                                       | Activ                                                                                       | /e Alarm L                                                                               | List  | t                                                                                         |          |                                                     |             |                  |
|--------------------------|--------------------------------------------------------------------------------------------------|---------------------------------------|---------------------------------------------------------------------------------------------|------------------------------------------------------------------------------------------|-------|-------------------------------------------------------------------------------------------|----------|-----------------------------------------------------|-------------|------------------|
|                          |                                                                                                  |                                       | owing steps<br>rm List elem                                                                 |                                                                                          |       |                                                                                           |          |                                                     |             |                  |
|                          | No                                                                                               | Trigger                               | М                                                                                           | essage                                                                                   |       |                                                                                           |          |                                                     |             |                  |
|                          | 1                                                                                                | hh:mm:ss r                            | mm/dd/yy #                                                                                  | ###                                                                                      |       |                                                                                           |          |                                                     |             |                  |
|                          |                                                                                                  |                                       |                                                                                             |                                                                                          |       |                                                                                           |          |                                                     |             |                  |
|                          |                                                                                                  |                                       | Triagor Tim                                                                                 |                                                                                          | Mo    |                                                                                           | ockor    | l by defa                                           |             |                  |
| Add Active<br>Alarm List | Active                                                                                           | ne alarm me                           | will display t                                                                              | he numbe                                                                                 | er of | f the alarm, t                                                                            | the tir  | ne the a                                            | larm is tri | n, the<br>iggere |
|                          | Active<br>and th                                                                                 | Alarm List<br>ne alarm me             | will display t                                                                              | he numbe                                                                                 | er of | f the alarm, t                                                                            | the tir  | ne the a                                            | larm is tri | iggere           |
| Alarm List               | Active<br>and th                                                                                 | Alarm List<br>ne alarm me             | Will display tessage.                                                                       | -2 Details                                                                               | er of | f the alarm, t                                                                            | the tir  | olumn order:                                        | larm is tri | iggere           |
| Alarm List               | Active<br>and th<br>Active Alarm<br>Preview                                                      | e Alarm List<br>ne alarm me<br>n List | Will display tessage.                                                                       | 2 Details                                                                                | er of | f the alarm, t                                                                            | rdinates | olumn order:                                        | larm is tri | iggere           |
| Alarm List               | Active<br>and th<br>Active Alarm<br>Preview                                                      | e Alarm List<br>ne alarm me<br>n List | Will display tessage.                                                                       | -2 Details<br>30<br>50                                                                   | er of | f the alarm, t                                                                            | rdinates | olumn order:                                        | larm is tri |                  |
| Alarm List               | Active<br>and th<br>Active Alarm<br>Preview                                                      | e Alarm List<br>ne alarm me<br>n List | will display t<br>essage.<br>Main Main<br>V No.                                             | -2 Details<br>30<br>50<br>120                                                            |       | f the alarm, t<br>Details-2 Coor<br>No<br>Group                                           | rdinates | olumn order:                                        | larm is tri |                  |
| Alarm List               | Active<br>and th<br>Active Alarm<br>Preview                                                      | e Alarm List<br>ne alarm me<br>n List | Will display t<br>essage.<br>Main Main<br>Vo.<br>Group<br>Trigger Time                      | -2 Details<br>30<br>50<br>120                                                            |       | f the alarm, t<br>Details-2 Coor<br>No<br>Group<br>Trigger                                | rdinates | olumn order:                                        | larm is tri |                  |
| Alarm List               | Active and th<br>Active Alarm                                                                    | e Alarm List<br>ne alarm me<br>n List | Will display t<br>essage.<br>Main Main<br>Vo.<br>Group<br>Trigger Time                      | -2 Details<br>30<br>50<br>120                                                            |       | f the alarm, t<br>Details-2 Coor<br>No<br>Group<br>Trigger                                | rdinates | olumn order:                                        | larm is tri |                  |
| Alarm List               | Active and th<br>Active Alarm<br>Preview                                                         | Alarm List<br>ne alarm me<br>n List   | Will display t<br>essage.<br>Main Main<br>Vo.<br>Group<br>Trigger Time                      | -2 Details<br>30<br>50<br>120                                                            |       | f the alarm, t<br>Details-2 Coor<br>No<br>Group<br>Trigger                                | rdinates | olumn order:                                        | larm is tri |                  |
| Alarm List               | Active and th<br>Active Alarm<br>Preview<br>State:                                               | Alarm List<br>ne alarm me<br>n List   | Will display t<br>essage.<br>Main Main<br>V No.<br>Group<br>V Trigger Time<br>V Alarm Messa | -2 Details<br>30<br>50<br>120                                                            |       | f the alarm, t<br>Details-2 Coor<br>No<br>Group<br>Trigger<br>Message                     | rdinates | olumn order:                                        | larm is tri |                  |
| Alarm List               | Active and th<br>Active Alarm<br>Preview<br>State:<br>0<br>Language:<br>Language1<br>Element des | e Alarm List<br>ne alarm me<br>n List | Will display t<br>essage.<br>Main Main<br>Vo.<br>Group<br>Trigger Time<br>Alarm Messa       | 2 Details<br>30<br>50<br>120<br>250<br>th of columns: 40<br>gnment                       |       | f the alarm, t<br>Details-2 Coor<br>No<br>Group<br>Trigger<br>Message<br>els<br>Left V Da | the tir  | olumn order:<br>lo.<br>Larm Message<br>rrigger Time | n/dd/yy •   |                  |
| Alarm List               | Active and th<br>Active Alarm<br>Preview<br>State:<br>0<br>Language:<br>Language1<br>Element des | Alarm List     ne alarm me     List   | Main Main<br>Main Main<br>No.<br>Group<br>Trigger Time<br>Alarm Messa<br>The total wid      | -2 Details<br>-2 Details<br>30<br>50<br>120<br>250<br>th of columns: 40<br>gnment<br>und | er of | f the alarm, t<br>Details-2 Coor<br>No<br>Group<br>Trigger<br>Message<br>els<br>Left V Da | the tir  | olumn order:<br>lo.<br>Larm Message<br>rrigger Time | larm is tri |                  |

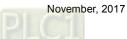

|                      |                            |                       | Active Alarn         | n List                                                                                                    |
|----------------------|----------------------------|-----------------------|----------------------|----------------------------------------------------------------------------------------------------|
|                      | the HMI. Whe current alarm | n the cor<br>time and | nditions are met for | nt, please compile and download the element to<br>Alarms 6 - 10, the Active Alarm List shows the<br>er, and alarm message. No items are displayed on<br>cleared. |
|                      |                            | No                    | Trigger              | Message                                                                                                    |
|                      |                            | 0006                  | 17:36:08 03/06/2017  | alarm 6                                                                                                    |
|                      | Alarm ON                   | 0007                  | 17:36:08 03/06/2017  | alarm 7                                                                                                    |
|                      | Alarmon                    | 0008                  | 17:36:08 03/06/2017  | alarm 8                                                                                                    |
|                      |                            | 0009                  | 17:36:08 03/06/2017  | alarm 9                                                                                                    |
| Execution<br>results |                            | 0010                  | 17:36:08 03/06/2017  | alarm 10                                                                                                    |
|                      |                            | No                    | Trigger              | Message                                                                                                    |
|                      | Alarm OFF                  |                       |                      |                                                                                                    |

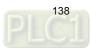

The following figure shows the property setting screen when you double-click the Active Alarm List.

| Active Alarm List                             |        |               |         |           |             |    | ×      |
|-----------------------------------------------|--------|---------------|---------|-----------|-------------|----|--------|
| Preview                                       | Main   | Main-2        | Details | Details-2 | Coordinates |    |        |
| No banaya bagan e<br>1 mara Munta a dinakaj   | Style  |               |         |           |             |    |        |
|                                               | Backg  | round Color:  |         | _ ▼       |             |    |        |
|                                               |        | r Color:      |         | •         |             |    |        |
|                                               |        | ne Color:     |         | ▼         |             |    |        |
| State:                                        | Row (  | Color:        |         | •         |             |    |        |
|                                               | Altern | ing Row Color |         | •         |             |    |        |
| Language:                                     | Select | Row Color:    |         | •         |             |    |        |
|                                               | Show   | Gridlines:    | Yes     | •         |             |    |        |
| Element description:<br>Active Alarm List_001 |        |               |         |           |             |    |        |
| Active Alami List_001                         |        |               |         |           |             |    |        |
|                                               |        |               |         |           |             |    |        |
|                                               |        |               |         |           |             |    |        |
|                                               |        |               |         |           |             |    |        |
|                                               |        |               |         |           |             |    |        |
|                                               |        |               |         |           |             |    |        |
|                                               |        |               |         |           |             | OK | Cancel |
|                                               |        |               |         |           |             | OK | Cancei |

Figure 12.2.1 Properties of the [Active Alarm List]

| Table 12.2.2 Function page | for the [Active Alarm List] |
|----------------------------|-----------------------------|
|----------------------------|-----------------------------|

| Active Alarm List |                                                                                                    |  |  |  |
|-------------------|----------------------------------------------------------------------------------------------------|--|--|--|
| Function page     | Description                                                                                                    |  |  |  |
| Preview           | Active Alarm List elements do not support multiple status values and multi-language data display.                                                                                                    |  |  |  |
| Main              | Set the [Background Color], [Border Color], [Gridline Color], [Row Color],<br>[Alternating Row Color], [Select Row Color], and [Show Gridlines] of the elements.                                            |  |  |  |
| Main-2            | Set the [Transparent], [Animation], and [Anti-aliasing].                                                                                                    |  |  |  |
| Details           | Set the [Filter control address], [Alarm group start addr.], and [Alarm group end addr.]. (Please refer to the Alarm History Table example.)                                                                |  |  |  |
| Details-2         | Set the displaying alarm columns, width, description, and the order of the columns.<br>Set the [Title Text Alignment], [Title Background] color, [Title Text Color], and format / color of the date / time. |  |  |  |
| Coordinates       | Set the X and Y coordinates, width, and height of the elements.                                                                                                    |  |  |  |

| tive Alarm List                                                                                            |                                                                                                    | X         |
|----------------------------------------------------------------------------------------------------|----------------------------------------------------------------------------------------------------|-----------|
| tive Alarm List  Preview  State:  0  Language: Language1  (6)  Element description:  Active Alarm List_001 | Main       Main-2       Details       Details-2       Coordinates         Style       (1)       (1)       (1)       (1)         Background Color:       (2)       (2)       (2)         Gridline Color:       (3)       (3)       (4)         Alterning Row Color:       (4)       (4)       (4)         Select Row Color:       (5)       (5)         Show Gridlines:       Yes       (7) |           |
|                                                                                                    |                                                                                                    | OK Cancel |

Figure 12.2.2 [Main] property page for the Active Alarm List element

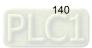

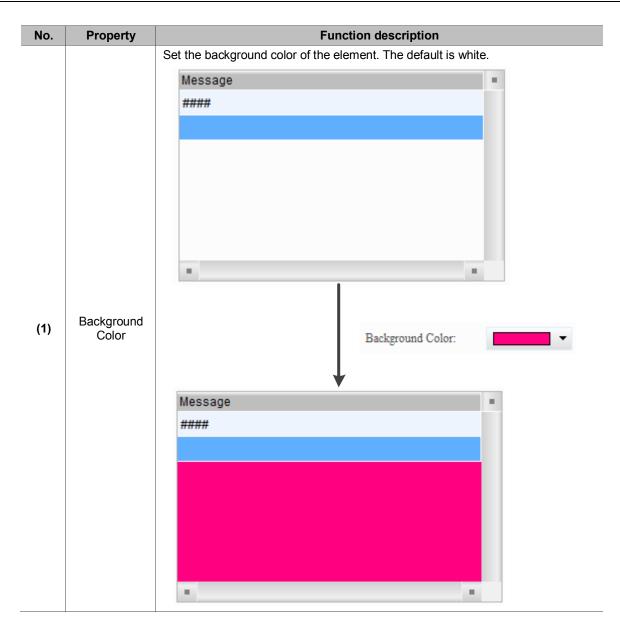

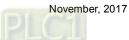

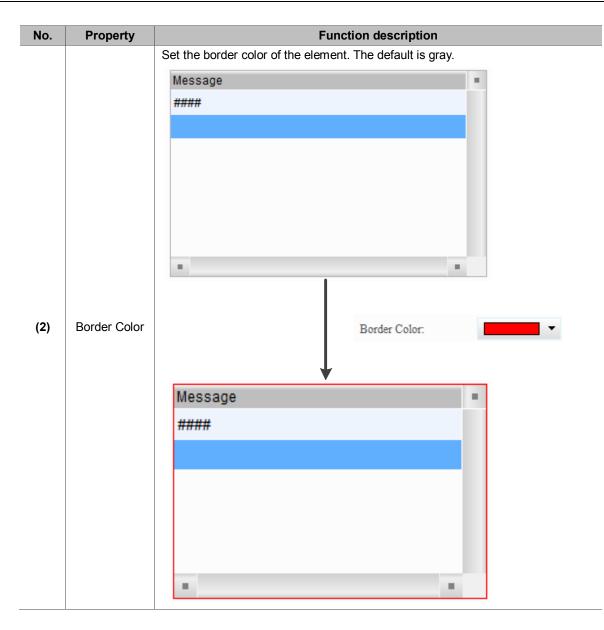

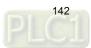

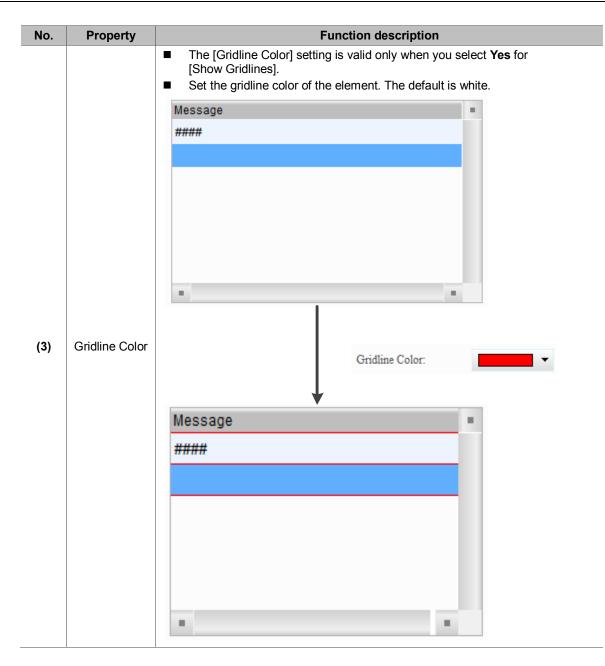

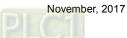

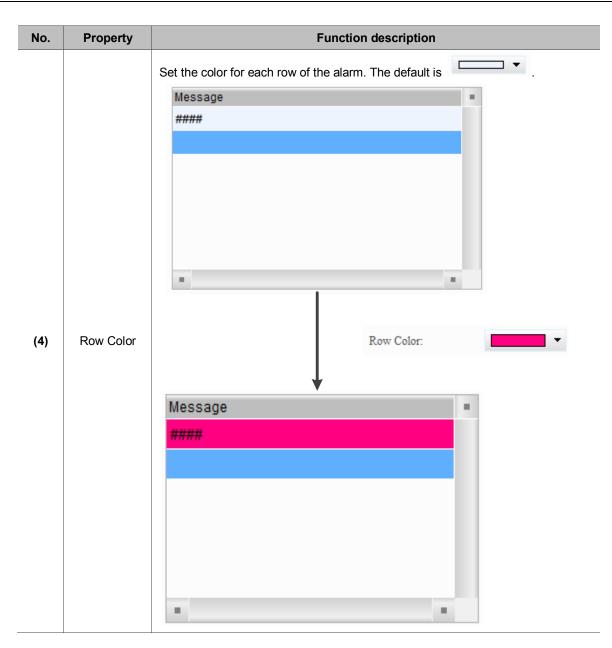

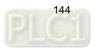

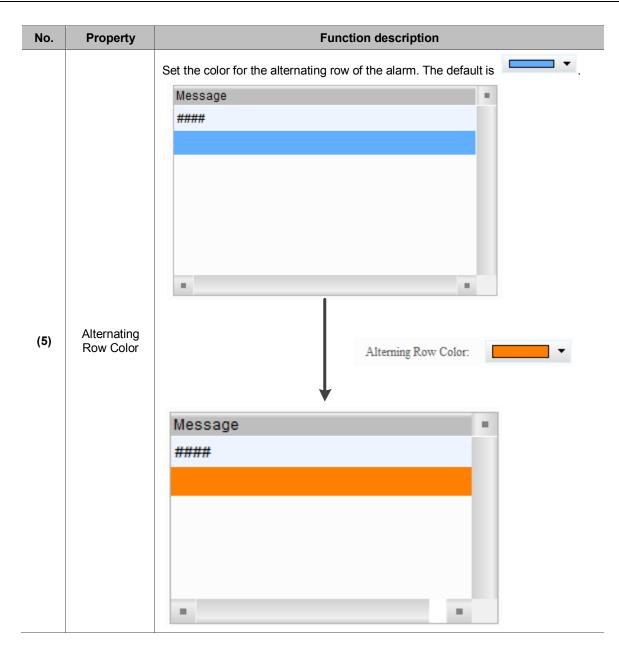

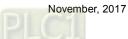

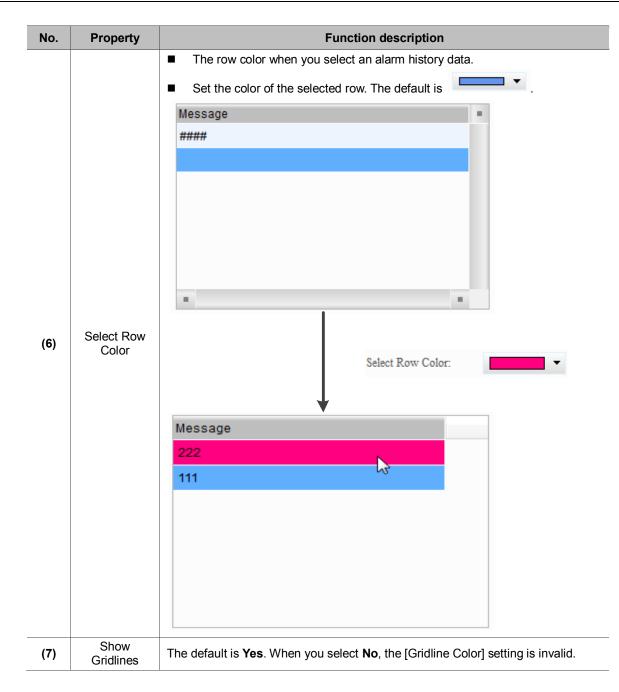

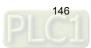

Main-2

| Active Alarm List     |        |           |         |           |             |    | x      |
|-----------------------|--------|-----------|---------|-----------|-------------|----|--------|
| Preview               | Main   | Main-2    | Details | Details-2 | Coordinates |    |        |
|                       | Style  |           |         |           | (1)         |    |        |
|                       | Trans  | parent:   | 255     |           |             |    |        |
|                       | Anima  | ation:    | No      | ~         | (2)         |    |        |
| ·                     | Anti-s | iliasing: | Yes     | -         |             |    |        |
|                       |        |           |         |           |             |    |        |
| State:                |        |           |         |           | (3)         |    |        |
| Ū (                   |        |           |         |           |             |    |        |
| Language:             |        |           |         |           |             |    |        |
| Language1 👻           |        |           |         |           |             |    |        |
| Element description:  |        |           |         |           |             |    |        |
| Active Alarm List_001 |        |           |         |           |             |    |        |
|                       |        |           |         |           |             |    |        |
|                       |        |           |         |           |             |    |        |
|                       |        |           |         |           |             |    |        |
|                       |        |           |         |           |             |    |        |
|                       |        |           |         |           |             |    |        |
|                       |        |           |         |           |             |    |        |
|                       |        |           |         |           |             | OK | Cancel |

Figure 12.2.3 [Main-2] property page for the Active Alarm List element

| No. | Property      | Function description                                                                                                    |
|-----|---------------|----------------------------------------------------------------------------------------------------|
| (1) | Transparent   | You can set the transparency value within the range of 50 to 255. The default is 255. The smaller the value, the higher the transparency of the element. |
| (2) | Animation     | The [Animation] function is not available for this element.                                                                                              |
| (3) | Anti-aliasing | The [Anti-aliasing] function is not available for this element.                                                                                          |

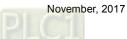

| Active Alarm List |                                                                                                    |
|-------------------|----------------------------------------------------------------------------------------------------|
| Preview           | Main Main-2 Details Details-2 Coordinates                                                                                                    |
| (1)               | No.<br>Group Group G |
|                   | □ Group 50 → Group □<br>□ Trigger Time 120 → Trigger □                                                                                                    |
| · · · · ·         | Alarm Message     250                                                                                                    |
| State:            | (2) (3)                                                                                                    |
| Language:         | The total width of columns: 250 Pixels                                                                                                    |
| Language1         | The total width of columns: 250 Pixels          Title Text Alignment       Align Left       Date Format:       mm/dd/yy         Title Background       Time Format:       HH:MM:SS          Title Text Color       Color       (6)                                                                                                    |
|                   | OK Cancel                                                                                                    |

# Details-2

Figure 12.2.4 [Details-2] property page for the Active Alarm List element

| No. | Property          |                   | Function description                                                                                               |                    |                                    |                                                                          |   |  |  |  |
|-----|-------------------|-------------------|----------------------------------------------------------------------------------------------------|--------------------|------------------------------------|--------------------------------------------------------------------------|---|--|--|--|
| (1) | Column<br>display | Check the o       | heck the columns you want to display in the element.                                                               |                    |                                    |                                                                          |   |  |  |  |
| (2) | Column width      | You can ad        | just the width for e                                                                                               | ach co             | lumn.                              |                                                                          |   |  |  |  |
| (3) | Column title      | You can de        | fine the titles for ea                                                                                             | ach co             | umn.                               |                                                                          |   |  |  |  |
| (4) | Column order      |                   | After checking the columns you want to display, you can use the and wittons to adjust the column displaying order. |                    |                                    |                                                                          |   |  |  |  |
| (5) | Title             | Text<br>Alignment | Set the column ti<br>Align Left<br>Center                                                                          | No<br>1<br>No<br>1 | Message<br>####<br>Message<br>#### | r right.<br>Trigger<br>hh:mm:ss mm/dd/yy<br>Trigger<br>hh:mm:ss mm/dd/yy | * |  |  |  |
|     |                   |                   | Align Right                                                                                                    | No<br>1            | Message<br>####                    | Trigger<br>hh:mm:ss mm/dd/yy                                             | • |  |  |  |

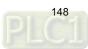

| No. | Property          | Function description |                   |           |                  |                                                                                                    |   |  |
|-----|-------------------|----------------------|-------------------|-----------|------------------|----------------------------------------------------------------------------------------------------|---|--|
|     |                   |                      | Set the backgro   | ound co   | lor of the colum | in title.                                                                                                    |   |  |
|     |                   | Back-                | Default           | No<br>1   | Message<br>####  | Trigger<br>hh:mm:ss mm/dd/yy                                                                                          |   |  |
|     |                   | ground               | After change      | No<br>1   | Message<br>####  | Trigger<br>hh:mm:ss mm/dd/yy                                                                                          | • |  |
| (5) | Title             |                      | Set the text cold | or of the | e column title.  |                                                                                                    |   |  |
|     |                   | Text                 | Default           | No<br>1   | Message<br>####  | Trigger<br>hh:mm:ss mm/dd/yy                                                                                          | • |  |
|     |                   | Color                | After change      | No<br>1   | Message<br>####  | Trigger<br>hh:mm:ss mm/dd/yy                                                                                          |   |  |
|     | (6) Date and time | Date<br>Format       | Select the displ  | Date I    | Format:          | from the following options.<br>mm/dd/yy<br>dd/mm/yy<br>dd/mm/yy<br>dd.mm.yy<br>yy.mm.dd<br>yy/mm/dd<br>mm.dd<br>mm/dd |   |  |
| (6) |                   |                      | Select the displ  |           | Format:          | From the following options.                                                                                           |   |  |
|     |                   |                      | Set the displayi  | ng colo   | r of the date an | d time.                                                                                                    |   |  |
|     |                   | Color                | Default           | No<br>1   | Message<br>####  | Trigger<br>hh:mm:ss mm/dd/yy                                                                                          |   |  |
|     |                   |                      | After change      | No<br>1   | Message<br>####  | Trigger<br>hh:mm:ss mm/dd/yy                                                                                          |   |  |

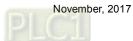

| Active Alarm List                             |        |        |         |           |         |      | ×         |
|-----------------------------------------------|--------|--------|---------|-----------|---------|------|-----------|
| Preview                                       | Main   | Main-2 | Details | Details-2 | Coordin | ates |           |
| Menor e                                       | Coordi | nates  |         |           |         |      |           |
|                                               |        | X:     | 150     | *<br>*    | Y:      | 87   | (1)       |
|                                               |        | Width: | 496     | *<br>*    | Height: | 345  | (2)       |
| State:                                        |        |        |         |           |         |      |           |
| 0 -                                           |        |        |         |           |         |      |           |
| Language:                                     |        |        |         |           |         |      |           |
| Language1 👻                                   |        |        |         |           |         |      |           |
| Element description:<br>Active Alarm List_001 |        |        |         |           |         |      |           |
|                                               |        |        |         |           |         |      |           |
|                                               |        |        |         |           |         |      |           |
|                                               |        |        |         |           |         |      |           |
|                                               |        |        |         |           |         |      |           |
|                                               |        |        |         |           |         |      | OK Cancel |
|                                               |        |        |         |           |         |      |           |

# Coordinates

Figure 12.2.5 [Coordinates] property page for the Active Alarm List element

| No. | Property               | Function description                                              |
|-----|------------------------|-------------------------------------------------------------------|
| (1) | X value and<br>Y value | Set the upper left X coordinate and Y coordinate of the elements. |
| (2) | Width and<br>Height    | Set the width and height of the elements.                         |

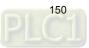

# 12.3 Alarm Frequency Table

The Alarm Frequency Table element records and displays the occurrence times of each alarm.

Please refer to Table 12.3.1 for the Alarm Frequency Table example.

Table 12.3.1 [Alarm Frequency Table] example

|                                          |                           |          |                   | Alarm                         | Freq    | uency Ta          | ble               |                   |                             |                      |        |
|------------------------------------------|---------------------------|----------|-------------------|-------------------------------|---------|-------------------|-------------------|-------------------|-----------------------------|----------------------|--------|
| This example use                         |                           | -        |                   | s in Tab                      | le 12   | -                 |                   | _                 | -                           |                      |        |
|                                          | 12 -                      | ∃°ar Ar  | ial               |                               | Ψ.      | 100%              | ·    🗳 (          |                   |                             |                      |        |
|                                          | operties                  |          |                   |                               |         |                   |                   |                   |                             |                      | ⊳      |
| Address<br>Address                       |                           |          |                   |                               |         | None              |                   |                   |                             |                      |        |
| Detail                                   |                           |          |                   |                               |         | NOILE             |                   |                   |                             |                      |        |
| Scan Time (seconds)                      |                           |          |                   |                               |         | 3                 |                   |                   |                             |                      |        |
| Max Records                              |                           |          |                   |                               |         | 500               |                   |                   |                             |                      |        |
| Non-volatile Data Stora                  | age                       |          |                   |                               |         | USB Disk          |                   |                   |                             |                      |        |
| Export CSV File<br>Exit Screensaver when | alarm occu                | 200      |                   |                               |         | No<br>Yes         |                   |                   |                             |                      |        |
| Disply alarm screen                      | ddiniocco                 | 10       |                   |                               |         | Manual            |                   |                   |                             |                      | *      |
| 🖃 Alarm Moving Sign                      | D.                        |          |                   |                               |         |                   |                   |                   |                             |                      |        |
| Enable                                   |                           |          |                   |                               |         | No                |                   |                   |                             |                      |        |
| Position<br>Direction                    |                           |          |                   |                               |         | Top<br>Left       |                   |                   |                             |                      |        |
| Points per time                          |                           |          |                   |                               |         | 1                 |                   |                   |                             |                      |        |
| Interval (ms)                            |                           |          |                   |                               |         | 100               |                   |                   |                             |                      |        |
| Background color                         |                           |          |                   |                               |         | fcfcfc            |                   |                   |                             |                      |        |
| Translucent                              |                           |          |                   |                               |         | 255               |                   |                   |                             |                      |        |
| 4 Detail Properties                      |                           |          |                   |                               |         |                   |                   |                   |                             |                      |        |
| No. Message Content                      | Category                  | Type A   | ddress            | Trigger Condition             | on      |                   |                   | Monitor Addr      |                             | Alarm Screen         | Mail   |
| 1* alarm 1 %d1 度<br>2* alarm 2 %d1 斤     | 1                         |          | 50.0              | On<br>On                      |         |                   |                   | \$500             | RGB(0, 0, 0)                | 2 - Screen_2<br>None |        |
| 2* alarm 2 %d1 斤<br>3* alarm 3 %d1 克     | 1                         |          | 50.1<br>50.2      | On                            |         |                   |                   | \$501<br>\$502    | RGB(0, 0, 0)                | None                 |        |
| 4* alarm 4 %d1 尺                         | 1                         |          | 50.3              | On                            |         |                   |                   | \$503             | RGB(0, 0, 0)                | None                 |        |
| 5* alarm 5 %d1 며<br>6* alarm 6           | 1                         |          | 50.4<br>100       | On<br>\$100 = \$200           |         |                   |                   | \$504<br>None     | RGB(0, 0, 0)                | None<br>2 - Screen_2 |        |
| 7* alarm 7                               | 5                         |          | 110               | \$110 < \$210                 |         |                   |                   | None              | RGB(0, 0, 0)                | None                 |        |
| 8* alarm 8                               | 5                         |          | ink2}1@D100       |                               |         | 2}1@D100 <= {Link | 2}1@D300          | None              | RGB(0, 0, 0)                | None                 |        |
| 9* alarm 9<br>10* alarm 10               | 5                         |          | 120<br>ink2}1@M16 | 0 <= \$120 <=<br>{Link2}1@M16 |         |                   |                   | None              | RGB(0, 0, 0)                | None<br>None         |        |
| Action                                   | control                   |          | Sorting           | control                       | Filteri | ing control       | Соц               | Inter             | Category start              | Category             | end    |
| W:\$1                                    | gger alarn                | n screen | W:\$2             |                               | W:\$3   |                   | W: <b>\$</b> 4    | <u></u>           | W:\$5                       | W:\$6                |        |
|                                          | Ack ala                   | rm       | ##;               | * #                           | 1 **    | ***               | ###               | * #               |                             | ####                 |        |
| Message                                  | No                        |          | Trigge            | er                            |         | Frequency         |                   | R                 | ecovery                     |                      |        |
| #### 1                                   |                           | hh:mm    | :ss mm/dd/        | уу                            | #       |                   | hh:m              | m:ss mm/          | /dd/yy                      | hh:mm:ss i           | mm/    |
|                                          |                           |          |                   |                               |         |                   |                   |                   |                             |                      |        |
|                                          |                           |          |                   |                               |         |                   |                   |                   |                             |                      |        |
| Bit trigger                              |                           |          |                   | - Wo                          | rd con  |                   |                   |                   |                             |                      |        |
| Pilarm 1                                 | \$50.1<br>Maim 2          | W:\$     | 50.2<br>Naim 3    | -                             | Condi   |                   | 00<br># # #       |                   | W:\$200,<br>####            |                      |        |
| W:\$50.3<br>Maim 4                       | \$50.4<br>Maim 5          |          |                   | -                             | Condi   |                   | ###               | <                 | W:\$210<br>####             |                      |        |
| W:\$500 W:                               | \$501                     | W-S4     | 502               |                               | Condi   | tion 3 W:{        | Link2}1@<br>####  | <sup>D200</sup> ≦ | W:{Link2}1@D100≤            | W:{Link2}<br>####    | 1@D300 |
|                                          | \$501<br># # # #<br>\$504 |          | 502<br># # #      | -                             | Condi   |                   | 0                 | i i               | <sup>W:\$120</sup><br>##### | 10                   |        |
| W:\$503<br>####                          | \$504<br># # # #          |          |                   | -                             | Condi   | tion 5 U:{I       | .ink2}1@<br># # # | <sup>M16</sup> ≧  | 100                         |                      |        |

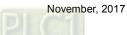

|                                            |                                                       | Alarm                                                                                                    | Frequency                                            | Table                                                 |                                                           |                                                      |                                       |  |  |
|--------------------------------------------|-------------------------------------------------------|----------------------------------------------------------------------------------------------------|------------------------------------------------------|-------------------------------------------------------|-----------------------------------------------------------|------------------------------------------------------|---------------------------------------|--|--|
|                                            |                                                       | the following steps                                                                                                    |                                                      |                                                       |                                                           |                                                      |                                       |  |  |
|                                            | 1. Create Ala                                         | arm Frequency Tabl                                                                                                    | e element.                                           |                                                       |                                                           |                                                      |                                       |  |  |
|                                            | No Trigger                                            | Message                                                                                                    |                                                      | Fred                                                  | Frequency                                                 |                                                      |                                       |  |  |
|                                            | 1 hh:mm:ss                                            | mm/dd/yy ####                                                                                                    |                                                      | #                                                     |                                                           |                                                      |                                       |  |  |
|                                            |                                                       |                                                                                                    |                                                      |                                                       |                                                           |                                                      |                                       |  |  |
| Add Alarm<br>Frequency<br>Table<br>element | default. Th<br>the alarm                              | b.] and [Trigger Time<br>nen, the Alarm Frequis triggered, alarm r<br>splay for counting ze<br>rable                                            | uency Table<br>nessage, ar<br>ero] is also (         | e will displand will also                             | ay the numb<br>o record the<br>by default.<br>Coordinates | per of the alarm,<br>occurrence tim                  | the time                              |  |  |
|                                            | No. Manager Compared D                                | Nagaw et al. Annu pi monaday                                                                                                    |                                                      |                                                       | Colt                                                      | umn order:                                           |                                       |  |  |
|                                            |                                                       | V No.                                                                                                    |                                                      | No                                                    | No.<br>Ala                                                | rm Message                                           |                                       |  |  |
|                                            |                                                       | Group                                                                                                    |                                                      | Group                                                 | Ala                                                       | rm Counts<br>ger Time                                |                                       |  |  |
|                                            |                                                       | ✓ Trigger Time                                                                                                    |                                                      | Trigger Message                                       |                                                           |                                                      |                                       |  |  |
|                                            |                                                       | Alarm Mess                                                                                                    | -                                                    | <ul> <li>Message</li> <li>Frequency</li> </ul>        |                                                           |                                                      |                                       |  |  |
|                                            | State:                                                | Alarm Count                                                                                                    |                                                      | - I requency                                          |                                                           |                                                      |                                       |  |  |
|                                            | 0                                                     | Display for o                                                                                                    | ounting zero                                         |                                                       |                                                           |                                                      |                                       |  |  |
|                                            | Language:                                             |                                                                                                    |                                                      |                                                       |                                                           |                                                      |                                       |  |  |
|                                            | Language1                                             | - The total wi                                                                                                    | dth of columns: 450                                  | Pixels                                                |                                                           |                                                      |                                       |  |  |
|                                            | Element descriptio                                    |                                                                                                    |                                                      | 1: T - O                                              | D                                                         | mm/dd/yy 🗸                                           |                                       |  |  |
|                                            | Element descriptio                                    | Table 001                                                                                                    | -                                                    | lign Left 👻                                           | Date Format:                                              |                                                      |                                       |  |  |
|                                            |                                                       |                                                                                                    |                                                      | •                                                     | Time Format:                                              | HH:MM:SS -                                           |                                       |  |  |
|                                            |                                                       | Title Text Co                                                                                                    | lor                                                  | •                                                     | Color                                                     | •                                                    |                                       |  |  |
|                                            | element to<br>Table show<br>counts. WI<br>0 in the Fr | ing the Alarm Freque<br>the HMI. When the<br>ws the current alarm<br>hen [Display for cou<br>equency column wh<br>larm is cleared, the<br>ared. | conditions<br>time and d<br>nting zero]<br>en Alarms | are met fo<br>ate, alarm<br>is checkeo<br>1 - 5 are n | or Alarms 6<br>number, al<br>d, the Alarm<br>ot triggered | - 10, the Alarm F<br>arm message, a<br>Frequency Tab | Frequency<br>and alarm<br>le displays |  |  |
|                                            |                                                       | No Message                                                                                                    |                                                      | Frequency                                             | Trigger                                                   |                                                      |                                       |  |  |
| _                                          |                                                       | 000 Alarm 1 30 degree(s)                                                                                                    |                                                      | 1                                                     | 16:19:09 09/20/20                                         | 17                                                   |                                       |  |  |
| Execution                                  | Alarm ON                                              | 000 Alarm 2 10 kilogram(s)                                                                                                    |                                                      | 1                                                     | 16:19:12 09/20/20                                         | 17                                                   |                                       |  |  |
| results                                    | 7                                                     | 000 Alarm 3 %d1 gram(s)                                                                                                    |                                                      | 0                                                     | 00:00:00 00/00/0000                                       |                                                      |                                       |  |  |
|                                            |                                                       | 000 Alarm 4 %d1 meter(s)                                                                                                    |                                                      | 0                                                     | 00:00:00 00/00/00                                         |                                                      |                                       |  |  |
|                                            |                                                       | 000 Alarm 5 %d1 inch(es)                                                                                                    |                                                      | 0                                                     | 00:00:00 00/00/00                                         | 00                                                   |                                       |  |  |
|                                            |                                                       | No Message                                                                                                    |                                                      | Frequency                                             | Trigger                                                   |                                                      |                                       |  |  |
|                                            |                                                       | 000 Alarm 1 30 degree(s)                                                                                                    |                                                      | 1                                                     | 16:19:09 09/20/20                                         | 17                                                   |                                       |  |  |
|                                            |                                                       | 000 Alarm 2 10 kilogram(s)                                                                                                    |                                                      | 1                                                     | 16:19:12 09/20/20                                         | 17                                                   |                                       |  |  |
|                                            | Alarm OFF                                             | 000 Alarm 3 %d1 gram(s)                                                                                                    |                                                      | 0                                                     | 00:00:00 00/00/00                                         | 00                                                   |                                       |  |  |
|                                            |                                                       | 000 Alarm 4 %d1 meter(s)                                                                                                    |                                                      | 0                                                     | 00:00:00 00/00/00                                         | 00                                                   |                                       |  |  |
|                                            |                                                       | 000 Alarm 5 %d1 inch(es)                                                                                                    |                                                      | 0                                                     | 00:00:00 00/00/0000                                       |                                                      |                                       |  |  |

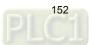

The following figure shows the property setting screen when you double-click the Alarm Frequency Table.

| Alarm Frequency Table                                                                                                    |         |               |         |           |             | <b>—</b> × |  |
|----------------------------------------------------------------------------------------------------|---------|---------------|---------|-----------|-------------|------------|--|
| Preview                                                                                                    | Main    | Main-2        | Details | Details-2 | Coordinates |            |  |
| ing in the second second secon | Style   |               |         |           |             |            |  |
|                                                                                                    | Backg   | round Color:  |         | _ ▼       |             |            |  |
|                                                                                                    | Borde   | r Color:      |         | •         |             |            |  |
|                                                                                                    | Gridlin | ne Color:     |         | _ ▼       |             |            |  |
| State:                                                                                                    | Row O   | Color:        |         | •         |             |            |  |
| Language:                                                                                                    | Altern  | ing Row Color |         | •         |             |            |  |
| Language1 ~                                                                                                    | Select  | Row Color:    |         | •         |             |            |  |
| <b>F</b> 4 4                                                                                                    | Show    | Gridlines:    | Yes     | -         |             |            |  |
| Element description:<br>Alarm Frequency Table_001                                                                                                    |         |               |         |           |             |            |  |
|                                                                                                    |         |               |         |           |             |            |  |
|                                                                                                    |         |               |         |           |             |            |  |
|                                                                                                    |         |               |         |           |             |            |  |
|                                                                                                    |         |               |         |           |             |            |  |
|                                                                                                    |         |               |         |           |             |            |  |
|                                                                                                    |         |               |         |           |             |            |  |
|                                                                                                    |         |               |         |           |             | OK Cancel  |  |

Figure 12.3.1 Properties of the [Alarm Frequency Table]

|               | Alarm Frequency Table                                                                                                    |  |  |  |  |  |  |  |
|---------------|----------------------------------------------------------------------------------------------------|--|--|--|--|--|--|--|
| Function page | Description                                                                                                    |  |  |  |  |  |  |  |
| Preview       | Alarm Frequency Table elements do not support multiple status values and multi-language data display.                                                                                                    |  |  |  |  |  |  |  |
| Main          | Set the [Background Color], [Border Color], [Gridline Color], [Row Color],<br>[Alternating Row Color], [Select Row Color], and [Show Gridlines] of the elements.                                            |  |  |  |  |  |  |  |
| Main-2        | Set the [Transparent], [Animation], and [Anti-aliasing].                                                                                                    |  |  |  |  |  |  |  |
| Details       | Set the [Filter control address], [Alarm group start addr.], and [Alarm group end addr.]. (Please refer to the Alarm History Table example.)                                                                |  |  |  |  |  |  |  |
| Details-2     | Set the displaying alarm columns, width, description, and the order of the columns.<br>Set the [Title Text Alignment], [Title Background] color, [Title Text Color], and format / color of the date / time. |  |  |  |  |  |  |  |
| Coordinates   | Set the X and Y coordinates, width, and height of the elements.                                                                                                    |  |  |  |  |  |  |  |

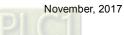

| Alarm Frequency Table                                                                            |                                                                                                    | X          |
|--------------------------------------------------------------------------------------------------|----------------------------------------------------------------------------------------------------|------------|
| Preview                                                                                          | Main Main-2 Details Details-2 Coordinates                                                                                                    |            |
| State:<br>0 •<br>Language:<br>Language1 (6)<br>Element description:<br>Alarm Frequency Table_001 | Style   Background Color:   Border Color:   Gridline Color:   Gridline Color:   (3)   Row Color:   (4)   Alterning Row Color:   Select Row Color:   (5)   Show Gridlines:   Yes |            |
|                                                                                                  |                                                                                                    | OK. Cancel |

Main

Figure 12.3.2 [Main] property page for the Alarm Frequency Table element

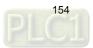

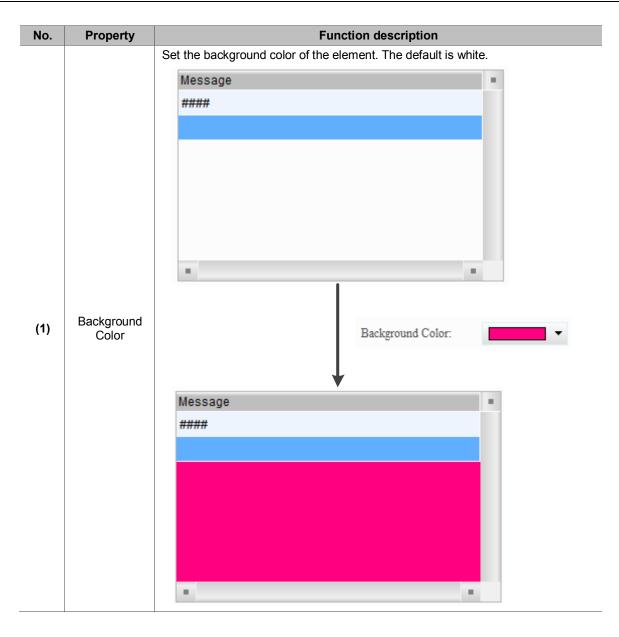

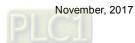

155

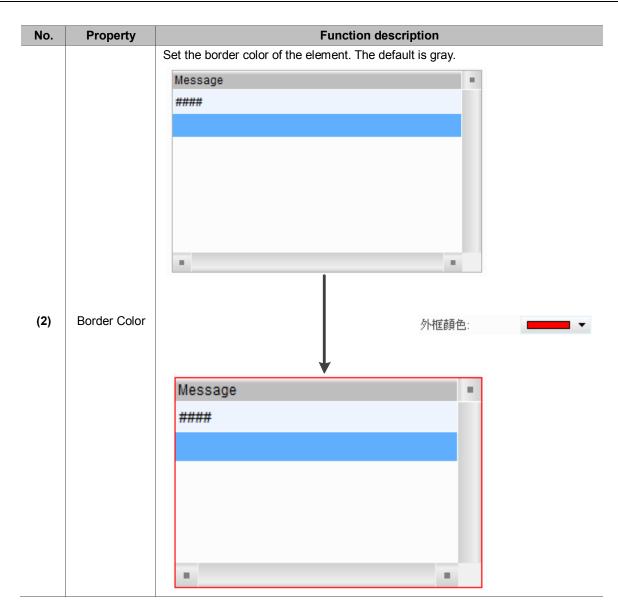

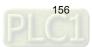

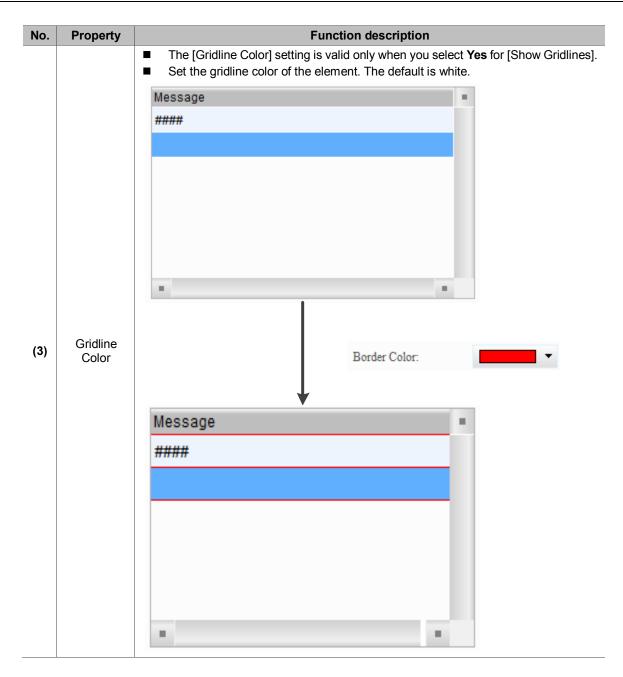

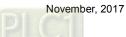

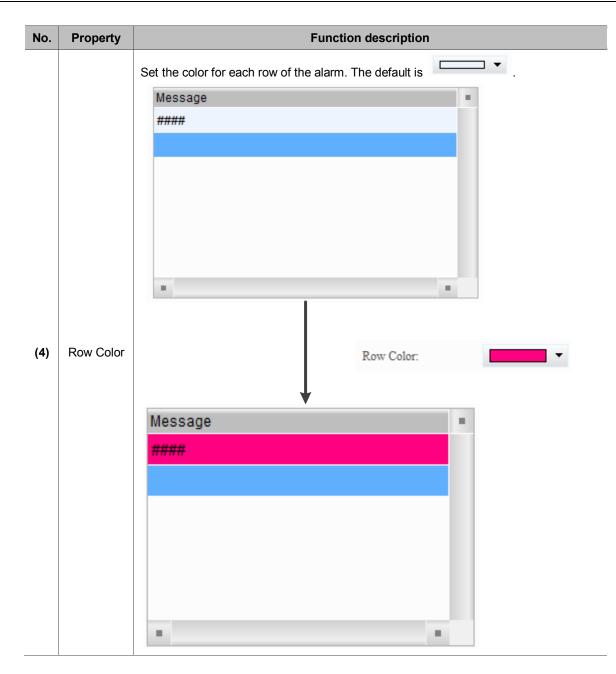

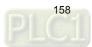

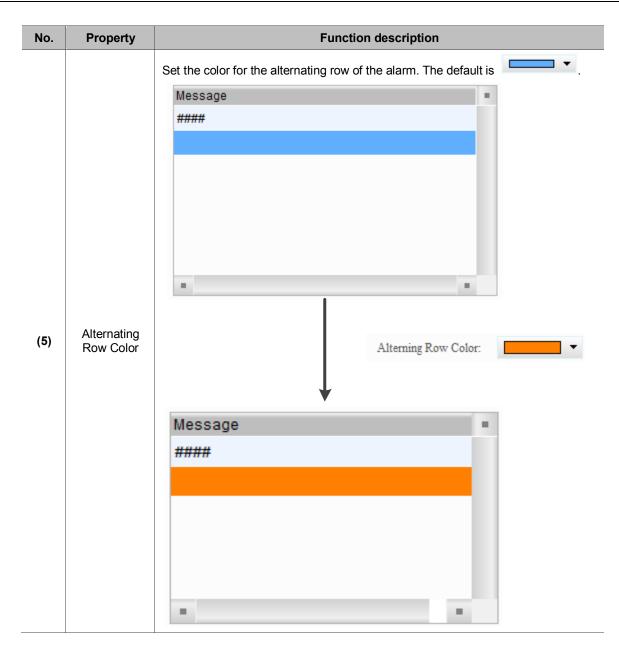

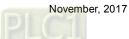

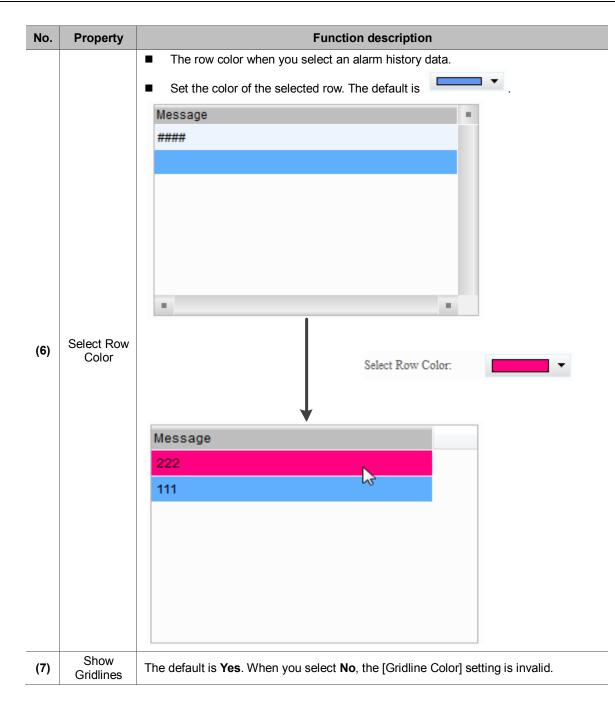

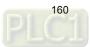

Main-2

| Alarm Frequency Table                             |        |          |         |           |             |      | ×      |
|---------------------------------------------------|--------|----------|---------|-----------|-------------|------|--------|
| Preview                                           | Main   | Main-2   | Details | Details-2 | Coordinates |      |        |
| Record Paganes                                    | Style  |          |         |           | (1)         |      |        |
|                                                   | Transı | parent:  | 255     |           |             |      |        |
|                                                   | Anims  | tion:    | No      | -         | (2)         |      |        |
| *                                                 | Anti-a | liasing: | Yes     | -         |             |      |        |
| State:                                            |        |          |         |           | (3)         |      |        |
| 0                                                 |        |          |         |           |             |      |        |
| Language:                                         |        |          |         |           |             |      |        |
| Language1 -                                       |        |          |         |           |             |      |        |
| -                                                 |        |          |         |           |             |      |        |
| Element description:<br>Alarm Frequency Table_001 |        |          |         |           |             |      |        |
|                                                   |        |          |         |           |             |      |        |
|                                                   |        |          |         |           |             |      |        |
|                                                   |        |          |         |           |             |      |        |
|                                                   |        |          |         |           |             |      |        |
|                                                   |        |          |         |           |             |      |        |
|                                                   |        |          |         |           |             |      |        |
|                                                   |        |          |         |           |             | OK ( | Cancel |

Figure 12.3.3 [Main-2] property page for the Alarm Frequency Table element

| No. | Property      | Function description                                                                                                    |
|-----|---------------|----------------------------------------------------------------------------------------------------|
| (1) | Transparent   | You can set the transparency value within the range of 50 to 255. The default is 255. The smaller the value, the higher the transparency of the element. |
| (2) | Animation     | The [Animation] function is not available for this element.                                                                                              |
| (3) | Anti-aliasing | The [Anti-aliasing] function is not available for this element.                                                                                          |

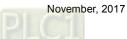

| Alarm Frequency Table     |                    |                       |               | ×         |
|---------------------------|--------------------|-----------------------|---------------|-----------|
| Preview                   | Main Main-2        | Details Details-2     | Coordinates   | (4)       |
| (1)                       | 🔲 No.              | 30 🔶 No               | Column order: | $\sim$    |
|                           | 🔲 Group            | 50 🌲 Group            | Alarm Counts  |           |
|                           | 🔲 Trigger Time     | 120 Trigger           |               |           |
| × ×                       | 🛛 Alarm Message    | 250 🚔 Message         |               |           |
| State:                    | Alarm Counts       | 50 Frequency          | ·~'           |           |
| 0 -                       | Display for counti |                       | (3)           |           |
| Language: (5)             | ~                  | (2)                   |               |           |
| Language1 💌               | The total width of | f columns: 300 Pixels |               |           |
| Element description:      | Title Text Alignme | ent Align Left -      | Date Format:  | √dd/yy ▼  |
| Alarm Frequency Table_001 | Title Background   |                       | Time Format:  | I:MM:SS 🔻 |
|                           | Title Text Color   | •                     | Color         | -         |
|                           | <u> </u>           | ·?                    |               |           |
|                           | (6)                | l                     | (7)           |           |
|                           |                    |                       |               |           |
|                           |                    |                       |               |           |
|                           |                    |                       |               |           |
|                           |                    |                       |               | OK Cancel |

# Details-2

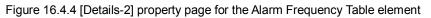

| No. | Property          | Function description                                                                                               |
|-----|-------------------|----------------------------------------------------------------------------------------------------|
| (1) | Column<br>display | Check the columns you want to display in the element.                                                              |
| (2) | Column<br>width   | You can adjust the width for each column.                                                                          |
| (3) | Column title      | You can define the titles for each column.                                                                         |
| (4) | Column<br>order   | After checking the columns you want to display, you can use the and buttons to adjust the column displaying order. |

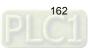

| No. | Property         |                   |                                                                                                    | Funct                                                                      | ion descri                                                                                                    | ption                                                                                                    |                                                      |   |
|-----|------------------|-------------------|----------------------------------------------------------------------------------------------------|----------------------------------------------------------------------------|----------------------------------------------------------------------------------------------------|----------------------------------------------------------------------------------------------------|------------------------------------------------------|---|
|     |                  |                   | otherwise, the ala                                                                                                    |                                                                            |                                                                                                    |                                                                                                    | quency Table when no<br>yed when the occurrer        |   |
| (5) | Display for      | Check             | No         Message           000         Alarm 1 30 degree(s)           000         Alarm 2 10 kilogram(s)           000         Alarm 3 %d1 gram(s)           000         Alarm 4 %d1 meter(s)                                                                                                    |                                                                            |                                                                                                    | 16:19:12 0<br>00:00:00 0<br>00:00:00 0                                                                       | 09/20/2017<br>09/20/2017<br>00/00/0000<br>00/00/0000 |   |
|     | counting<br>zero | Uncheck           | No         Message           000         Alarm 5 %d1 inch(es)           No         Message           000         Alarm 1 30 degree(s)           000         Alarm 2 10 kilogram(s)           000         Alarm 7           000         Alarm 8           000         Alarm 9           001         Alarm 10 | 0<br>Frequency<br>1<br>1<br>1<br>1<br>1<br>1<br>1<br>1<br>1<br>1<br>1<br>1 | Trigger           16:25:23 (           16:25:20 (           16:25:20 (           16:25:20 (           16:25:20 (           16:25:20 (           16:25:20 (           16:25:20 ( | 00/00/0000<br>09/20/2017<br>09/20/2017<br>09/20/2017<br>09/20/2017<br>09/20/2017<br>09/20/2017<br>09/20/2017 |                                                      |   |
|     |                  |                   | Set the column t                                                                                                    | No<br>1                                                                    | align left, ce<br>Message<br>####                                                                                                    | enter, or                                                                                                    | right.<br>Trigger<br>hh:mm:ss mm/dd/yy               |   |
|     |                  | Text<br>Alignment | Center                                                                                                    | No<br>1                                                                    | Messa<br>####                                                                                                    | ige                                                                                                    | Trigger<br>hh:mm:ss mm/dd/yy                         | • |
|     |                  |                   | Align Right                                                                                                    | No<br>1                                                                    | Me<br>####                                                                                                    | essage                                                                                                    | Trigger<br>hh:mm:ss mm/dd/yy                         |   |
|     |                  |                   | Set the backgro                                                                                                    | und col                                                                    | or of the co                                                                                                    | olumn ti                                                                                                    | tle.                                                 |   |
| (6) | Title            | Back-<br>ground   | Default                                                                                                    | No<br>1                                                                    | Message<br>####                                                                                                    |                                                                                                    | Trigger<br>hh:mm:ss mm/dd/yy                         |   |
|     |                  |                   |                                                                                                    |                                                                            | Message<br>####                                                                                                    |                                                                                                    | Trigger<br>hh:mm:ss mm/dd/yy                         |   |
|     |                  |                   | Set the text colo                                                                                                    | r of the                                                                   | e column titl                                                                                                    | e.                                                                                                    |                                                      |   |
|     |                  | Text Color        | Default                                                                                                    | No<br>1                                                                    | Message<br>####                                                                                                    |                                                                                                    | Trigger<br>hh:mm:ss mm/dd/yy                         |   |
|     |                  |                   | After change                                                                                                    | No<br>1                                                                    | Message<br>####                                                                                                    |                                                                                                    | Trigger<br>hh:mm:ss mm/dd/yy                         |   |

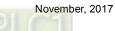

| No. | Property         | Function description |                 |                                                       |                                    |                 |                     |                                |  |
|-----|------------------|----------------------|-----------------|-------------------------------------------------------|------------------------------------|-----------------|---------------------|--------------------------------|--|
|     |                  | Date<br>Format       | Select the disp | Date Format:<br>Date Format:<br>Time Format:<br>Color | e date from the following options. |                 |                     |                                |  |
| (7) | Date and<br>time | Time<br>Format       | Select the disp | olay format for the<br>Time Format:<br>Color          | e time from the following options. |                 |                     |                                |  |
|     |                  | Color                | Set the display | ying color of the c                                   | late and time.                     |                 |                     |                                |  |
|     |                  |                      | Default         | No Messag<br>1                                        | je Trigger<br>hh:mm:ss mm/dd/yy    |                 |                     |                                |  |
|     |                  | Color                | COIDI           | COIOI                                                 | 000                                | After<br>change | No Messag<br>1 #### | e Trigger<br>hh:mm:ss mm/dd/yy |  |

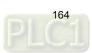

Coordinates

| Alarm Frequency Table       |        |        |         |           |         |       | ×         |
|-----------------------------|--------|--------|---------|-----------|---------|-------|-----------|
| Preview                     | Main   | Main-2 | Details | Details-2 | Coordin | nates |           |
| Nonoga (Yangano) r<br>may r | Coordi | nates  |         |           |         |       |           |
|                             |        | X:     | 124     | ×         | Y:      | 41    | (1)       |
|                             |        | Width: | 548     | *<br>*    | Height: | 387   | (2)       |
|                             |        |        |         |           |         |       |           |
| State:                      |        |        |         |           |         |       |           |
| 0                           |        |        |         |           |         |       |           |
| Language:                   |        |        |         |           |         |       |           |
| Language1 -                 |        |        |         |           |         |       |           |
| Element description:        |        |        |         |           |         |       |           |
| Alarm Frequency Table_001   |        |        |         |           |         |       |           |
|                             |        |        |         |           |         |       |           |
|                             |        |        |         |           |         |       |           |
|                             |        |        |         |           |         |       |           |
|                             |        |        |         |           |         |       |           |
|                             |        |        |         |           |         |       |           |
|                             |        |        |         |           |         |       | OK Cancel |
|                             |        |        |         |           |         |       | Califor   |

Figure 12.3.5 [Coordinates] property page for the Alarm Frequency Table element

| No. | Property               | Function description                                              |
|-----|------------------------|-------------------------------------------------------------------|
| (1) | X value and<br>Y value | Set the upper left X coordinate and Y coordinate of the elements. |
| (2) | Width and<br>Height    | Set the width and height of the elements.                         |

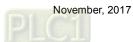

# 12.4 Alarm Moving Sign

The Alarm Moving Sign element records the alarm number, the time and date the alarm is triggered. You can also define the interval and moving distance of the Alarm Moving Sign.

The settings of this element are the same as the Alarm Moving Sign parameter settings in [Options] > [Alarm Settings]. You can use this Alarm Moving Sign element and the Alarm Moving Sign in the [Alarm Settings] at the same time, but the main difference is the Alarm Moving Sign generates a moving sign message when an alarm is triggered regardless of the operating page you are on. In addition, both settings are independent and do not cross reference.

Please refer to Table 12.4.1 for the Alarm Moving Sign example.

| <b>TIL 10 11</b> |       |        | <u> </u> |         |
|------------------|-------|--------|----------|---------|
| Table 12.4.1     | Alarm | Moving | Signi    | example |

|      |                       |              |      |                       | Alarm Mo           | oving Sign                |                 |              |              |      |  |
|------|-----------------------|--------------|------|-----------------------|--------------------|---------------------------|-----------------|--------------|--------------|------|--|
| This | example use           | es the a     | larm | paramete              | rs in Table 12     | .1 [Alarm Settin          | gs] exampl      | e.           |              |      |  |
|      |                       | 12 -         | ት /  | Arial                 | -                  | 100% -                    | i 🗐 🚑 🕞         |              |              |      |  |
| ۷ /  | Detail Pr             | roperties    | 1    |                       |                    |                           |                 |              |              | ⊳    |  |
| E A  | ddress                |              |      |                       |                    |                           |                 |              |              |      |  |
|      | ldress                |              |      |                       |                    | None                      |                 |              |              |      |  |
| E D  |                       |              |      |                       |                    | 110100                    |                 |              |              |      |  |
|      | an Time (seconds)     |              |      |                       |                    | 3                         |                 |              |              |      |  |
|      | ax Records            |              |      |                       |                    | 500                       |                 |              |              |      |  |
|      | on-volatile Data Stor |              |      |                       |                    | USB Disk                  |                 |              |              |      |  |
|      | port CSV File         | age          |      |                       |                    | No                        |                 |              |              |      |  |
|      | dit Screensaver when  | .1           |      |                       |                    | Yes                       |                 |              |              |      |  |
|      |                       | i alarm occu | 12   |                       |                    |                           |                 |              |              |      |  |
|      | isply alarm screen    |              |      |                       |                    | Manual                    |                 |              |              | *    |  |
|      | larm Moving Sig       | n            |      |                       |                    |                           |                 |              |              |      |  |
|      | nable                 |              |      |                       |                    | No                        |                 |              |              |      |  |
|      | sition                |              |      |                       |                    | Тор                       |                 |              |              |      |  |
| Di   | irection              |              |      |                       |                    | Left                      |                 |              |              |      |  |
| Po   | oints per time        |              |      |                       |                    | 1                         |                 |              |              |      |  |
| In   | terval (ms)           |              |      |                       |                    | 100                       |                 |              |              |      |  |
| B    | ackground color       |              |      |                       |                    | fcfcfc                    |                 |              |              |      |  |
| Ti   | anslucent             |              |      |                       |                    | 255                       |                 |              |              |      |  |
| 4    | Detail Properties     |              |      |                       |                    |                           |                 |              |              |      |  |
| No.  | Message Content       | Category     | Туре | Address               | Trigger Condition  |                           | Monitor Address | Text Color   | Alarm Screen | Mail |  |
| 1*   | alarm 1 %d1 度         | 1            | Bit  | \$50.0                | On                 |                           | \$500           | RGB(0, 0, 0) | 2 - Screen_2 |      |  |
| 2*   | alarm 2 %d1 斤         | 1            | Bit  | \$50.1                | On                 |                           | \$501           | RGB(0, 0, 0) | None         |      |  |
| 3*   | alarm 3 %d1 克         | 1            | Bit  | \$50.2                | On                 |                           | \$502           | RGB(0, 0, 0) | None         |      |  |
| 4*   | alarm 4 %d1 尺         | 1            | Bit  | \$50.3                | On                 |                           | \$503           | RGB(0, 0, 0) | None         |      |  |
| 5*   | alarm 5 %d1 吋         | 1            | Bit  | \$50.4                | On                 |                           | \$504           | RGB(0, 0, 0) | None         |      |  |
| 6*   | alarm 6               | 5            | Word | \$100                 | \$100 = \$200      |                           | None            | RGB(0, 0, 0) | 2 - Screen_2 |      |  |
| 7*   | alarm 7               | 5            | Word | \$110                 | \$110 < \$210      |                           | None            | RGB(0, 0, 0) | None         |      |  |
| 8*   | alarm 8               | 5            | Word | {Link2}1@D100         |                    | 2}1@D100 <= {Link2}1@D300 | None            | RGB(0, 0, 0) | None         |      |  |
| 9*   | alarm 9               | 5            | Word | \$120<br>(Linko)1@M16 | 0 <= \$120 <= 10   |                           | None            | RGB(0, 0, 0) | None         |      |  |
| 10*  | alarm 10              | 5            | Word | {Link2}1@M16          | {Link2}1@M16 = 100 |                           | None            | RGB(0, 0, 0) | None         |      |  |

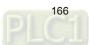

|                                                                                   |                                                           | Alarm Moving Sig                                              | n                                                                                                    |                                   |
|-----------------------------------------------------------------------------------|-----------------------------------------------------------|---------------------------------------------------------------|----------------------------------------------------------------------------------------------------|-----------------------------------|
| Ad                                                                                | ction control Sorting                                     | control Filtering control                                     | Counter Category start                                                                                                    | Category end                      |
| W:\$1<br>####                                                                     | Trigger alarm screen W:\$2<br>Ack alarm                   | ## W:\$3<br>####                                              | W:\$4<br>####                                                                                                    | W:\$6<br>####                     |
| Message<br>####                                                                   | No Trigge<br>1 hh:mm:ss mm/dd/                            |                                                               | Recovery<br>hh:mm:ss mm/dd/yy                                                                                                    | hh:mm:ss mm/                      |
| Bit trigger                                                                       |                                                           | Word control                                                  |                                                                                                    |                                   |
| W:\$50.0<br>Area m 1<br>W:\$50.3<br>Area m 4                                      | W:\$50.1<br>Miaim 2<br>W:\$50.4<br>Miaim 5                | Condition 2 W:\$1                                             | ### = ####<br>110<br>#### = W:\$210<br>#####                                                                                                    |                                   |
| Monitor address           W:\$500           ####           W:\$503           #### | W:\$501<br>####     W:\$502<br>####       W:\$504<br>#### | Condition 4                                                   | $ \begin{array}{c} \underset{m \neq \# \# \#}{\text{Link2}}1@D200 \leq & \underset{m \neq \# \# \# \#}{\text{W:}\{\text{Link2}\}1@D100} \\ 0 & \leq & \underset{m \neq \# \# \# \# \# \#}{\text{W:}\{120} \\ \vdots & \vdots & \vdots \\ \vdots & \vdots & \vdots \\ \vdots & \vdots & \vdots \\ \vdots & \vdots &$ | ≦ W:{Link2}1@D300<br>#####        |
|                                                                                   | display the number of                                     | g Sign element.<br>001 hh:mm:ss n<br>], [Date Format], and [, | nm/dd/yy ####<br>Alarm No.] Then, the Alarm<br>and date the alarm is triggere                                                                                                    | Moving Sign will<br>ed, and alarm |
| Add Alarm<br>Moving Sign<br>element                                               |                                                           | Iain     Main-2     Details     O       Style                 | Coordinates                                                                                                    |                                   |

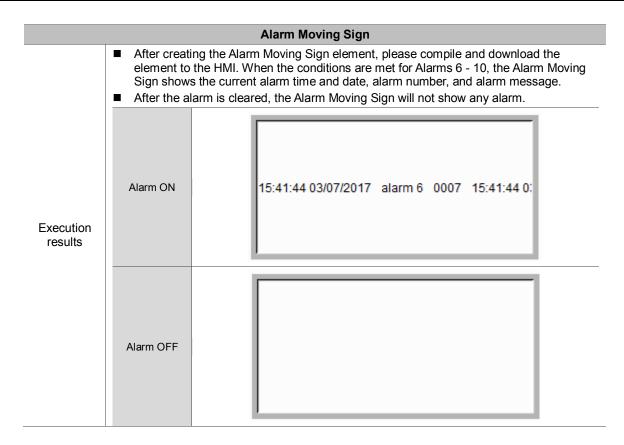

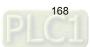

The following figure shows the property setting screen when you double-click the Alarm Moving Sign.

| Alarm Moving Sign                             |                   |                 |                  | X          | 3 |
|-----------------------------------------------|-------------------|-----------------|------------------|------------|---|
| Preview                                       | Main Main-2       | Details Coordin | ates             |            |   |
|                                               | Style             |                 | Detail           |            |   |
| -                                             | Style:            | Sunken 🔻        | Direction:       | Left 👻     |   |
|                                               | Border Color:     | •               | Interval(ms):    | 100 🔻      |   |
|                                               | Background Color: | •               | Points per time: | 1          |   |
| State:                                        |                   |                 | Status Display   |            |   |
|                                               |                   |                 | Time Format      | hh:mm:ss 🔻 |   |
| Language:                                     |                   |                 | Date Format      | mm/dd/yy 👻 |   |
|                                               |                   |                 | Color            | •          |   |
| Element description:<br>Alarm Moving Sign_001 |                   |                 | Others           |            |   |
|                                               |                   |                 | Alarm No.        |            |   |
|                                               |                   |                 | Alarm Group      |            |   |
|                                               |                   |                 |                  |            |   |
|                                               |                   |                 |                  |            |   |
|                                               |                   |                 |                  |            |   |
|                                               |                   |                 |                  |            |   |
|                                               |                   |                 |                  | OK Cancel  |   |

Figure 12.4.1 Properties of the [Alarm Moving Sign]

|               | Alarm Moving Sign                                                                                                    |  |  |  |  |  |  |
|---------------|----------------------------------------------------------------------------------------------------|--|--|--|--|--|--|
| Function Page | Description                                                                                                    |  |  |  |  |  |  |
| Preview       | Alarm Frequency Table elements do not support multiple status values and multi-language data display.                                                                                        |  |  |  |  |  |  |
| Main          | Set the element's style, border color, background color, display direction, interval time (ms), moving points per time, time and date formats, display color, alarm number, and alarm group. |  |  |  |  |  |  |
| Main-2        | Set the [Transparent], [Animation], and [Anti-aliasing].                                                                                                    |  |  |  |  |  |  |
| Details       | Set the [Filter control address], [Alarm group start addr.], and [Alarm group end addr.]. (Please refer to the Alarm History Table example.)                                                 |  |  |  |  |  |  |
| Coordinates   | Set the X and Y coordinates, width, and height of the elements.                                                                                                    |  |  |  |  |  |  |

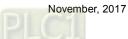

| Alarm Moving Sign                             |                                    |                 |                                   |          | ×      |
|-----------------------------------------------|------------------------------------|-----------------|-----------------------------------|----------|--------|
| Preview                                       | Main Main-2<br>Style               | Details Coordin |                                   | 4)       |        |
| - (1)                                         | Style:                             | Sunken 🔻        | Direction:                        | Left     | (5)    |
| (2)                                           | Border Color:<br>Background Color: | · · ·           | Interval(ms):<br>Points per time: | 100      |        |
| State:                                        | (3)                                | (7)             | Status Display<br>Time Format     | hh:mm:ss | (6)    |
| Language:<br>Language1 -                      |                                    | (8)             | Date Format                       | mm/dd/yy | ▼      |
| Element description:<br>Alarm Moving Sign_001 |                                    |                 | Others                            |          | (9)    |
|                                               |                                    | (10)            | Alarm No.                         |          |        |
|                                               |                                    |                 | (11                               | )        |        |
|                                               |                                    |                 |                                   |          |        |
|                                               |                                    |                 |                                   | OK       | Cancel |

Main

# Figure 12.4.2 [Main] property page for the Alarm Moving Sign element

| No. | Property | Function description                                                                                                    |        |        |             |  |  |  |
|-----|----------|----------------------------------------------------------------------------------------------------|--------|--------|-------------|--|--|--|
|     |          | There are four element styles to choose from: Standard, Raised, Sunken, and Transparent. You can change the appearance of the element with this setting. |        |        |             |  |  |  |
|     |          | Standard                                                                                                    | Raised | Sunken | Transparent |  |  |  |
| (1) | Style    | ####                                                                                                    | ####   | ####   | #####       |  |  |  |

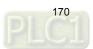

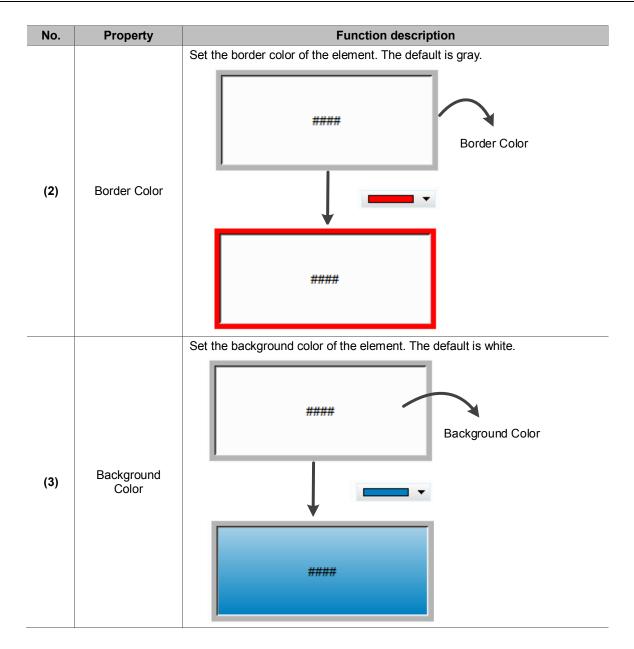

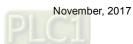

| No. | Property  | Function description                                                                                                    |  |  |  |  |  |
|-----|-----------|----------------------------------------------------------------------------------------------------|--|--|--|--|--|
|     |           | There are four display directions to choose from: Left, Right, Up, and Down.         Direction:       Left         Interval(ms):       Right         Up       Down         Points per time:       1 |  |  |  |  |  |
|     |           | Left 0006 16:12:5                                                                                                    |  |  |  |  |  |
| (4) | Direction | Right 17 alarm 10                                                                                                    |  |  |  |  |  |
|     |           | Up<br>006 17:49:28 03/08/2017 alarm 6<br>007 17:49:28 03/08/2017 alarm 7<br>008 17:49:28 03/08/2017 alarm 8                                                                                         |  |  |  |  |  |
|     |           | 008 17:50:06 03/08/2017 alarm 8<br>009 17:50:06 03/08/2017 alarm 9<br>010 17:50:06 03/08/2017 alarm 10 V<br>Down                                                                                    |  |  |  |  |  |

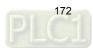

| No. | Property          | Function description                                                                                                    |  |  |  |  |  |  |
|-----|-------------------|----------------------------------------------------------------------------------------------------|--|--|--|--|--|--|
|     |                   | The [Interval (ms)] defines the interval time (unit: ms) between two message movements of the Alarm Moving Sign. And you can set the moving distance in [Points per time]. |  |  |  |  |  |  |
|     | (5) Interval (ms) | Interval(ms): 100 -                                                                                                    |  |  |  |  |  |  |
| (5) |                   | Points per time: 100<br>200<br>300                                                                                                    |  |  |  |  |  |  |
|     |                   | Status Display 400<br>500                                                                                                    |  |  |  |  |  |  |
|     |                   | Time Format 1000<br>1500<br>2000                                                                                                    |  |  |  |  |  |  |
|     |                   | Date Format 2500<br>3000                                                                                                    |  |  |  |  |  |  |
| (6) | Points per time   | The larger the moving points, the greater the distance the text moves each time. The setting range is 1 - 50 pixels.                                                       |  |  |  |  |  |  |
|     |                   | Two time formats are supported.                                                                                                    |  |  |  |  |  |  |
|     |                   | Status Display                                                                                                    |  |  |  |  |  |  |
| (7) | (7) Time Format   | Time Format                                                                                                    |  |  |  |  |  |  |
|     |                   | Date Format                                                                                                    |  |  |  |  |  |  |
|     |                   | Seven date formats are supported.                                                                                                    |  |  |  |  |  |  |
|     |                   | Status Display                                                                                                    |  |  |  |  |  |  |
|     |                   | Time Format                                                                                                    |  |  |  |  |  |  |
| (8) | Date Format       | ✓ Date Format mm/dd/yy<br>mm/dd/yy                                                                                                    |  |  |  |  |  |  |
|     |                   | Color dd/mm/yy<br>dd.mm.yy                                                                                                    |  |  |  |  |  |  |
|     |                   | Others yy.mm.dd<br>yy/mm/dd<br>mm.dd                                                                                                    |  |  |  |  |  |  |
|     |                   | Alarm No. mm/dd                                                                                                    |  |  |  |  |  |  |
|     |                   | You can change the display color of the time and date with the [Color] option.                                                                                             |  |  |  |  |  |  |
|     |                   | The default is                                                                                                    |  |  |  |  |  |  |
| (9) | Color             | 001 hh:mm:ss mm/dd/yy ####                                                                                                    |  |  |  |  |  |  |
|     |                   |                                                                                                    |  |  |  |  |  |  |

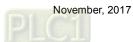

| No.  | Property    | Function description                                                                      |  |  |  |  |  |
|------|-------------|-------------------------------------------------------------------------------------------|--|--|--|--|--|
|      |             | If you check [Alarm No.], the element shows the alarm number when an alarm is triggered.  |  |  |  |  |  |
| (10) | Alarm No.   | 0006 16:48:09 03/07/2017 alarm 6                                                          |  |  |  |  |  |
|      |             | If you check [Alarm Group], the element shows the alarm group when an alarm is triggered. |  |  |  |  |  |
| (11) | Alarm Group | 0006 G005 16:38:54 09/20/2017 Alarm 6 000                                                 |  |  |  |  |  |

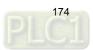

Main-2

| Alarm Moving Sign     |        |          |         |             |     | ×         |
|-----------------------|--------|----------|---------|-------------|-----|-----------|
| Preview               | Main   | Main-2   | Details | Coordinates |     |           |
|                       | Style  |          |         |             | (1) |           |
|                       | Trans  | parent:  | þ55     |             |     |           |
|                       | Anima  | ation:   | No      | ~           | (2) |           |
|                       | Anti-s | liasing: | Yes     | -           |     |           |
| State:                |        |          |         |             | (3) |           |
| 0                     |        |          |         |             |     |           |
| Language:             |        |          |         |             |     |           |
| Language1 💌           |        |          |         |             |     |           |
| Element description:  |        |          |         |             |     |           |
| Alarm Moving Sign_001 |        |          |         |             |     |           |
|                       |        |          |         |             |     |           |
|                       |        |          |         |             |     |           |
|                       |        |          |         |             |     |           |
|                       |        |          |         |             |     |           |
|                       |        |          |         |             |     |           |
|                       |        |          |         |             |     |           |
|                       |        |          |         |             |     | OK Cancel |

Figure 12.4.3 [Main-2] property page for the Alarm Moving Sign element

| No. | Property      | Function description                                                                                                    |
|-----|---------------|----------------------------------------------------------------------------------------------------|
| (1) | Transparent   | You can set the transparency value within the range of 50 to 255.<br>The default is 255. The smaller the value, the higher the transparency<br>of the element. |
| (2) | Animation     | The [Animation] function is not available for this element.                                                                                                    |
| (3) | Anti-aliasing | The [Anti-aliasing] function is not available for this element.                                                                                                |

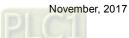

| Alarm Moving Sign                             |         |        |         |             |         |     | ×         |
|-----------------------------------------------|---------|--------|---------|-------------|---------|-----|-----------|
| Preview                                       | Main    | Main-2 | Details | Coordinates |         |     |           |
|                                               | Coordin | ates   |         |             |         |     |           |
| _                                             |         | X:     | 59      | ×           | Y:      | 60  | (1)       |
|                                               |         | Width: | 768     | *<br>*      | Height: | 374 | (2)       |
| State:                                        |         |        |         |             |         |     |           |
| 0 ~                                           |         |        |         |             |         |     |           |
| Language1                                     |         |        |         |             |         |     |           |
| Element description:<br>Alarm Moving Sign_001 |         |        |         |             |         |     |           |
|                                               |         |        |         |             |         |     |           |
|                                               |         |        |         |             |         |     |           |
|                                               |         |        |         |             |         |     |           |
|                                               |         |        |         |             |         |     | OK Cancel |

# Coordinates

Figure 12.4.4 [Coordinates] property page for the Alarm Moving Sign element

| No. | Property               | Function description                                              |
|-----|------------------------|-------------------------------------------------------------------|
| (1) | X value and<br>Y value | Set the upper left X coordinate and Y coordinate of the elements. |
| (2) | Width and<br>Height    | Set the width and height of the elements.                         |

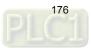

# 13. Keypad

| Keypad(1)            |                          | ×      |
|----------------------|--------------------------|--------|
| Preview              | Main Main-2 Text Picture |        |
|                      | Style (1)                |        |
| 1                    | Transparent: 255         |        |
|                      | Anti-aliasing: Yes (2)   |        |
| State:               |                          |        |
| 0 -                  |                          |        |
| Language:            |                          |        |
| Element description: |                          |        |
| Keypad(1)_001        |                          |        |
|                      |                          |        |
|                      |                          |        |
|                      |                          |        |
|                      |                          |        |
|                      | ок                       | Cancel |

The keypad provides an animation function that enlarges the key you are pressing.

Figure 13.1 [Main-2] property page for the Keypad (1) element

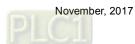

| No. | Property    | Function description                                                                                                    |                                                      |                                                |                |                  |      |  |
|-----|-------------|----------------------------------------------------------------------------------------------------|------------------------------------------------------|------------------------------------------------|----------------|------------------|------|--|
| (1) | Transparent | You can set the transparency value within the range of 50 to 255. The default is 255. The smaller the value, the higher the transparency of the element. |                                                      |                                                |                |                  |      |  |
| (2) | Animation   | <ul> <li>The [Animation</li> <li>After ungroupir<br/>function per bu<br/>this setting will</li> </ul>                                                    | ng the keypad e<br>ttton. When you<br>enlarge when y | elements, you<br>activate the<br>you press it. | i can activate | nction, the keys | with |  |
|     |             | Yes                                                                                                    | 1                                                    | 2                                              | 3              | CLR              |      |  |
|     |             |                                                                                                    | 4                                                    | 5                                              | 6              | DEL              |      |  |
|     |             |                                                                                                    | 7                                                    | 8                                              | 9              | Enter            |      |  |
|     |             |                                                                                                    | +/-                                                  | 0                                              |                |                  |      |  |
|     |             | No                                                                                                    | 1                                                    | 2                                              | 3              | CLR              |      |  |
|     |             |                                                                                                    | 4                                                    | 5                                              | 6              | DEL              |      |  |
|     |             |                                                                                                    | 7                                                    | 8                                              | 9              | Enter            |      |  |
|     |             |                                                                                                    | +/-                                                  | 0                                              |                | Liner            |      |  |

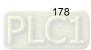

#### 14. **PDF View**

The PDF View function allows you to read PDF files on the HMI by saving the PDF files in an external storage device and inserting it to the HMI. With this feature, you can view the operation steps without a PC or printouts, which can increase convenience and efficiency.

The PDF View is divided into two sections: the file list is on the left and the content of the PDF file is displayed on the right.

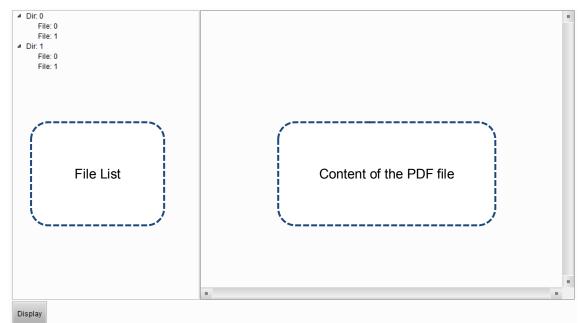

PDF files are displayed on the HMI from the external storage device, so if the USB Disk or SD Card read and write speed is too slow or the PDF file size is too big, the displaying speed of the PDF file will be affected.

Please refer to Table 14.1 for the PDF View example.

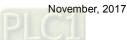

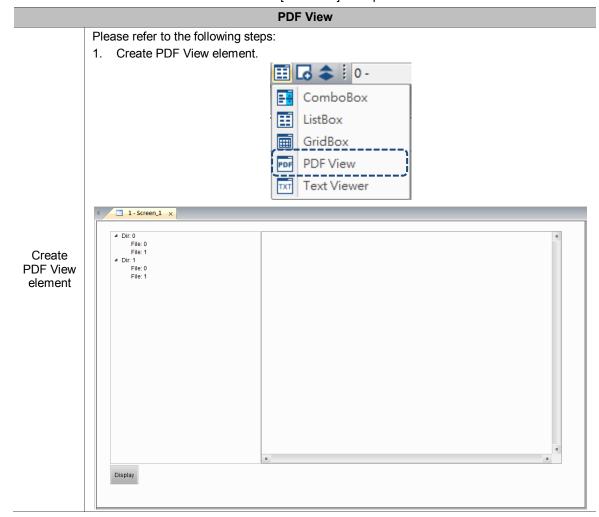

Table 14.1 [PDF View] example

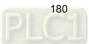

|               |                                                             |                                                          |       | PDF View               |                                     |  |  |
|---------------|-------------------------------------------------------------|----------------------------------------------------------|-------|------------------------|-------------------------------------|--|--|
|               | 2. Click [PDF View], then right click and select [UnGroup]. |                                                          |       |                        |                                     |  |  |
|               |                                                             | 6                                                        | 6     | Cu <u>t</u>            | Ctrl+X                              |  |  |
|               |                                                             | <b>(</b>                                                 | b     | Copy( <u>C</u> )       | Ctrl+C                              |  |  |
|               |                                                             |                                                          | D.    | <u>P</u> aste          | Ctrl+V                              |  |  |
|               |                                                             |                                                          |       | Duplicate              |                                     |  |  |
|               |                                                             |                                                          |       | Lock Element           |                                     |  |  |
|               |                                                             |                                                          |       | Goto Screen            |                                     |  |  |
|               |                                                             |                                                          |       | Edit Image             |                                     |  |  |
|               |                                                             |                                                          |       | Cut Image              |                                     |  |  |
|               |                                                             |                                                          |       | Copy Image             |                                     |  |  |
|               |                                                             |                                                          |       | Paste Image            |                                     |  |  |
|               |                                                             | <b>1</b>                                                 | ١,    | Bring to <u>F</u> ront |                                     |  |  |
|               |                                                             |                                                          |       | Send to Bottom         |                                     |  |  |
|               |                                                             |                                                          |       | Bring Fo <u>r</u> ward |                                     |  |  |
|               |                                                             | -                                                        |       | Send Bac <u>k</u> ward |                                     |  |  |
|               |                                                             | 3                                                        | Group |                        |                                     |  |  |
| Set File List |                                                             | 2                                                        | t,    | <u>U</u> nGroup        |                                     |  |  |
|               |                                                             |                                                          |       | Select overlapped ele  | ment 🕨                              |  |  |
|               | 3.                                                          | Click the File List on the follows:                      | e le  |                        | Button] page, and the setting is as |  |  |
|               |                                                             | Preview                                                  | M     | ain Main-2 Function E  | Button Coordinates                  |  |  |
|               |                                                             | 2 Dr 0<br>7 Mr 0<br>2 Dr 1<br>2 Dr 1<br>7 Mr 0<br>7 Mr 1 |       | Function Button        |                                     |  |  |
|               |                                                             |                                                          |       | Function description   | Default Font                        |  |  |
|               |                                                             |                                                          |       | ✓ Display              | Display                             |  |  |
|               |                                                             |                                                          |       | Display Element        | PDF View_002 ~                      |  |  |
|               |                                                             | State:                                                   |       |                        |                                     |  |  |
|               |                                                             | 0 🔻                                                      |       | 🗹 Scroll up a space    | Scroll up a space                   |  |  |
|               |                                                             | Language:                                                |       | Scroll down a space    | Scroll down a space                 |  |  |
|               |                                                             | Language1 v                                              |       | 🔽 Scroll up a page     | Scroll up a page                    |  |  |
|               |                                                             |                                                          |       | 📝 Scroll down a page   | Scroll down a page                  |  |  |
|               |                                                             | Element description:                                     |       |                        | Set as default description          |  |  |
|               |                                                             | PDF View_001                                             |       |                        |                                     |  |  |

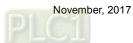

|                        |                                                                                      |                                                                                                    |          |             |                     | PD        | F Viev     | N                  |           |                 |               |           |   |
|------------------------|--------------------------------------------------------------------------------------|----------------------------------------------------------------------------------------------------|----------|-------------|---------------------|-----------|------------|--------------------|-----------|-----------------|---------------|-----------|---|
|                        |                                                                                      | Click the display content on the right to go to the [Function Button] page, and the setting is as follows: |          |             |                     |           |            | etting             |           |                 |               |           |   |
|                        | Pre                                                                                  | view                                                                                                    |          |             | Main                | Ма        | ain-2      | Function Butto     | n Co      | ordinates       |               |           |   |
|                        |                                                                                      |                                                                                                    |          | 1           | PD                  | F View I  | Function   | Key                |           |                 |               |           |   |
|                        |                                                                                      |                                                                                                    |          |             | I                   | unction   | descripti  | on                 |           | Default For     | ıt            |           |   |
|                        |                                                                                      |                                                                                                    |          |             |                     | / Load    |            |                    |           | Load            |               |           |   |
|                        |                                                                                      |                                                                                                    |          |             | Į.                  | / First I | Page       |                    |           | First Page      |               |           |   |
|                        | Stat                                                                                 | e:                                                                                                    |          |             | 8                   | / Total I | Page       |                    |           |                 |               |           | _ |
|                        | 0                                                                                    |                                                                                                    |          | -           | 8                   | 🖊 Page U  | Jp         |                    |           | Page Up         |               |           |   |
|                        | Lan                                                                                  | guage:                                                                                                    |          |             |                     | / Page I  |            |                    |           | Page Down       |               |           |   |
|                        |                                                                                      | guage1                                                                                                    |          | -           |                     | Last P    | age        |                    |           | Last Page       |               |           |   |
|                        |                                                                                      |                                                                                                    |          |             |                     | 7 Ratio   |            |                    |           |                 |               |           |   |
|                        |                                                                                      | nent descri                                                                                                | •        |             |                     | Rotati    | ons        |                    |           |                 |               |           | _ |
| Set display<br>content | FL                                                                                   | OF View_00                                                                                                 | 02       |             |                     |           |            |                    |           | Set as          | default de    | scription |   |
|                        | 5. W                                                                                 | hen the                                                                                                    | e settir | ng is co    | omple               | te, the   | PDF        | View screen        | is as fo  | ollows:         |               |           |   |
|                        | <ul> <li>Dir. 0</li> <li>File</li> <li>Dir. 1</li> <li>File</li> <li>File</li> </ul> | e: 1<br>e: 0                                                                                               |          |             |                     |           |            |                    |           |                 |               |           |   |
|                        | Display                                                                              |                                                                                                    |          | Scroll up s | roll down<br>a page | Load      | First Page | Page Up Total Page | Page Down | Last Page Ratio | Rotati<br>ons | •         |   |

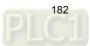

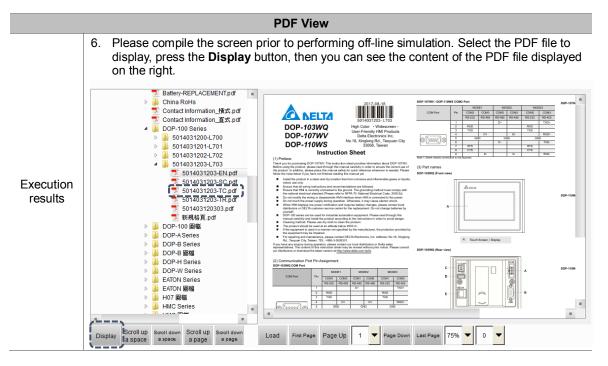

The following will explain the properties of the File List on the left and the display content on the right.

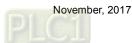

The following figure shows the property setting screen when you double-click the File List on the left.

| PDF View                                                             | _                           |        |           |
|----------------------------------------------------------------------|-----------------------------|--------|-----------|
| Preview                                                              | Main Main-2 Function Button |        |           |
| * (0:0)<br>File 0<br>File 1<br>* (0:1)<br>File 1<br>File 1<br>File 1 | Style                       | Text   |           |
|                                                                      | Border Color:               | Font:  | Arial 👻   |
|                                                                      | Tree View Background:       | Size:  | 12 •      |
|                                                                      |                             | Color: |           |
| State:                                                               |                             |        |           |
| 0 ~                                                                  |                             |        |           |
| Language:                                                            |                             |        |           |
| Language1 -                                                          |                             |        |           |
| Element description:                                                 |                             |        |           |
| PDF View_001                                                         |                             |        |           |
|                                                                      |                             |        |           |
|                                                                      |                             |        |           |
|                                                                      |                             |        |           |
|                                                                      |                             |        |           |
|                                                                      |                             |        |           |
|                                                                      |                             |        |           |
|                                                                      |                             |        | OK Cancel |

Figure 14.1 Properties of the [PDF View] File List

| PDF View (File List on the left) |                                                                                                    |  |  |  |
|----------------------------------|----------------------------------------------------------------------------------------------------|--|--|--|
| Function Page                    | Description                                                                                                    |  |  |  |
| Main                             | Set the [Border Color] and [Tree View Background]. You can also set the font, size, and color of the texts.                                                                                          |  |  |  |
| Main-2                           | Set the [Transparent], [Animation], and [Anti-aliasing].                                                                                                    |  |  |  |
| Function Button                  | Check [Scroll up a space], [Scroll down a space], [Scroll up a page], and [Scroll down a page], then click <b>Set as default description</b> . You can also set the width and height of the buttons. |  |  |  |

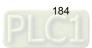

| Main                                                                                                    |                                                                           |                                         |                        |
|----------------------------------------------------------------------------------------------------|---------------------------------------------------------------------------|-----------------------------------------|------------------------|
| PDF View                                                                                                    |                                                                           |                                         | ×                      |
| Preview         (1)         (2)         State:         0         Language:         Language1         Element description:         PDF View_001 | Main Main-2 Function Button Style Border Color: Tree View Background: (4) | Text<br>Font:<br>Size:<br>Color:<br>(5) | (3)<br>Arial •<br>12 • |
|                                                                                                    |                                                                           |                                         | OK Cancel              |

Figure 14.2 [Main] property page for the PDF View File List element

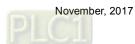

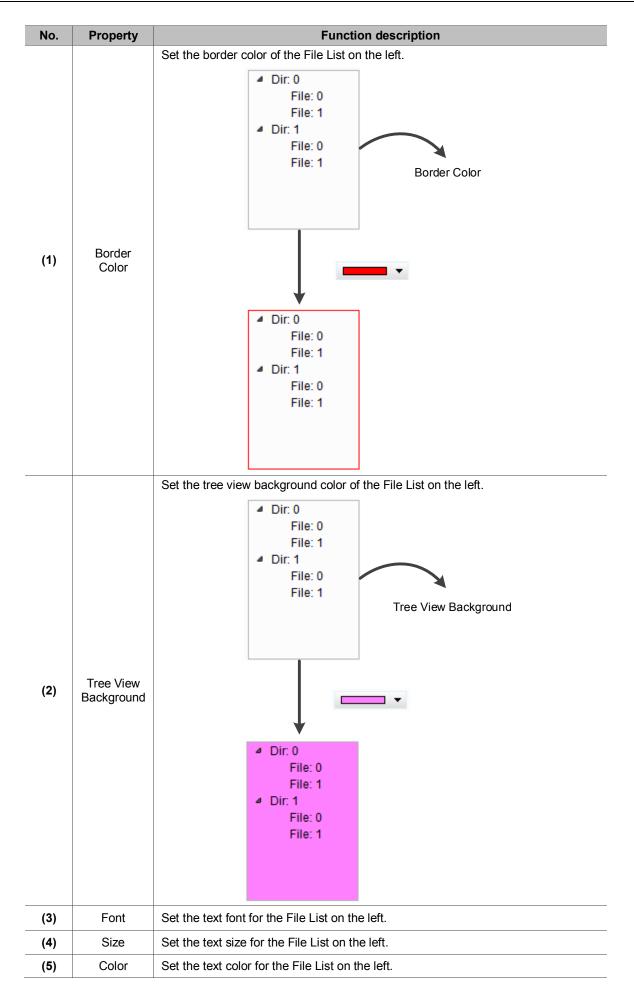

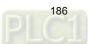

| PDF View                                             |                                                                                  | -               |                   | ×         |
|------------------------------------------------------|----------------------------------------------------------------------------------|-----------------|-------------------|-----------|
| Preview         ************************************ | Main     Main-2       Style     Transparent:       Animation:     Anti-aliasing: | Function Button | (1)<br>(2)<br>(3) |           |
|                                                      |                                                                                  |                 |                   | OK Cancel |

Figure 14.3 [Main-2] property page for the PDF View File List element

| No. | Property      | Function description                                                                                                    |
|-----|---------------|----------------------------------------------------------------------------------------------------|
| (1) | Transparent   | You can set the transparency value within the range of 50 to 255. The default is 255. The smaller the value, the higher the transparency of the element.              |
| (2) | Animation     | The [Animation] function is available for this element. When you activate the [Animation] function, there is a sliding effect when the File List expands or retracts. |
| (3) | Anti-aliasing | The [Anti-aliasing] function is not available for this element.                                                                                                    |

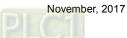

| PDF View                                                                       |                                   |
|--------------------------------------------------------------------------------|-----------------------------------|
| Preview                                                                        | Main Main-2 Function Button       |
| 4 (2115)<br>1993 -<br>1993 -<br>1994 -<br>1995 -<br>1994 -<br>1994 -<br>1994 - | Function Button (3)               |
| (1)                                                                            | Function description Default Font |
|                                                                                | Display                           |
| State:                                                                         | Display Element PDF View_002      |
| 0 ~                                                                            | Scroll up a space                 |
| Language:                                                                      | Scroll down a space               |
| Language1 v                                                                    | Scroll up a page                  |
| Element description:                                                           | Set as default description (2)    |
| PDF View_001                                                                   |                                   |
|                                                                                |                                   |
| (4)                                                                            | Button Default Width 60           |
|                                                                                | Button Default Height 40          |
|                                                                                |                                   |
|                                                                                | OK Cancel                         |

#### Function Button

Figure 14.4 [Function Button] property page for the PDF View File List element

| No. | Property                           | Function description                                                                                                    |
|-----|------------------------------------|----------------------------------------------------------------------------------------------------|
|     |                                    | These are function buttons for the File List. [Display] is checked by default<br>and cannot be unchecked.                                                                                                |
| (1) | Function Button                    | Other function buttons include [Scroll up a space], [Scroll down a space],<br>[Scroll up a page], and [Scroll down a page], which are used to scroll the<br>File List and determine the scrolling range. |
| (2) | Set as default description         | Click this button to insert the default texts to the spaces above.                                                                                                    |
| (3) | Default text                       | Click <b>Set as default description</b> to insert the default texts to the spaces.<br>You can also enter user-defined texts.                                                                             |
| (4) | Button Default<br>Width and Height | You can adjust the width and height of the function buttons.                                                                                                    |

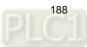

The following figure shows the property setting screen when you double-click the display content on the right.

| PDF View                                                                      |                                                                                                    | X                                                   |
|-------------------------------------------------------------------------------|----------------------------------------------------------------------------------------------------|-----------------------------------------------------|
| PDF View  Preview  Preview  State:  Units  Element description:  PDF View_002 | Main     Main-2     Function Button       Memory     Read Address:        None         Read Offset Address:        None | Detail<br>Save in: USB Disk •<br>String Length: 4 • |
|                                                                               |                                                                                                    | OK                                                  |

Figure 14.5 Properties of the [PDF View] display content

| Table 14.3 Function page for the | [PDF View] display content element |
|----------------------------------|------------------------------------|
|----------------------------------|------------------------------------|

| PDF View (display content on the right) |                                                                                                    |  |  |  |
|-----------------------------------------|----------------------------------------------------------------------------------------------------|--|--|--|
| Function Page                           | Description                                                                                                    |  |  |  |
| Main                                    | Set the [Read Address] and [Read Offset Address]. You can also set the storage type and string length.                                                                                                    |  |  |  |
| Main-2                                  | Set the [Transparent], [Animation], and [Anti-aliasing].                                                                                                    |  |  |  |
| Function Button                         | Check [Load], [First Page], [Total Page], [Page Up], [Page Down], [Last Page], [Ratio], and [Rotations], then click <b>Set as default description</b> . You can also set the width and height of the buttons. |  |  |  |

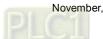

| PDF View                                                                               |                                                                               |                 |                                             |   | × |
|----------------------------------------------------------------------------------------|-------------------------------------------------------------------------------|-----------------|---------------------------------------------|---|---|
| Preview (1) (2) State: 0 Value Language: Language1 V Element description: PDF View_002 | Main Main-2<br>Memory<br>Read Address:<br>None<br>Read Offset Address<br>None | Function Button | Detail<br>Save in:<br>String Length:<br>(4) | [ |   |
|                                                                                        |                                                                               |                 |                                             |   |   |

Figure 14.6 [Main] property page for the PDF View display content element

| No. | Property               | Function description                                                                                                    |
|-----|------------------------|----------------------------------------------------------------------------------------------------|
| (1) | Read Address           | <ul> <li>You can select the internal memory or the controller register address.</li> <li>Select Link Name or Element Style.</li> <li>If you choose the [Read Address] setting, you need to create a Character Entry element and set the [String Length] for the PDF file to display on the HMI.</li> </ul> |
| (2) | Read Offset<br>Address | Please refer to Appendix D in the DOPSoft User Manual for instructions on writing and reading the offset address.                                                                                                    |
| (3) | Save in                | You can select USB Disk or SD Card as the storage device. When you save the PDF file in the USB Disk or SD Card, the HMI can read the PDF file from the storage device.                                                                                                    |
| (4) | String Length          | The [String Length] setting is mainly used with the Character Entry element.<br>The length of the string determines the input file name of the PDF.                                                                                                    |

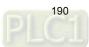

Main-2

| PDF View                                                   |                                                          |                                 | x      |
|------------------------------------------------------------|----------------------------------------------------------|---------------------------------|--------|
| PDF View Preview State: 0                                  | Main Main-2 Style Transparent: Animation: Anti-aliasing: | Function Button (1) (2) (2) (3) |        |
| 0   Language: Language1  Element description: PDF View_002 |                                                          |                                 |        |
|                                                            |                                                          | OK                              | Cancel |

Figure 14.7 [Main-2] property page for the PDF View display content element

| No. | Property      | Function description                                                                                                    |
|-----|---------------|----------------------------------------------------------------------------------------------------|
| (1) | Transparent   | You can set the transparency value within the range of 50 to 255. The default is 255. The smaller the value, the higher the transparency of the element. |
| (2) | Animation     | The [Animation] function is not available for this element.                                                                                              |
| (3) | Anti-aliasing | The [Anti-aliasing] function is not available for this element.                                                                                          |

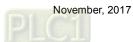

| PDF View                                                        |                                                                                                    | ×                              |
|-----------------------------------------------------------------|----------------------------------------------------------------------------------------------------|--------------------------------|
| PDF View Preview (1) State: 0                                   | Main Main-2 Function Button PDF View Function Key Function description Cload First Page Total Page Page Up Page Dp Page Down | (3)<br>Default Font            |
| Language:<br>Language1     Element description:<br>PDF View_002 | Last Page<br>Ratio                                                                                                    | Set as default description (2) |
| (4)                                                             | Button Default Width 60 💌<br>Button Default Height 40 💌                                                                      | OK Cancel                      |

### Function Button

Figure 14.8 [Function Button] property page for the PDF View display content element

| No. | Property                              | Function description                                                                                                    |
|-----|---------------------------------------|----------------------------------------------------------------------------------------------------|
| (1) | Function Button                       | <ul> <li>These are function buttons for the display content, including [Load],<br/>[First Page], [Total Page], [Page Up], [Page Down], [Last Page], [Ratio],<br/>and [Rotations].</li> <li>The [Load] function button and the [Display] function button for the File List<br/>are both used to read and display PDF files, but the way to use them are<br/>different.</li> <li>For the [Load] button, you need to manually enter the PDF file name and<br/>use the set [Read Address] to display the PDF file on the HMI.</li> <li>As for the [Display] button, you do not need to enter the PDF file name.<br/>To display the PDF file on the HMI, you only need to save the PDF file to a<br/>USB Disk or SD Card.</li> </ul> |
| (2) | Set as default description            | <ul> <li>Click this button to insert the default texts to the spaces above.</li> <li>[Total Page], [Ratio], and [Rotations] do not have default descriptions.</li> </ul>                                                                                                    |
| (3) | Default text                          | Click <b>Set as default description</b> to insert the default texts to the spaces.<br>You can also enter user-defined texts.                                                                                                    |
| (4) | Button Default<br>Width and<br>Height | You can adjust the width and height of the function buttons.                                                                                                    |

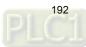

#### 15. **Enhanced Recipe**

DOP-100 provides an enhanced recipe that combines with the multi-language input element to name the recipe group. Unlike the previous ENRCPG register address, the users had to remember the recipe content and other information. With the added ENRCPGNAME register address, you can enter the recipe name to call the recipe which is more user-friendly. Also, ENRCPGNAME names the group name in Unicode, so you can enter different languages. Therefore, please use the multi-language input element with the ENRCPGNAME register.

Please refer to Table 15.1 for the Enhanced Recipe example.

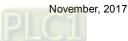

|                                      | Enhanced Recipe                                                                                                    |  |  |  |  |  |  |  |  |
|--------------------------------------|----------------------------------------------------------------------------------------------------|--|--|--|--|--|--|--|--|
| Please refer to the following steps: |                                                                                                    |  |  |  |  |  |  |  |  |
|                                      | <ol> <li>Go to [Options] &gt; [Recipe] &gt; [Enhanced Recipe]. Check [Enable] and set the<br/>[Enhanced Recipe Address] as D100.</li> </ol>                                                                                                    |  |  |  |  |  |  |  |  |
|                                      | Imanced Recipe Address as Dirot.       Imanced Recipe Address as Dirot.       Imanced Recipe Addres       Imanced Recipe Address as D |  |  |  |  |  |  |  |  |
|                                      |                                                                                                    |  |  |  |  |  |  |  |  |
|                                      |                                                                                                    |  |  |  |  |  |  |  |  |
|                                      | Enable Enhance Recipe Address {Link2}1@D100                                                                                                    |  |  |  |  |  |  |  |  |
|                                      |                                                                                                    |  |  |  |  |  |  |  |  |
|                                      | 2. Click is for the [Enhanced Recipe Setting] window.                                                                                                    |  |  |  |  |  |  |  |  |
|                                      | Enhanced Recipe Setting                                                                                                    |  |  |  |  |  |  |  |  |
|                                      |                                                                                                    |  |  |  |  |  |  |  |  |
|                                      |                                                                                                    |  |  |  |  |  |  |  |  |
|                                      |                                                                                                    |  |  |  |  |  |  |  |  |
|                                      | Name                                                                                                    |  |  |  |  |  |  |  |  |
|                                      | Fields 1                                                                                                    |  |  |  |  |  |  |  |  |
|                                      |                                                                                                    |  |  |  |  |  |  |  |  |
|                                      | Group 1                                                                                                    |  |  |  |  |  |  |  |  |
|                                      |                                                                                                    |  |  |  |  |  |  |  |  |
|                                      |                                                                                                    |  |  |  |  |  |  |  |  |
| Set Enhanced<br>Recipe               |                                                                                                    |  |  |  |  |  |  |  |  |
| Recipe                               |                                                                                                    |  |  |  |  |  |  |  |  |
|                                      |                                                                                                    |  |  |  |  |  |  |  |  |
|                                      | < Back Next > Finish                                                                                                    |  |  |  |  |  |  |  |  |
|                                      | 3. Set the first recipe name as Chocolate, fields as 3, and group as 4.                                                                                                    |  |  |  |  |  |  |  |  |
|                                      | Enhanced Recipe Setting                                                                                                    |  |  |  |  |  |  |  |  |
|                                      |                                                                                                    |  |  |  |  |  |  |  |  |
|                                      |                                                                                                    |  |  |  |  |  |  |  |  |
|                                      |                                                                                                    |  |  |  |  |  |  |  |  |
|                                      | Name Chocolate                                                                                                    |  |  |  |  |  |  |  |  |
|                                      | Fields 3                                                                                                    |  |  |  |  |  |  |  |  |
|                                      |                                                                                                    |  |  |  |  |  |  |  |  |
|                                      | Group 4                                                                                                    |  |  |  |  |  |  |  |  |
|                                      |                                                                                                    |  |  |  |  |  |  |  |  |
|                                      |                                                                                                    |  |  |  |  |  |  |  |  |
|                                      |                                                                                                    |  |  |  |  |  |  |  |  |
|                                      |                                                                                                    |  |  |  |  |  |  |  |  |
|                                      | <back next=""> Finish</back>                                                                                                    |  |  |  |  |  |  |  |  |
|                                      |                                                                                                    |  |  |  |  |  |  |  |  |

Table 15.1 [Enhanced Recipe] example

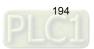

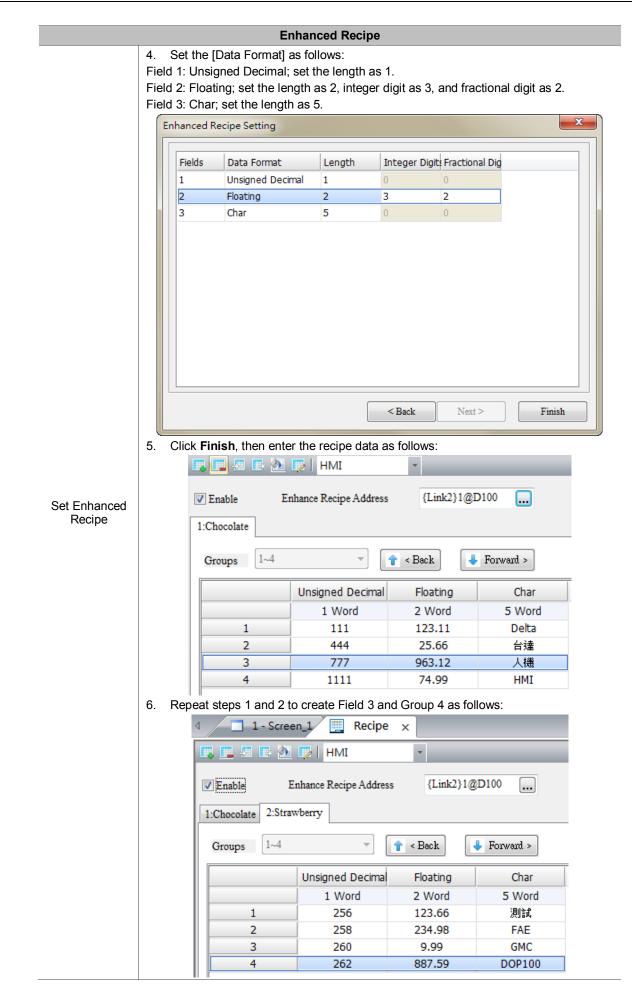

|                      | Enhanced Recipe Please refer to the following steps: 1. Create a numeric entry element, set the write address to Internal Memory, and select ENRCPG as the Device Type. This element is mainly used for the selection o enhanced recipe group number. |
|----------------------|----------------------------------------------------------------------------------------------------|
|                      |                                                                                                    |
|                      | Link: Internal Memory                                                                                                    |
|                      | Type Content                                                                                                    |
|                      | Device (Word)     Device Type     ENRCPG                                                                                                    |
|                      | Device (Bit)     Address/Value                                                                                                    |
|                      | Internal Memory (Word)     Tag                                                                                                    |
|                      | Constant                                                                                                    |
|                      | B C D E F Clear                                                                                                    |
|                      | Constant Types                                                                                                    |
|                      | Signed Decimal 6 7 8 9 A Back                                                                                                    |
|                      | Unsigned Decimal       Hexadecimal         Hexadecimal         Enter                                                                                                    |
|                      | 0 : + - /                                                                                                    |
|                      | Station No.                                                                                                    |
|                      | 1 _ V Default _ None                                                                                                    |
|                      | The following is an example of the created element:                                                                                                    |
| _                    | W:ENRCPG                                                                                                    |
| Create<br>ENRCPG and | ENRCPG                                                                                                    |
| ENRCPGNAME           | <ol> <li>Create a Multi-language Input element, set the string length to 10 and write address to<br/>Internal Memory, and select ENRCPGNAME as the Device Type. This element is mainly</li> </ol>                                                     |
|                      | used for inputting the recipe name to select the enhanced recipe group number.                                                                                                    |
|                      | Multi-language Input           Preview         Main         Main-2         Text         Details         Macro         Coordinates                                                                                                    |
|                      | Memory Detail                                                                                                    |
|                      | Write Address:<br>ENRCPGNAME                                                                                                    |
|                      | ENRCPGNAME                                                                                                    |
|                      | Link: Internal Memory                                                                                                    |
|                      | State:           0         Type         Content                                                                                                    |
|                      | Language: Device (Word) Device Type ENRCPGNAME                                                                                                    |
|                      | Language1                                                                                                    |
|                      | Element description:<br>Multi-language Input .002 Constant                                                                                                    |
|                      | Constant Types B C D E F Clear                                                                                                    |
|                      | Signed Decimal     6     7     8     9     A     Back                                                                                                    |
|                      | Hexadecimal                                                                                                    |
|                      | 0 : + - /                                                                                                    |
|                      | 0 The Default None                                                                                                    |
|                      |                                                                                                    |
|                      | The following is an example of the created element:                                                                                                    |
|                      | ENRCPGNAME                                                                                                    |

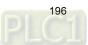

|                               | Enhanced Recipe                                                                                                    |
|-------------------------------|----------------------------------------------------------------------------------------------------|
|                               | 3. Create a Numeric Entry element, set the write address to Internal Memory, and select ENRCPNO as the Device Type. This element is mainly used for the selection of enhanced recipe group.                                                                                                    |
|                               | Input                                                                                                    |
|                               | Link: Internal Memory                                                                                                    |
| Create<br>ENRCPNO             | Type   Device (Word)   Device (Bit)   Internal Memory (Word)   Internal Memory (Bit)   Constant   Constant   Constant   Signed Decimal   Unsigned Decimal   Unsigned Decimal   Hexadecimal   Station No.   Default                                                                                                    |
|                               |                                                                                                    |
|                               | The following is an example of the created element:<br>ENRCPNO<br>ENRCPNO                                                                                                    |
| Create<br>ENRCP0 -<br>ENRCP11 | Before the Numeric Entry element is created to display the enhanced recipe register, you can use the recipe register formula [(L*(G+1)-1))] to calculate the number that n in ENRCPn represents. Plug the size of the recipe (Length (L) x Group (G) = 3 x 3) into the formula to gain ENRCPn = ENRCP0 - ENRCP11. Please refer to the following steps: <ol> <li>Create a Numeric Entry element and set the write address to Internal Memory ENRCP0. Set the way of expression according to field 1 of the recipe table with the data type as Word and data format as Unsigned Decimal.</li> </ol> Numeric Entry Wain Main-2 Text Details Details-2 Macro Coordinates Word Unsigned Decimal Unsigned Decimal Unsig |

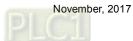

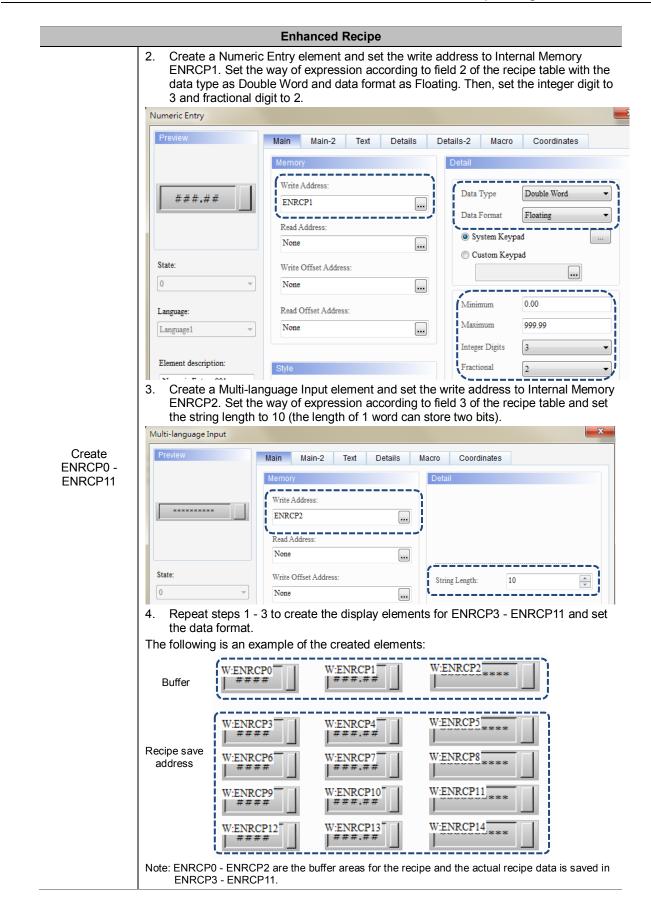

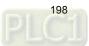

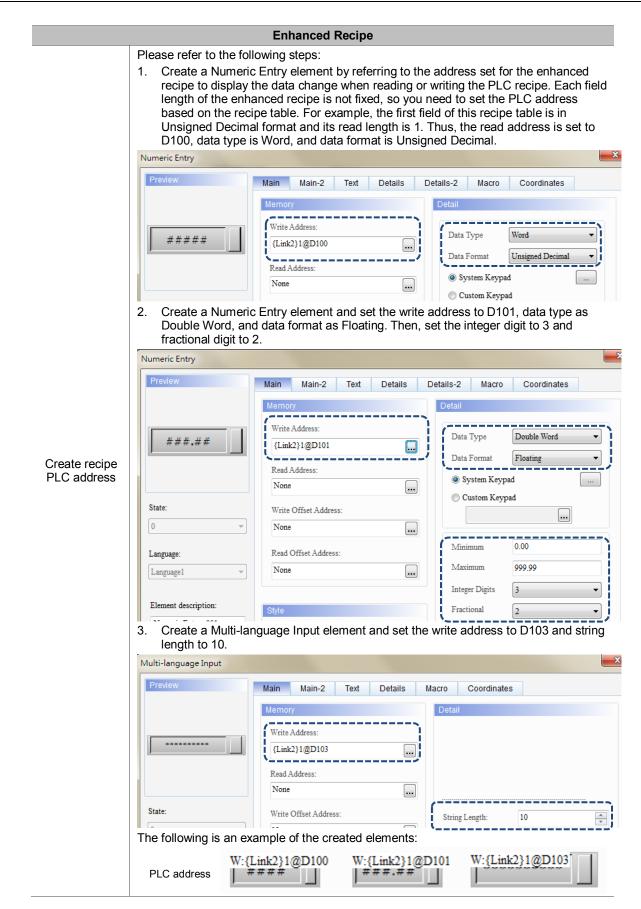

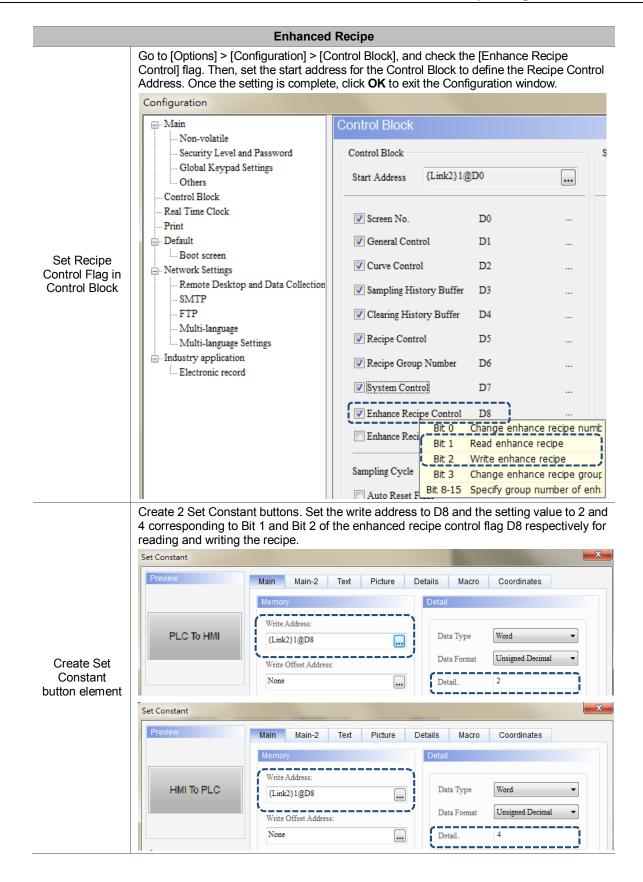

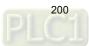

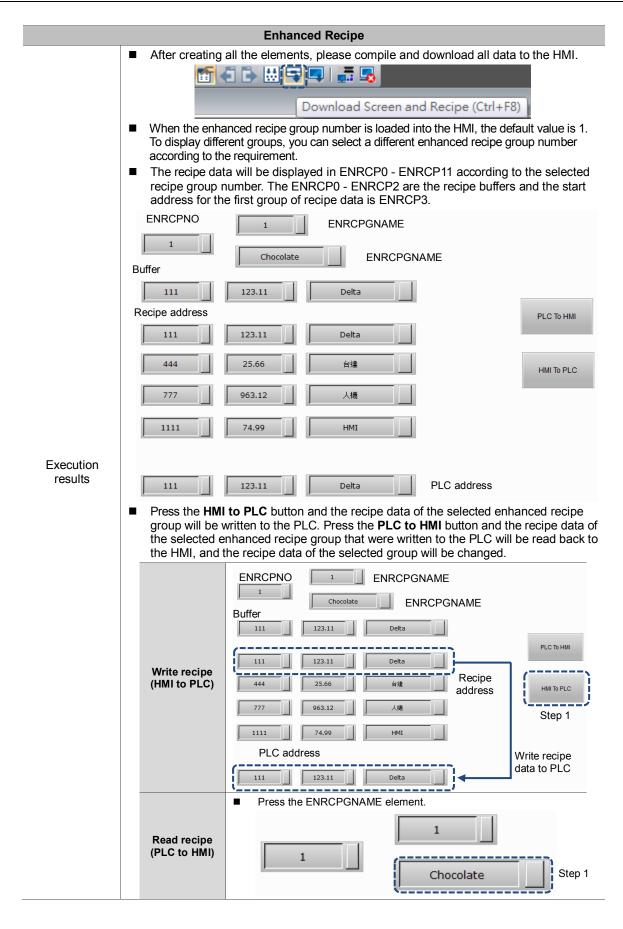

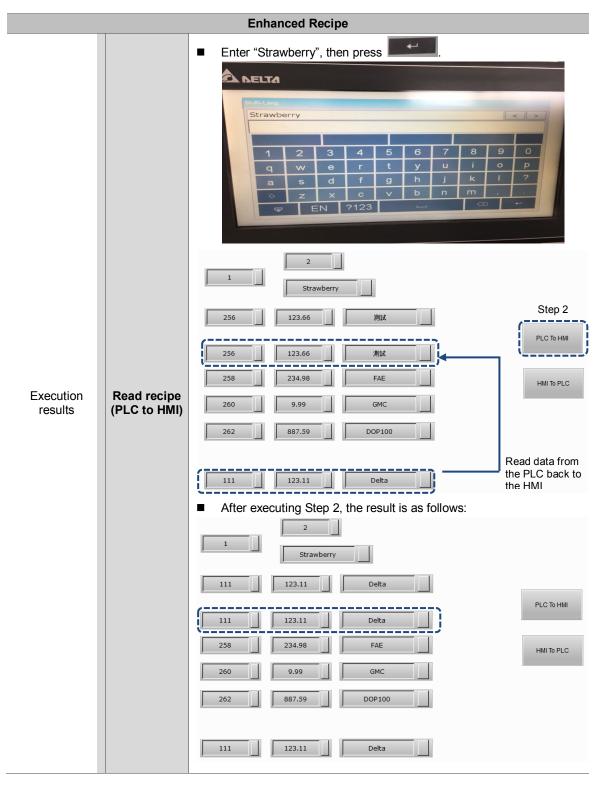

The following section introduces the property settings for the enhanced recipe.

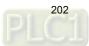

|              |                                                                    | Prope                                                                           | rties of the [E                                                                                         | nhan                         | ced R             | ecipe                     | Settin   | ng]             |              |               |             |  |
|--------------|--------------------------------------------------------------------|---------------------------------------------------------------------------------|----------------------------------------------------------------------------------------------------|------------------------------|-------------------|---------------------------|----------|-----------------|--------------|---------------|-------------|--|
|              | ٩                                                                  | Recipe ×                                                                        |                                                                                                    |                              |                   |                           |          |                 |              |               |             |  |
|              | <b>I</b> , <b>I</b> -                                              | I B Ø D                                                                         | HMI                                                                                                    |                              | *                 |                           |          |                 |              |               |             |  |
|              | Enable                                                             | Enha                                                                            | nce Recipe Addres                                                                                       | s                            | None              |                           |          |                 |              |               |             |  |
| Enable       | enhance                                                            | ed recipe will                                                                  | se the enhance<br>not take effect<br>memories incl                                                      | t.<br>ude ⊦                  | IMI, U            |                           |          |                 |              | all setti     | ngs for the |  |
|              |                                                                    |                                                                                 | 4 🧾 F                                                                                                   | Recip                        | • ×               |                           |          |                 |              |               |             |  |
| Non-volatile |                                                                    |                                                                                 | Enable                                                                                                  | <b>e</b> 2                   | Enhan             | HN<br>HN<br>Ice USI<br>SD |          |                 |              |               |             |  |
|              | <ul> <li>If you</li> <li>You</li> <li>Sele</li> <li>Add</li> </ul> | ou select to s<br>can select tl<br>ect Link Nam<br>resses set b<br>up numbers o | 110 can be se<br>ave in the HMI<br>he internal mer<br>e or Element S<br>y the enhance<br>of the recipe. | l, the o<br>mory o<br>Style. | data is<br>or the | save<br>contro            | d in the | e HMI<br>gister | ROM<br>addre | when p<br>ss. | less of the |  |
|              |                                                                    | Input                                                                           |                                                                                                    |                              |                   |                           |          |                 |              |               | ×           |  |
|              |                                                                    | Link:<br>Type                                                                   | Link2<br>Internal Memor<br>Internal Param                                                               |                              |                   |                           |          |                 |              |               |             |  |
|              |                                                                    | Device (                                                                        | Link2<br>Word)                                                                                          | De                           | evice Typ         | be X                      |          |                 |              |               | <b>_</b>    |  |
|              |                                                                    | 🔘 Device (I                                                                     | Bit)                                                                                                    |                              | idress/Va         |                           |          |                 |              |               |             |  |
| Address      |                                                                    |                                                                                 | Memory (Word)                                                                                           | Та                           | g                 |                           |          |                 |              |               | -           |  |
|              |                                                                    | Constant                                                                        | Memory (Bit)                                                                                            | -                            |                   |                           |          |                 |              |               | _           |  |
|              |                                                                    | Constant Type                                                                   | es                                                                                                    |                              | в                 | с                         | D        | E               | F            | Clear         |             |  |
|              |                                                                    | Signed D                                                                        |                                                                                                    |                              | 6                 | 7                         | 8        | 9               | A            | Back          | 1           |  |
|              |                                                                    | <ul> <li>Unsigned</li> <li>Hexadeci</li> </ul>                                  |                                                                                                    |                              | 1                 | 2                         | 3        | 4               | 5            |               | 1           |  |
|              |                                                                    | Station No.                                                                     |                                                                                                    |                              | 0                 | :                         | +        | -               | 1            | Enter         |             |  |
|              |                                                                    |                                                                                 | Default                                                                                                 |                              |                   |                           |          | None            | 9            |               |             |  |

Table 15.2 Properties of the [Enhanced Recipe Setting]

|            |        | Properties of the [Enhanced Recipe Setting]                                                                                                    |
|------------|--------|----------------------------------------------------------------------------------------------------|
|            |        | e [Enhanced Recipe] window, click 💷 to add enhanced recipe data.<br>add 255 groups of enhanced recipe data.                                                                                                    |
|            | En     | hanced Recipe Setting                                                                                                    |
|            |        | Name I<br>Fields 1 🔭<br>Group 1                                                                                                    |
|            |        | <back next=""> Finish</back>                                                                                                    |
| Add recipe | Name   | <ul> <li>You can name the enhanced recipe group and the use of Unicode characters is supported.</li> <li>With the multi-language input element, you can enter the name of the enhanced recipe to call the recipe.</li> <li>The following example shows the first recipe group name in Japanese, the second recipe group name in Chinese, and the third recipe group name in English.</li> <li>Recipe ×</li> <li>Fenable Enhance Recipe Address None</li> <li>Groups 1-4</li></ul> |
|            | Fields | <ul> <li>The [Fields] and [Group] represent the recipe length and group that you entered respectively. The numbers in Fields X Group cannot exceed 256 X 10000.</li> <li>Warnning</li> <li>Not enough physical memory!</li> </ul>                                                                                                    |
|            | Group  | <ul> <li>The numbers in [Fields] and [Group] cannot be 0. If any of the value is 0, the system will automatically set the value to the minimum which is 1.</li> </ul>                                                                                                    |

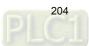

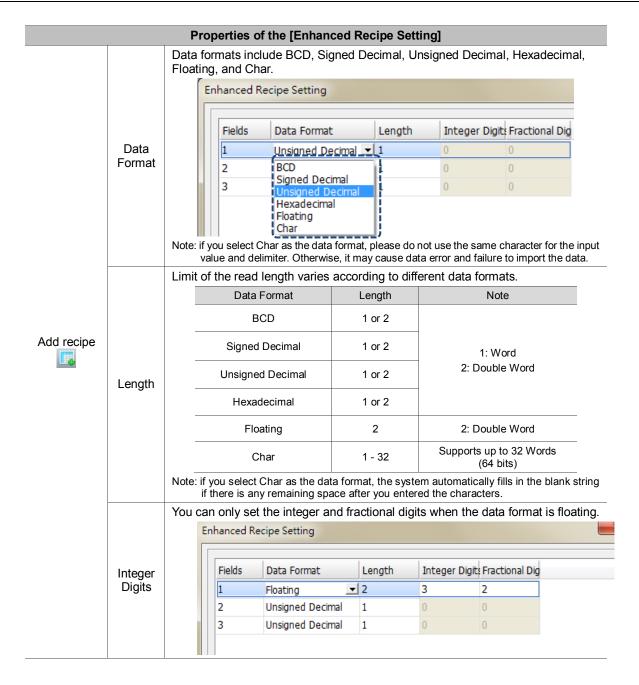

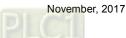

|            |                              | Properties of the [Enhanced Recipe Setting]                                                                                                    |
|------------|------------------------------|----------------------------------------------------------------------------------------------------|
|            |                              | When the data format is floating, the integer and fractional digits support only                                                                              |
|            |                              | 7 digits in total. When exceeding this limit, a warning message pops up.                                                                                      |
|            |                              | Enhanced Recipe Setting                                                                                                    |
|            |                              | Fields Data Format Length Integer Digits Fractional Dig                                                                                                    |
|            |                              | 1 Floating 2 7 2                                                                                                    |
|            |                              | 2 Unsigned Decimal 1 0 0                                                                                                    |
|            |                              | 3 Unsigned Decimal 1 0 0                                                                                                    |
|            |                              | DORSA#                                                                                                    |
| Add recipe | Fractional                   | DOPSoft 25                                                                                                    |
|            | Digits                       |                                                                                                    |
|            |                              | Integer Position or Fractional Position is incorrect.                                                                                                    |
|            |                              |                                                                                                    |
|            |                              | ОК                                                                                                    |
|            |                              |                                                                                                    |
|            |                              |                                                                                                    |
|            |                              |                                                                                                    |
|            |                              | <back next=""> Finish</back>                                                                                                    |
|            | ■ The [Im                    | port Recipe] function only supports CSV file format for you to select and import the                                                                          |
|            | recipe.                      |                                                                                                    |
|            | 🕓 Open                       |                                                                                                    |
|            |                              | Computer > Local Disk (C:) >                                                                                                    |
|            |                              | New folder III III III III III III III III III I                                                                                                    |
|            | 🔀 Favorites                  | AvisSys 2016/03/07 9:33 File folder                                                                                                    |
|            | 🐞 Downloads<br>🔛 Recent Plac | PerfLogs         2009/07/14 10:37         File folder           es         Program Files         2016/03/07 10:43         File folder                         |
|            | 🥽 Libraries                  | Users         2016/01/28 10:46         File folder           Windows         2017/09/21 16:17         File folder                                             |
|            | Documents                    |                                                                                                    |
|            | Pictures                     |                                                                                                    |
|            | _                            |                                                                                                    |
|            | P Computer                   |                                                                                                    |
| Import     | 🧐 CD Drive (D                |                                                                                                    |
| Recipe     |                              | File name:                                                                                                    |
| - <u>1</u> | The sec                      |                                                                                                    |
|            |                              | ened and imported recipe file provides the recipe data content only and the<br>address does not support loading the 16- or 32-bit set address. If you use the |
|            | enhanc                       | ed recipe to open the CSV file of the 16- or 32-bit recipe, the recipe data is                                                                                |
|            | unable                       | to display and an error message will pop up.                                                                                                    |
|            |                              | Warning 🗾                                                                                                    |
|            |                              |                                                                                                    |
|            |                              | Failed with error 0: The operation completed successfully.                                                                                                    |
|            |                              | Please also check the csv separator.                                                                                                    |
|            |                              |                                                                                                    |
|            |                              |                                                                                                    |
|            |                              | ОК                                                                                                    |
|            |                              |                                                                                                    |

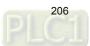

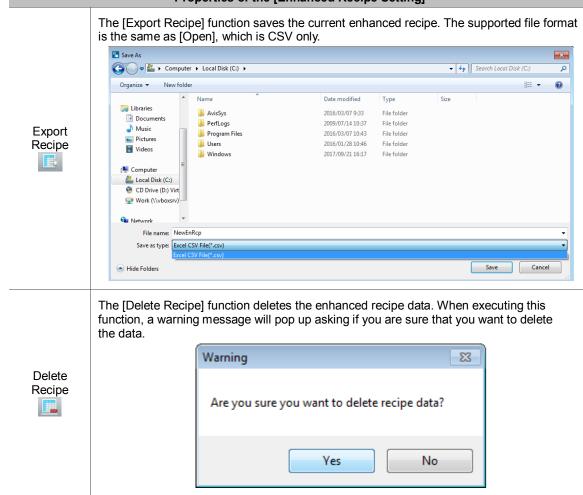

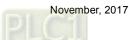

| Clear<br>Configuration                                                                                                    |                   | Properti                                     | es of the [Enhanced Recipe Setting]                                                                                                    |
|----------------------------------------------------------------------------------------------------|-------------------|----------------------------------------------|----------------------------------------------------------------------------------------------------|
| Clear<br>Configuration       Before cleaning       Image: Clear cleaning       Image: Clear clear clear c                                                                                                    |                   | Clear the recipe conte                       | ent that has the value entered.                                                                                                    |
| Clear<br>Configuration       Before clearing       Image: Clear clearing       Image: Clear clear clear cl                                                                                                    |                   |                                              | 4 Recipe ×                                                                                                    |
| Clear<br>Configuration       Unsigned Decimal Unsigned Decimal Unsigned |                   |                                              | Image: Solution of the sector of the sector of the sect |
| Clear<br>Configuration       Image: Configuration         Image: Clear configuration       Image: Clear configuration         Image: Clear configuration       Image: Clear configuration         Image: Clear configuraticon       Image: Clear configuration </td <th></th> <td>Before clearing</td> <td>Groups 1~4</td>                                                                                                    |                   | Before clearing                              | Groups 1~4                                                                                                    |
| After clearing       Image: Comparison of the section of the section of    | Configuration     |                                              | 1         1         2         3           2         4         5         6           3         7         8         9                                                                                                    |
| After clearing       Image: Croups Index Control on the setting of the [Enhanced Recipe Setting] take effect only when there is recipe on the enhanced recipe. You can use this function to change the name, field, group, and format of the recipe.         Enhanced Recipe Setting       Image: Control on the term of the term of the recipe.         Enhanced Recipe Setting       Image: Control on the term of the term of the recipe.         Enhanced Recipe Setting       Image: Control on the term of the term of the recipe.         Enhanced Recipe Setting       Image: Control on the term of the term of the term of the term of the term of the term of the term of the term of the term of the term of the term of the term of the term of the term of the term of the term of the term of the term of the term of the term of the term of the term of term of the term of term of the term of the term of the term of the term of the term of the term of the term of the term of the term of the term of the term of the term of the term of the term of term of the term of term of t                                                                                                    | <b>2</b>          |                                              |                                                                                                    |
| After clearing       1:123         Groups       14         Unsigned Decima       Unsigned Decima         Unsigned Decima       Unsigned Decima         Unsigned Decima       Unsigned Decima         Unsigned Decima       Unsigned Decima         Unsigned Decima       Unsigned Decima         Unsigned Decima       Unsigned Decima         Unsigned Decima       Unsigned Decima         Unsigned Decima       Unsigned Decima         Unsigned Decima       Unsigned Decima         Unsigned Decima       Unsigned Decima         Unsigned Decima       Unsigned Decima         Unsigned Decima       Unsigned Decima         Unsigned Decima       Unsigned Decima         The settings of the [Enhanced Recipe Setting] take effect only when there is recipe of the enhanced recipe. You can use this function to change the name, field, group, and format of the recipe.         Enhanced       Recipe Setting         Setting       Name         Fields       3                                                                                                    |                   |                                              |                                                                                                    |
| Enhanced         Recipe         Setting                                                                                                    |                   |                                              |                                                                                                    |
| Enhanced<br>Recipe<br>Setting         Enhanced<br>Recipe<br>Setting                                                                                                    |                   | After clearing                               | Groups 1~4                                                                                                    |
| Enhanced       Recipe         Setting       Fields                                                                                                    |                   |                                              | Unsigned Decimal Unsigned Decimal                                                                                                    |
| Enhanced       Recipe         Setting       Image: Setting         Image: Setting       Image: Setting         Image: Setting       Image: Setting         Image: Setting       Image: Setting         Image: Setting       Image: Setting         Image: Setting       Image: Setting                                                                                                    |                   |                                              |                                                                                                    |
| Enhanced<br>Recipe<br>Setting       Enhanced<br>Recipe<br>Setting       Enhanced<br>Fields       Image: Setting       Image: Setting       Image: Setting         Image: Setting       Image: Setting       Image: Setting       Image: Setting       Image: Setting                                                                                                    |                   |                                              |                                                                                                    |
| Enhanced<br>Recipe<br>Setting       Enhanced<br>Recipe<br>Setting       Enhanced<br>Fields       Setting                                                                                                    |                   |                                              |                                                                                                    |
| Enhanced<br>Recipe<br>Setting                                                                                                    |                   |                                              |                                                                                                    |
| <back next=""> Finish</back>                                                                                                    | Recipe<br>Setting | the enhanced recipe. Y format of the recipe. | hanced Recipe Setting] take effect only when there is recipe data in<br>You can use this function to change the name, field, group, and data                                                                                                    |

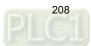

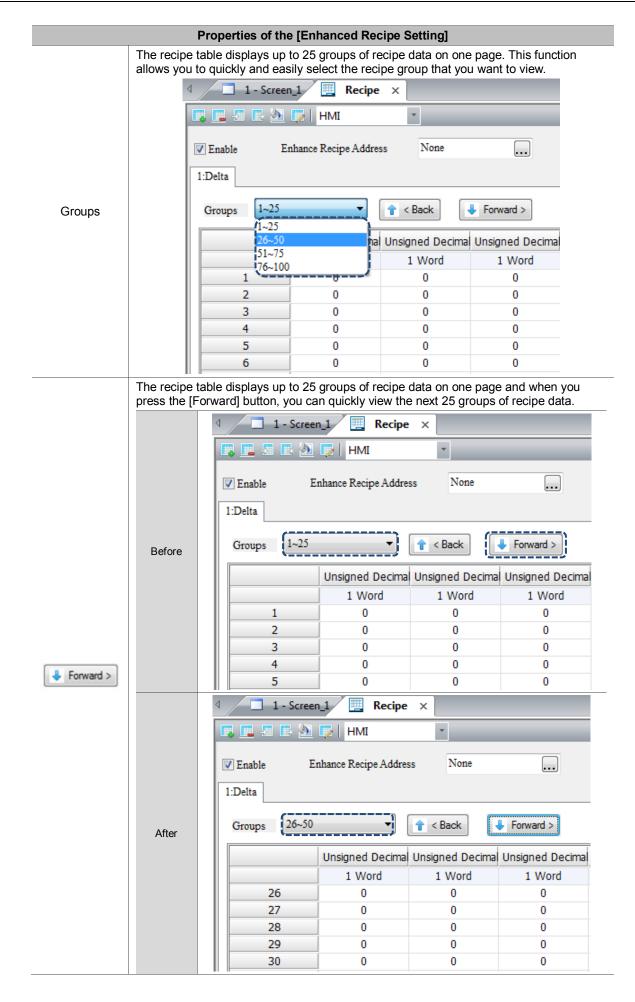

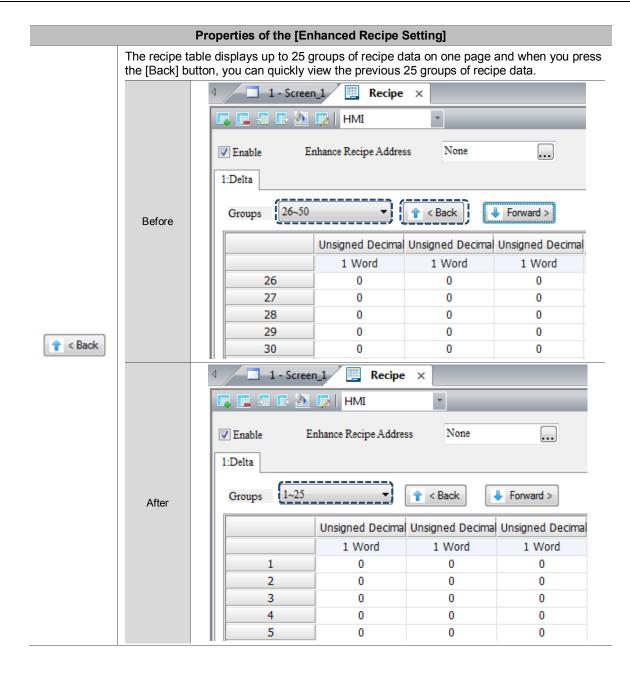

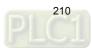

#### 16. Macro

DOP-100 provides three new macro commands as follows:

**OPENSCREEN** (open screen)

| Expression           | Meaning of variable                        |            | Note    |
|----------------------|--------------------------------------------|------------|---------|
|                      | Var 1                                      | Screen No. |         |
| OPENSCREEN(Var1) (W) | Description of action                      |            | W: Word |
|                      | Open the screen number specified by Var 1. |            |         |

| Variable |                 | Туре         |          |
|----------|-----------------|--------------|----------|
|          | Internal memory | PLC register | Constant |
| Var 1    | v               | v            | v        |

#### Example

Var 1 is the internal memory. When \$999 = 2, switch the screen to screen No. 2.

| Macro Command                  | ? × |
|--------------------------------|-----|
| <u>E</u> dit <u>C</u> ommand   |     |
| 1 1 4 fr + × #                 |     |
| OPENSCREEN(\$999)              |     |
| Double Word Signed             |     |
| Command DPENSCREEN             |     |
| Variables Contents Description |     |
| Var1 \$999 Screen No.          |     |
|                                |     |

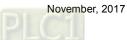

CLOSESUBSCREEN (close sub-screen)

| Expression               | Meaning of variable |                              | Note    |
|--------------------------|---------------------|------------------------------|---------|
|                          | Var 1               | Sub-screen No.               |         |
| CLOSESUBSCREEN(Var1) (W) | Descri              | ption of action              | W: Word |
|                          | Close the sub-scree | n number specified by Var 1. |         |

| Variables |                 | Туре         |          |
|-----------|-----------------|--------------|----------|
|           | Internal memory | PLC register | Constant |
| Var 1     | v               | v            | v        |

## Example

Var 1 is the internal memory. When \$999 = 2, close sub-screen No. 2.

| Edit <u>C</u> ommand            ↑ ↓ ↓ ↓ ↓ ↓        #         CLOSESUBSCREEN(\$999)           Double Word       Signed         Command           CLOSESUBSCREEN           Double Word       Signed         Command           Variables       Contants | Macro Command                  | ? X |  |  |  |
|----------------------------------------------------------------------------------------------------|--------------------------------|-----|--|--|--|
| CLOSESUBSCREEN(\$999)  Double Word Signed  CLOSESUBSCREEN                                                                                                    | <u>E</u> dit <u>C</u> ommand   |     |  |  |  |
| Double Word     Signed       Command     CLOSESUBSCREEN                                                                                                    | 1 1 + ++ + × #                 |     |  |  |  |
| CLOSESUBSCREEN                                                                                                    | CLOSESUBSCREEN(\$999)          |     |  |  |  |
|                                                                                                    | Double Word Signed             |     |  |  |  |
| Variables Contents Description                                                                                                    | Command DCLOSESUBSCREEN        |     |  |  |  |
| valables concertes Description                                                                                                    | Variables Contents Description |     |  |  |  |
| Var1 \$999 Subscreen No.                                                                                                    | Var1 \$999 Subscreen No.       |     |  |  |  |

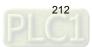

VAR (variable) 

| Expression   | Meaning of variable   |                    | Note    |
|--------------|-----------------------|--------------------|---------|
|              | Var 1                 | Variable name      |         |
| VAR Var1 (W) | Description of action |                    | W: Word |
|              | Specify a name as th  | e global variable. | -       |

| Variables |                 | Туре         |        |          |
|-----------|-----------------|--------------|--------|----------|
|           | Internal memory | PLC register | String | Constant |
| Var 1     |                 |              | V      |          |

## Example

Var 1 is the string. Declare delta as the variable.

| Macro Command                | 2 ×           |  |  |  |
|------------------------------|---------------|--|--|--|
| <u>E</u> dit <u>C</u> ommand |               |  |  |  |
|                              |               |  |  |  |
| VAR delta                    |               |  |  |  |
| Double Word                  | Signed        |  |  |  |
| Command  VAR                 |               |  |  |  |
| Variables Contents           | Description   |  |  |  |
| Var1 DELTA                   | Variable Name |  |  |  |

Assign value 3 to delta, then move the delta value to \$100 and execute \$100 = 3.

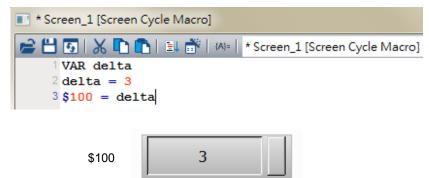

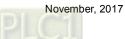

# 17. Multi-language Input

The multi-language input function supports up to 16 languages and you can decide the input methods for editing the display texts.

Go to [Options] > [Configuration] > [Multi-language Settings] to check the preferred languages. Then, with the [Multi-language Input] element in the [Entry Element], you can use the multi-language input function.

| Configuration                               |                      |                |            |         |    |        |
|---------------------------------------------|----------------------|----------------|------------|---------|----|--------|
| - Main                                      | Multi-language Setti | ngs            |            |         |    |        |
| Non-volatile<br>Security Level and Password |                      |                |            |         |    |        |
| Global Keypad Settings                      | Support Langs        |                |            |         |    |        |
| Others<br>Control Block                     | English              |                | 🔲 Japan    | Persian |    |        |
|                                             | Traditional Chinese  |                | Spanish    | Italian |    |        |
| Print                                       | Simplified Chinese   |                | Portuguese | Polish  |    |        |
| - Default                                   | French               |                | India      | Korean  |    |        |
| Boot screen                                 | German               |                | Turkish    |         |    |        |
| - Remote Desktop and Data Collection        | Russian              |                | Arabic     |         |    |        |
| SMTP                                        |                      |                |            |         |    |        |
| FTP<br>Multi-language                       | Default Input        | System default | <b></b> ]  |         |    |        |
| Multi-language Settings                     |                      |                |            |         |    |        |
| <ul> <li>Industry application</li> </ul>    | Default Font         | Arial          | •          |         |    |        |
| Electronic record                           |                      |                |            |         |    |        |
|                                             |                      |                |            |         |    |        |
|                                             |                      |                |            |         |    |        |
|                                             |                      |                |            |         |    |        |
|                                             |                      |                |            |         |    |        |
|                                             |                      |                |            |         |    |        |
|                                             |                      |                |            |         |    |        |
|                                             |                      |                |            |         |    |        |
|                                             |                      |                |            |         |    |        |
|                                             |                      |                |            |         |    |        |
|                                             |                      |                |            |         |    |        |
| 4 III >                                     |                      |                |            |         |    |        |
|                                             |                      |                |            |         | OK | Cancel |

Figure 17.1 Multi-language Input

The Multi-language Input element provides functions different from DOP-W, which combines enhanced recipe group naming, enhanced recipe Char format, account input, so that you can input Unicode characters for the names and content.

Note: the Multi-language Input function does not support online and offline simulations.

Please refer to Table 17.1 for the Multi-language Input example.

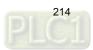

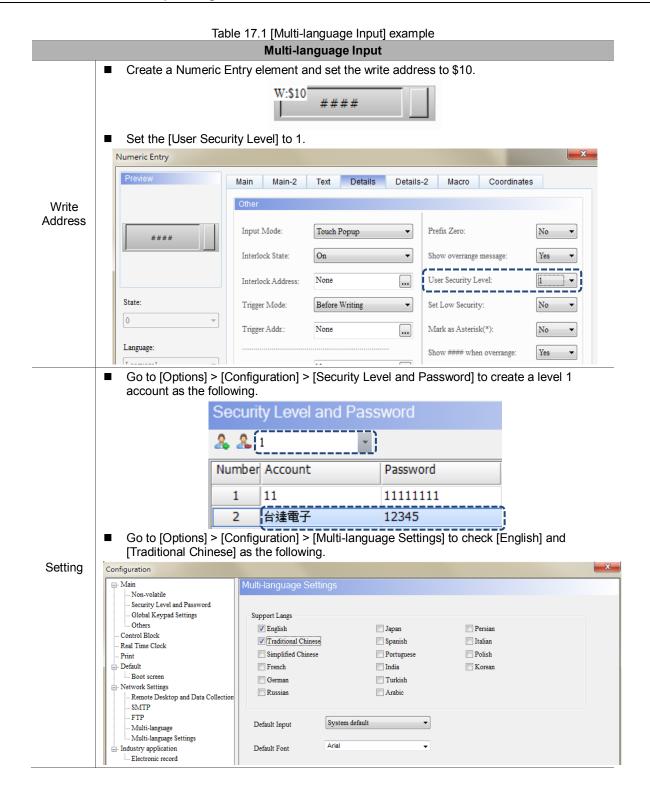

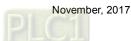

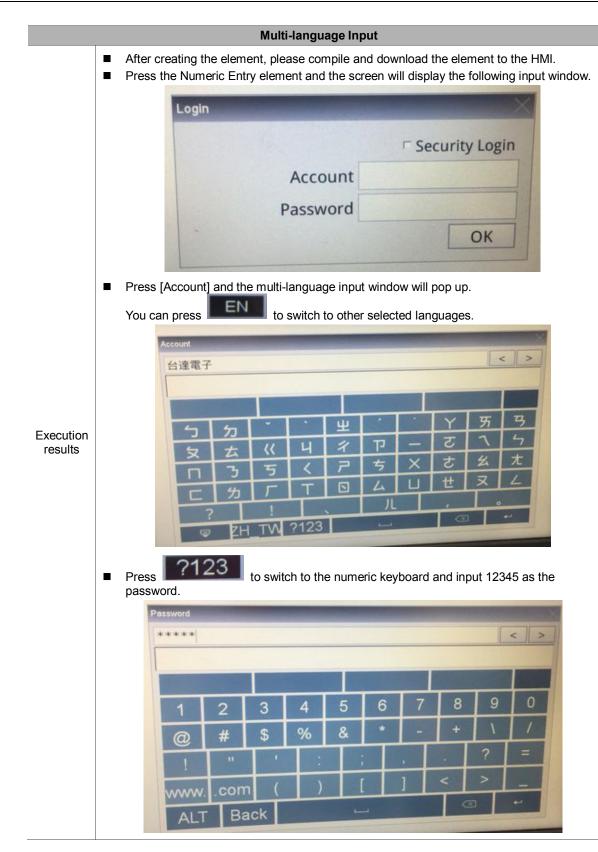

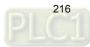

|                      |         |                       | Multi-lan   | guage In  | put |      |          |          |
|----------------------|---------|-----------------------|-------------|-----------|-----|------|----------|----------|
|                      | Press C | <b>K</b> to use the N | umeric Entr | y element |     |      |          |          |
|                      |         | Login                 |             |           |     |      |          | $\times$ |
|                      |         |                       |             |           | 1   | Secu | rity Log | in       |
|                      |         |                       | Ac          | count     |     |      |          |          |
|                      |         |                       | Pass        | sword     |     |      |          |          |
|                      |         | -                     |             |           |     | [    | ОК       | Ī        |
| Execution<br>results |         | 0                     | Numeric Ke  | vpad      |     |      |          |          |
|                      |         |                       | 0~9999      |           |     |      |          |          |
|                      |         |                       | 1           | 2         | 3   | D    | EL       |          |
|                      |         |                       | 4           | 5         | 6   | <    | >        |          |
|                      |         |                       | 7           | 8         | 9   | CI   | R        |          |
|                      |         |                       | +/-         | 0         |     | EN   | π        |          |
|                      |         | Section 1             |             |           |     |      |          |          |

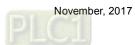

217

## 18. Animated Boot Screen

Table 18.1 Configuration - Boot screen

|                                                                                                    | [Configuration] - [Default]                                                                                                    |
|----------------------------------------------------------------------------------------------------|----------------------------------------------------------------------------------------------------|
| Configuration                                                                                                    |                                                                                                    |
|                                                                                                    | atile<br>Level and Password<br>Keypad Settings Picture Bank Name None .                                                                                                    |
| Others     Control Blo     Real Time C     Print     Default     Boot scr     Network Sel     Sel     SMTP     FTP     Multi-la | ck lock lings Desktop and Data Collection linguage linguage Settings plication                                                                                                    |
| •                                                                                                    | ™ ► OK Cancel                                                                                                    |
|                                                                                                    | <ul> <li>After you check [Enable], you may select the boot screen from the picture bank.</li> </ul>                                                                                                    |
| -nable                                                                                                    | <ul> <li>To use files not in the picture bank, you can import the image files into the picture ban</li> <li>If you select a GIF image file and the gray circle below appears as that the GIF preview is available on the software.</li> </ul> |
|                                                                                                    | When the [Boot screen] is enabled, you can replace the HMI boot screen from [Tools] ><br>[Download Boot Screen]. Or you can use [Download All Data] to download the boot screen<br>Note:                                                      |
|                                                                                                    | 1. After downloading the boot screen, please cycle power on the HMI.                                                                                                    |
|                                                                                                    | 2. Supported image file formats include BMP, JPG, GIF, ICO, and PNG.                                                                                                    |

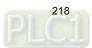

#### 19. NTP

|                                                                                   |                                                                            | [Configuration] - [Netw                                                                              | vork Settings]                                                                                                    |
|-----------------------------------------------------------------------------------|----------------------------------------------------------------------------|----------------------------------------------------------------------------------------------------|----------------------------------------------------------------------------------------------------|
| Configuration                                                                     | n                                                                          |                                                                                                    | ×                                                                                                    |
| Globa<br>Other<br>Control B<br>Real Time<br>Print<br>Default<br>Boot :<br>Network | volatile ty Level and Password I Keypad Settings L<br>s lock :<br>cClock : | ocalhost<br>HMI<br>Upload/Download port<br>Modbus TCP Server Port<br>Enable Ethernet/IP<br>Time zone | HMI<br>12346 -                                                                                                    |
| - SMTI<br>- FTP<br>- Multi<br>- Industry :<br>- Electr                            | e<br>-language<br>-language Settings<br>application<br>onic record         | UTC+08:00) 台北<br>Enable NTP Serve<br>Calibration when<br>Calibration at set interv                   | r Name tock.stdtime.gov.tw •                                                                                                    |
|                                                                                   | III •                                                                      |                                                                                                    | OK Cancel                                                                                                    |
|                                                                                   | Enable NTP                                                                 |                                                                                                    | NTP], the HMI can correct its time according to<br>enable NTP, please make sure the HMI network is                                                |
| NTP                                                                               | Server Name                                                                | You can select the serve server name.                                                                | r provided by the software or enter a local NTP                                                                                                   |
|                                                                                   | Calibration when startup                                                   | When you check [Calibra booting.                                                                     | tion when startup], the HMI correct its time when                                                                                                 |
|                                                                                   | Calibration at set intervals                                               | is the timing of the correct                                                                         | ion at set intervals], set the seconds. This setting<br>ction after the HMI starts. The default is 180<br>seconds and maximum is 99,999 seconds). |

Table 19.1 Configuration - Network Settings

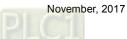

# 20. Network application

Table 20.1 Configuration - Remote Desktop and Data Collection

[Configuration] - [Network Settings]

| Remote Deskt                     | top                            |              |               |                       |                                             |                  | ×             |
|----------------------------------|--------------------------------|--------------|---------------|-----------------------|---------------------------------------------|------------------|---------------|
| Configuration                    |                                | Pomoto Do    | sktop and D   | ata Collection        |                                             |                  |               |
| Non-volatile                     |                                |              |               | ata Collection        |                                             | _                |               |
| Security Leve<br>Global Keyp     | el and Password<br>ad Settings | A Remo       | te Desktop    | Real-time Monito      | oring                                       |                  |               |
| Others                           |                                | eServer      |               |                       |                                             |                  |               |
| Control Block<br>Real Time Clock |                                |              | <b>Enable</b> | Password              | 12345678                                    |                  |               |
| Print                            |                                |              | Sampling time |                       | 100 (ms)                                    |                  |               |
| Boot screen                      |                                |              | Port          |                       | 12348                                       |                  |               |
| - Network Settings Remote Desk   | top and Data Collection        |              | Show warn     | ing when disconnected | 1                                           |                  |               |
| SMTP                             |                                |              | Close         | warning window when   | the connection is restored                  |                  |               |
| FTP<br>Multi-languag             | ge                             |              |               |                       |                                             |                  |               |
| Multi-languag                    |                                |              |               |                       |                                             |                  |               |
| Electronic rec                   |                                |              |               |                       |                                             |                  |               |
|                                  |                                |              |               |                       |                                             |                  |               |
|                                  |                                | VNC          | _             |                       |                                             |                  | _             |
|                                  |                                |              | Enable        | Password              | 12345678                                    |                  |               |
|                                  |                                |              | Port          |                       | 5900                                        |                  |               |
|                                  |                                |              |               |                       |                                             |                  |               |
|                                  |                                |              |               |                       |                                             |                  |               |
|                                  |                                |              |               |                       |                                             |                  |               |
|                                  |                                |              |               |                       |                                             |                  |               |
| •                                | 4                              |              |               |                       |                                             |                  |               |
|                                  |                                |              |               |                       |                                             | OK               | Cancel        |
| L                                |                                |              |               |                       |                                             |                  |               |
| VNC                              |                                |              |               |                       |                                             |                  |               |
|                                  |                                |              |               |                       | remotely monitor ar                         |                  |               |
|                                  |                                | •            |               |                       | nd real-time screens                        | -                |               |
|                                  |                                |              |               |                       | must support Java i<br>.7.0 45 or below.    | nstallation,     | otherwise it  |
| Enable                           |                                |              |               |                       | ate the HMI by VNC                          |                  |               |
| Password                         | -                              | -            | •             | •                     | assword is 1234567                          |                  |               |
| 1 4350014                        |                                |              |               |                       | ftware connection p                         |                  | you pood to   |
|                                  |                                |              |               |                       | ell when connecting                         |                  |               |
|                                  | -                              |              |               |                       | software connection                         |                  |               |
|                                  |                                |              |               |                       | ind you to change th                        | ne connectio     | on port after |
|                                  | you dow                        | nload the s  | screen to t   | he HMI.               |                                             |                  |               |
|                                  |                                | The por      | rt has beei   | n occupied by         | y VNC Http Server.                          | $\sim$           |               |
|                                  |                                |              |               |                       |                                             |                  |               |
|                                  |                                | <b>(i)</b>   | Please cl     | hange the setti       | ing of VNC Server po                        | rt!              |               |
| Port                             |                                | ~~<br>~      |               |                       |                                             |                  |               |
|                                  |                                |              |               |                       |                                             |                  |               |
|                                  |                                |              |               |                       |                                             |                  |               |
|                                  |                                |              |               |                       | C                                           | )K               |               |
|                                  |                                |              |               |                       |                                             |                  |               |
|                                  |                                |              | or web er     | oration all :         | you pood to do io or                        | tor the UN4      | ID Address in |
|                                  |                                |              |               |                       | you need to do is en<br>ou can open the com |                  |               |
|                                  | connecti                       | on port def  | fault is not  | 5900, pleas           | e enter 5800 for the                        | connectior       |               |
|                                  | operatin                       | g with the b | prowser. F    | or example            | http://192.168.123.1                        | <u>48:5800</u> . |               |

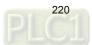

| Real-time Monitoring                                                                                                    |                                                                                                    |                      |                                                   |        |
|----------------------------------------------------------------------------------------------------|----------------------------------------------------------------------------------------------------|----------------------|---------------------------------------------------|--------|
| Configuration                                                                                                    |                                                                                                    |                      |                                                   | ×      |
| Main     Non-volatile     Security Level and Password     Global Keypad Settings     Others     Control Block     Real Time Clock     Print     Default     Boot screen     Network Settings     Remote Desktop and Data Collection     SMTP     FTP     Multi-language     Multi-language Settings     Industry application     Electronic record | Remote Desktop an<br>Remote Desktop an<br>Enable real-time mori<br>General Settings<br>Items per Page 1<br>NO Name Add | Real-time Monitoring | 12345678<br>30 Treational Integer De Fractional I |        |
|                                                                                                    |                                                                                                    |                      | OK                                                | Cancel |

[Configuration] - [Network Settings]

- Network real-time monitoring allows you to write values from the web page to the HMI; or when you write values to the HMI, you can monitor the values from the web page.
- The real-time monitoring interface provides multiple data formats. Supported data formats include BCD, Signed, Unsigned, Hex, Floating, and Char.
  - Data Format Unsigned Signed Unsigned Hex Floating Char
- You can set the read length of each data format to determine whether to read Word or Double Word. When the read length is 1, the integer can be set up to 5 digits, meaning the data format is Word; when the read length is 2, the integer can be set up to 10 digits, meaning the data format is Double Word.

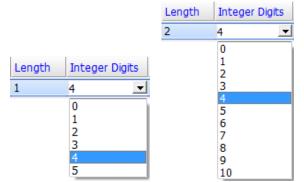

Word and Bit are provided for the address input, and supports internal memory address and external PLC address.

|                                                                                                    | [Cont                                                                                                    | figuration]                             | - [Network           | Settings]    |               |                 |                 |
|----------------------------------------------------------------------------------------------------|----------------------------------------------------------------------------------------------------|-----------------------------------------|----------------------|--------------|---------------|-----------------|-----------------|
| <ul> <li>How to set up netw<br/>Enter <u>http://[HMI II</u><br/>Enter the network a<br/>the HMI through the</li> </ul> | P]/RemoteMon/<br>application passw                                                                                                    | on the brow                             | ser. Then,           | you can se   | e the follow  | ing login so    | creen.          |
| Smarter, Greener, Together,                                                                                            | Delta I                                                                                                    | HMI Ren                                 | note Mo              | nitoring     | J             |                 |                 |
|                                                                                                    | Passw                                                                                                    | ord: Sub                                | mit                  |              |               |                 |                 |
| Enable real-time monitoring                                                                                            | Check [Enable                                                                                                    | real-time m                             | ionitoring] t        | o add and o  | delete moni   | itoring addr    | esses.          |
|                                                                                                    | Click 📑 to a                                                                                                    | dd a new m                              | onitoring a          | ddress.      |               |                 |                 |
| Add monitoring                                                                                                    | NO Name                                                                                                    | Address                                 | Data For             |              |               |                 | ctional Digits  |
| address                                                                                                    | Image: None         Unsigned         Word         2         4         0           You can name the input address with the maximum length of 30 characters. |                                         |                      |              |               |                 |                 |
|                                                                                                    |                                                                                                    | 1                                       |                      |              | 1             | 1               |                 |
|                                                                                                    | NO Name<br>1 台達                                                                                                    | Address<br>\$100                        | Data For<br>Unsigned |              | Length Int    | teger Digits Fi | actional Digits |
|                                                                                                    | 2 Delta                                                                                                    | {Link2}1@D10                            | Unsigned             |              | 1 4           | 0               |                 |
| Delete monitoring<br>address                                                                                           | Select the num                                                                                                    | ber of moni                             | toring addr          | ess for dele | etion, then a | click 📑 te      | o delete it.    |
| Import CSV content                                                                                                    | After making cl<br>monitoring add                                                                                                    |                                         |                      | CSV file c   | ontent, clicl | k  to in        | port the        |
|                                                                                                    | Export the mor                                                                                                    | nitoring add                            | ress conten          | t as a CSV   | í file.       |                 |                 |
|                                                                                                    | Real contro                                                                                                    | I.csv ×                                 |                      |              |               |                 |                 |
| Export CSV content                                                                                                    | A                                                                                                    | В                                       | С                    | D            | E             | F               | G               |
|                                                                                                    | 1 Define Nat                                                                                                    |                                         | Memory Fo            |              | Read Coun     | _               | Fraction        |
|                                                                                                    | 2 台達<br>2 Dalta                                                                                                    |                                         | Unsigned<br>Unsigned |              | 1             | 5               | 0               |
|                                                                                                    | 3 Delta                                                                                                    | 1                                       | Unsigned             |              | 1             | 3               | 0               |
| Password                                                                                                    |                                                                                                    | t password<br>enter the co<br>password. |                      |              | he web pa     | ge, it requir   | es you to       |
| Items per Page                                                                                                    |                                                                                                    | et the numbe<br>t is 10 addre<br>).     |                      | -            |               | •               |                 |
| Update Frequency (s)                                                                                                   |                                                                                                    | e frequency<br>is 30 secor              |                      |              |               | •               | ) seconds).     |

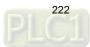

21. SMTP

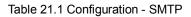

|                                                                       | [Configurat                                                 | tion] - [Network Settings                                                              | 5]                   |                     |      |
|-----------------------------------------------------------------------|-------------------------------------------------------------|----------------------------------------------------------------------------------------|----------------------|---------------------|------|
| Configuration                                                         |                                                             |                                                                                        |                      |                     | ×    |
|                                                                       | SMTP                                                        |                                                                                        |                      |                     |      |
| Non-volatile<br>Security Level and Password<br>Global Keypad Settings | Enable Mail Host                                            |                                                                                        |                      |                     |      |
| Others<br>Control Block                                               | Mail Host Information                                       |                                                                                        |                      |                     |      |
| Real Time Clock                                                       | Server IP                                                   | Domain Name                                                                            |                      |                     |      |
| Print                                                                 |                                                             | 0.0.0.1                                                                                |                      |                     |      |
| ⊡- Default<br>Boot screen                                             | Server Port                                                 | 25                                                                                     |                      |                     |      |
| - Network Settings                                                    | 5011011011                                                  | 25                                                                                     |                      |                     |      |
| Remote Desktop and Data Collection<br>                                | Sender Address                                              |                                                                                        |                      |                     |      |
| - Multi-language<br>                                                  | SSL Encrypted Trans                                         | mission                                                                                |                      |                     |      |
|                                                                       | Enable Security Auther                                      | entication                                                                             |                      |                     |      |
|                                                                       | Account                                                     |                                                                                        |                      |                     |      |
|                                                                       | Password                                                    |                                                                                        |                      |                     |      |
|                                                                       | Time zone                                                   |                                                                                        |                      |                     |      |
|                                                                       | (UTC+08:00) 台北                                              | •                                                                                      |                      |                     |      |
|                                                                       |                                                             |                                                                                        |                      |                     |      |
| 4                                                                     |                                                             |                                                                                        |                      |                     |      |
|                                                                       |                                                             |                                                                                        |                      | OK Cance            | el 📃 |
| a destination address, an<br>DOPSoft provides the SI                  | g messages. SMT<br>nd it controls how<br>MTP function to no | P is a set of rules for send<br>the message is transferre<br>otify you with an email v | ed.<br>when an alarn | n occurs.           |      |
| recipient email and other                                             |                                                             |                                                                                        |                      | igsj to till in the |      |
| 🖻 🛍 💌 茎 差 🛛 12 🛛 🝸 Ar                                                 | ial                                                         | - 100% - 💽 🗐 📪 😂                                                                       | \$                   |                     |      |
| Detail Properties                                                     |                                                             |                                                                                        |                      |                     |      |
| No. Message Content                                                   | Category Trigger Condi                                      | ition Monitor Address                                                                  | Text Color           | Alarm Screen        | Mail |

None

0 On

RGB(0, 0, 0)

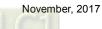

1

....

None

|          | [Configuration] - [Network Settings] |           |
|----------|--------------------------------------|-----------|
| Mail     |                                      |           |
|          |                                      |           |
|          | Tina.Q.Lee@deltaww.com               |           |
| Cc:      | Daisy.Huang@deltaww.com              |           |
| Bcc:     | Ray.Tien@deltaww.com                 |           |
| Subject: | 12345                                |           |
|          | Attach current screen                |           |
| test 123 |                                      | *         |
|          |                                      |           |
|          |                                      |           |
|          |                                      |           |
|          |                                      |           |
|          |                                      |           |
|          |                                      |           |
|          |                                      |           |
|          |                                      | -         |
| •        |                                      | Þ.        |
|          |                                      | OK Cancel |

To enable SMTP, please check [Enable Mail Host], then you can set the server IP address, server port, and security authentication of the account and password.

| Server IP                     | Before using the SMTP fur                                                                                                    |                                          | Name] |
|-------------------------------|----------------------------------------------------------------------------------------------------|------------------------------------------|-------|
| Server Port                   | The default server port is 25 w                                                                                                    | hich is the general SMTP communication p | ort.  |
| Sender Address                | Please fill in the sender's mail a                                                                                                    | address.                                 |       |
| SSL Encrypted<br>Transmission | <ul> <li>SSL is short for Secure Sockets Layer which provides secure transmission over the Internet. SSL was first proposed by Netscape with the goal of ensuring the confidentiality and integrity of the communication between two applications, as well as to verify the identity of the server.</li> <li>To use SSL encryption, your e-mail must also support this feature.</li> <li>Gmail itself also requires SSL encryption. To send a message using Gmail, you need to make the following settings.</li> </ul> |                                          |       |

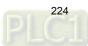

|                                   | [Configuration] - [Network Settings]                                                                                                    |
|-----------------------------------|----------------------------------------------------------------------------------------------------|
|                                   | 1. Sign in to your Gmail account, then click [My Account].                                                                                                    |
|                                   | III O QA                                                                                                    |
|                                   | QA Ele<br>eleqa7@gmail.com<br>Privacy<br>My Account                                                                                                    |
|                                   | 2. Select [Sign-in & security].                                                                                                    |
|                                   | Welcome, QA Ele<br>Control, protect and secure your account, all in one place                                                                                                    |
|                                   | My Account gives you quick access to settings and tools that let you safeguard your data, protect your privacy and decide how your information can make Google<br>services work better for you.                                                                                                    |
|                                   | Image: Sign-in & security       Image: Sign-in & security       Image: |
|                                   | Control your password and Google Account access.       Manage your visibility settings and the data we use to personalise your experience.       Set language, accessibility, and other settings that help you use Google.         Signing in to Google       Your personal info       Language & Input Tools         Device activity & security events       Manage your Google activity       Accessibility         Connected apps & sites       Ads Settings       Your Google Drive storage                                                                                                    |
| SSL Encrypted<br>Transmission     | Security Check-up     Control your content     Delete your account or services       Protect your account in just a few<br>minutes by reviewing your security<br>settings and activity.     Privacy Check-up<br>Take this quick check-up to review<br>important privacy settings, and adjust<br>them to your preference.     Delete your account or services                                                                                                    |
|                                   | Last check-up: 4 November 2016     GET STARTED       Find your phone     My Activity       Whether you forgot where you left it or<br>it was stoken a few steps may help<br>secure your phone or tablet.     My Activity       GET STARTED     Discover and control the data that's<br>created when you use Google services<br>GO TO MY ACTIVITY                                                                                                    |
|                                   | 3. Go to the bottom of the page and enable [Allow less secure apps]. Connected apps & sites Keep track of which apps and sites you have approved to connect to your account, and remove those which you no longer use or trust. Apps connected to your account Make sure that you still use these apps and want to keep them connected.                                                                                                    |
|                                   | MANAGE APPS<br>Saved passwords                                                                                                    |
|                                   | You have no synced passwords.  LEARN MORE                                                                                                    |
|                                   | Allow less secure apps: ON<br>Some apps and devices use less secure sign-in technology, which could leave<br>your account vulnerable. You can turn off access for these apps (which we<br>recommend) or choose to use them despite the risks.                                                                                                    |
|                                   | After completing the above steps, you can use Gmail to receive alarm messages.                                                                                                    |
| Enable Security<br>Authentication | <ul> <li>Before enabling the security authentication function, you must check [Enable Mail Host] first to set the account and password.</li> <li>If you have set the authentication of the account and password when setting up the SMTP server, you need to check this option.</li> </ul>                                                                                                    |

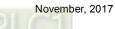

|           | [Configuration] - [Network Settings]                                                                                                    |
|-----------|----------------------------------------------------------------------------------------------------|
| Account   | The account and password are based on the account and password required by th<br>SMTP server. When you set up the SMTP Mail Server, you must first enter a set of<br>account and password if you checked the [Enable Security Authentication] option.<br>This set of account and password is used to check whether the recipient is a<br>legitimate backend email user. This avoids unattended emails taking up spaces in<br>the system and creating potential security issues. |
| Password  | <ul> <li>Please note that the format of the account will be different because of the different formats required by each SMTP Mail Server. Please ask your MIS regarding the guidelines.</li> </ul>                                                                                                    |
|           | The HMI provides a time zone feature that allows you to select the local time zone so that the HMI does not have time differences between places and the time it sends the alarm message is also more precise.                                                                                                    |
|           | (UTC+08:00) Taipei                                                                                                    |
| Time zone | (UTC+08:00) Taipei<br>(UTC+08:00) Ulaanbaatar<br>(UTC+09:00) Osaka, Sapporo, Tokyo<br>(UTC+09:00) Seoul<br>(UTC+09:00) Yakutsk<br>(UTC+09:30) Adelaide<br>(UTC+09:30) Darwin<br>(UTC+10:00) Brisbane<br>(UTC+10:00) Brisbane<br>(UTC+10:00) Canberra, Melbourne, Sydney<br>(UTC+10:00) Guam, Port Moresby<br>(UTC+10:00) Hobart<br>(UTC+10:00) Hobart<br>(UTC+10:00) Vladivostok<br>(UTC+11:00) Magadan                                                                         |
|           | (UTC+11:00) Solomon Is., New Caledonia         (UTC+12:00) Auckland, Wellington         (UTC+12:00) Fiji         (UTC+12:00) Fetropavlovsk-Kamchatsky - Old         (UTC+12:00) Nuku'alofa         (UTC+01:00) Azores         (UTC-01:00) Cape Verde Is.         (UTC-02:00) Coordinated Universal Time-02         (UTC-02:00) Mid-Atlantic         - (UTC-03:00) Buenos Aires         (UTC-03:00) Greenland         (UTC-03:00) Montevideo         (UTC-03:00) Newfoundland    |

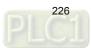

22. FTP

| Configuration                                                               |                      |              | X |
|-----------------------------------------------------------------------------|----------------------|--------------|---|
| ⊡-Main<br>Non-volatile                                                      | ТР                   |              |   |
| Security Level and Password<br>Global Keypad Settings                       | Enable FTP host func | tion         |   |
| Others<br>Control Block<br>Real Time Clock                                  | FTP Host Port        | 21 (1~65535) |   |
| - Print                                                                     | Account              |              |   |
| Boot screen                                                                 | Password             |              |   |
| - Remote Desktop and Data Collection<br>- SMTP<br>- FTP<br>- Multi-language | Root Dir             | USB Disk 🔻   |   |
| Multi-language Settings     Industry application     Electronic record      | Anonymous            |              |   |
| Liectiviite feeris                                                          |                      |              |   |
|                                                                             |                      |              |   |
|                                                                             |                      |              |   |
|                                                                             |                      |              |   |
|                                                                             |                      |              |   |
| < •                                                                         |                      |              |   |

Table 22.1 Configuration - FTP

The FTP Server function allows you to download the alarms, history data, recipes, and operation logs saved in the USB Disk or SD Card through the Internet to read on the PC; you can also upload the files in the PC to the USB Disk or SD Card.

| FTP rules             | Description           |                                                                 |  |  |
|-----------------------|-----------------------|-----------------------------------------------------------------|--|--|
| Supported HMI         | Net-based HMI         |                                                                 |  |  |
|                       | File transfer softwar | File transfer software                                          |  |  |
| Supported connections | Windows Explorer      | Windows Explorer                                                |  |  |
|                       | DOS Command Lin       | e                                                               |  |  |
| Connection limit      | Allows 3 FTP clients  | s to connect at the same time                                   |  |  |
| Connection minit      | Automatically disco   | Automatically disconnects when the idle time is over 90 seconds |  |  |
|                       |                       | Unable to add directories                                       |  |  |
|                       | Anonymous login       | Unable to upload files                                          |  |  |
|                       |                       | Unable to download files                                        |  |  |
|                       |                       | Unable to delete files                                          |  |  |
| Login mothod          |                       | Can change file names                                           |  |  |
| Login method          |                       | Can add directories                                             |  |  |
|                       |                       | Can upload files                                                |  |  |
|                       | Account login         | Can download files                                              |  |  |
|                       |                       | Can delete files                                                |  |  |
|                       |                       | Can change file names                                           |  |  |

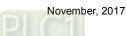

| [Configuration] - [Network Settings] |                                                                         |  |
|--------------------------------------|-------------------------------------------------------------------------|--|
| FTP rules                            | Description                                                             |  |
|                                      | Unlimited traffic                                                       |  |
|                                      | Supports resume download                                                |  |
|                                      | Unlimited transfer file size                                            |  |
|                                      | Maximum file name length is 260 bytes                                   |  |
| File transfer rules                  | Can change file names                                                   |  |
|                                      | Supports Chinese file names                                             |  |
|                                      | Encryption is not supported                                             |  |
|                                      | Supports active mode / passive mode connection                          |  |
|                                      | When the FTP is transferring files, you can access the system directory |  |

The FTP supports three connection methods. Please refer to the following for more information.

#### 1. File transfer software

You need to use an FTP client software to upload or download files from the FTP Server provided by the HMI, or use the Windows Explorer or DOS Command line to connect to the FTP Server. The file transfer software in this example is FileZilla. This is a free software which you can download from: https://filezilla-project.org/download.php. Open FileZilla after installation.

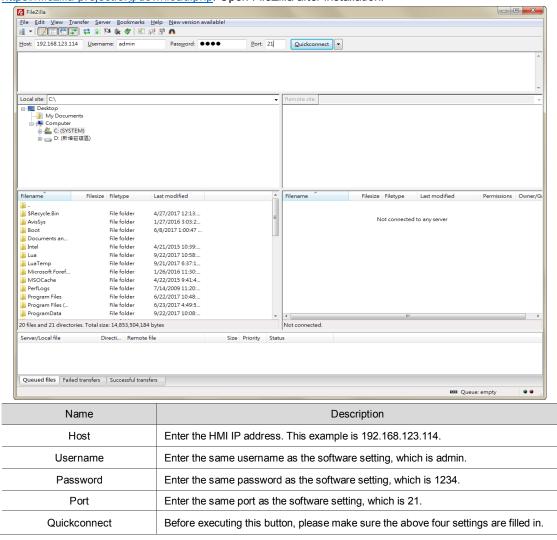

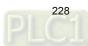

#### [Configuration] - [Network Settings]

#### 2. Windows Explorer

Open Windows Explorer, enter <u>ftp://192.168.123.114/</u>, then enter the account and password to log in to the FTP.

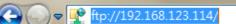

Once you are logged in, you can see all the files in the USB Disk.

| Organize 🔻                                                                                       |                                                                 |                                         |                       |  |  |
|--------------------------------------------------------------------------------------------------|-----------------------------------------------------------------|-----------------------------------------|-----------------------|--|--|
| <ul> <li>✓ Favorites</li> <li>■ Desktop</li> <li>↓ Downloads</li> <li>↓ Recent Places</li> </ul> | HMI<br>File folder<br>System Volume Information<br>File folder  | PPT<br>File folder<br>5014031202-EN.pdf | Screen<br>File folder |  |  |
| <ul> <li>▲ □ Libraries</li> <li>▶ □ Documents</li> <li>▶ ▲ Music</li> </ul>                      | DELTA JA-HMI_DOPSoft-4-00-01-0<br>0_SW_TC-SC-EN-SP_20170420.zip | interfaces                              |                       |  |  |

### 3. DOS Command Line

Enter <u>ftp 192.168.123.114</u> in the command prompt, then enter the account (admin) and password (1234) to connect to the FTP.

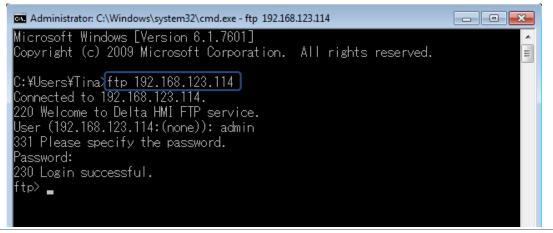

| [Configuration] - [Network Settings]                                                                 |                                                                                                    |                                                                          |                                                                         |                                                    |       |  |
|----------------------------------------------------------------------------------------------------|----------------------------------------------------------------------------------------------------|--------------------------------------------------------------------------|-------------------------------------------------------------------------|----------------------------------------------------|-------|--|
| In the ftp comma                                                                                     | In the ftp command, you can enter "help" to see the supported commands.                                                                     |                                                                          |                                                                         |                                                    |       |  |
| 🔤 Administrato                                                                                       | r: C:\Windows\system32\ci                                                                                                    | md.exe - ftp 192.168.1                                                   | 23.114                                                                  |                                                    | x     |  |
| Connected to<br>220 Welcome<br>User (192.1)<br>331 Pleases<br>Password:<br>230 Login so<br>ftp> help | na>ftp 192.168.123<br>o 192.168.123.114.<br>to Delta HMI FTP<br>68.123.114:(none))<br>specify the passwo<br>uccessful.<br>y be abbreviated. | service.<br>: admin<br>ord.                                              |                                                                         |                                                    | 4 III |  |
| !<br>?<br>append<br>ascii<br>bell<br>binary<br>bye<br>cd<br>close<br>ftp>                            | delete<br>debug<br>dir<br>disconnect<br>get<br>glob<br>hash<br>help<br>lcd                                                                  | literal<br>Is<br>mdelete<br>mdir<br>mget<br>mkdir<br>mls<br>mput<br>open | prompt<br>put<br>quit<br>quote<br>recv<br>remotehelp<br>rename<br>rmdir | send<br>status<br>trace<br>type<br>user<br>verbose |       |  |
|                                                                                                    |                                                                                                    |                                                                          |                                                                         |                                                    |       |  |
| Enter "dir" command to see the list of all the files currently in the USB Disk.                      |                                                                                                    |                                                                          |                                                                         |                                                    |       |  |

| ftp> dir      |             |          |              |         |         |                           |
|---------------|-------------|----------|--------------|---------|---------|---------------------------|
| 200 PORT comm | nand succes | sful. Co | nsider using | g PASV. |         |                           |
| 150 Here come | es the dire | ctory li | sting.       |         |         |                           |
| -rwxrwxrwx    | 10          | Ø        | 409294       | Feb 09  | 13:35   | 5014031202-EN.pdf         |
| -rwxrwxrwx    | 10          | Ø        | 435          | Dec 19  | 2016    | Alarm_Initial-Macro.txt   |
| -rwxrwxrwx    | 10          | Ø        | 442699749    | 9 Apr 2 | 0 09:33 | 3 DELTA_IA-HMI_DOPSoft-4- |
| 00-01-00_SW_1 | C-SC-EN-SP  | _2017042 | 0.zip        |         |         |                           |
| drwxrwxrwx    | 30          | Ø        | 4096         | Jun 22  | 11:30   | HMI                       |
| drwxrwxrwx    | 20          | Ø        | 4096         | Apr 24  | 20:15   | PPT                       |
| drwxrwxrwx    | 30          | Ø        | 4096         | Apr 24  | 14:16   | Screen                    |
| -rwxrwxrwx    | 10          | Ø        | 64           | Jun 22  | 11:31   | interfaces                |
| 226 Directory | y send OK.  |          |              |         |         |                           |

If you want to download files from the USB Disk or SD Card, enter "get" command. If you want to upload files to the USB Disk or SD Card from the PC, enter "put" command.

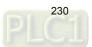

| [Configuration] - [Network Settings]                                                   |               |              |  |  |
|----------------------------------------------------------------------------------------|---------------|--------------|--|--|
| he following introduces the property settings for the software interface.              |               |              |  |  |
| Configuration                                                                          |               |              |  |  |
| Won-volatile     Security Level and Password     Global Keypad Settings                | TP            | tion         |  |  |
| Control Block                                                                          | FTP Host Port | 21 (1~65535) |  |  |
| Print                                                                                  | Account       | admin        |  |  |
| Boot screen                                                                            | Password      | 1234         |  |  |
| Remote Desktop and Data Collection<br>SMTP<br>FTP                                      | Root Dir      | USB Disk     |  |  |
| Multi-language<br>Multi-language Settings<br>Industry application<br>Electronic record | 📝 Anonymous   |              |  |  |

| Enable FTP host<br>function | Check this option to use the FTP function.                                                                                                    |  |
|-----------------------------|----------------------------------------------------------------------------------------------------|--|
| FTP Host Port               | The FTP Host Port default is 21.                                                                                                    |  |
| Account                     | You can enter the account name you want to use.                                                                                                  |  |
| Password                    | You can enter the password you want to use.                                                                                                    |  |
| Root Dir                    | The root directory is the location where the HMI files are stored. The default is USB Disk. You can also select SD Card as the storage location. |  |
| Anonymous                   | If you check this option, you can access the FTP without logging in with<br>an account.                                                          |  |
| Allohymous                  | If you access the FTP anonymously, you cannot upload / download files,<br>delete files, or add directories.                                      |  |

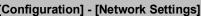

### 23. Multi-Lang input character count calculation

This feature allows the user to know the exact total bytes of the input characters. The number of bytes for different languages varies, so errors may occur when calculating the length. This tool can let you calculate the correct number of bytes for Unicode characters.

| Multi-Lang input character count calculation |         |       |  |  |
|----------------------------------------------|---------|-------|--|--|
| Input                                        |         |       |  |  |
| Result                                       | 0 bytes | Clear |  |  |

Figure 23.1 Multi-Lang input character count calculation tool

The following examples are the calculations of the byte numbers for the three languages.

|                        | Multi-Lang input character count calculation |                                 |             |  |  |
|------------------------|----------------------------------------------|---------------------------------|-------------|--|--|
| Traditional<br>Chinese | Input<br>Result                              | 台達電子 <br>12 bytes               | Clear Close |  |  |
|                        |                                              |                                 |             |  |  |
|                        | Multi-Lang in                                | out character count calculation |             |  |  |
| English                | Input                                        | delta                           |             |  |  |
|                        | Result                                       | 5 bytes                         | Clear Close |  |  |
|                        |                                              |                                 | )           |  |  |
|                        | Multi-Lang in                                | out character count calculation |             |  |  |
| Japanese               | Input                                        | あいし                             |             |  |  |
|                        | Result                                       | 9 bytes                         | Clear Close |  |  |
|                        |                                              |                                 | ]           |  |  |

Table 23.1 Multi-Lang input character count calculation result

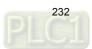